# **Spectre Holdings, Ltd.**

## **Penetration Testing Report**

**06 July 2017 Status: Released Version: 1.2**

**ARNEL C REYES IT Security Consultant +1 (808) 379.9130 founder@security-science.com**

### <span id="page-1-0"></span>1. The Cover Letter

July 6, 2017

PRIVATE AND CONFIDENTIAL

Spectre Holdings, Ltd. 220 Crossways Park Dr West, Woodbury, NY 11797, USA

ATTN: Jeff Spectre, CEO

Dear Mr. Spectre:

Subject: Penetration Testing Final Report

Thank you for the opportunity in providing security consulting services for Spectre Holdings. It was a great experience working with your excellent staff. Your network administrator was extremely helpful all throughout the duration of security assessment engagement.

With due respect, I want to take this opportunity to share a brief introduction about myself. My name is Arnel C. Reyes, a seasoned security specialist with more than 15 years of industry experience and hold multiple security-related certifications. I lead an army of Ethical Hackers and IT Security Consultants. I held various management positions. To date, I served as Penetration Testing Director, Chief Technology Officer (CTO) and IT Security Director specializing in network and systems security. I spearheaded various security assessment, forensics investigation, security control testing, vulnerability assessment, audit, and penetration testing engagements worldwide for banks, state-of-the-art hospitals, multinational corporations, government organizations including military agencies and departments in the Middle East, Asia Pacific and Americas.

With full confidence of the penetration testing service performed, comprehensive security audit on your organization's web applications and network infrastructure security was executed successfully to identify vulnerabilities in order your organization to mitigate risk and avoid future attacks. In addition, this will serve as proof of evidence to prove your rival firm that you are not the culprit of the cyberattack but fellow victims.

Enclosed is the final penetration testing report conducted from June 8 to 12, 2017. The security of your organization's web applications and network infrastructure was thoroughly evaluated. With my extensive experience, I strictly followed the globally accepted standard, processes and procedures with due diligence and professional care in conducting the penetration test which mainly based on manual testing techniques with the assistance of various vulnerability analysis tools. The tools used are well documented on the report.

This report is solely for the use of the client personnel. No part of it may be circulated, quoted, or reproduced for distribution outside the client organization without prior written approval from ARNEL C REYES.

As a result of the penetration testing exercise, it was possible to identify numbers exploitable vulnerabilities and clearly confirm that the web application environment hosting implements different countermeasures to mitigate attacks on the network and system layer, such as restricted services access and limited fingerprint. Moreover, countermeasures on the application layer include reduced functionality, controlled information in error messages and unexpected input conditions. Due to the nature of project scope and security assessment on production environment, Denial of Service (DoS) attack was not performed.

With the goal of protecting the IT infrastructure and applications on Spectre production environment, I recommend your organization to follow these next courses of actions:

- Develop a plan to dispose of the vulnerabilities marked as HIGH and MEDIUM, in appropriate (descending) order of priority.
- Design and establish a technical training plan focused on security for systems and applications.
- Implement Intrusion Detection and Prevention Systems for critical IT resources (Servers / Network / Application)
- Implement Web Application Firewall (WAF) and Security Analytics (SA).
- Apply the tactical recommendations to help elevate the immediate security concerns as documented on the report.
- Implement the strategic recommendations, which focus on the entire environment, future directions and introduction of security best practices.
- Implement Governance, Risk Management, and Compliance (GRC) solutions that will help assuring your organization to meet its security objectives and business goals.

Once again, I appreciate the opportunity in providing security consulting services to Spectre Holdings and I look forward to a long and productive partnership with your organization to help Spectre Holdings in achieving its business goals and security objectives.

Sincerely, Arnel C. Reyes IT Security Consultant

This report is solely for the use of the client personnel. No part of it may be circulated, quoted, or reproduced for distribution outside the client organization without prior written approval from ARNEL C REYES.

### <span id="page-3-0"></span>1.1. Document Properties

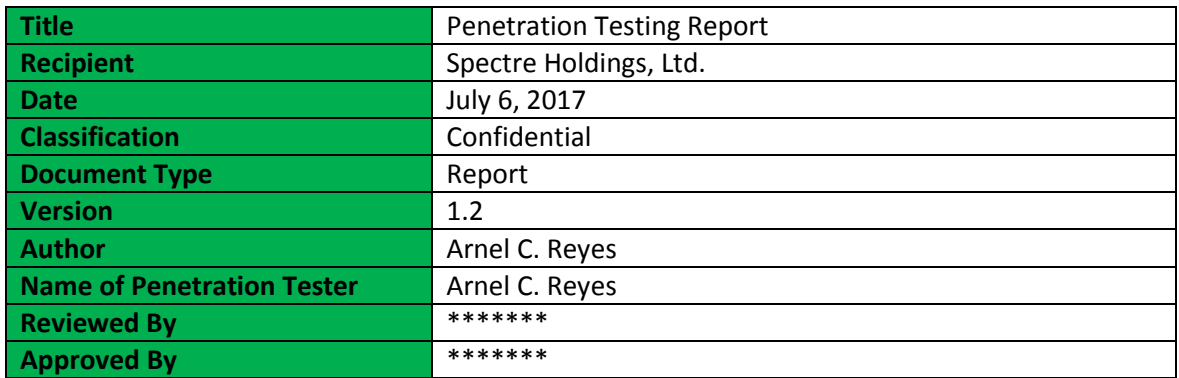

### <span id="page-3-1"></span>1.2. Version

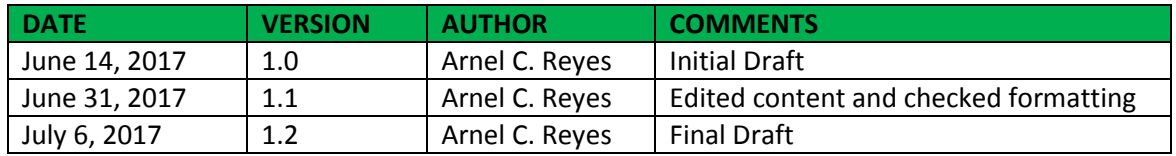

### <span id="page-4-0"></span>1.3. Table of Content and List Illustrations

### Table of Contents

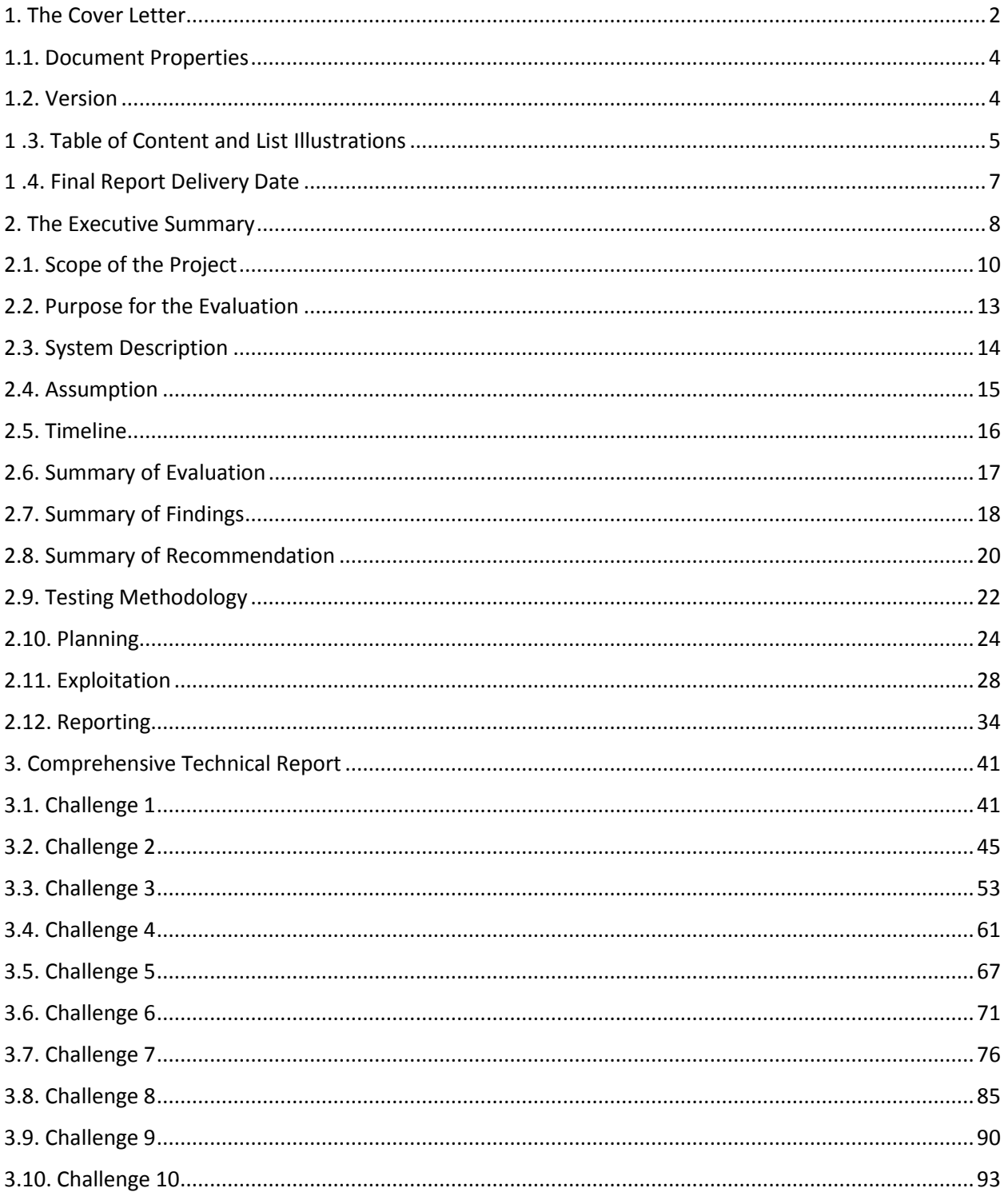

This report is solely for the use of the client personnel. No part of it may be circulated, quoted, or reproduced for distribution outside the client organization without prior written approval from ARNEL C REYES.

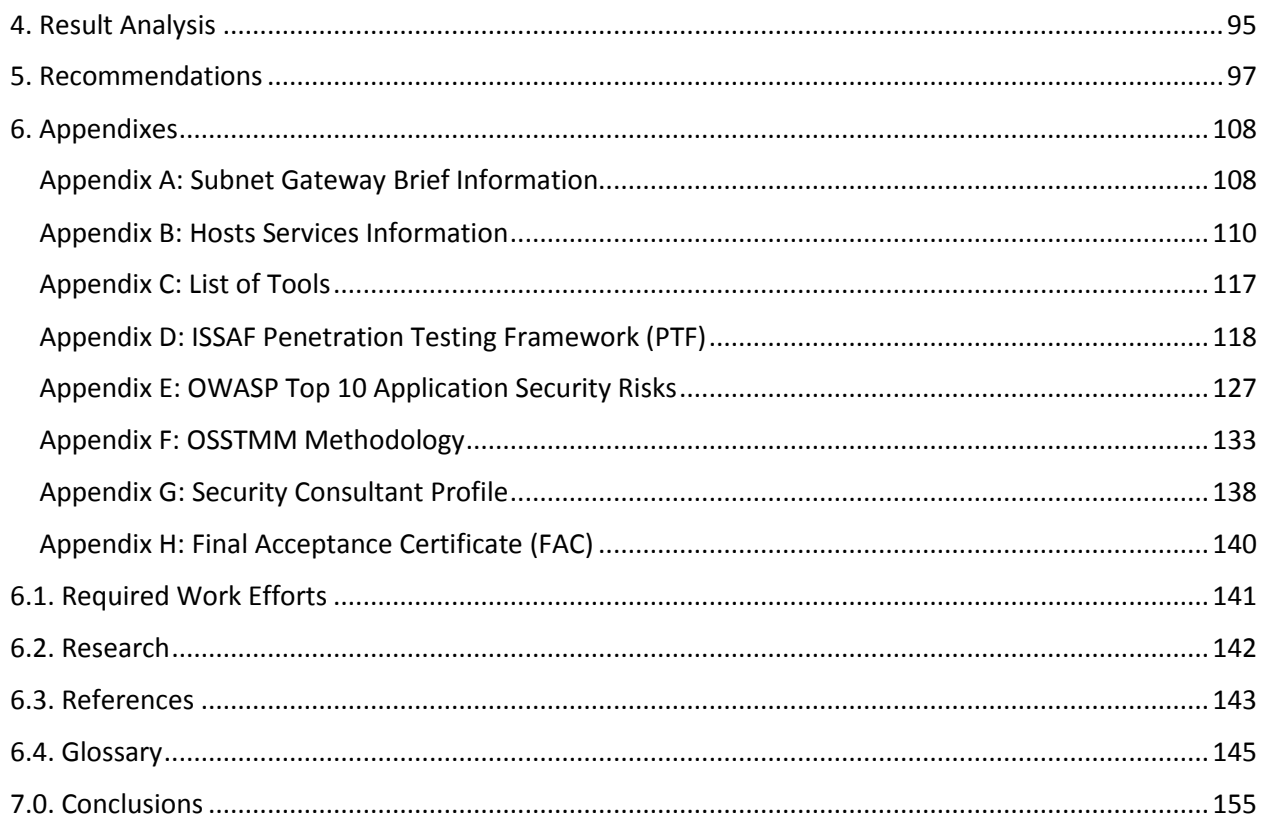

### <span id="page-6-0"></span>1 .4. Final Report Delivery Date

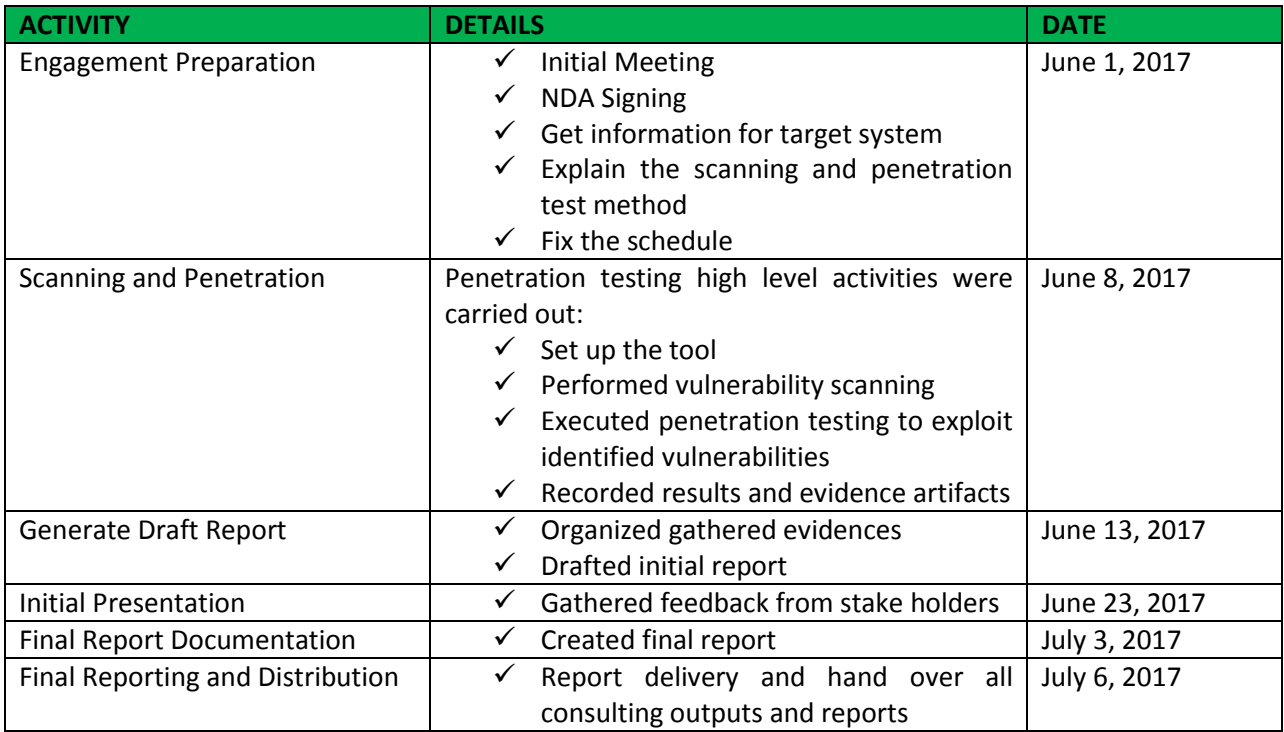

### <span id="page-7-0"></span>2. The Executive Summary

This report is the result of Penetration Testing conducted by Arnel C. Reyes (Security Consultant) at Spectre Holdings (Spectre) network infrastructure and web applications on June 8 to 12, 2017. The security of web applications and network infrastructure was evaluated. The Security Consultant utilized his extensive experience and strictly followed the globally accepted standard, processes and procedures with due diligence and professional care in conducting the penetration test which mainly based on manual testing techniques with the assistance of various vulnerability analysis tools.

Due to nature of Spectre's business, the risk of potential damage to reputation and public embarrassment is at stake and is considered serious security threat. The investment made on security assessment is implemented with a suitable business to information security case requirement study with proper risk assessment to align security strategies to business objectives. With this security assessment and penetration testing exercise, Spectre can perform better Business Impact Analysis (BIA), through which Spectre can find out how much security is enough to sustain the business and which layer of security needed to target.

The Security Consultant uses the security limitation of Web Applications and services to compromise target systems. Security Consultant discovered a number of High and Medium vulnerabilities that Spectre do not comprehend the severity of leaving the web application systems by not implementing full security consideration to protect the interest of the enterprise.

As a result of the penetration testing exercise it was possible to identify numbers exploitable web applications vulnerabilities and clearly confirm that the web application environment hosting implements different countermeasures to mitigate attacks on the network and system layer, such as restricted services access and limited fingerprint. Moreover, countermeasures on the application layer include reduced functionality, controlled information in error messages and unexpected input conditions. Due to the nature of project scope and security assessment on production environment, Denial of Service (DoS) was performed.

With the goal of protecting the infrastructure and applications on the target environment, it is recommended to follow these next course of actions:

- Develop a plan to dispose of the vulnerabilities marked as HIGH and MEDIUM, in appropriate (descending) order of priority.
- Design and establish a technical training plan focused on security for systems and applications.
- Implement Intrusion Detection and Prevention Systems for critical IT resources (Servers / Network / Application)
- Implement Web Application Firewall (WAF) and Security Analytics (SA).
- Apply the tactical recommendations to help elevate the immediate security concerns as documented on the report.
- Implement the strategic recommendations, which focus on the entire environment, future directions and introduction of security best practices.
- Implement Governance, Risk Management, and Compliance (GRC) solutions that will help assuring your organization to meet its security objectives and business goals.

Implementation of any of the recommendations is strictly voluntary on the part of Spectre Holdings and is at the discretion of your organization's management. The implementation of any recommendations contained herein does not guarantee the elimination of all risks.

**Note:** The business impact of all identified vulnerabilities shall be determined by the asset owner and management.

### <span id="page-9-0"></span>2.1. Scope of the Project

This section defines the scope of this penetration testing engagement upon which the basis of pricing the service. It is therefore be noted that unless a deliverable is explicitly included in the tables below, it is regarded as implicitly excluded from the scope of delivery. The scope is to conduct detailed Vulnerability Assessment and Penetration Testing to Spectre web applications for selected websites and network infrastructure.

#### **Web Application Penetration Testing (Internal)**

This was carried out to test the robustness of the web application to intrusion attempts using web attack from different sources and attack vectors, (i.e. how well the application security mechanisms are implemented to withstand probing and attacks).

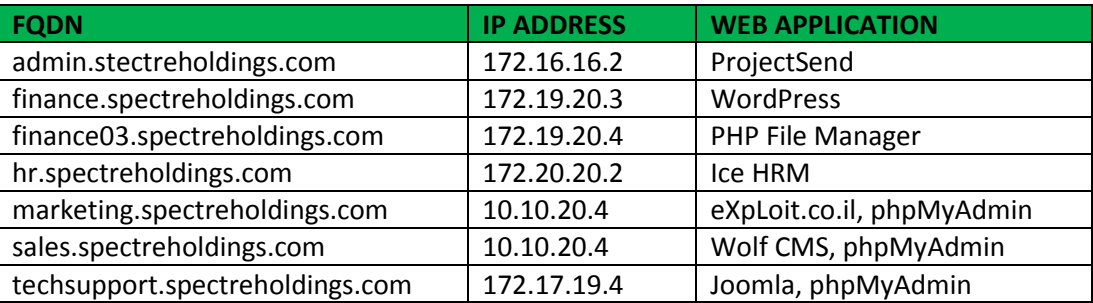

Test coverage on Web Applications

- $\checkmark$  Administrative Interfaces To determine the extent of any administrative interfaces used and whether or not they are secure.
- $\checkmark$  Authentication and Access Control To determine the adequacy of the authentication and access control configurations.
- $\checkmark$  Configuration Management To determine the adequacy of change management procedures.
- $\checkmark$  Input Validation To determine whether the web application can be manipulated by inserting invalid input in order to extract sensitive information or perform unauthorized functions.
- $\checkmark$  Parameter Manipulation Determine whether parameters in the web applications can be manipulated to extract sensitive information or perform unauthorized functions.
- $\checkmark$  Session Management To identify the session management mechanism used and to determine any security control weaknesses.
- $\checkmark$  Business Logic Determine whether business logic controls can be bypassed.
- $\checkmark$  Links Review of any links to other connected Servers including middleware/database servers
- $\checkmark$  Application testing includes as a minimum the OWASP Top 10 such as non-validated input, broken access control (for example, malicious use of user IDs), injection flaws (for example, SQL injection), improper error handling, insecure storage.

### **Network Infrastructure Penetration Testing (Internal)**

This is carried out to test the robustness of the system and network infrastructure to intrusion attempts from different sources and attack vectors, (i.e. how well the internal defense mechanisms are configured to withstand probing and attacks and to examining whether Trojans and backdoor software applications are permitted or not).

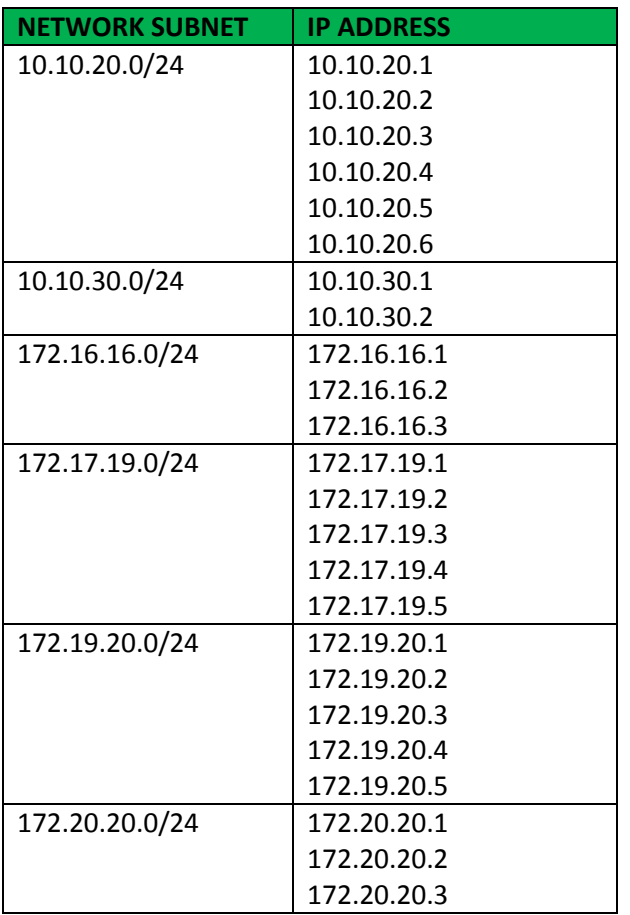

Test coverage on

- 1. Network Infrastructure
	- $\checkmark$  Network Discovery Using a combination of proprietary and public network mapping tools, network sweepers and port scanning tools, the Security Consultant gathered accessible information about the physical network structure and identified available network services.
	- $\checkmark$  Network Configuration The configuration of firewalls, routers and switches was examined for anomalies against Spectre procedures and standards. Encrypted passwords was examined as well and open ports.
	- $\checkmark$  Vulnerability Identification After confirming the system's identification, the Security Consultant conducted vulnerability assessment activities using commercially high-graded and some open source tools to identify potential vulnerabilities in all network devices.

This report is solely for the use of the client personnel. No part of it may be circulated, quoted, or reproduced for distribution outside the client organization without prior written approval from ARNEL C REYES.

- $\checkmark$  Exploitation Testing After gaining an approval from the person in-charge in Spectre, the Security Consultant attempted to confirm vulnerabilities using exploit codes developed and tested for the task.
- 2. Servers Operating System
	- $\checkmark$  Operating Security Controls the Security Consultant conducted a full review of Spectre's server platforms housing the web server. This includes but is not limited to: patch levels, registry lockdown, user accounts, service accounts, file permissions, enumeration settings and SNMP configuration. Open source and commercially high-graded tools were utilized.
	- $\checkmark$  Vulnerability Identification After confirming the system's identification, the Security Consultant conducted vulnerability assessment activities using commercially high-graded and some open source tools in order to identify potential vulnerabilities in all services and unintentional or intentional back doors.
	- $\checkmark$  Exploitation Testing After gaining an approval from the person in-charge in Spectre, the Security Consultant attempted to confirm vulnerabilities using exploit code developed and tested for the task.

### <span id="page-12-0"></span>2.2. Purpose for the Evaluation

Spectre intended to evaluate and assess web applications and network infrastructure security. Mr. Arnel C. Reyes was selected as an independent Security Consultant to help Spectre evaluate and improve the security of the organization's web applications and network infrastructure. The main objective is to identify vulnerabilities in order for Spectre to mitigate risk, avoid future attacks and prove to rival firm that Spectre was not the culprit of the cyber-attack but fellow victims.

The fundamental deliverable of this project is to provide information that will allow Spectre to make informed decisions regarding existing risks, vulnerabilities and the methodology to be adopted to mitigate them in the most efficient manner. Spectre to achieve required visibility into its existing web applications, systems and network infrastructure by:

- $\checkmark$  Strengthening the network devices and firewall infrastructure of Spectre to ensure right security controls wherever applicable.
	- Enforcement of recommended remedial measures to mitigate identified threats, vulnerabilities and risks on the server nodes and other networking equipment.
- $\checkmark$  To be most effective, information security must be integrated into the overall system development from system inception and implementation. This will enable Spectre to maximize return on investment (ROI) of the security program, through:
	- Early identification and mitigation of security vulnerabilities and unsecure configurations resulting in lower cost of security control implementation and vulnerability mitigation;
	- Awareness of potential engineering challenges caused by mandatory security controls;
	- Identification of shared security services and reuse of security strategies and tools to reduce development cost and schedule while improving security posture through proven methods and techniques; and
	- Facilitation of informed executive decision making through comprehensive risk management in a timely manner.

The penetration test combined automated scans with manual research and verification to detect and exploit suspected vulnerabilities in a range of target IP addresses and web applications provided by Spectre. The Security Consultant was firstly performed the reconnaissance and discovery (a black-box approach) to the internal network and web applications. After identification of vulnerabilities as potential weaknesses, Security Consultant initiated penetration test to exploit these candidate security vulnerabilities to the selected target servers and web applications.

The penetration test involved "replaying" tests performed by automated tools, as well as the use of exploitation frameworks such as Metasploit Framework, custom exploit code, WPScan, SQLMap among others. Also, additional tests such as password guessing was performed. The denial-of-service tests was not performed which is normally excluded from penetration testing assignments to avoid disruption of normal operation, unless explicitly requested for and authorized by Spectre.

A foothold on the target infrastructure was gained following a successful vulnerability exploitation, which used to further explore the extent of the resulting security breach such as SQL Injection, Remote Code Execution, Back Doors/Remote Access Trojan. Also, privilege escalation techniques was used to increase the level of access.

This report is solely for the use of the client personnel. No part of it may be circulated, quoted, or reproduced for distribution outside the client organization without prior written approval from ARNEL C REYES.

### <span id="page-13-0"></span>2.3. System Description

The Security Consultant well understood the Spectre requirements and project scopes of this penetration testing engagement. This project, recommends whether the solutions and design meet the Spectre requirements and expectations based on Best Practices across financial industry.

- Security Consultant reviewed the details of the complete enterprise architecture, the data flow across different components, controls implemented, dependencies on the internal or external applications/services, exposure of data to the third party.
- For Secure Communication, the Security Consultant reviewed the existing infrastructure which facilitates the secure communication such as https traffic for core business applications, and mode of deployment.
- Recommendation whether the proposed solutions/capacity/design and configuration meet the Spectre's requirement that is most suitable to the industry.

The Spectre's internal network consists of several subnets housing various organizational units. The front office is connected to a separate subnet which connects to the company's public-facing computers. The company has installed various kiosks to help customers understand their product and services. The front office is also having a Wi-Fi connectivity to cater the users who carry their own smartphones and laptops.

The Spectre's internal network is made up of Militarized and Demilitarized Zones connected with a huge pool of database servers in Database Zone. As a security precaution, and by design, all the internal resource zones are configured with different subnet IPs. The militarized zone houses the application servers that provide application frameworks for various departments of the organization.

The Demilitarized Zone contains public facing systems of the organization such as web and mail servers. The headquarter's network topology and protocols are replicated around the world in all its satellite offices for easy communication with the headquarters.

**Note**: The Spectre network topology diagram (*Figure 11* and *Figure 12*) and system services details (*Appendix B*).

The Security Consultant used Kali Linux and Microsoft Windows machines to perform the vulnerability assessment and penetration testing. The details of the systems used are as follows:

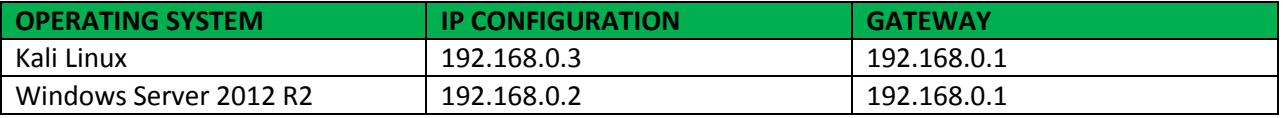

### <span id="page-14-0"></span>2.4. Assumption

This section highlights the key assumptions agreed of which Security Consultant carried out during the execution of this project. The Security Consultant has based the project scope of work, timeframes and other aspects on the following assumptions:

- Spectre designated a person (Business Sponsor/SPoC) to whom all Security Consultant communications was addressed and whom had the authority to act on all aspects of the project.
- Spectre SPoC responded in timely manner to Security Consultant about information needed for the project.
- Spectre accepted the responsibility for providing the correct information in response to questionnaires sent out by the Security Consultant.
- Security Consultant's machine was allowed explicitly for the vulnerability analysis and penetration test tools to reach all in-scope system IPs.
- The network was available "all" the time during the testing period.
- The information provided to Security Consultant during the conduct of this project was accurate and complete.
- Spectre accepted that Security Consultant performed its duties through on-site and off-site activity.
- Spectre provided a decent work place at the mutually agreed onsite location.
- The assessment deliverable is limited to providing the reports containing the findings and recommendations and be provided in read-only electronic form (PDF), unless Spectre also requests printed copies. In this case, a maximum of two printed copies will be provided.

This report is solely for the use of the client personnel. No part of it may be circulated, quoted, or reproduced for distribution outside the client organization without prior written approval from ARNEL C REYES.

### <span id="page-15-0"></span>2.5. Timeline

This section provides the record of penetration test activities such as duration and timeframes maintained by the Security Consultant for every security test that has been performed. It contains all commencement and completion dates along with other important dates in the report.

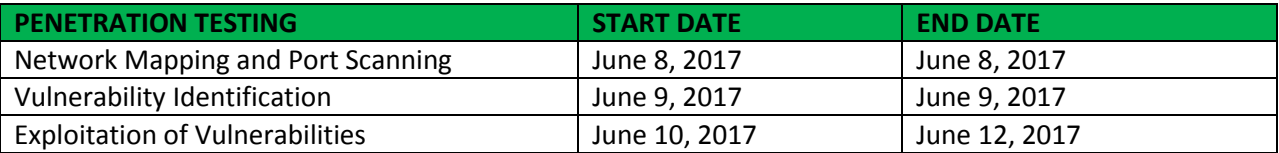

Timeframe on the following table provides detailed timeline of the penetration testing exploitation stage from initial testing to final testing:

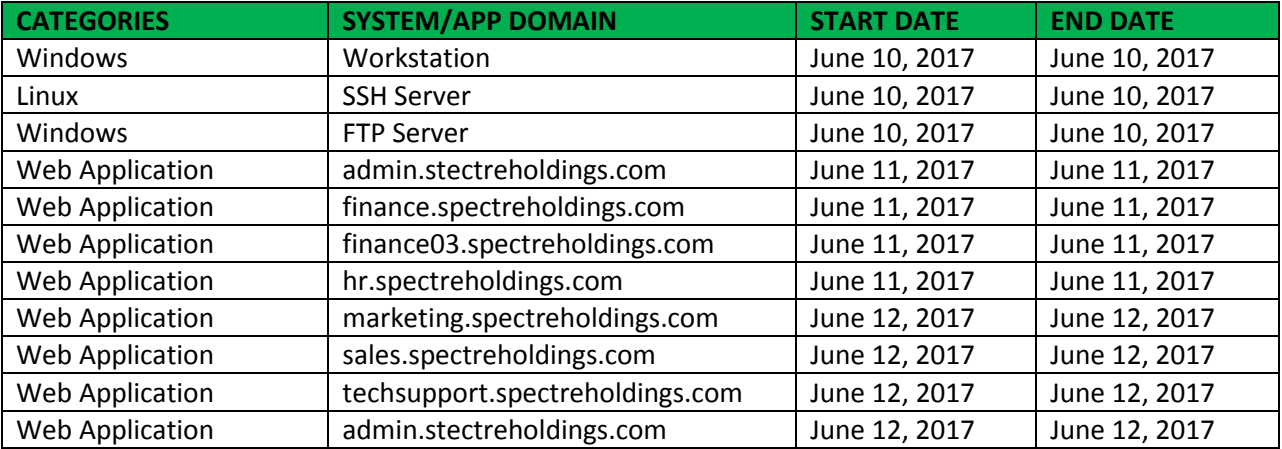

### <span id="page-16-0"></span>2.6. Summary of Evaluation

The Security Consultant followed four-phase process in performing the penetration test. These phases are reconnaissance, vulnerability analysis, exploitation, and post exploitation. The process used is recursive in that once the Security Consultant gained access, the process starts over again.

#### **1. Reconnaissance**

The most important phase of any proper assessment is the reconnaissance or information gathering phase. During this phase the Security Consultant identified information that is meaningful and useful in performing a successful attack, including network IP addresses, domains, live hosts, and open ports and services.

#### **2. Vulnerability Analysis**

During the vulnerability analysis phase, the Security Consultant performed testing, validation, and research around vulnerabilities identified in systems obtained during the reconnaissance phase such as SQL Injection, absence of input validation, weak authentication, poor implementation of strong/complex password, existence of backdoors or Trojans (RAT), lack of application level security, unpatched application, insecure communication/channel. An attack plan was then developed based on the vulnerabilities identified.

#### **3. Exploitation**

The exploitation phase focused on gaining access to Spectre's systems. The Security Consultant worked on the attack plan that was developed during the Vulnerability Analysis phase. High value targets and low hanging fruit were exploited first.

#### **4. Post Exploitation**

The Post Exploitation phase started right after the Security Consultant gained access to a system. The purpose of the Post Exploitation phase was to determine the value of the compromised system and to maintain control of that machine for later use. The Security Consultant searched for any data that could be perceived as valuable or confidential and sensitive information such as credentials, account number, access codes or keys, employee salary, clients' account data, partners' information that may cause damage to the organization or could be used to compromise other systems. Compromised systems may also have been used as pivot points to access other systems in scope.

This report is solely for the use of the client personnel. No part of it may be circulated, quoted, or reproduced for distribution outside the client organization without prior written approval from ARNEL C REYES.

### <span id="page-17-0"></span>2.7. Summary of Findings

This section provides brief information about all the vulnerabilities identified during the security assessment. Each one of the reported vulnerabilities was actively exploited to obtain control, elevate privileges or acquire information on the vulnerable host.

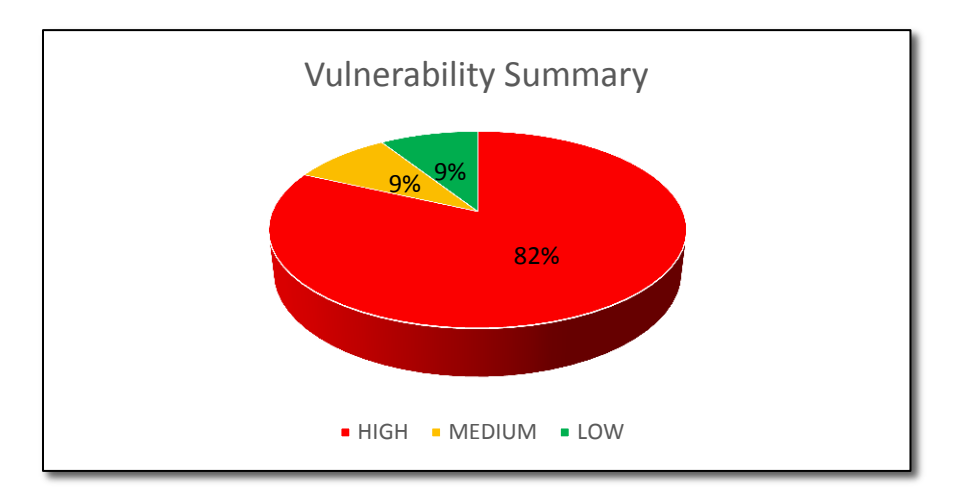

The following table is the summary of the vulnerability findings:

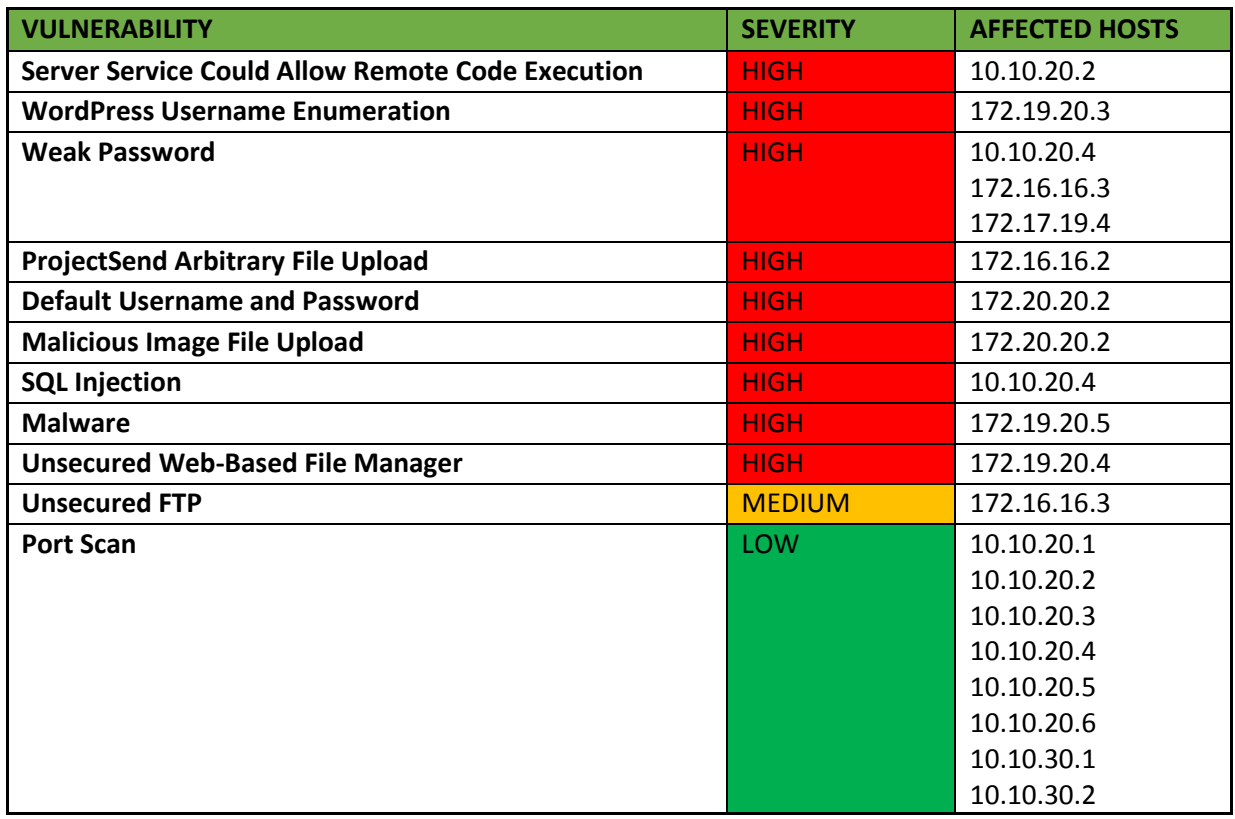

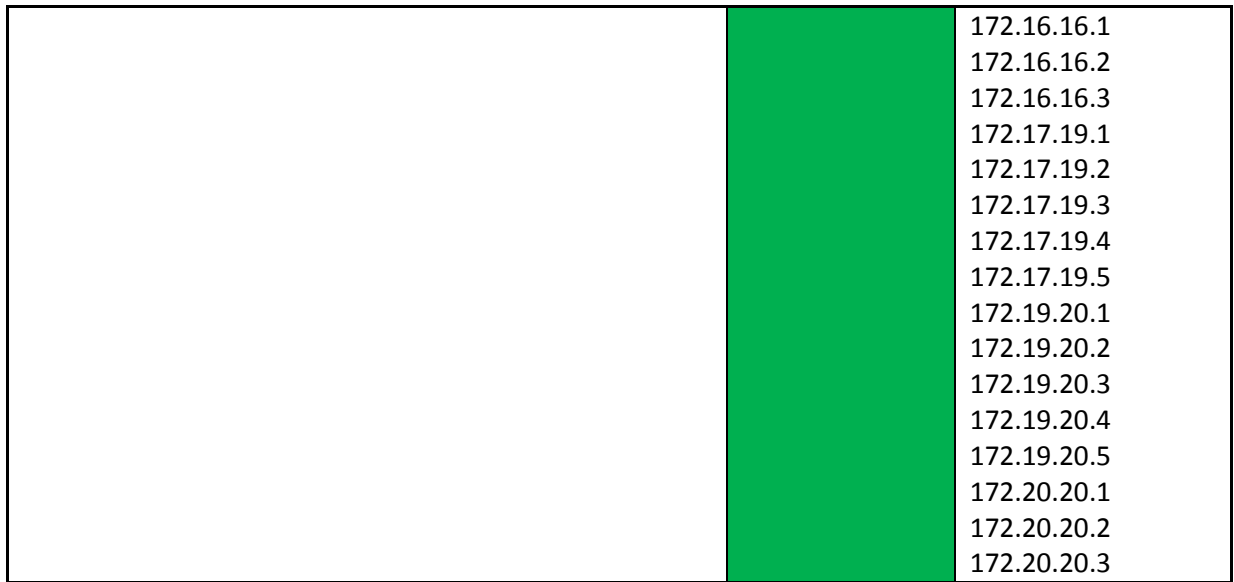

### <span id="page-19-0"></span>2.8. Summary of Recommendation

This section is the summary of suggested solutions to remediate the vulnerabilities found during the penetration test. The security assessment carried out at Network Infrastructure and web applications ranks as LOW to MEDIUM.

The Security Consultant recommends attention to the issues discovered during this assessment and that an action plan is generated to remediate these items. The recommendations are classified as tactical or strategic. The tactical recommendations are short term fixes to help elevate the immediate security concerns. Strategic recommendations focus on the entire environment, future directions and introduction of security best practices. Highlights of the recommendations are as follows:

Tactical Recommendations

- $\checkmark$  Apply security updates and service packs to all computer systems.
- $\checkmark$  Apply security patches to all web applications' plugins and components.
- $\checkmark$  Keep all web applications and its plugins updated. WordPress, Joomla, ProjectSend among others and plugin authors are constantly fixing bugs and security issues within their code and releasing new versions.
- $\checkmark$  Use Hypertext Transfer Protocol Secure (HTTPS) to protect the integrity and confidentiality of data between the user's computer and the site. HTTPS prevents the transmission of confidential data in clear text such as user credential/password and session/cookie details.
- $\checkmark$  Do not use the 'admin' or 'administrator 'or 'root' username because these are prime target for password brute force attacks.
- $\checkmark$  Change default password.
- $\checkmark$  Implement strong password policy such as a combination of Alphanumeric and special characters.
- $\checkmark$  Implement a mechanism to automatically detect a malicious Web Shell scripts and malicious program on the server.
- $\checkmark$  IP whitelist all administration web portal. By whitelisting the access to the administration page ensures that only specific IPs can access it.
- $\checkmark$  Add a layer of protection to all administrative portals with HTTP Basic Authentication.
- $\checkmark$  For SQL Injection application defect, use a safe API which avoids the use of the interpreter entirely or provides a parameterized interface. Be careful with APIs, such as stored procedures that are parameterized, but can still introduce injection under the hood.
- $\checkmark$  Positive or "white list" input validation to provide input sanitation like the image file upload must be validated if the file is really an image file.
- $\checkmark$  Remove the eXploit.co.il web application on the production environment.
- $\checkmark$  Disable ports and services that are not in used.
- $\checkmark$  At the administrative level, block unused ports, turn off unused services and monitor outgoing traffic.
- $\checkmark$  To manage files remotely on the server securely, use SFTP (which uses the SSH protocol) or FTP(S) which uses the FTP protocol with SSL for encryption.
- $\checkmark$  Locking down access to specific source IP addresses and limit who can attempt to access the server.
- $\checkmark$  Allowing or denying access from given IPs, both per-user and globally for the server.

This report is solely for the use of the client personnel. No part of it may be circulated, quoted, or reproduced for distribution outside the client organization without prior written approval from ARNEL C REYES.

Strategic Recommendations

- $\checkmark$  Implement Patch Management to strategically managing patches or upgrades for software applications and technologies. A patch management plan can help Spectre business to handle these changes efficiently.
- $\checkmark$  The Security Consultant was able to add Windows account on target hosts, implementation of File Integrity Management (FIM) keeps track unauthorized changes
- $\checkmark$  To mitigate the risk of easily guessed passwords facilitating unauthorized access, implement add-on security or additional authentication controls (i.e. two-factor authentication).
- $\checkmark$  Consider the implementation of web application firewall (WAF) either software or appliance based – to help filter out malicious data. A WAF can be particularly useful to provide some security protection against a particular new vulnerability before a patch is available.
- $\checkmark$  Install and maintain an updated, quality antivirus program and keep antivirus definition up to date using centralized antivirus management.
- $\checkmark$  Consider using a solution like Fail2Ban to help block password guessing attempts.
- $\checkmark$  Consider the implementation of Unified threat management (UTM) or unified security management (USM). This is the evolution of the traditional firewall into an all-inclusive security product able to perform multiple security functions within one single system: network firewalling, network intrusion detection/prevention (IDS/IPS), gateway antivirus (AV), gateway anti-spam, VPN, content filtering, load balancing, data loss prevention, and on-appliance reporting.
- $\checkmark$  Implementation of firewall controls which ports are exposed and to whom they are visible, limiting the attack surface discoverable with a port scan.
- $\checkmark$  Implement intrusion prevention system (IPS) detects port scans in progress and shut them down before they are able to gain a full map of the network.
- $\checkmark$  Mandate security awareness training to educate employees about computer security. A good security awareness program educates employees about corporate policies and procedures for working with information technology (IT).
- $\checkmark$  Conduct proactive security assessments as part of security best practices. Spectre should ensure that any major changes to infrastructure shouLd require another security assessment. This should be done to ensure that these changes do not increase the risk to environment.

This report is solely for the use of the client personnel. No part of it may be circulated, quoted, or reproduced for distribution outside the client organization without prior written approval from ARNEL C REYES.

### <span id="page-21-0"></span>2.9. Testing Methodology

The penetration testing methodology used by the Security Consultant is presented in a graphical illustration below:

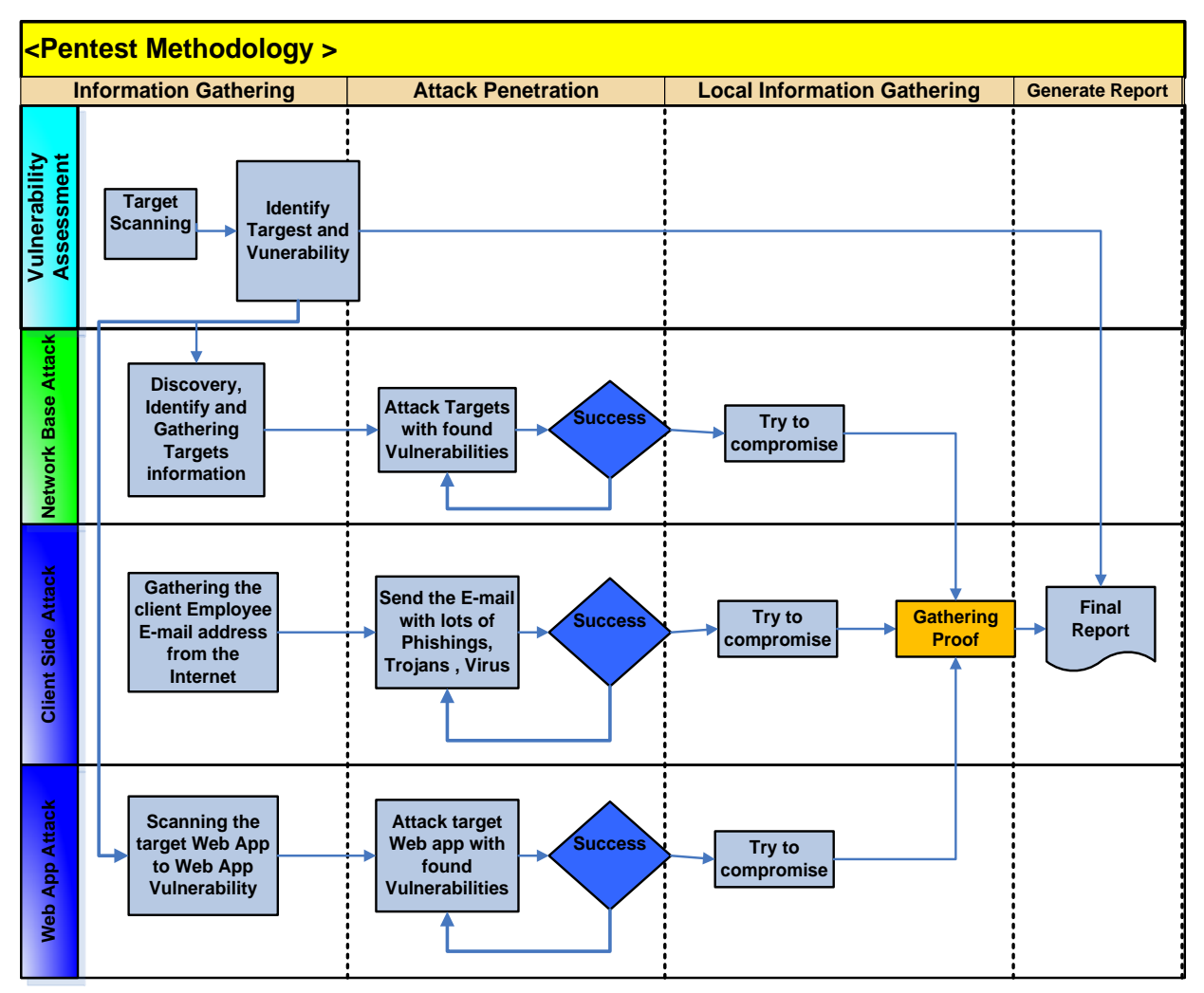

*Figure 1: Penetration Testing Methodology*

The penetration testing is based on the following standards:

- Open Source Security Testing Methodology Manual (OSSTMM)
- Information Systems Security Assessment Framework (ISSAF)
- The Institute for Security and Open Methodologies (ISECOM)
- Open Web Application Security Project (OWASP)
- National Institute of Standards & Technology (NIST) Special Publication 800-42 and 800-115
- Penetration Testing Framework (PTF)
- SANS Security Methodologies

The security consulting service proposed to Spectre covered the following activities:

#### **Vulnerability Assessment**

- $\checkmark$  Gain information on target nodes by scanning
- $\checkmark$  Understanding of security parameters of the configurations
- $\checkmark$  Identify the risks
- $\checkmark$  Perform risk rating
- $\checkmark$  Prioritization of remediation measures
- $\checkmark$  Overall security score summary along with remediation

#### **Penetration testing**

- $\checkmark$  Gathering Information
- $\checkmark$  Foot Printing
- $\checkmark$  Scanning internally
- $\checkmark$  Enumeration
- $\checkmark$  Gaining Access
- $\checkmark$  Escalating privilege
- $\checkmark$  Gathering evidence
- $\checkmark$  Report discovered vulnerabilities
- $\checkmark$  Penetration testing recommendations report

#### **Web Application Security Assessment**

- $\checkmark$  Accessing another user's data and/or modifying data
- $\checkmark$  Accessing protected functionality without valid credentials
- $\checkmark$  Capturing another user's information
- $\checkmark$  High jacking another user's session

Application testing includes as a minimum the OWASP Top 10 covering:

- $\checkmark$  Non-validated input
- $\checkmark$  Broken access control (for example, malicious use of user IDs)
- $\checkmark$  Broken authentication and session management
- $\checkmark$  Cross-site scripting (XSS) attacks
- $\checkmark$  Buffer overflows
- $\checkmark$  Injection flaws (for example, SQL injection)
- $\checkmark$  Improper error handling
- $\checkmark$  Insecure storage
- $\checkmark$  Denial of service (out of scope)
- $\checkmark$  Insecure configuration management

Version 1.2 | 06 July 2017

Version 1.2 | 06 July 2017

### <span id="page-23-0"></span>2.10. Planning

The security assessment was planned based on the agreed scope and defined assignments. Management approvals, documents and agreements such as Non-Disclosure Agreement (NDA) and Rules of Engagement (RoE), were signed. The Security Consultant prepared a definite strategy for the assignment. The planning phase usually consists of all the activities needed to perform prior to the commencement of the actual penetration test.

There were various factors considered in the execution of the planned and controlled attack. Unlike the hacker, the Security Consultant had many limitations when executing the test, hence proper planning was formulated for the success of this penetration testing engagement. Some of the limitations are:

- **Time**: In a real world situation, a hacker has ample amount of time to carefully plot his attack. For a penetration tester, it is a time bound activity based on the agreed delivery timeframe. Factors such as organization's business hours was considered.
- **Legal Restrictions**: A penetration tester is bound by a legal contract, which lists the acceptable and non-acceptable steps that a penetration tester must follow religiously as it could have grave effects on the business of the target organization.

There are also other limitations imposed by the organization for the penetration tester, which the Spectre feels might have a business impact, likes possible down-time, information leakage, etc. All these factors were considered during this stage.

This penetration testing engagement is combined with Network Infrastructure and Web Applications tests. The success of this engagement is the plan was executed strictly and followed religiously accordingly. The following stages simply illustrate the plan in a high-level perspective.

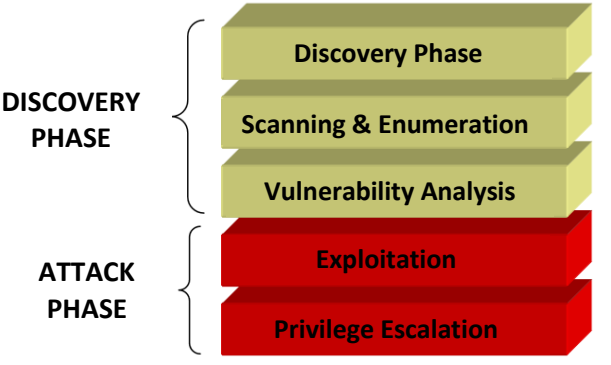

*Figure 2: Stages of Security Testing*

**DISCOVERY PHASE:** The discovery phase is where the actual testing started; it could be regarded as an information gathering phase. This phase could further categorize as follows:

- Footprinting phase
- Scanning and Enumeration phase
- Vulnerability Analysis phase

**Footprinting:** The process of footprinting is completely non-intrusive activity performed in order to get the maximum possible information available about the target network and its systems using various means, both technical as well as non-technical. This involved searching the internet, querying various public repositories (whois databases, domain registrars, Usenet groups, mailing lists, etc.). This information gathered by a penetration tester without actively probing the target systems and thus staying invisible. The Security Consultant utilized this phase as much as possible and been creative enough in identifying various loopholes and tried to explore every possible aspect that could lead to relevant information leakage about the target network in the shortest time possible.

**Scanning and Enumeration:** The scanning and enumeration phase is usually comprise of identifying live systems, open or filtered ports found, services running on these ports, mapping router or firewall rules, identifying the operating system details, network path discovery, etc.

This phase involved a lot of active probing to the target systems. The Security Consultant was so careful and used tools for these activities sensibly and not overwhelmed the target systems with excessive traffic. All the tools used at this phase and the successive phases were thoroughly tested.

Various popular port scanners were used such as follows:

- $\checkmark$  Nmap
- $\checkmark$  SuperScan
- $\checkmark$  Hping

After successfully identified the open ports, the running services were fingerprinted manually and by using readily available tools. It is always a recommended practice that the Security Consultant confirmed the exact name and version of the services running on the target system and the underlying Operating System. This is also helped the Security Consultant in identifying and eliminating various false positives that were found.

Various Service and OS fingerprinting tools were used such as follows:

- $\checkmark$  Xprobe2
- $\checkmark$  Queso
- $\checkmark$  Nmap
- $\sqrt{}$  p0f
- $\checkmark$  Httprint
- $\checkmark$  Amap
- $\checkmark$  Winfingerprint

**Vulnerability Analysis**: After successfully identified the target systems and gathered all required details from the above phases, the Security Consultant tried to find any possible vulnerabilities in each target system. During this phase the Security Consultant used automated tools to scan the target systems for known vulnerabilities. These tools usually have their own databases consisting of latest vulnerabilities and their details.

During this phase, the Security Consultant tested the systems by supplying invalid inputs, random strings, etc., and checked for any errors or unintended behavior in the system output. By doing so there

This report is solely for the use of the client personnel. No part of it may be circulated, quoted, or reproduced for distribution outside the client organization without prior written approval from ARNEL C REYES.

were many possibilities that the Security Consultant came across unidentified vulnerabilities. It made sense not to rely only on automated tools for this activity; as manual testing may more often than not, result in some kind of vulnerability discovered.

Many good vulnerability scanners, both commercial and open-source are available. Some of them are as follows:

- $\checkmark$  Nessus
- $\checkmark$  WebInspect
- $\checkmark$  Acunetix
- $\checkmark$  Vega
- $\checkmark$  Nikto
- JoomScan
- $\checkmark$  WPScan

Penetration testing is not a mere tool based activity. The Security Consultant used his expertise, lessons learned from experience and judgment in every possible way.

**ATTACK PHASE:** This phase is at the heart of the penetration test activity, the most interesting and challenging phase. This phase could further categorize as follows:

- Exploitation phase
- Privilege Escalation phase

**Exploitation:** During this phase the Security Consultant tried to find exploits for various vulnerabilities found in the previous phases. There are many repositories on the internet that provide proof-of-concept exploits for most of the vulnerabilities.

Some of them are listed below:

- [https://www.exploit-db.com](https://www.exploit-db.com/)
- [https://cxsecurity.com/exploit](https://cxsecurity.com/exploit/)
- [https://www.rapid7.com/db/modules](https://www.rapid7.com/db/modules/)

With the programming knowledge and skill of the Security Consultant, like C (preferably Socket Programming) and scripting languages like Perl, Python and Ruby, it helped him in understanding the exploits.

This phase is dangerous, the Security Consultant executed properly an exploit with due professional care in order not to bring the production system down. All exploits needed were thoroughly tested prior to actual implementation.

Excellent exploitation frameworks were used to aid the Security Consultant in conducting the penetration test and executing the exploits in a systematic manner. Both commercial as well as opensource exploitation frameworks were used such as follows:

- $\checkmark$  The Metasploit Project
- $\checkmark$  Core Security Technology's Impact
- $\checkmark$  Immunity's CANVAS

Apart from the tools mentioned above, SQLMap, Patator and Hydra were used for password guessing and bruteforce the remote authentication service.

Using various tools is always recommended because there is no single tool that could do everything. The Security Consultant made full used of all potentials of these frameworks, rather than using it for merely running exploits. These frameworks helped reduce a lot of time in performing various penetration tests.

Most of the exploited vulnerabilities lead to root (administrative) access. In such scenario additional steps were performed, and further analysis was required to access the risk of a particular vulnerability caused to the target system. This is represented in feedback loop between the Attack and Discovery phase. This loop is graphically explained as follows:

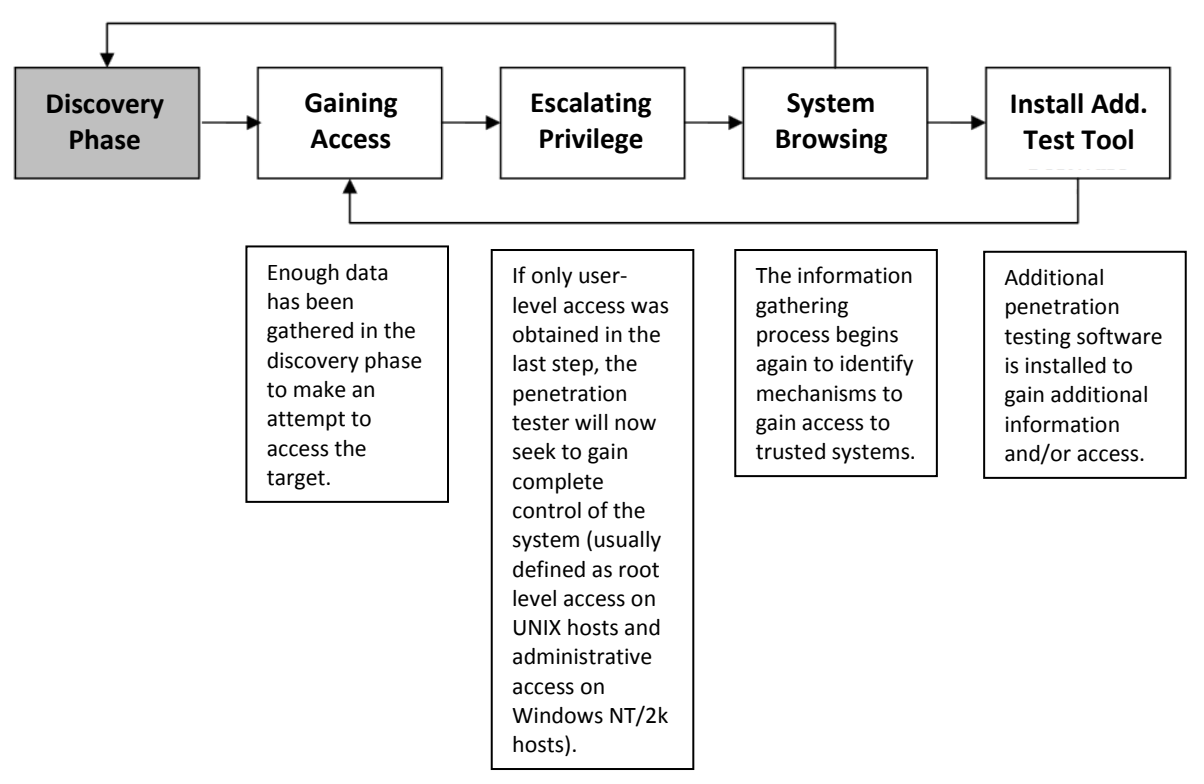

*Figure 3: Attack Phase Steps with Loopback to Discovery Phase*

**Privilege Escalation:** As mentioned above, there were times when a successful exploit did not lead to root access. For example, for a particular vulnerability, the Security Consultant acquired user level access by adding an account as administrator. An effort were made at such point to carry further analysis on the target system to gain more information that could lead to getting administrative privileges, e.g. local vulnerabilities, etc.

As shown in the illustration above (*Figure 3*), the Security Consultant needed to install additional software that might help in getting a higher level of privilege. The Security Consultant always kept logs and snapshots of all the activities performed, as these served as evidences in the documentation of the final report and act as the proof of the activities executed.

This report is solely for the use of the client personnel. No part of it may be circulated, quoted, or reproduced for distribution outside the client organization without prior written approval from ARNEL C REYES.

### <span id="page-27-0"></span>2.11. Exploitation

This section explains how the information security of Spectre was analyzed by the Security Consultant and how the penetration testing was carried out and what are the testing results.

#### **1. Vulnerability Assessment**

**Vulnerability Assessment** used to test the organization's critical points of the internal servers for vulnerabilities and exploits. This requires visibility to the company's servers. Vulnerabilities were identified but exploited in a limited and controlled manner. This means that any exploits that lead to downtime or any damage was not tested. The aim was to identify the vulnerabilities and threats that existed in the current digital environment obtained at the audited sites. A detailed vulnerability scan carried out on the Spectre network to un-cover vulnerabilities and articulated in this report.

The Security Consultant took the best care to provide a non-invasive test for the internal security of the network. The following were performed during the conduct of active scans:

- Launched vulnerability scan to find out all the vulnerabilities of the network devices.
- The vulnerability scan was launched from client's office.
- Internal Vulnerability Assessment This involved running scanners and other tools from the internal network itself to determine the vulnerabilities.

This is a proactive measure to prevent hacking of the systems from the internal employees. Internal vulnerability assessment will only detect the vulnerabilities and provide recommendations and procedures to close them.

#### **2. Network Penetration Test**

The network infrastructure penetration test was a technical evaluation of the security on given systems and at the level of network devices, operating systems, network services, etc. This penetration testing services, the Security Consultant has implemented a methodology which is based on recognized industry standards such as the Open Source Security Testing Methodology Manual (OSSTMM), Information Systems Security Assessment Framework (ISSAF) and the National Institute of Standards & Technology (NIST) Special Publication 800-42 ("Guideline on Network Security Testing") and Special Publication 800- 115 ("Technical Guide to Information Security Testing and Assessment").

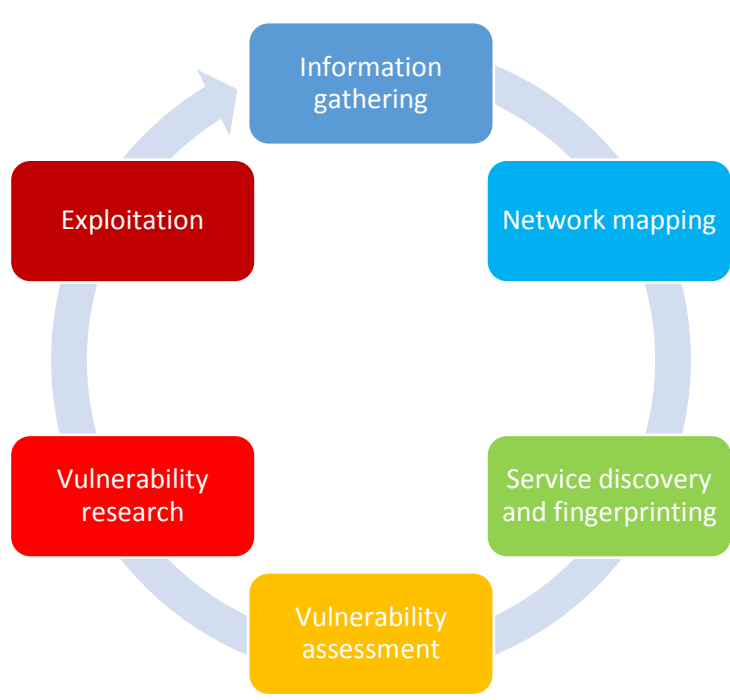

*Figure 4: Stages of Network Penetration Testing*

The following briefly describe each of these stages. It is important to note that although the process is describe here as sequential, in practice it rather tend to be recursive where a certain phase may result in information which makes it worthwhile to re-visit one of the other phases.

#### **Information Gathering**

The objective of this first phase of the infrastructure penetration test was to obtain as much information as possible on the target infrastructure. This information can be very diverse, ranging from administrative information (e.g., addresses of physical locations, personnel information, background information, etc.) to purely technical data, such as Internet addresses, web site host names and technical questions asked by personnel.

Various sources and tools were normally used during this phase, including the following.

- Internet search engines such as Google and Yahoo.
- Public web sites belonging to the target organization and third parties.
- Information contained on public forums and mailing lists.
- Technical information contained in e.g. domain registrar databases.

In general activities performed during this phase are non-intrusive in nature. The time spent during the information gathering phase was shortened based on company requirements.

This report is solely for the use of the client personnel. No part of it may be circulated, quoted, or reproduced for distribution outside the client organization without prior written approval from ARNEL C REYES.

#### **Network Mapping**

The target systems on the network infrastructure, penetration test established through IP addresses provided to the Security Consultant and others were discovered during the information gathering phase (and subsequently validated by the business owner). When the target systems fixed, the next step was consists of attempting to map the extent of the target network and its topology.

Notable techniques, which typically used during this phase, include the following:

- Inspection of network routing information to discover valid network subnets.
- Ping and ARP sweeps, traffic sniffing and DNS brute-forcing to discover "live" host addresses.
- Network traffic path tracing through various means to discover gateways on the network topology.

These activities have a higher level of aggressiveness than those used during information gathering. However, the Security Consultant was very careful to use time-out and similar settings to ensure that significant impact on the company's infrastructure is avoided.

#### **Service Discovery and Fingerprinting**

When the list of candidate target hosts was gathered, an inventory of visible network services was created. The objective was to create an accurate view of what services were accessible on the target infrastructure from the current point-of-view of the Security Consultant, as well as meta-information related to these services (such as identification of the software type and version where applicable).

Techniques in this phase typically include the following.

- TCP and UDP port scanning using various parameter settings, amongst others to try circumvent firewalls and similar functionality.
- RPC scanning.
- Firewall and ACL enumeration techniques.
- IP protocol scanning.
- VPN discovery techniques.
- Service banner grabbing.

The level of intrusiveness of these techniques tends to be comparable or slightly higher than network mapping phase. Again, the Security Consultant used due care to avoid interference with the target infrastructure.

#### **Vulnerability Assessment**

Based on the list of visible services and hosts, various tools and techniques were used to create a list of candidate security vulnerabilities. This includes instance of known security vulnerabilities (e.g., a known *remote code execution* on system service), or new, previously unknown security vulnerabilities.

Techniques involved the use of automated and semi-automated vulnerability scanning tools. This includes generic vulnerability scanners such as Tenable's Nessus and vulnerability scanners for particular protocols or network services (e.g., Nikto for web servers, ike-scan for IPsec VPN services, and so on).

#### **Vulnerability Research**

As part of the Security Consultant's commitment to deliver high-quality and efficient penetration testing services, the Security Consultant invested in state-of-the-art tools to assists the success of the security testing. While these tools in general provide good-quality output, this output is nevertheless still screened by the Security Consultant to identify false-positives, and to eventually identify other issues and correlate security vulnerabilities.

During the vulnerability research phase, the information obtained during previous phases was consolidated and investigative work was performed to gain a better understanding of the target environment. Also, research was performed to identify issues which have not been listed yet.

This involved the use of specific software vendor web sites, vulnerability databases, and hacker web sites like www.exploit-db.com.

#### **Exploitation**

Following the vulnerability research – and permitted in the context of the assignment – the Security Consultant proceeded to actually attempt the exploitation of the identified candidate security vulnerabilities.

This involved "replaying" tests performed by automated tools, as well as the used of exploitation frameworks such as Metasploit Framework, Core Impact, CANVAS, and custom exploit code. Also, additional test performed such as password guessing.

The foothold on the target infrastructure was gained following a successful vulnerability exploitation - this was used to further explore the extent of the resulting security breach, a privilege escalation techniques used to increase the level of access.

#### **3. Web Application Pentest**

The web application penetration test is a technical assessment for web applications security point-ofview. During this type of security test, the web application was treated as a blackbox which took a number of inputs (such as data entered by a user) which produces web pages to be displayed to the user after processing this input. The testing methodology adopted by the Security Consultant was aligned to OWASP Top 10 Testing Guide and in principle, all test categories were covered during a web application penetration test (apart from the denial-of-service related test).

This report is solely for the use of the client personnel. No part of it may be circulated, quoted, or reproduced for distribution outside the client organization without prior written approval from ARNEL C REYES.

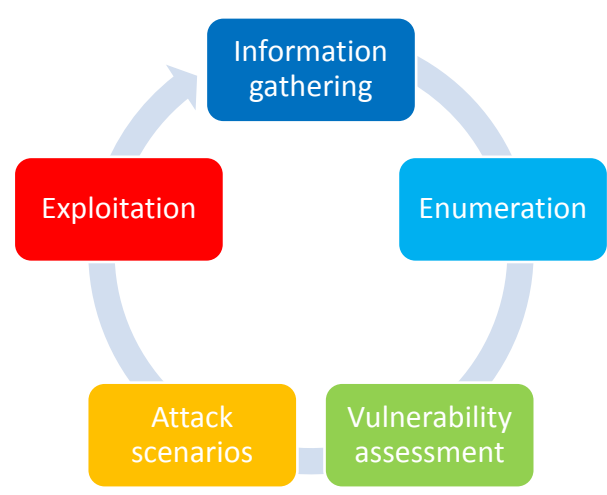

*Figure 5: Stages of Web Application Penetration Testing*

The following describe the different phases of the testing process. Do note that in practice the testing process is recursive, since newly obtained information may make it worthwhile to re-visit a phase which was already passed. Furthermore, the vulnerability and attack scenarios phases were often partially performed in parallel.

### **Information Gathering**

The first phase of the web application testing process consists of information gathering. The objective was to obtain as much information as possible on the target web application (and eventually its environment) in order to obtain a better understanding of the functionalities offered by the application and its typical use cases. Also, technical information regarding architecture and implementation were useful at this point. Techniques used during this phase include the following.

- Internet search engines such as Google and Yahoo.
- Public web sites belonging to the target organization and third parties.
- Information contained on public forums and mailing lists.
- Information which can be obtained through e.g. Universal Business Registry (UBR), such as published web services.

In general activities performed during this phase are non-intrusive in nature.

#### **Enumeration**

When the target application established and general information gathered, the next step consists of discovering the nature of the web application. Strategy includes the following:

- Identification of the different application functionality and particular features (e.g., use of "wizard" functionality, use of CAPTCHA and the different types of resources and assets managed by the application).
- Identification of the application interfaces. This includes the different application "pages" (URLs), parameters, forms and cookies used by the application.

• Identification of the different types of technology used by the application, and of technologyspecific features.

This type of information is usually gathered via means such as the following.

- Investigation of Web Service Description Language (WSDL) files offered by the application to identify web service interfaces.
- "Manual" walk-throughs of the application to gain an understanding of the extent and operation of the target web application.
- Automated "spidering" of the application, whereby a tool discovers the visible application surface by following all application links, and extracting desired features from the resulting application pages.
- Attempting to access non-existent directories and non-existent pages with specific file name extensions (e.g., ".php", ".aspx", and so on and observing the application's response, to try to identify the types of technology which are used by the application.

#### **Vulnerability Assessment**

The objective of the vulnerability assessment phase was to establish a list of candidate web application security vulnerabilities, starting from the list of identified application interfaces.

For this purpose, the Security Consultant used a number of state-of-the-art automated and semiautomated scanning tools. These includes tools such as Nikto, WPScan, JoomScan, and Tenable's Nessus. Apart from these tools, manual testing also performed, e.g. using "web interceptor" tools such as WebScarab, Web Proxy, Paros and Burp Suite.

Usually the issues addressed during this phase are situated on the level of application implementation, and are of a more ("purely") technical in nature.

#### **Attack Scenarios**

The vulnerability assessment phase was more centered on security vulnerabilities on the level of application coding. To complement this, during the attack scenario phase, issues were investigated which were typically located on a higher level, such as business logic problems, authorization check failures, and more subtle issues relating to SQL injection, session management or authentication.

As a basis in investigating this, a number of potential attack scenarios were created following from the list of identified application features, functionalities and interfaces. These scenarios were executed to determine if they were applicable or not (i.e., if the relevant security vulnerabilities are present or not).

#### **Exploitation**

During the exploitation phase, candidate security vulnerabilities which were identified during previous phases were further verified. Also, this includes investigation of additional attack vectors which correspond to test vulnerabilities those with potential higher impact. In general, tests executed during this phase was very diverse in nature and greatly depend on what were discovered so far.

This report is solely for the use of the client personnel. No part of it may be circulated, quoted, or reproduced for distribution outside the client organization without prior written approval from ARNEL C REYES.

### <span id="page-33-0"></span>2.12. Reporting

The section details about the findings and assessment of vulnerabilities found by the Security Consultant. It explains how the classification of threats and risks is made and how ratings are given. It provides descriptions about each risk and ratings made. It serves as final conclusion about the organization's information system which will be the report basis to be submitted to the senior management.

The Security Consultant weighed each management risk findings based on collective experience. The following table summarizes the result of this analysis. Each management risk areas was assigned a risk metric from 1 to 10 where 10 represented the highest risk to Spectre business goals and objectives as interpreted by the Security Consultant.

Based on risk and relative cost to implement, an "ROI Group" is assigned to each management risk initiative. Management initiatives within the same ROI group would project equal priority within the organization. The "1" means that in the opinion of the Security Consultant, these vulnerabilities should be the first to be remediated by Spectre; these would then be followed by the remaining groups in numerical order.

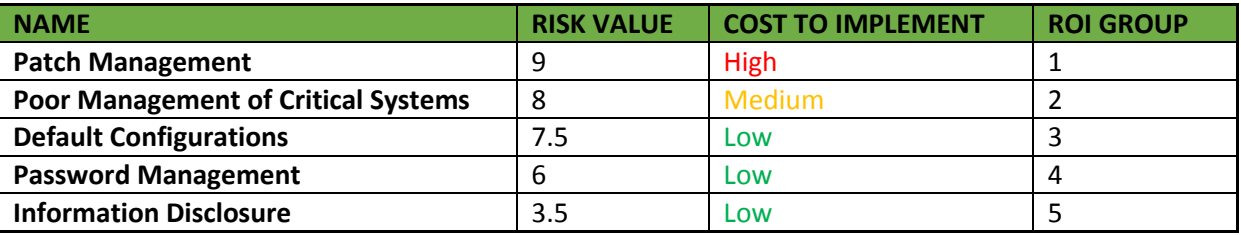

The following chart compares the risk presented by the vulnerabilities identified in the management risk findings with the relative cost of implementing the recommendations:

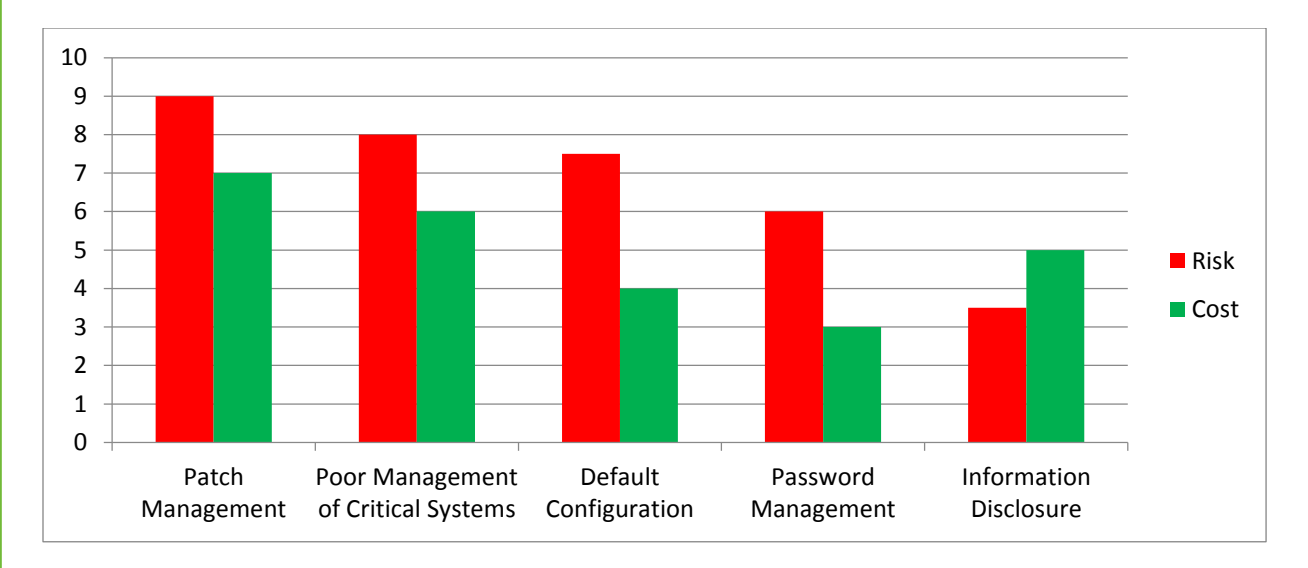

**Patch management** is a strategy for managing patches or upgrades for software applications and technologies. A patch management plan can help a business or organization handle these changes efficiently.

**Poor Management of Critical Systems** is a managing practice that does not conform to industry global standards causing the IT infrastructure vulnerable to attack.

**Default Configurations** is the preexisting value of a user-configurable setting that is assigned to a software application, computer program or device. Such settings are also called presets or factory presets.

**Password Management** assists in implementing and generating complex passwords. Password is the most common method for users to authenticate themselves when entering computer systems or websites, which protects the user identity from malicious attacker and unwanted access to an account. It acts as the first line of defense against unauthorized access, and it is therefore critical to maintain the effectiveness of this line of defense by rigorously practicing a good password management policy.

**Information Disclosure** is when an application fails to properly protect sensitive information from parties that are not supposed to have access to such information in normal circumstances. Information disclosure issues can range in the criticality of the information leaked, from disclosing details about the server and network environment to the leakage of administrative accounts credentials or API secret keys, which may have devastating outcomes on the vulnerable web application or system. These type of issues are not exploitable in most cases, but are considered as security issues because it allows an attacker to gather information which can be used later in the attack lifecycle, in order to achieve more than they could if they didn't get access to such information.

The following table defines the meaning of severity level:

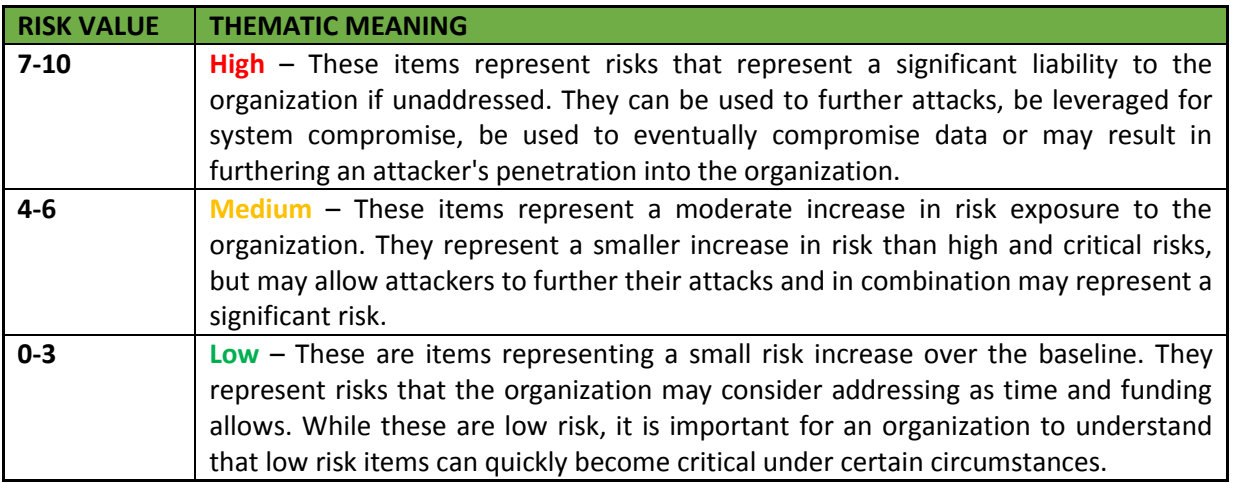

This report is solely for the use of the client personnel. No part of it may be circulated, quoted, or reproduced for distribution outside the client organization without prior written approval from ARNEL C REYES.

The following table provides overall information about vulnerability factors, technical impact and risk factor:

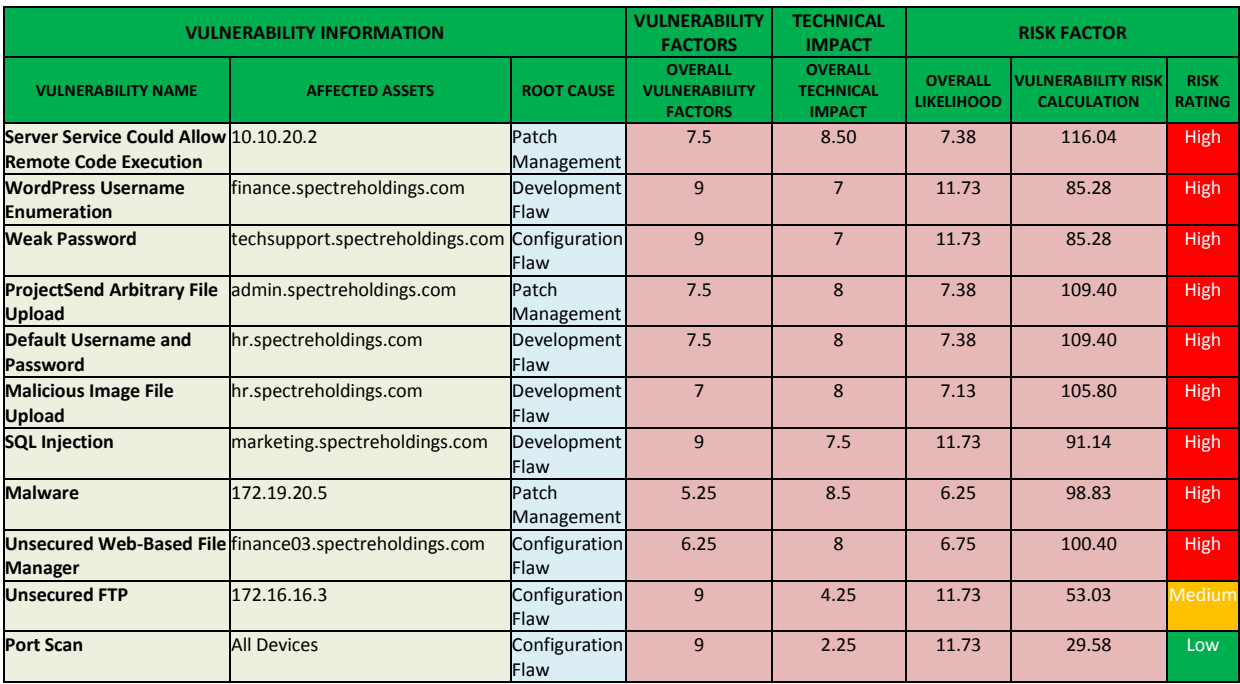

#### **Risk Rating Methodology**

There are many different approaches to risk analysis. The approach is based on standard methodologies and is customized for application security.

The Risk Rating Methodology Steps shown (*Figure 6*) intended to provide a framework for understanding the threats posed by and to an application, and as such sometimes need to be flexible.
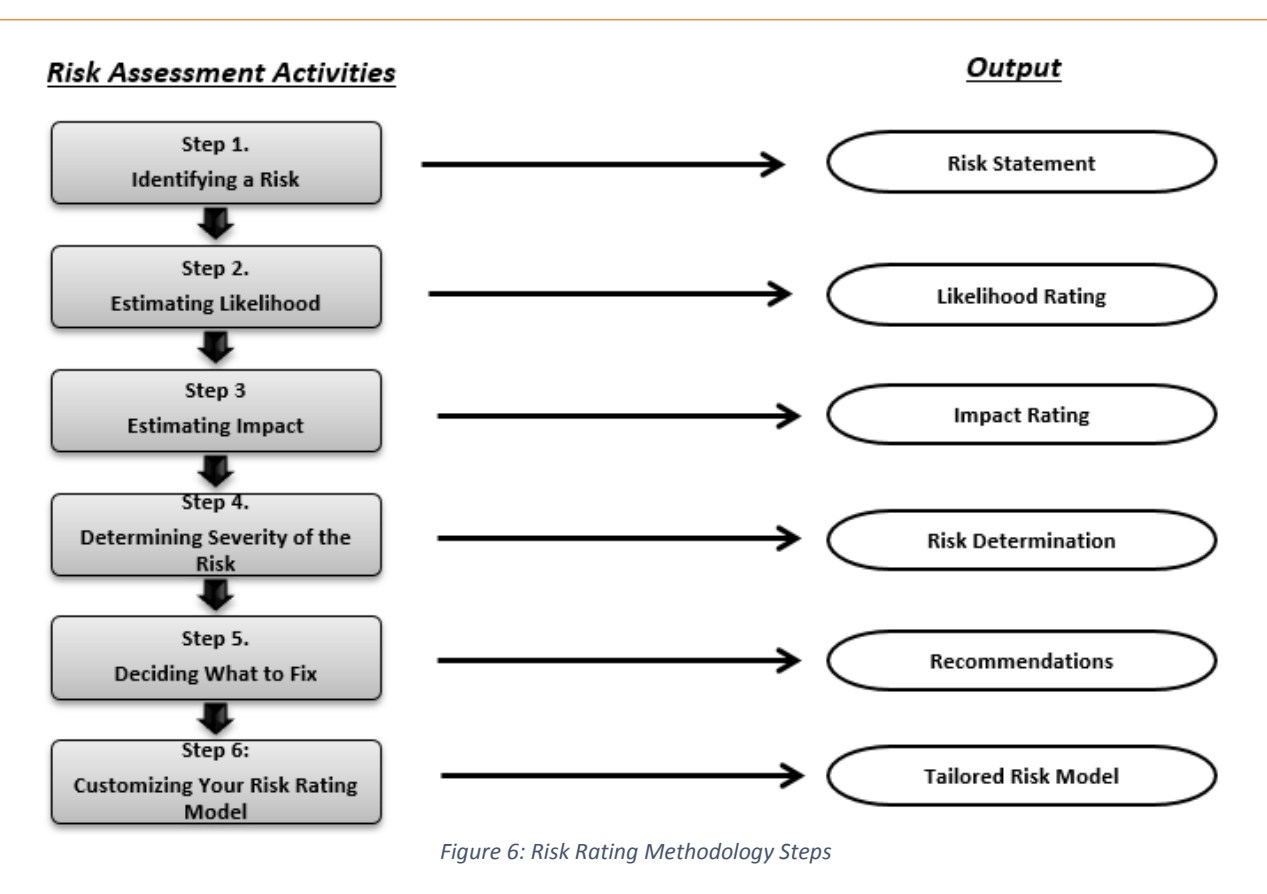

### **Step 1: Identifying a Risk**

The first step in the risk rating methodology is the identification of a specific security risk. A risk assessment considers the full spectrum of risks (i.e., the threat agent involved, the attack that will be used, the vulnerability involved, and the impact of a successful exploit on the business.) for a given security risk.

### **Step 2: Estimating Likelihood**

The next step is to derive an overall likelihood rating that indicates the probability that a potential risk may occur within the construct of the associated risk environment, the following governing factors must be considered:

- Threat Agent Factors
- Vulnerability Factors

Each factor has a set of options, and each option has a likelihood rating from 0 to 9 associated with it. These numbers will be used later to estimate the overall likelihood.

This report is solely for the use of the client personnel. No part of it may be circulated, quoted, or reproduced for distribution outside the client organization without prior written approval from ARNEL C REYES.

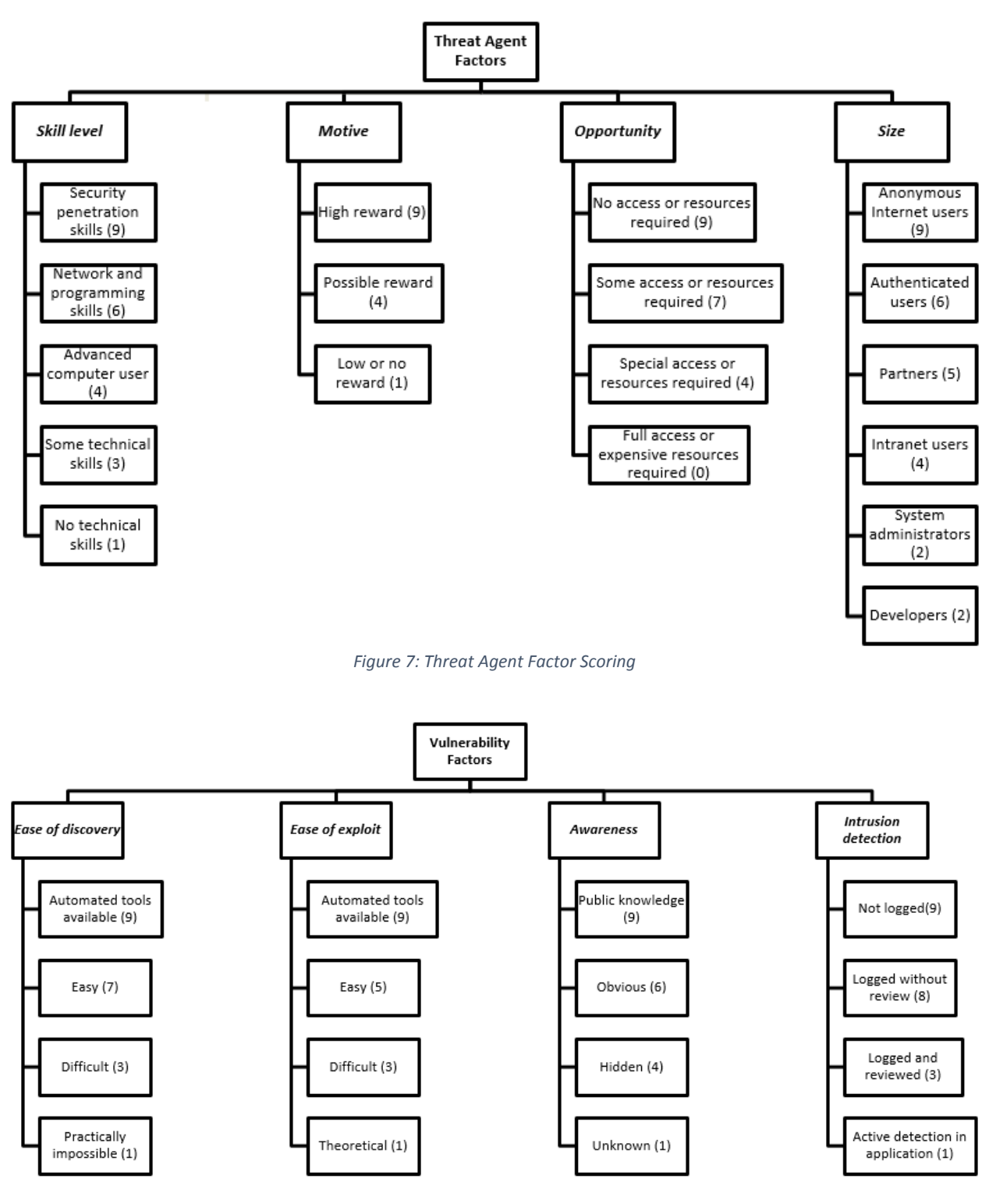

*Figure 8: Vulnerability Factor Scoring*

#### **Step 3: Estimating Impact**

The next major step in measuring level of risk is to determine the adverse impact resulting from a successful threat exercise of vulnerability. There are two kinds of impacts:

- Technical impact
- Business impact

The first is the "technical impact" on the application, the data it uses, and the functions it provides. The other is the ""business impact"" on the business and company operating the application.

Again, each factor has a set of options, and each option has an impact rating from 0 to 9 associated with it. The Security Consultant used these numbers to estimate the overall impact.

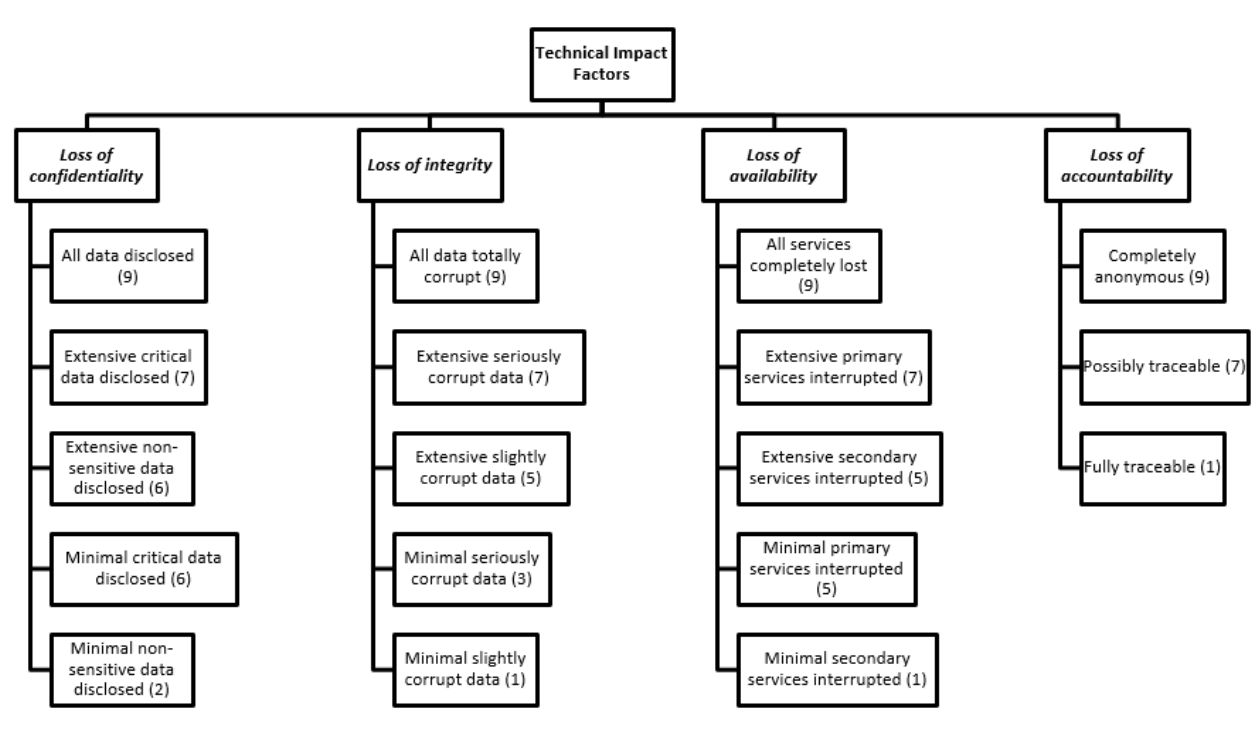

*Figure 9: Technical Impact Factor Scoring*

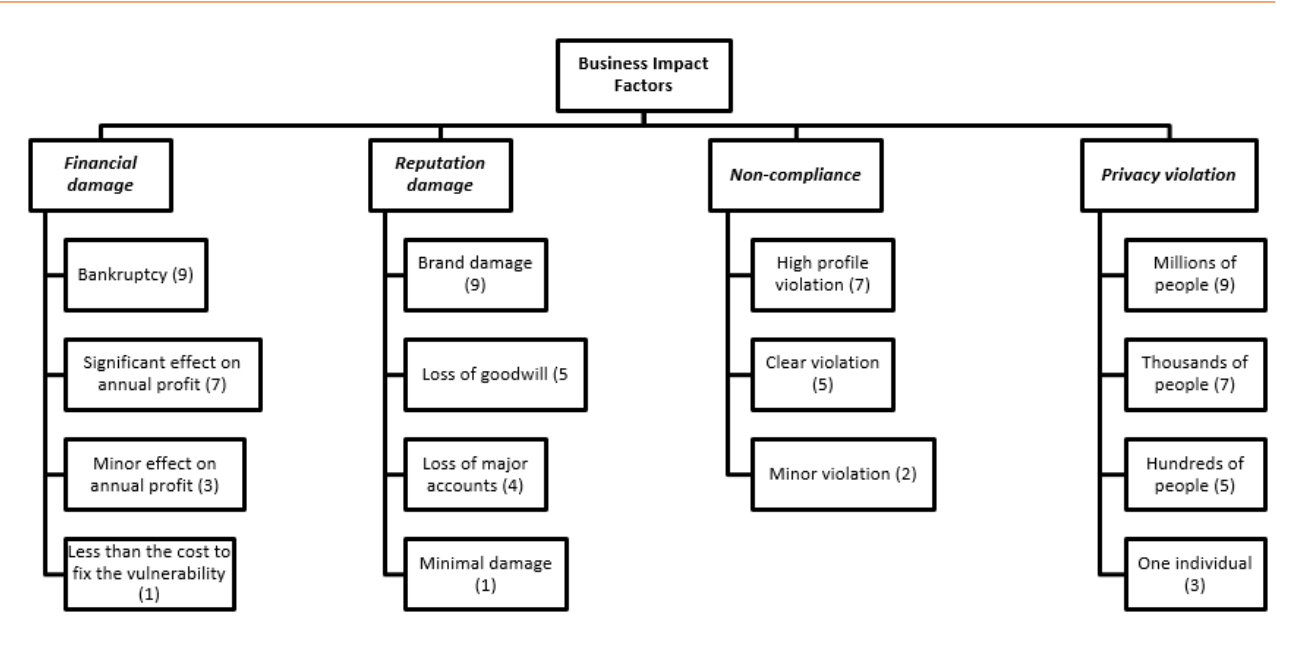

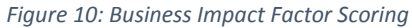

# 3. Comprehensive Technical Report

This section provides detailed information about all exploited vulnerabilities that were identified during the security assessment. Each one of the reported vulnerabilities was actively exploited in order to obtain control, elevate privileges and gain information about the vulnerable host. All findings in this section were manually discovered and researched, with the assistance of automated tools.

# 3.1. Challenge 1

#### **Vulnerability Information**

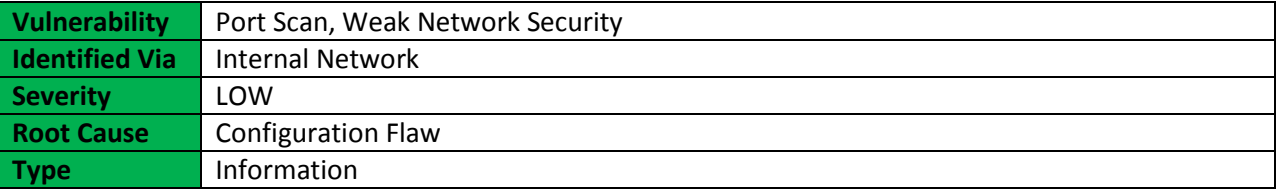

#### **Description**

A port scan attack, therefore, occurs when an attacker sends packets to a machine, varying the destination port. The attacker can use this to find out what services that are running and to get a pretty good idea of the operating system.

#### **Impact**

A malicious attacker can identify all nodes, workstations, servers, domain controllers, web servers, Linux machines, Windows machines, web applications, firewalls, IDS, et cetera in the network and discover all running services. This information is the input to build a blueprint of the network infrastructure to identity attack paths or entry points.

#### **More Information**

### [https://en.wikipedia.org/wiki/Port\\_scanner](https://en.wikipedia.org/wiki/Port_scanner)

#### **Narrative**

The Security Consultant assumed the following network diagram as an ideal current topology based on the data from scan results.

The Security Consultant identified attack paths and potential entry points. The front office has a WiFi connectivity, which caters the users who carry their own smartphones and laptops. Due to lack of protection from the guest's WiFi access point to all subnets, is possible to access including but not limited to applications servers and departments' workstations. An attacker can connect to the WiFi access point to execute his/her malicious intent.

This report is solely for the use of the client personnel. No part of it may be circulated, quoted, or reproduced for distribution outside the client organization without prior written approval from ARNEL C REYES.

An attacker can possibly compromise a web server in DMZ and pivot the attack towards Local Area Network (LAN) to target applications servers and workstations as well.

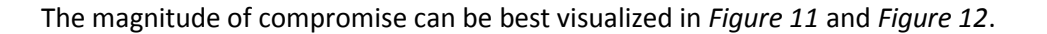

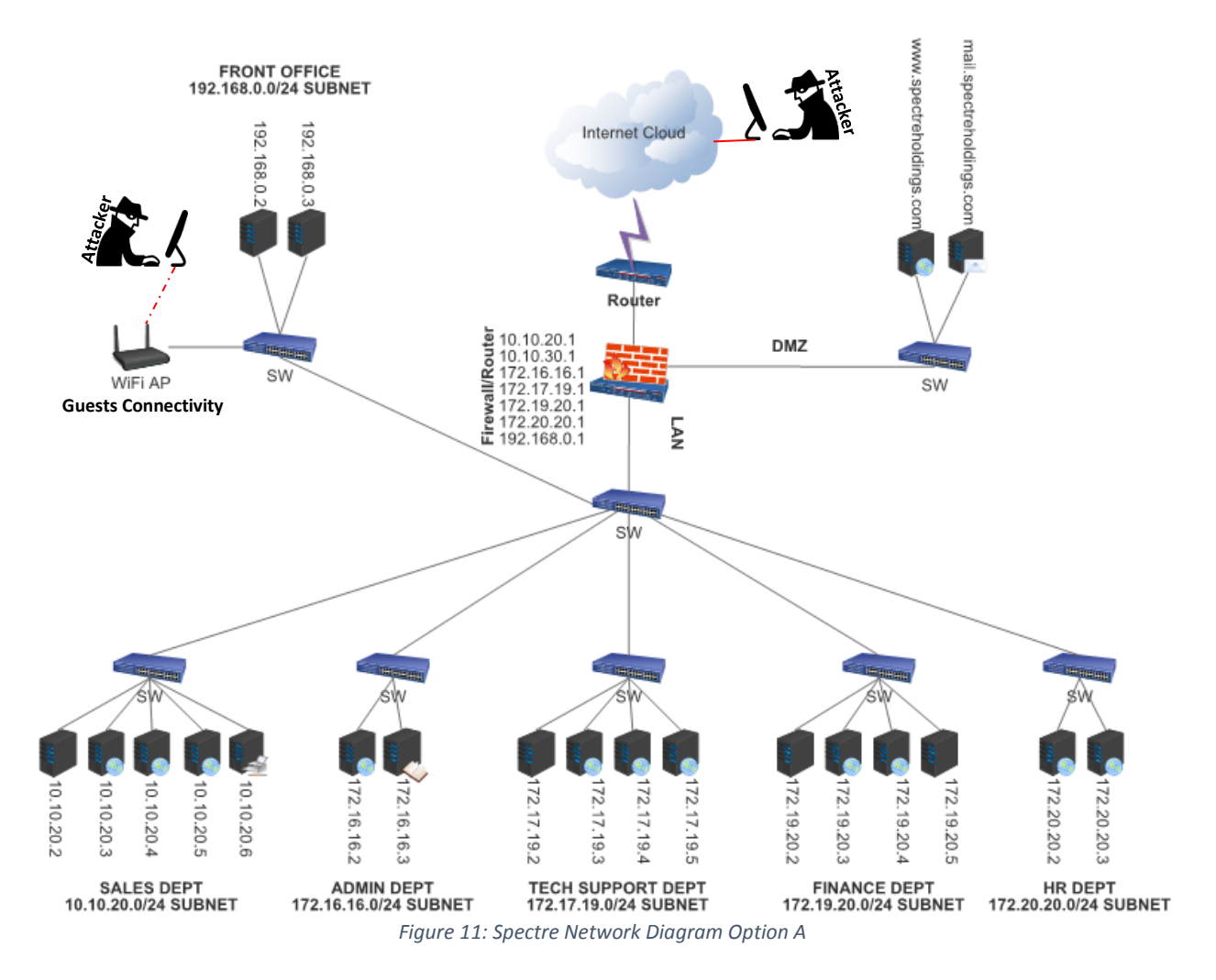

Aside from the above Network Diagram (*Figure 11*), the Security Consultant prepared another Network Diagram (*Figure 12*) based on the gateway details gathered from NMap scan results, which it suggests that gateways are PC-based running on Microsoft Windows 2003.

**Note:** Please refer to the Gateway to *Appendix A*.

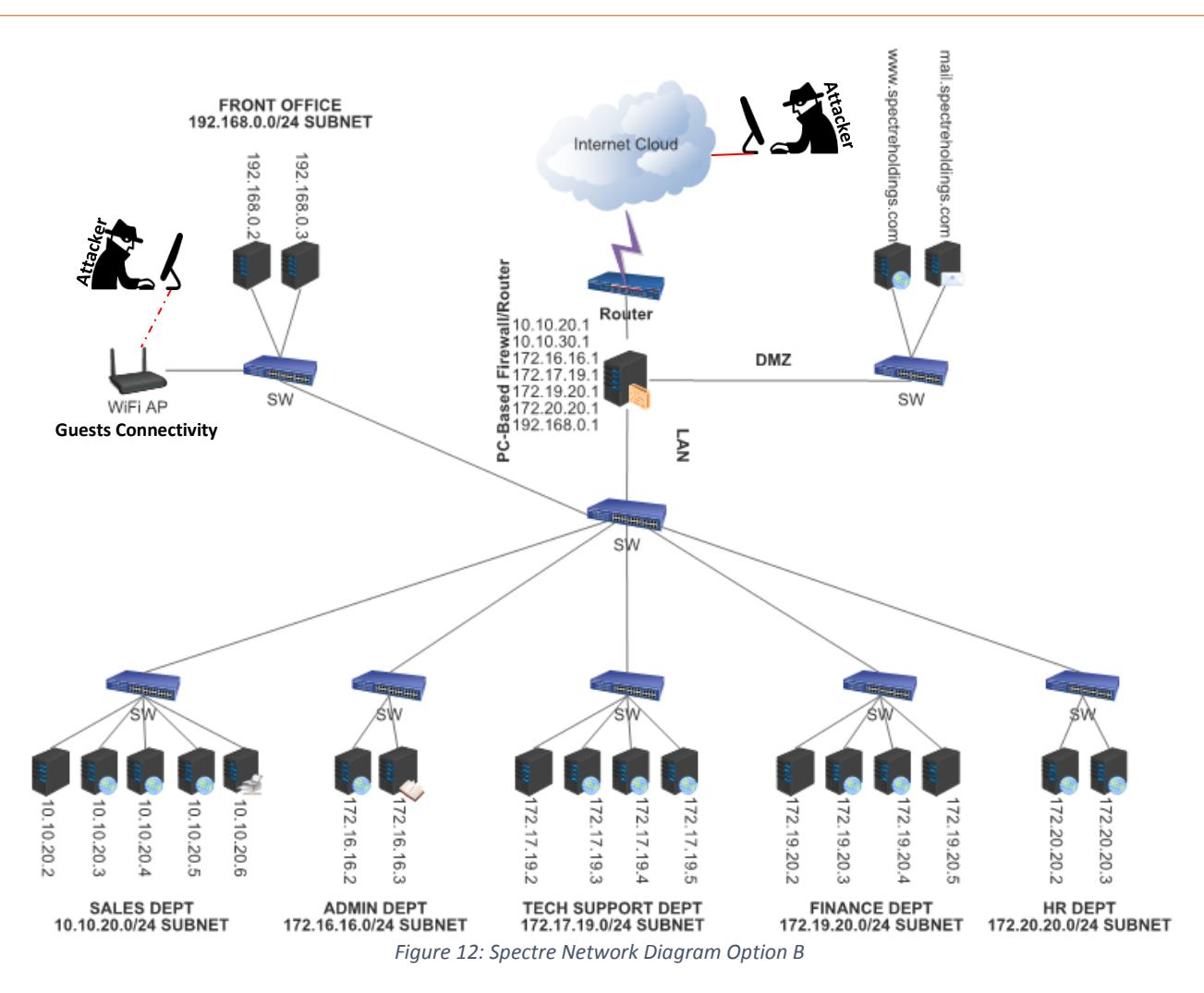

By comparing the two network blueprints (as shown in *Figure 11* and *Figure 12*), both are identical. The only difference of these network diagrams is the firewall/router device, *Figure 11* is having firewall Core-Switch and *Figure 12* is having PC-based firewall/router.

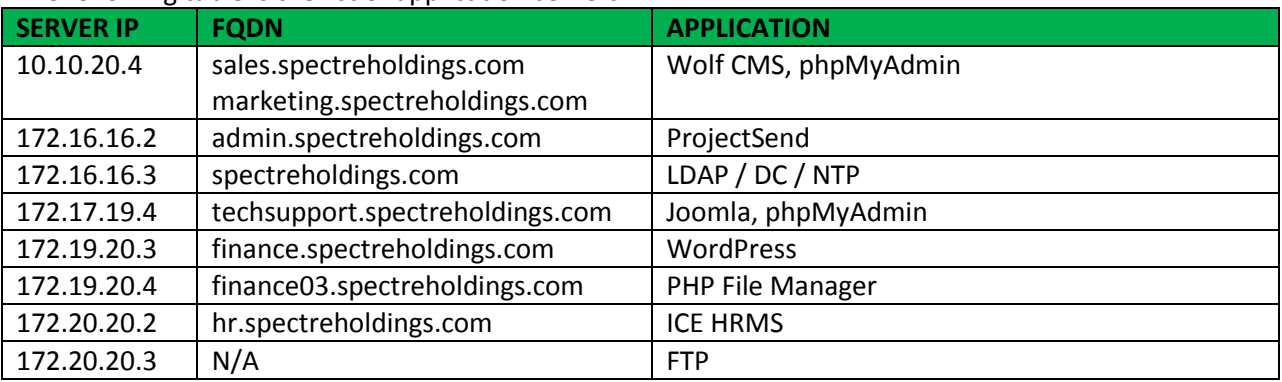

The following table is the list of application servers:

This report is solely for the use of the client personnel. No part of it may be circulated, quoted, or reproduced for distribution outside the client organization without prior written approval from ARNEL C REYES.

**Note**: The information from scan results may not be accurate unless verified manually on the system. Please refer to *Appendix A* and to *Appendix B*.

#### **Recommendations**

- Implement firewall to all subnets to strictly control which ports are exposed and to whom they are visible, this will limit the attack surface discoverable with a port scan.
- Consider to deploy internal firewall and configure the firewall to restrict inter-department access and allow only users to have access in their own subnet or domain.
- Isolate the network for guests from the corporate and production environment.
- Disable ports and services that are not in used.
- Implement intrusion detection system (IDS) to monitor any network or systems for malicious activity or policy violations, and intrusion prevention system (IPS) to detect hacking activity such as port scans in progress and shut them down before they are able to gain a full map of the network. It is a preemptive approach to network security to protect against network and application-level attacks, securing the organizations against intrusion attempts, malware, Trojans, DoS and DDoS attacks, malicious code transmission, backdoor activity and blended threats to respond them swiftly.
- A recommended Spectre network infrastructure security in high-level design is illustrated in the following diagram:

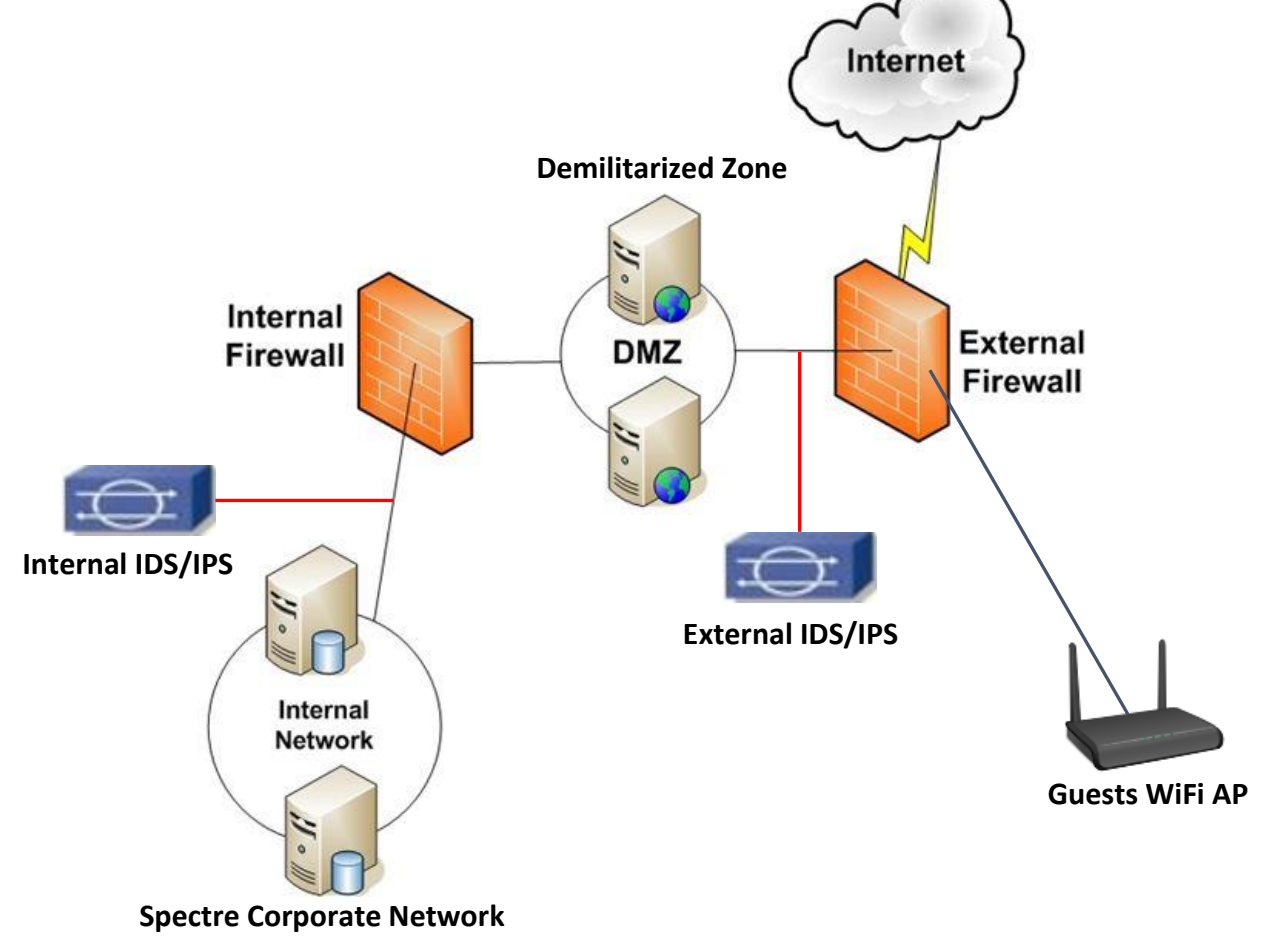

# 3.2. Challenge 2

#### **Vulnerability Information**

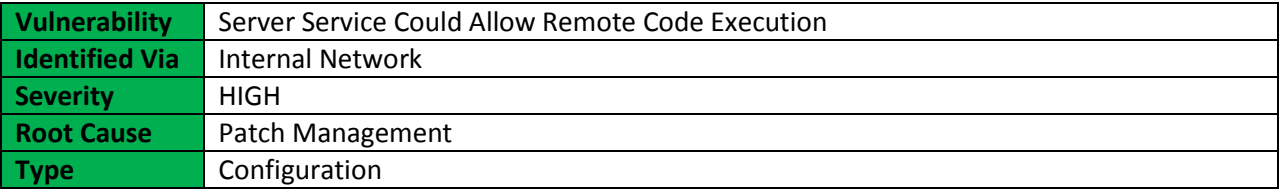

#### **Description**

The Server service in Microsoft Windows 2000 SP4, XP SP2 and SP3, Server 2003 SP1 and SP2, Vista Gold and SP1, Server 2008, and 7 Pre-Beta allows remote attackers to execute arbitrary code via a crafted RPC request that triggers the overflow during path canonicalization.

#### **Impact**

A malicious attacker can exploit the vulnerability by parsing the flaw in the path canonicalization code of NetAPI32.dll through the Server Service which allows a bad actor to perform remote code execution.

#### **More Information**

<https://technet.microsoft.com/en-us/library/security/ms08-067.aspx> <https://www.cve.mitre.org/cgi-bin/cvename.cgi?name=cve-2008-4250>

### **Narrative**

The Security Consultant was able to discover six (6) live hosts in 10.10.20.0/24 subnet using nmap. The IP addresses discovered are as follows:

10.10.20.1 10.10.20.2 (Compromised NETAPI) 10.10.20.3 10.10.20.4 10.10.20.5 10.10.20.6 (Compromised SSH)

The Security Consultant was successfully exploited the target host using MS08-067-NETAPI which is a service that could allow remote code execution. Below snapshots are evidences gathered as proof:

The Security Consultant used Metasploit Framework in exploiting the vulnerability and initiated a command shell to further the attack.

This report is solely for the use of the client personnel. No part of it may be circulated, quoted, or reproduced for distribution outside the client organization without prior written approval from ARNEL C REYES.

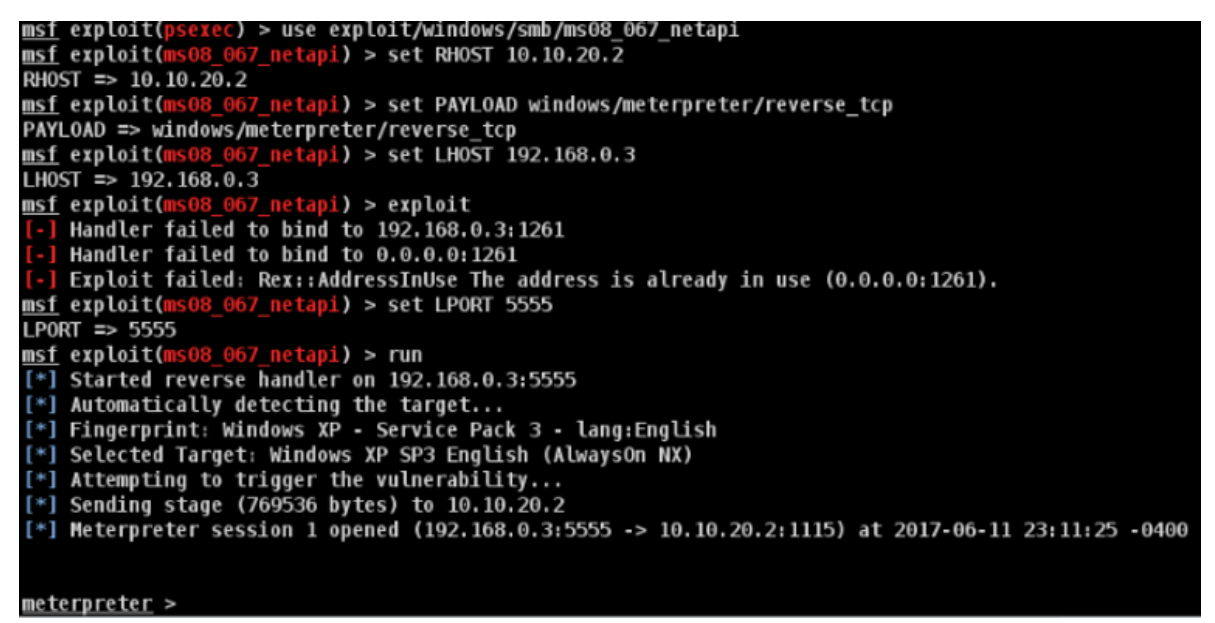

*Figure 13: Remote Shell for 10.10.20.2*

The IP configuration of the exploited host shown in *Figure 14*.

```
C:\WINDOWS\system32> C:\WINDOWS\system32>
Windows IP Configuration
Ethernet adapter Local Area Connection 6:
       Connection-specific DNS Suffix . :
       IP Address. . . . . . . . . . . . 10.10.20.2
       Subnet Mask . . . . . . . . . . . : 255.255.255.0
       Default Gateway . . . . . . . . . 10.10.20.1
C:\WINDOWS\system32> C:\WINDOWS\system32>
Windows IP Configuration
       Host Name . . . . . . . . . . . . : SM-1
       Primary Dns Suffix . . . . . . . :
       Node Type . . . . . . . . . . . . Hixed
       IP Routing Enabled. . . . . . . . No
       WINS Proxy Enabled. . . . . . . . : No
Ethernet adapter Local Area Connection 6:
       Connection-specific DNS Suffix . :
       Description . . . . . . . . . . . Hicrosoft Virtual Machine Bus Network Adapter #4
       Physical Address. . . . . . . . . 00-15-5D-16-00-BD
       Dhcp Enabled. . . . . . . . . . . . No
       IP Address. . . . . . . . . . . . 10.10.20.2
       Subnet Mask . . . . . . . . . . . 1 255.255.255.0
       Default Gateway . . . . . . . . . 10.10.20.1
       DNS Servers . . . . . . . . . . . 8.8.8.8
C:\WINDOWS\system32>
```
*Figure 14: IPConfig Information of 10.10.20.2*

The Security Consultant added a user account called "acrmaster" using NET USER command to escalate the level of access. To gain administrator level privilege, the Security Consultant added the "acrmaster" account to Administrators group using NET LOCALGROUP command. The Security Consultant used DIR command to search interesting file like \*.pcap files and successfully found a .pcap file called NetworlTraffic.pcap the absolute path of the identified file, as shown in *Figure 15*.

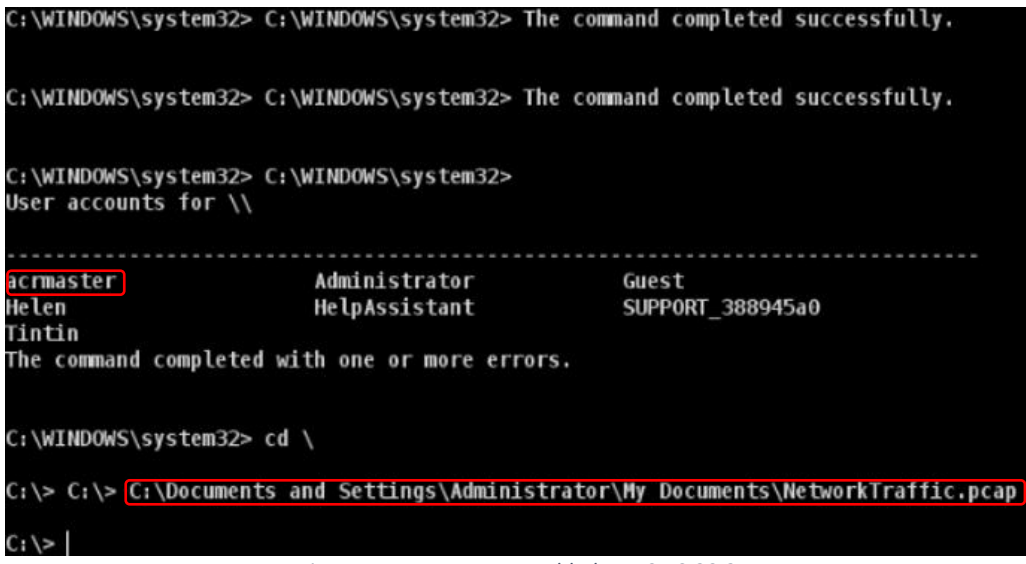

*Figure 15: User Account Added on 10.10.20.2*

The Security Consultant logged in to the target host using remote desktop client via RDP protocol on TCP port 3389 to explore and find more interesting data that can be used to compromise other systems.

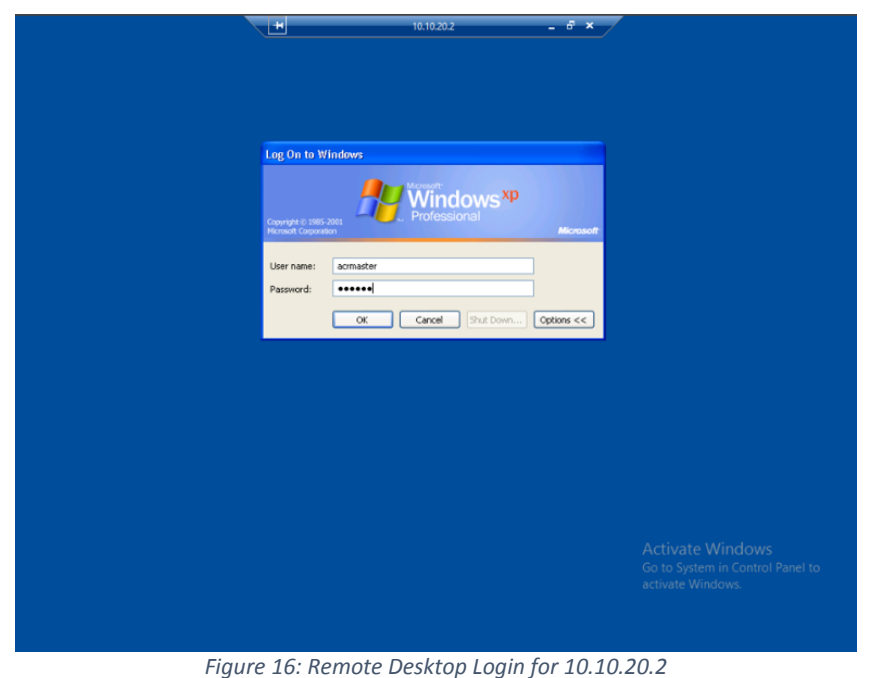

This report is solely for the use of the client personnel. No part of it may be circulated, quoted, or reproduced for distribution outside the client organization without prior written approval from ARNEL C REYES.

The following snapshot (*Figure 17*) provides machine details to confirm the identity of the compromised host.

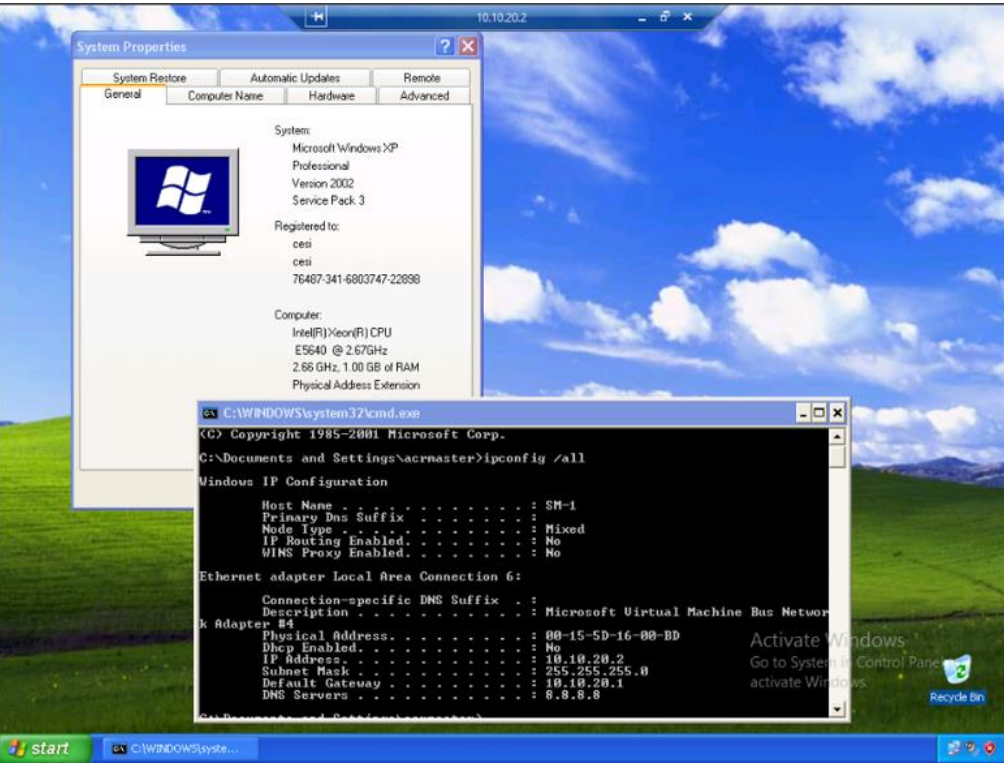

*Figure 17: Machine Details of 10.10.20.2*

The NetworkTraffic.pcap file was copied to the Security Consultant's machine for further investigation and network data traffic analysis.

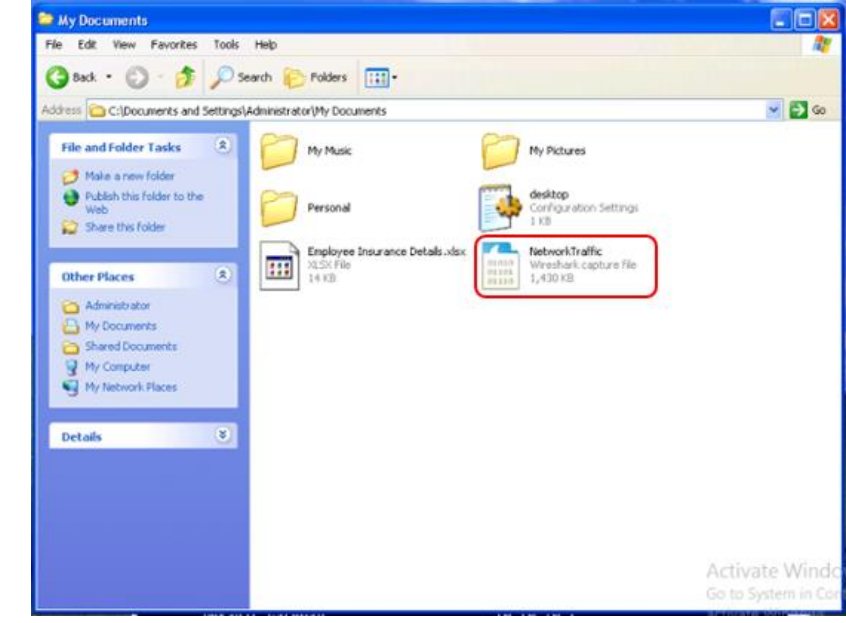

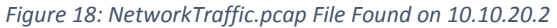

The Security Consultant used WireShark in analyzing the packets captured on the NetworkTraffic.pcap file. With thorough analysis of the NetworkTraffic.pcap file, the Security Consultant found user credential in clear text, which was transmitted over HTTP protocol. The identified URL is the login page of ICE HRMS [\(http://hr.spectreholdings.com/app/login.php\)](http://hr.spectreholdings.com/app/login.php). The account credential detail is highlighted in *Figure 19*.

|                             |                                                          |                               |                |             |               |       |  |                |                                                    | NetworkTraffic.pcap [Wireshark 1.8.6 (SVN Rev 48142 from /trunk-1.8)] |                      |             |                           |                 |                                                      | ۰                     |                     |
|-----------------------------|----------------------------------------------------------|-------------------------------|----------------|-------------|---------------|-------|--|----------------|----------------------------------------------------|-----------------------------------------------------------------------|----------------------|-------------|---------------------------|-----------------|------------------------------------------------------|-----------------------|---------------------|
| File                        | Edit<br>View                                             | Go                            | Capture        |             |               |       |  |                |                                                    | Analyze Statistics Telephony Tools Internals Help                     |                      |             |                           |                 |                                                      |                       |                     |
|                             |                                                          |                               |                | x           | æ             |       |  |                |                                                    | G                                                                     | QQ<br>$^{\circ}$     | <b>RAIL</b> | M                         | 温光田             |                                                      |                       |                     |
| Filter:                     |                                                          |                               |                |             |               |       |  |                | $\checkmark$                                       | Expression Clear Apply Save                                           |                      |             |                           |                 |                                                      |                       |                     |
|                             | Time                                                     |                               | Source         |             |               |       |  | Destination    |                                                    |                                                                       | Protocol Length Info |             |                           |                 |                                                      |                       |                     |
|                             | 1426 421 834043 192 168 0.2                              |                               |                |             |               |       |  |                | 173.194.115.62                                     | <b>TCP</b>                                                            |                      |             | 55 [TCP Keep-Alive]       |                 |                                                      |                       |                     |
|                             | 1427 421 846505 173 194 115 62                           |                               |                |             |               |       |  | 192.168.0.2    |                                                    | тсе                                                                   |                      |             |                           |                 | 66 [TCP Keep-Alive ACK] https ><br>51669             |                       |                     |
|                             | 1428 422 219190                                          |                               |                | 192.168.0.2 |               |       |  |                | 173.194.115.3                                      | TCP                                                                   |                      |             |                           |                 | 55 [TCP Keep-Alive] $51671 >$ https                  | [ACK]<br>- Seg-970 Ac |                     |
|                             | 1429 422 232514                                          |                               |                |             | 173 194 115 3 |       |  | 192 168 0 2    |                                                    | <b>TCP</b>                                                            |                      |             |                           |                 | 66 TTCP Keep-Alive ACKl https > 51671                |                       |                     |
|                             | 1430 424.180782                                          |                               |                | 192.168.0.2 |               |       |  | 172.20.20.2    |                                                    | <b>TCP</b>                                                            |                      |             |                           |                 | 66 51679 > http [SYN, ECN, CWR] Seq=0 Win=8192 Len=  |                       |                     |
|                             | 1431 424.184276                                          |                               |                | 172.20.20.2 |               |       |  | 192.168.0.2    |                                                    | <b>TCP</b>                                                            |                      |             |                           |                 | 66 http > 51679 [SYN, ACK] Seq=0 Ack=1 Win=29200 Ler |                       |                     |
|                             | 1432 424.184409                                          |                               |                | 192.168.0.2 |               |       |  | 172.20.20.2    |                                                    | <b>TCP</b>                                                            |                      |             |                           |                 | 54 51679 > http [ACK] Seq=1 Ack=1 win=65536 Len=0    |                       |                     |
|                             | 1433 424.185098 192.168.0.2                              |                               |                |             |               |       |  | 172, 20, 20, 2 |                                                    | <b>HTTP</b>                                                           |                      |             |                           |                 | 705 POST /app/login.php HTTP/1.1 (application/x-www  |                       |                     |
|                             | 1434 424.186422 172.20.20.2                              |                               |                |             |               |       |  | 192.168.0.2    |                                                    | <b>TCP</b>                                                            |                      |             |                           |                 | 54 http > 51679 [ACK] Seq=1 Ack=652 Win=32128 Len=0  |                       |                     |
|                             | 1435 424.197063 192.168.0.2                              |                               |                |             |               |       |  |                | 192.168.0.255                                      | <b>NBNS</b>                                                           |                      |             | 92 Name query NB WPAD<00> |                 |                                                      |                       |                     |
|                             | 1436 424.197890 fe80::71a7:7f5c:da68:ff02::1:3           |                               |                |             |               |       |  |                |                                                    | <b>LLMNR</b>                                                          |                      |             |                           |                 | 84 Standard query Oxf01a A wpad                      |                       |                     |
|                             | 1437 424.198437 192.168.0.2                              |                               |                |             |               |       |  | 224.0.0.252    |                                                    | LLMNR                                                                 |                      |             |                           |                 | 64 Standard query Oxf01a A wpad                      |                       |                     |
|                             | 1438 424.262417                                          |                               | 172.20.20.2    |             |               |       |  | 192.168.0.2    |                                                    | <b>TCP</b>                                                            |                      |             |                           |                 | 1514 [TCP segment of a reassembled PDU]              |                       |                     |
|                             | 1439 424, 262419 172, 20, 20, 2                          |                               |                |             |               |       |  | 192.168.0.2    |                                                    | <b>HTTP</b>                                                           |                      |             |                           |                 | 1464 HTTP/1.1 302 Found (text/html)                  |                       |                     |
| $\leq$                      |                                                          |                               |                |             |               |       |  |                |                                                    | ш                                                                     |                      |             |                           |                 |                                                      |                       | $\rightarrow$       |
|                             | Cookie: PHPSESSID=6s8o75a5akbi87ms08e8kb0q07\r\n         |                               |                |             |               |       |  |                |                                                    |                                                                       |                      |             |                           |                 |                                                      |                       | $\hat{\phantom{a}}$ |
|                             | $\r\ln$                                                  |                               |                |             |               |       |  |                |                                                    |                                                                       |                      |             |                           |                 |                                                      |                       |                     |
|                             |                                                          |                               |                |             |               |       |  |                |                                                    | [Full request URI: http://hr.spectreholdings.com/app/login.php]       |                      |             |                           |                 |                                                      |                       |                     |
|                             | Eline-based text data: application/x-www-form-urlencoded |                               |                |             |               |       |  |                |                                                    |                                                                       |                      |             |                           |                 |                                                      |                       |                     |
|                             | username=admin&password=admin                            |                               |                |             |               |       |  |                |                                                    |                                                                       |                      |             |                           |                 |                                                      |                       |                     |
| $\leq$                      |                                                          |                               |                |             |               |       |  |                |                                                    | m                                                                     |                      |             |                           |                 |                                                      |                       | $\rightarrow$       |
| 01d0                        | 65 60                                                    | 74                            | 2d 54 79 70 65 |             |               |       |  |                | 3a 20 61 70 70 6c 69 63                            | ent-Type : applic                                                     |                      |             |                           |                 |                                                      |                       |                     |
| 01e0                        | 61 74                                                    | 69 6f 6e 2f                   |                | 78 2d       |               | 77 77 |  |                | 77 2d 66 6f 72 6d                                  | ation/x- www-form                                                     |                      |             |                           |                 |                                                      |                       |                     |
| 01f0                        |                                                          | 2d 75 72 6c 65 6e 63 6f       |                |             |               |       |  |                | 64 65 64 0d 0a 52 65 66                            | -urlenco dedRef                                                       |                      |             |                           |                 |                                                      |                       |                     |
| 0200<br>0210                | 73 70                                                    | 65 72 65 72 3a 20 68 74<br>65 |                |             |               |       |  |                | 74 70 3a 2f 2f 68 72 2e<br>6f 6c 64 69 6e 67 73 2e | $erer:$ ht tp://hr.<br>spectreh oldings.                              |                      |             |                           |                 |                                                      |                       |                     |
| 0220                        |                                                          | 63 6f 6d 2f 61 70 70 2f       | 63 74 72 65 68 |             |               |       |  |                | 6c 6f 67 69 6e 2e 70 68                            | com/app/ login.ph                                                     |                      |             |                           |                 |                                                      |                       |                     |
| 0230                        |                                                          | 70 0d 0a 41 63 63 65 70       |                |             |               |       |  |                | 74 2d 45 6e 63 6f 64 69                            | pAccep t-Encodi                                                       |                      |             |                           |                 |                                                      |                       |                     |
| 0240                        | 6e 67 3a 20 67 7a 69 70                                  |                               |                |             |               |       |  |                | 2c 20 64 65 66 6c 61 74                            | ng: gzip , deflat                                                     |                      |             |                           |                 |                                                      |                       |                     |
| 0250                        |                                                          | 65 Od 0a 41 63 63 65 70       |                |             |               | 74    |  | 2d 4c 61 6e 67 | 75 61                                              | eAccep t-Langua                                                       |                      |             |                           |                 |                                                      |                       |                     |
| 0260<br>0270                | 67 65 3a 20 65 6e 2d 55<br>2e 38 Od Oa 43 6f 6f 6b       |                               |                |             |               |       |  |                | 53 2c 65 6e 3b 71 3d 30<br>69 65 3a 20 50 48 50 53 | ge: en-U S, en; g=0<br>.8Cook ie: PHP5                                |                      |             |                           |                 |                                                      |                       |                     |
| 0280                        | 45 53 53 49 44 3d 36 73                                  |                               |                |             |               |       |  |                | 38 6f 37 35 61 35 61 6b                            | ESSID-6s 8o75a5ak                                                     |                      |             |                           |                 |                                                      |                       |                     |
| 0290                        | 62 69 38 37 6d 73 30 38                                  |                               |                |             |               |       |  |                | 65 38 6b 62 30 71 30 37                            | bi87ms08 e8kb0a07                                                     |                      |             |                           |                 | <b>Activate Windows</b>                              |                       |                     |
| 02a0                        | 0d 0a 0d 0a 75 73 65 72                                  |                               |                |             |               |       |  |                | 6e 61 6d 65 3d 61 64 6d                            | user name=adm                                                         |                      |             |                           |                 | Go to System in Control Panel to                     |                       |                     |
| 02 <sub>b0</sub><br>02c0 6e | 69 6e 26 70 61 73 73 77                                  |                               |                |             |               |       |  |                | 6f 72 64 3d 61 64 6d 69                            | in&passw ord=admi                                                     |                      |             |                           |                 | activate Windows.                                    |                       |                     |
|                             |                                                          |                               |                |             |               |       |  |                |                                                    |                                                                       |                      |             |                           |                 |                                                      |                       |                     |
|                             | $\sim$ 40 $ -$                                           |                               |                |             |               |       |  |                |                                                    |                                                                       |                      |             |                           | $m = m + m + 1$ |                                                      |                       |                     |

The full requested URI (including host name ... Packets: 1751 Displayed: 1751 Marked: 0 Load time: 0:00.046 Profile: Default *Figure 19: ICE HRM Web App User Credential Found in Clear-text*

Apart from the above findings, the Security Consultant discovered SSH service enabled on 10.10.20.6 from the NMAP scan, as shown in *Figure 20*.

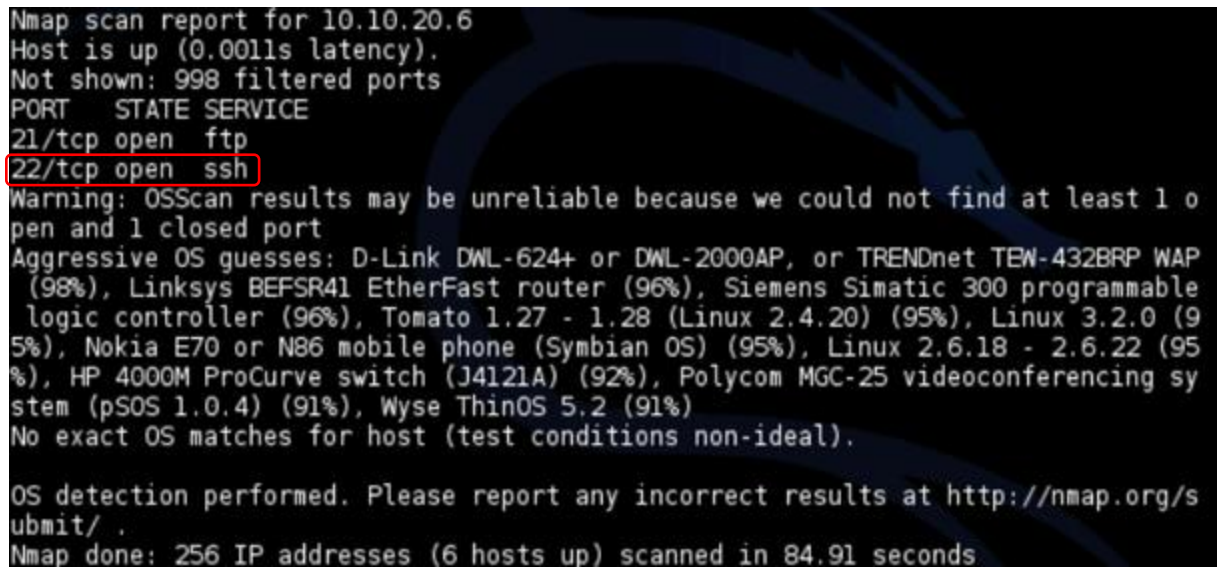

*Figure 20: SSH Service Running on 10.10.20.6*

As part of the security assessment, the Security Consultant used Nessus in discovering network and system based vulnerabilities. The Nessus vulnerability analysis results suggest that the host having an IP address of 10.10.20.6 root account is set to default password.

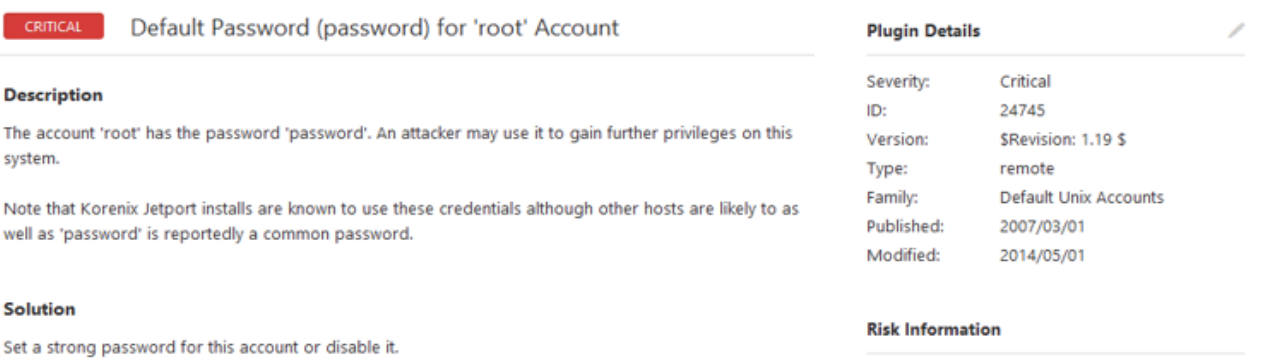

Risk Factor: Critical CVSS Base Score: 10.0 CVSS Vector: CVSS2#AV:N/AC:L/Au:N/C:C/I:C/A:C CVSS Temporal Vector: CVSS2#E:F/RL:U/RC:ND CVSS Temporal Score: 9.5

#### **Vulnerability Information**

Exploit Available: true Exploit Ease: Exploits are available Vulnerability Pub Date: 2006/10/13

#### **Exploitable With**

Metasploit (SSH User Code Execution)

*Figure 21: SSH root Account's Weak Password Discovered in Nessus*

This report is solely for the use of the client personnel. No part of it may be circulated, quoted, or reproduced for distribution outside the client organization without prior written approval from ARNEL C REYES.

- cr

Desc

Note

Solut

**See Also** 

Output

Port  $\blacktriangledown$ 

22 / tcp / ssh

http://www.digitalbond.com/2012/06/13/korenix-and-oring-insecurity/

**Hosts** 

10.10.20.6

It was possible to execute the command 'id' on the remote host :  $\begin{minipage}{.3\textwidth} \begin{tabular}{|l|l|l|l|} \hline uid=0\:(root)& grid=0\:(root)& gray=0\:(root)&\multicolumn{2}{|l|l|l|} \hline \multicolumn{2}{|l|l|l|} \hline \multicolumn{2}{|l|l|} \multicolumn{2}{|l|l|} \multicolumn{2}{|l|l|} \multicolumn{2}{|l|l|} \multicolumn{2}{|l|l|} \multicolumn{2}{|l|l|} \multicolumn{2}{|l|l|} \multicolumn{2}{|l|l|} \multicolumn{2}{|l|l|} \multicolumn{2}{|l|l|}$ 

Using the Metasploit Framework, the Security Consultant confirmed that the root account has weak password that is set to default.

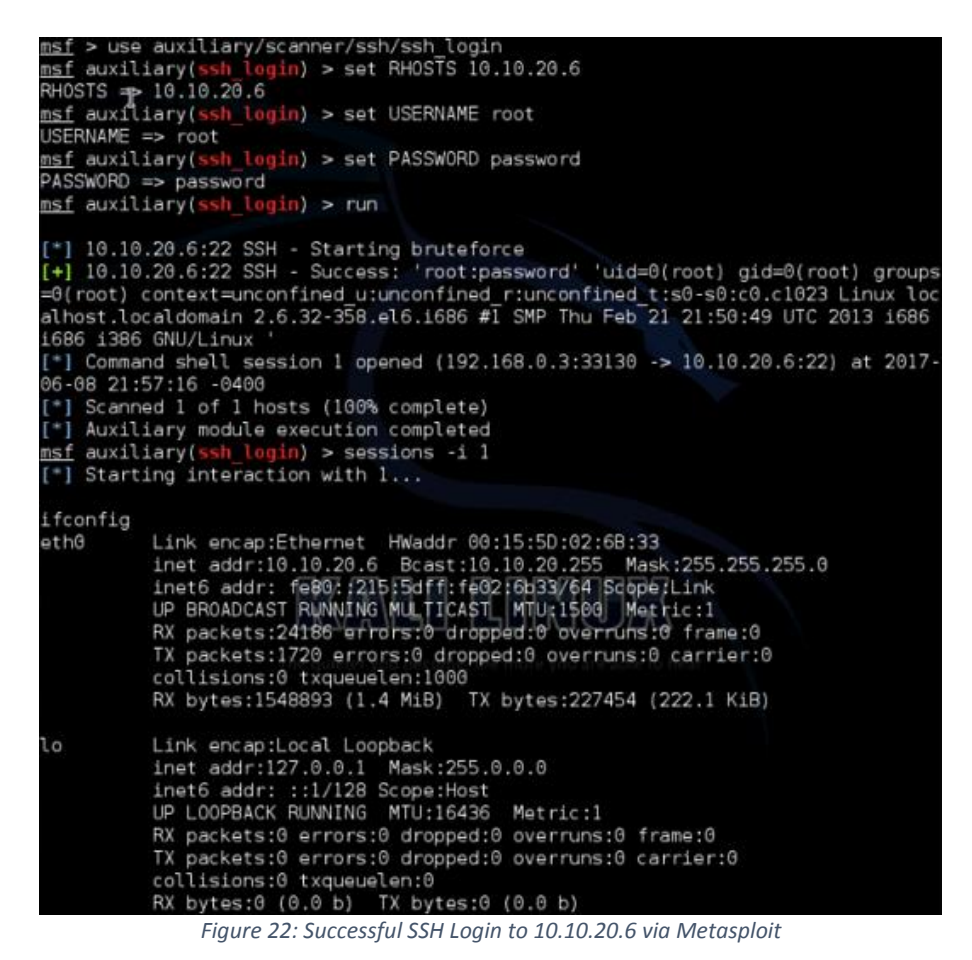

The Security Consultant used SSH client as well to login to the target system via SSH protocol.

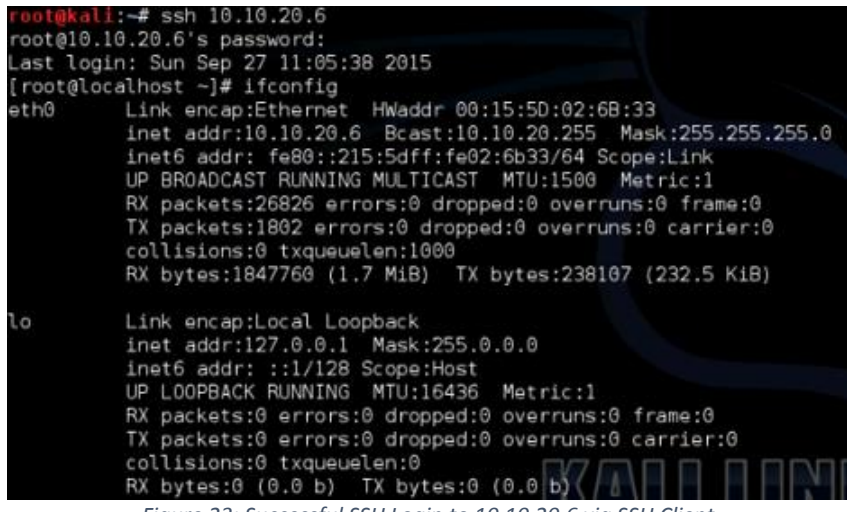

*Figure 23: Successful SSH Login to 10.10.20.6 via SSH Client*

This report is solely for the use of the client personnel. No part of it may be circulated, quoted, or reproduced for distribution outside the client organization without prior written approval from ARNEL C REYES.

#### **Recommendations**

- Apply security update and patch immediately.
- Always check for security updates and apply the latest service pack regularly.
- The Security Consultant was able to add Windows account on the target host, implement file integrity management (FIM) to keep track changes on the system such as unauthorized account changes and system modifications.

For the SSH weak password

- It is strongly recommended to change the root account password with complexity such as a combination of Alphanumeric and special characters. This should be done immediately to avoid potential damage if compromised by attacker with malicious intent.
- Implement strong password policy such as a combination of Alphanumeric and special characters.

## 3.3. Challenge 3

#### **Vulnerability Information**

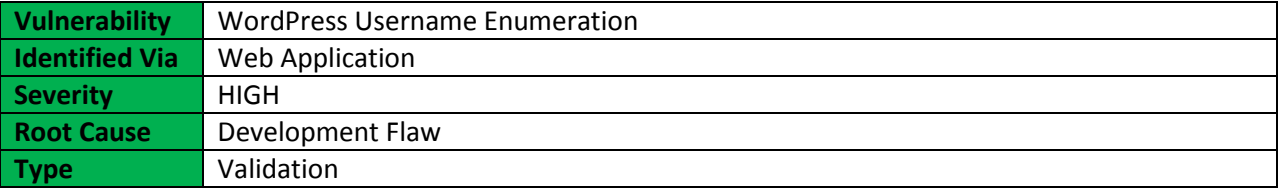

#### **Description**

The WordPress is vulnerable to username enumeration. Tools such as WPScan allows a malicious attacker to scan the blog for security holes and detects the version of WordPress, and version of all plugins and cross-checks with a vulnerability database to see if there are any security threats with those versions such as Responsive Thumbnail Slider plugin which is prone to an arbitrary file upload vulnerability that allows an attacker to upload shell as an image. WPScan provides multiple ways to discover the usernames of accounts on WordPress web application.

#### **Impact**

The attacker can utilized WPScan to exploit discovered vulnerabilities found in the vulnerability database to enumerate user accounts and bruteforce the password using dictionary attack.

### **More Information**

<https://cve.mitre.org/cgi-bin/cvename.cgi?name=CVE-2017-5487> <https://nvd.nist.gov/vuln/detail/CVE-2017-5487> [https://cxsecurity.com/cveshow/CVE-2017-5487](https://cxsecurity.com/cveshow/CVE-2017-5487/) [https://www.cvedetails.com/vulnerability-list/vendor\\_id-2337/product\\_id-4096](https://www.cvedetails.com/vulnerability-list/vendor_id-2337/product_id-4096)

#### **Narrative**

The Security Consultant used Nikto web scanner to perform comprehensive test against the target web application (finance.spectreholdings.com). It checked the server configuration items such as the presence of multiple index files, HTTP server options, and attempted to identify installed web servers and software among others.

As a result of the web scan test, it appeared that WordPress content management system (CMS) is the running web application installed on the web server, as shown in *Figure 24*.

This report is solely for the use of the client personnel. No part of it may be circulated, quoted, or reproduced for distribution outside the client organization without prior written approval from ARNEL C REYES.

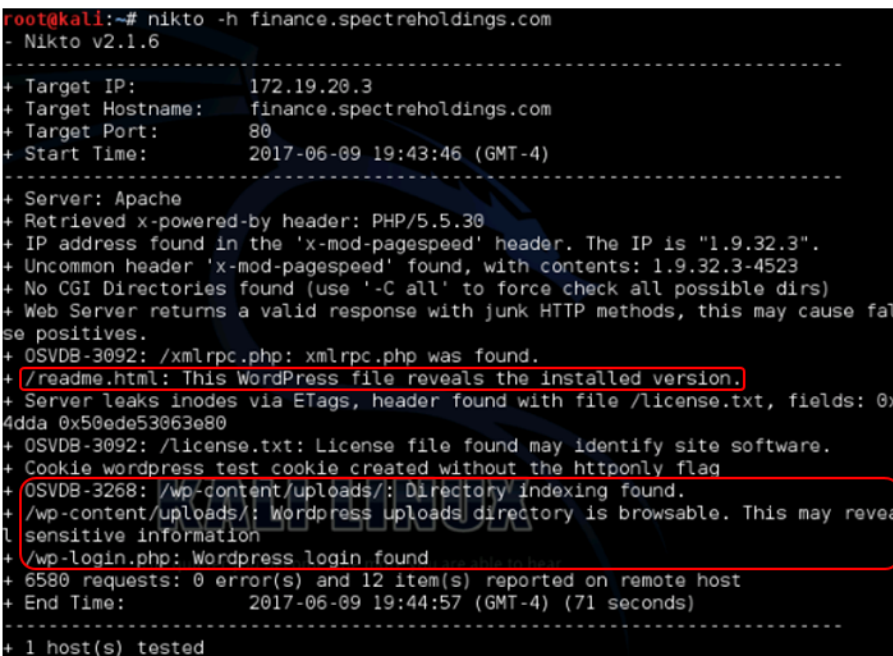

*Figure 24: Nikto Scan Result for finance.spectreholdings.com*

The Security Consultant performed vulnerability analysis using WPScan vulnerability scanner to remotely scan the WordPress installations to find security issues. The result of the vulnerability scan provides key information such as header, upload directory, WP version and other details that can be used to attack the WordPress CMS web application. Apart from the aforementioned data, usernames were successfully enumerated, as shown in *Figure 25*.

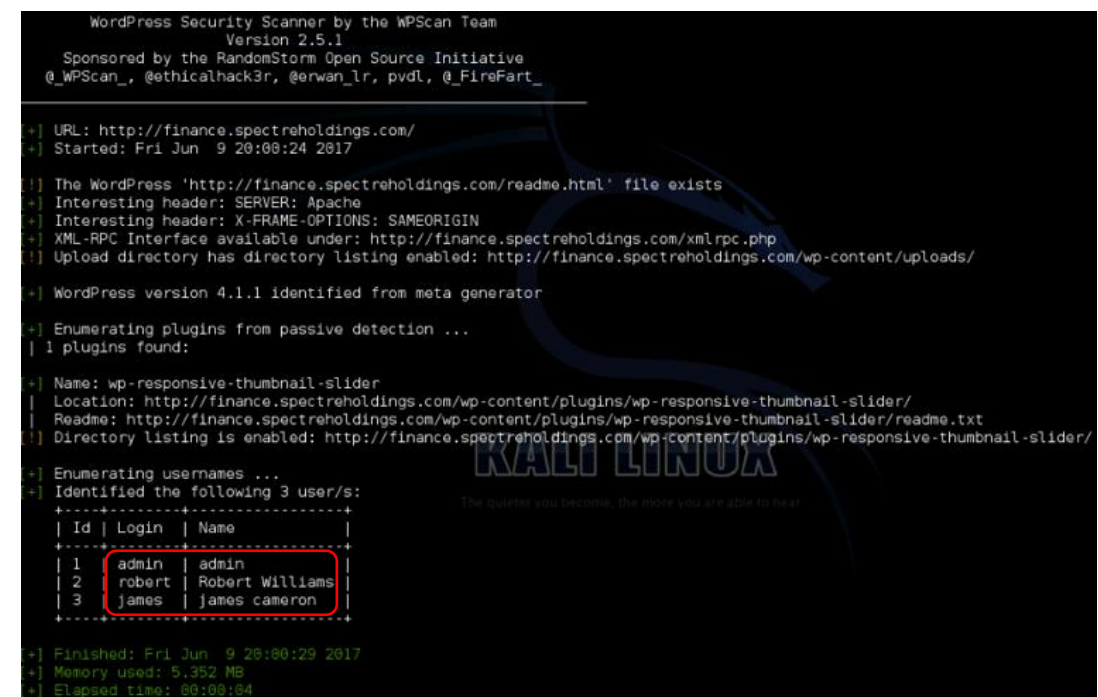

*Figure 25: Discovered WordPress User Credentials for finance.spectreholdings.com*

The Security Consultant attempted to bruteforce the accounts' password. The "admin" user account was successfully cracked using dictionary attack.

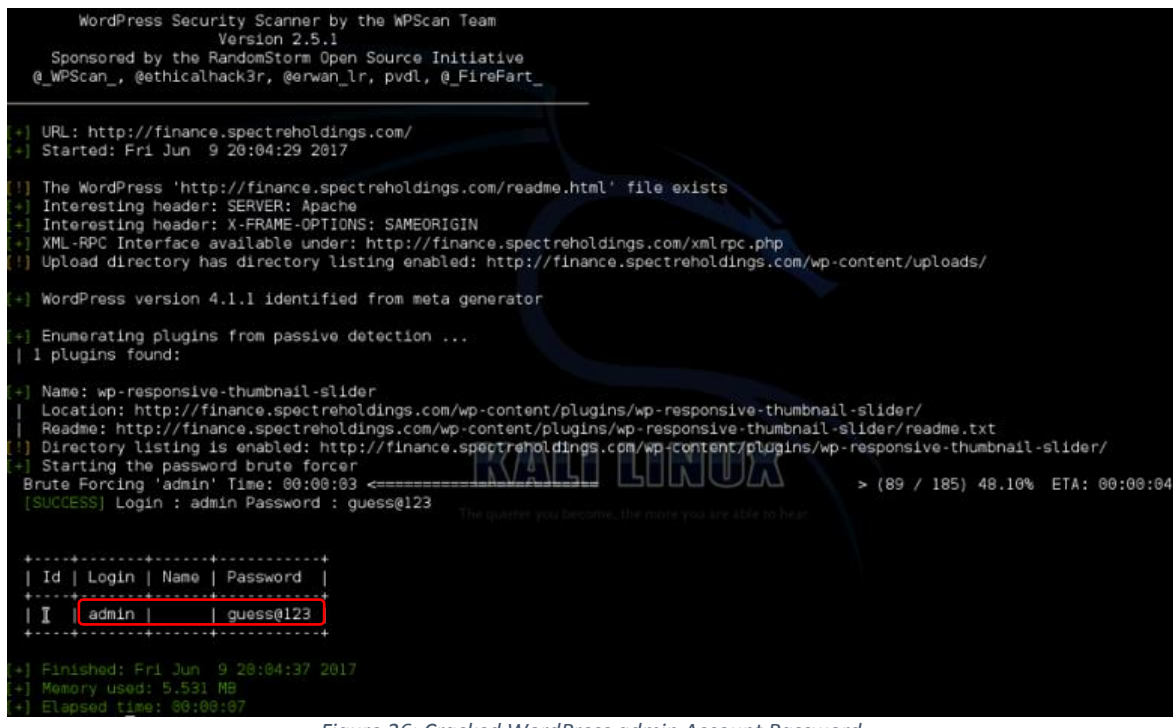

*Figure 26: Cracked WordPress admin Account Password*

The Security Consultant successfully logged in to the WordPress administration portal using the "admin" user account. Please refer to *Figure 27* for the administrator's dashboard of WordPress.

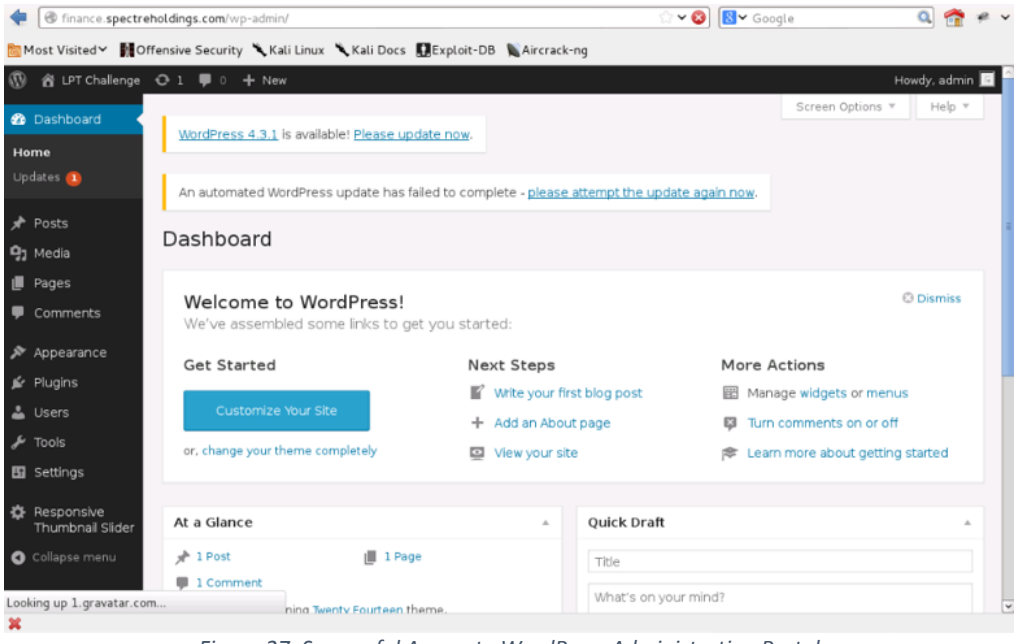

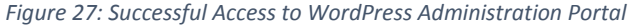

The Security Consultant had sufficient control to the WordPress administration portal such as adding users, changing settings et cetera.

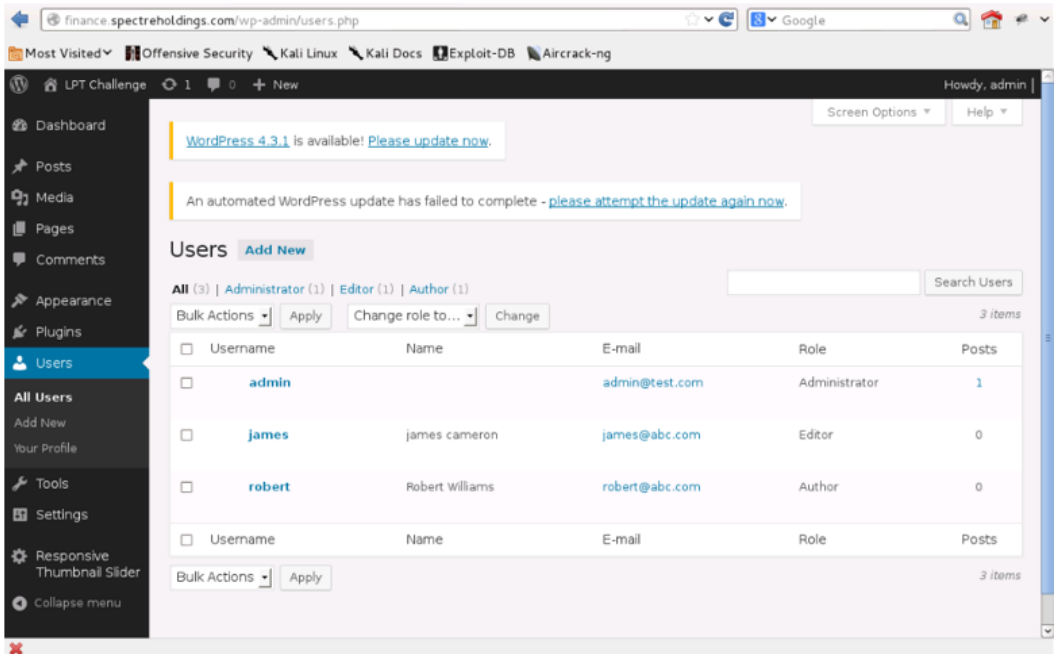

*Figure 28: WordPress Users List*

Under "Media Library" administration section, the Security Consultant uploaded a Web shell script to the web server. Through Web shell interaction method, the Security Consultant was able to gain access to system shell and took over the server.

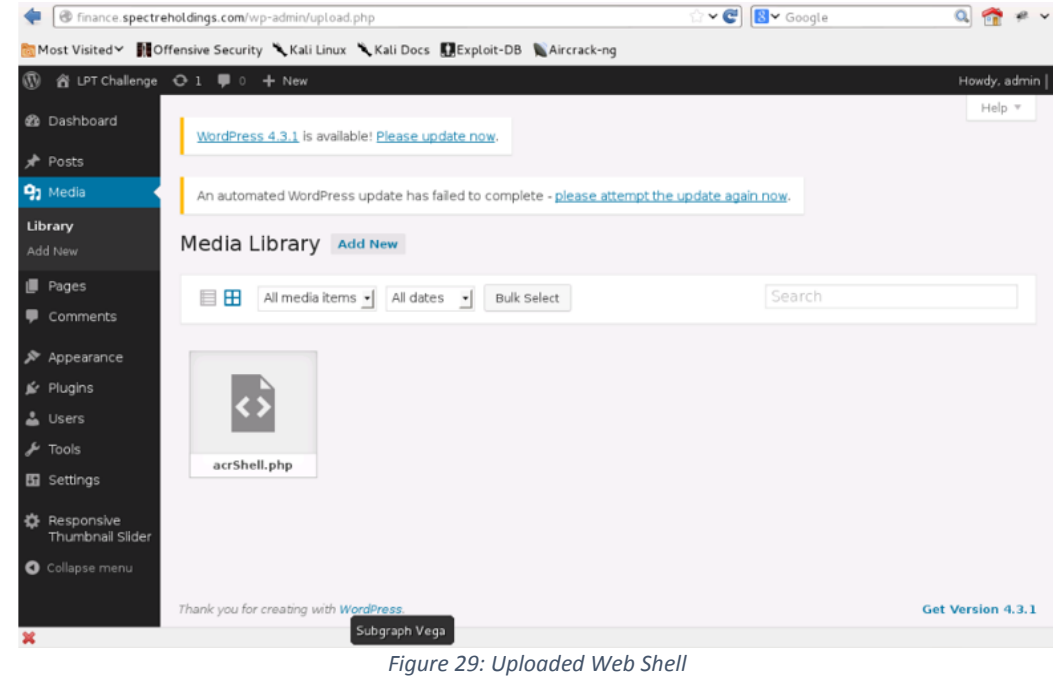

The exact URL of the Web shell can be found on the "Attachment Details" of the file, as shown in Figure 30.

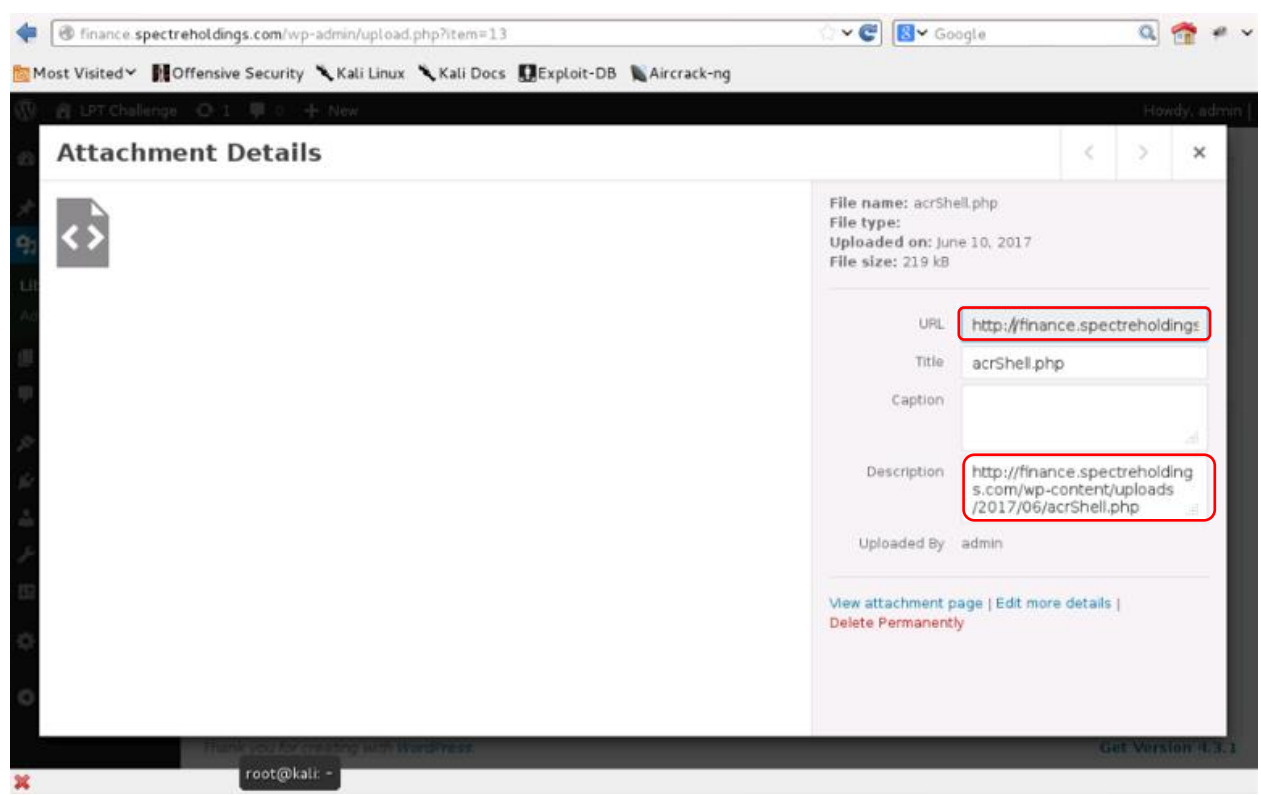

*Figure 30: URL of the Web Shell*

The Web shell can be accessed using the URL provided from the "Attachment Details" information.

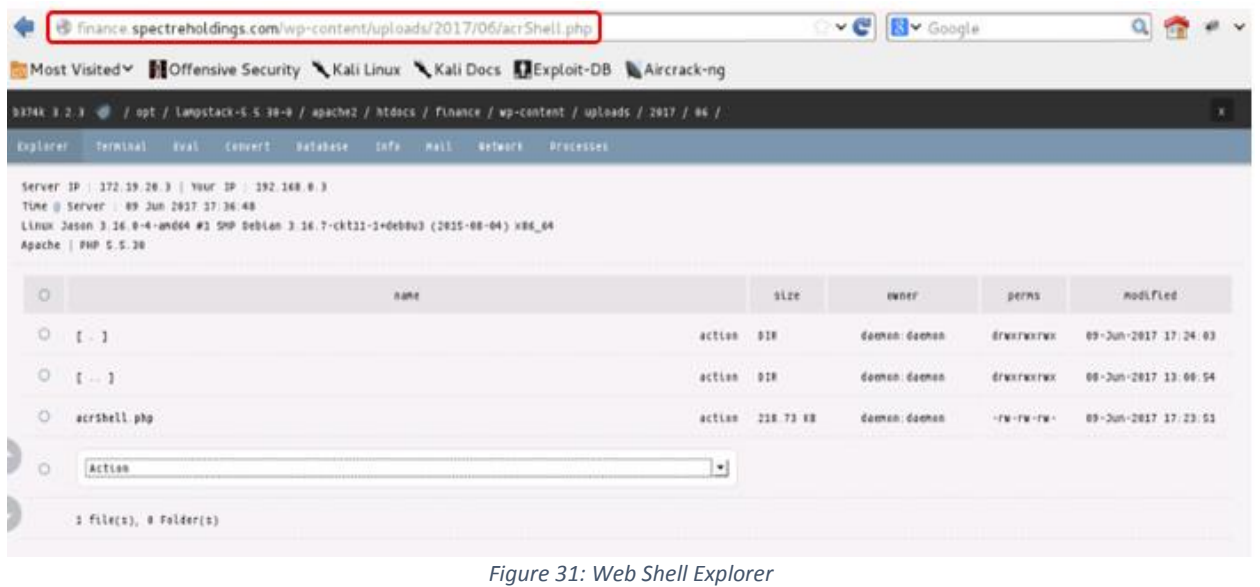

The Security Consultant utilized the Web shell "Terminal" tab section to activate shell access to the system. As shown in Figure 32, IPCONFIG command was executed to confirm the IP address of the target system.

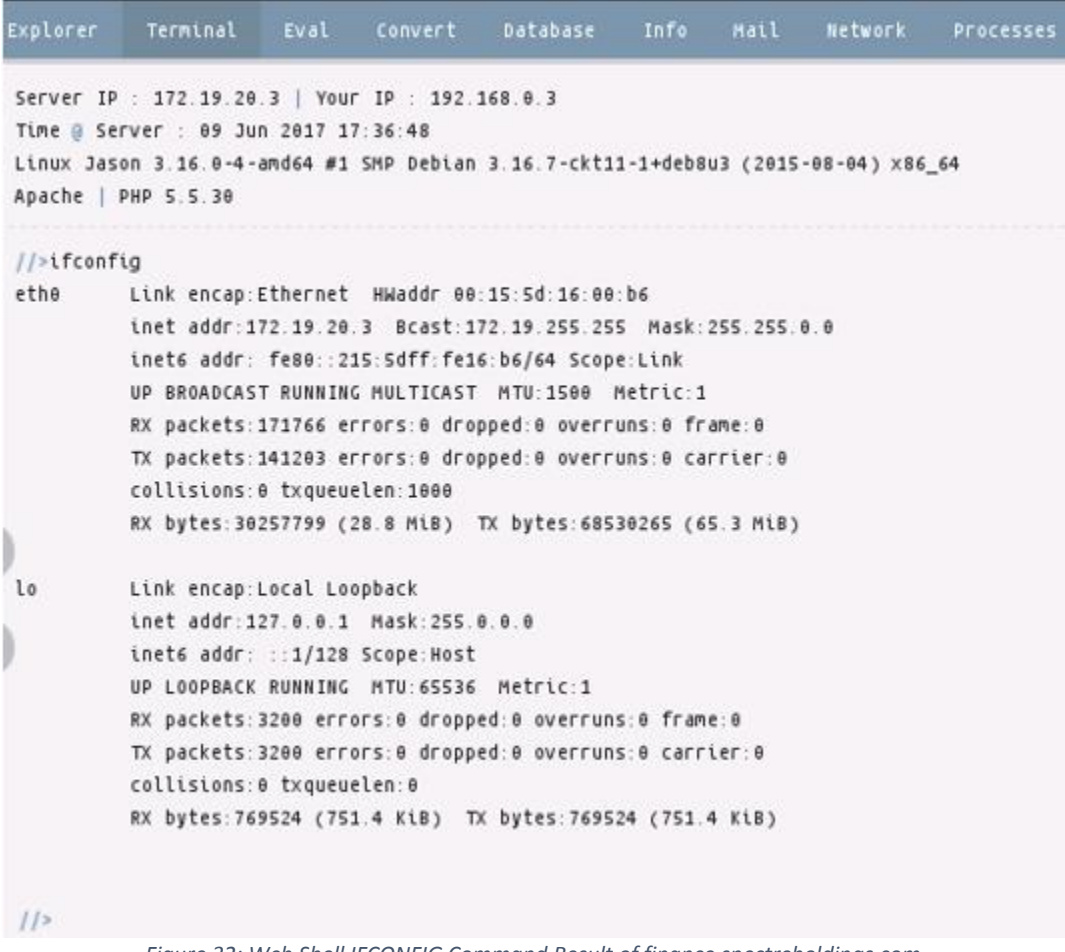

*Figure 32: Web Shell IFCONFIG Command Result of finance.spectreholdings.com*

Using LOCATE command, the Security Consultant found a secret.txt files which contained sensitive data such as account number detail and password to perform a transaction through the account.

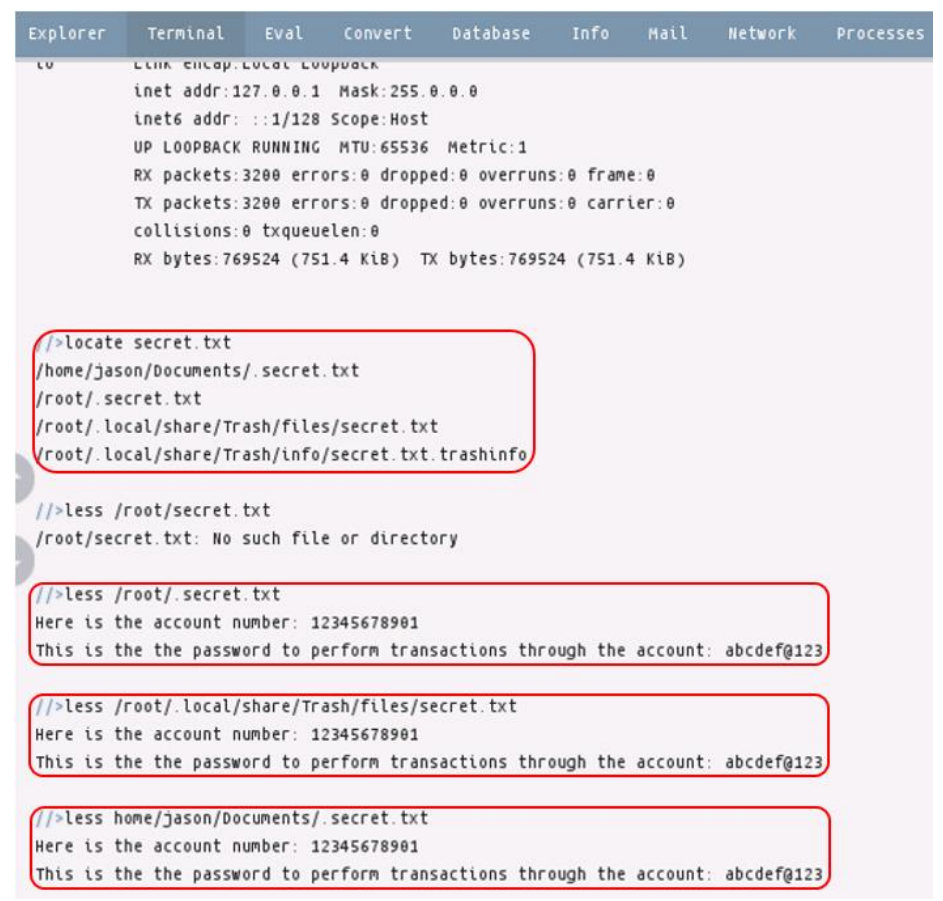

*Figure 33: Sensitive Data Found on finance.spectreholdings.com*

#### **Recommendations**

- To stop user enumeration in WordPress, this can be done in one of two ways:
	- $\checkmark$  To block user-enumeration via functions.php, add the following code to the theme's functions file:

```
// Block WP Enum Scans
if (!is admin()) {
     // default URL format
     if (preg match('/author=([0-9]*)/i',
$_SERVER['QUERY_STRING'])) die();
     add_filter('redirect_canonical',
'shapeSpace check enum', 10, 2);
}
function shapeSpace check enum($redirect, $request) {
     // permalink URL format
     if (preg_match('/\?author=([0-9]*)(\/*)/i', $request))
die();
     else return $redirect;
}
```
This report is solely for the use of the client personnel. No part of it may be circulated, quoted, or reproduced for distribution outside the client organization without prior written approval from ARNEL C REYES.

 $\checkmark$  Block requests at the server level by adding the following code snippet to the site's root .htaccess file:

```
# Block User ID Phishing Requests
<IfModule mod_rewrite.c>
     RewriteCond \{(QUERT \ STRING\} \ \text{^}allbRewriteRule .* http://example.com/? [L,R=302]
</IfModule>
```
- Moving the wp-content directory will help protect WordPress against some automated attacks.
- Do not use the 'admin' username because it is a prime target for password brute force attacks.
- Move the wp-config.php file one directory up, outside of the web root directory. WordPress will look inside the web root directory for the wp-config.php file as well as within the directory above it. This will help in minimizing the file being exposed to the Internet.
- Use a login lockdown plugin. WordPress by default does not limit the number of unsuccessful login attempts which makes it susceptible to a password bruteforce attack. There are many plugins which introduce this functionality as well as other login security features.
- Keep WordPress and its plugins updated. WordPress and plugin authors are constantly fixing bugs and security issues within their code and releasing new versions. At the time of writing only 21.5% of WordPress blogs are running the latest version.
- Administration over SSL. The wp-login.php file is often accessed over un-encrypted channels such as HTTP. By ensuring the connection is encrypted when you submit your login credentials you reduce the risk of Man In The Middle (MITM) attacks. For further information see: [http://codex.wordpress.org/Administration\\_Over\\_SSL](http://codex.wordpress.org/Administration_Over_SSL)
- Use unprivileged database user for non-admin functionality (requires some WP code modification). By default WordPress uses the same database user for all users, anonymous users through to authenticated admins. With some code tweaks it is possible to use a lower privileged database user for anonymous users, reducing the risk of database compromise.
- Don't use the default 'wp\_' table prefix. By default WordPress uses the 'wp\_' database table prefix. This prefix makes it easy for attackers to guess table names. It is recommended that alternative prefixes be used.
- Add a layer of protection to the wp-admin directory and the wp-login.php file with HTTP Basic Authentication.
- IP whitelist the wp-login.php file. Most administrative users login to their blog via the same IP address. By whitelisting access to the wp-login.php file to ensure that only specific IPs can access it.
- Use a strong password such as a combination of Alphanumeric and special characters.
- Implement a mechanism to automatically detect a malicious Web Shell scripts on the web server.
- Use Hypertext Transfer Protocol Secure (HTTPS) to protect the integrity and confidentiality of data between the user's computer and the site.
- Adopt HTTPS in order to prevent the transmission of confidential data in clear text such as user credential/password and session/cookie details.

This report is solely for the use of the client personnel. No part of it may be circulated, quoted, or reproduced for distribution outside the client organization without prior written approval from ARNEL C REYES.

## 3.4. Challenge 4

#### **Vulnerability Information**

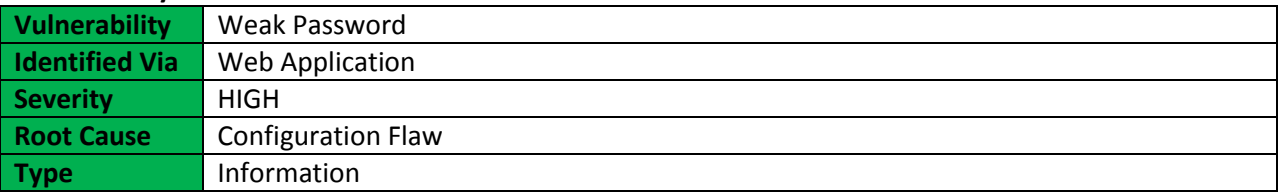

#### **Description**

The most prevalent and most easily administered authentication mechanism is a static password. The password represents the keys to the kingdom, but is often subverted by users in the name of usability. A password that is easy to detect both by humans and by computer. People often use obvious passwords such as the names of their children, dictionary word or their house number in order not to forget them. However, the simpler the password, the easier to detect and susceptible to bruteforce attack.

#### **Impact**

Weak passwords can make the company vulnerable to malicious attackers and may put the business at risk.

#### **More Information**

[http://itsecurity.telelink.com/weak-passwords](http://itsecurity.telelink.com/weak-passwords/) <https://cwe.mitre.org/data/definitions/521.html> [https://en.wikipedia.org/wiki/Password\\_strength](https://en.wikipedia.org/wiki/Password_strength)

#### **Narrative**

The Security Consultant used Nikto web scanner to perform comprehensive test against the target web application (techsupport.spectreholdings.com). It checked the server configuration items such as the presence of multiple index files, HTTP server options, and attempted to identify installed web servers and software among others.

As a result of the web scan test, it appeared that Joomla content management system (CMS) and phpMyAdmin are the running web applications installed on the web server, as shown in *Figure 34*.

Version 1.2 | 06 July 2017

Version 1.2 | 06 July 2017

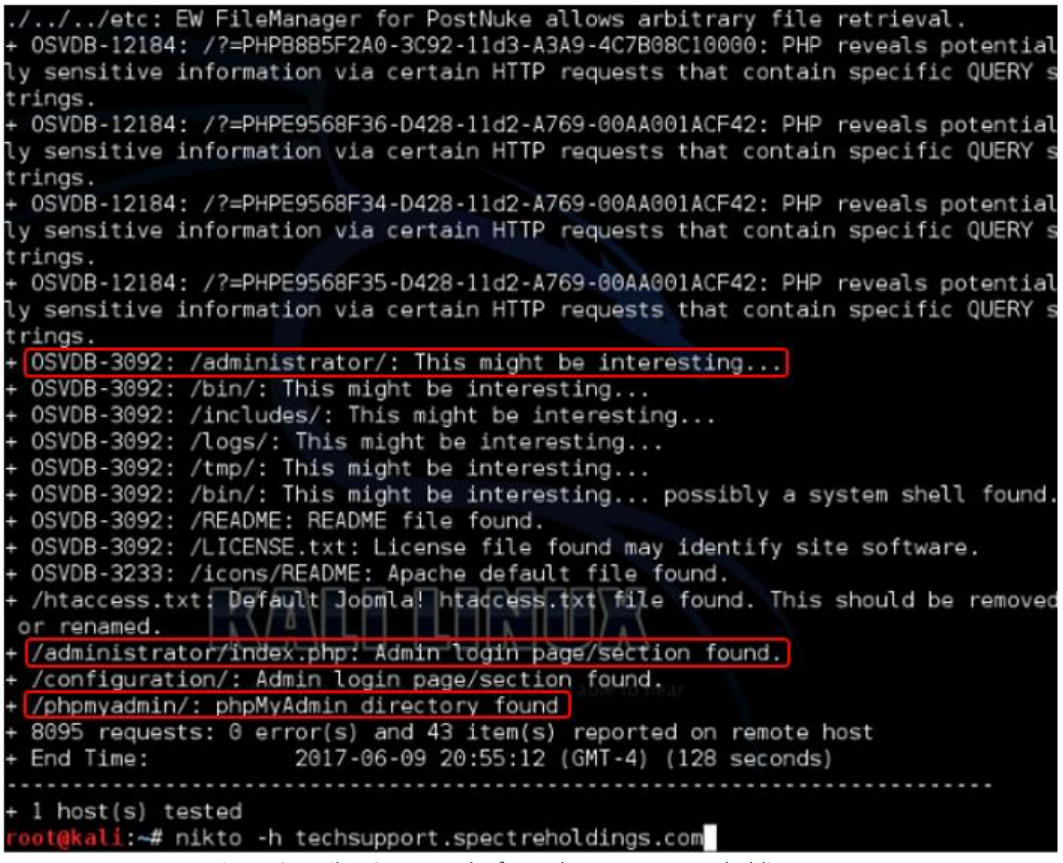

*Figure 34: Nikto Scan Results for techsupport.spectreholdings.com*

The Security Consultant performed various attacks against Joomla including but not limited to Component JCE File Upload Remote Code Execution (joomla\_comjce\_imgmanager), Media Manager File Upload Vulnerability (joomla\_media\_upload\_exec), TinyBrowser File Upload Code Execution (joomla tinybrowser), and Bruteforce Login Utility (joomla bruteforce login) using Metasploit Framework but no success. However, bruteforce attack was performed using PATATOR against the phpMyAdmin. The result of bruteforce attack for "root" account was successful, as shown in *Figure 35*.

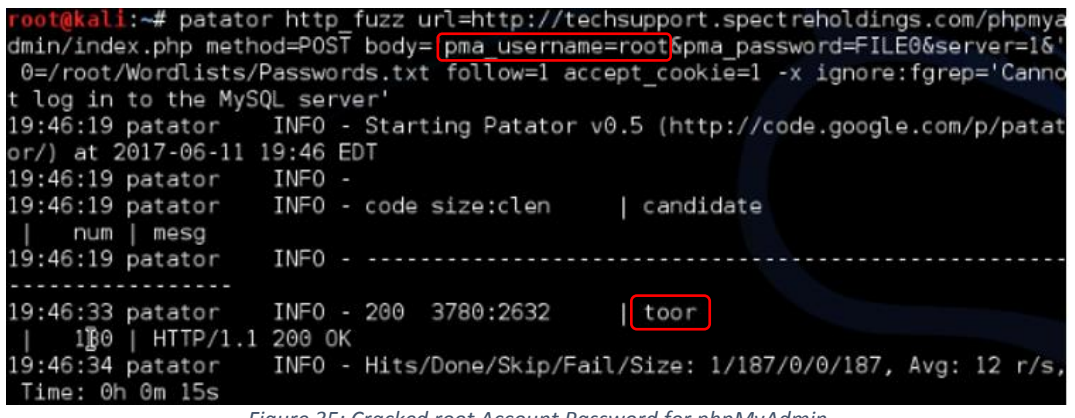

*Figure 35: Cracked root Account Password for phpMyAdmin*

The Security Consultant successfully logged in as "root" to the phpMyAdmin portal, as shown in *Figure 36*.

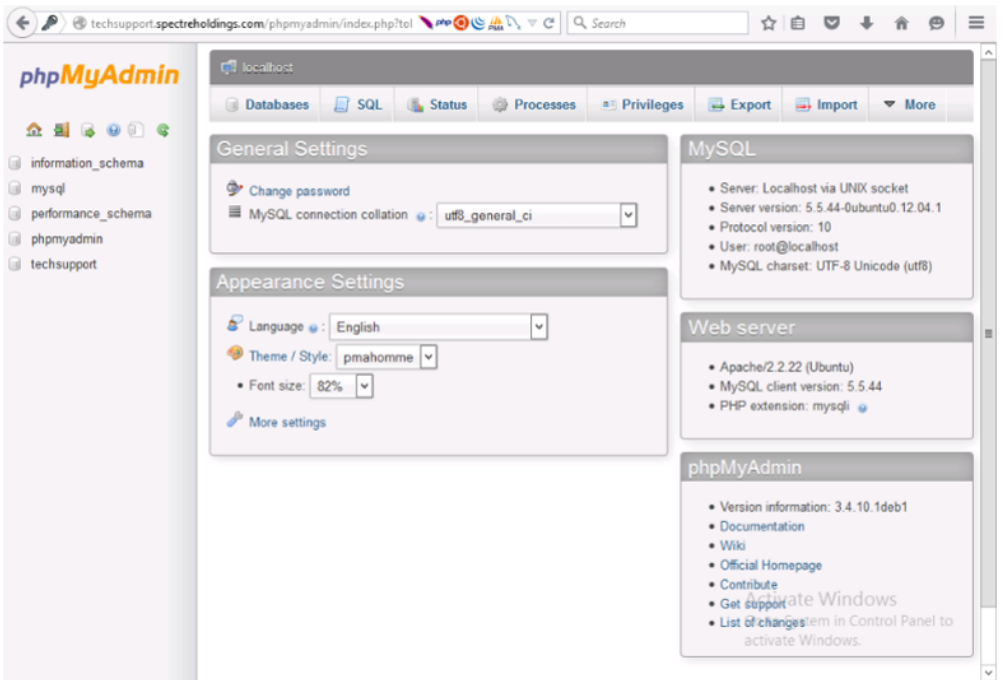

*Figure 36: Successful Login to phpMyAdmin*

The Security Consultant browsed the "mysql" database using SELECT statement SQL query command to extract usernames and passwords. MySQL users with their corresponding hashed passwords, as shown in *Figure 37*.

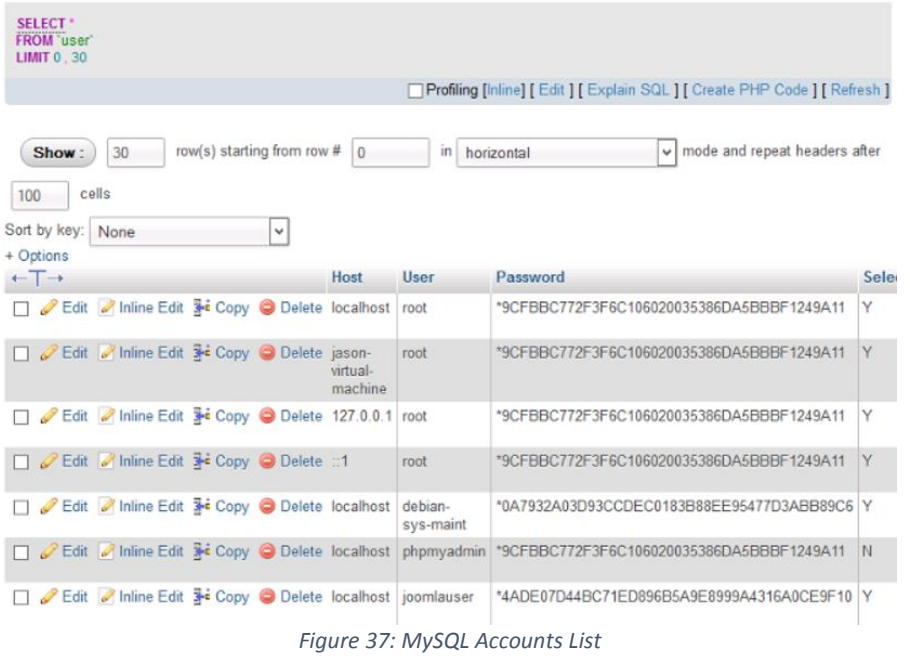

The Security Consultant used John the Ripper password cracker in cracking the hash value of passwords. It was successfully cracked the "root" account as well as the "phpmyadmin" username because they have the same hash value. The "joomlauser" was also successfully cracked.

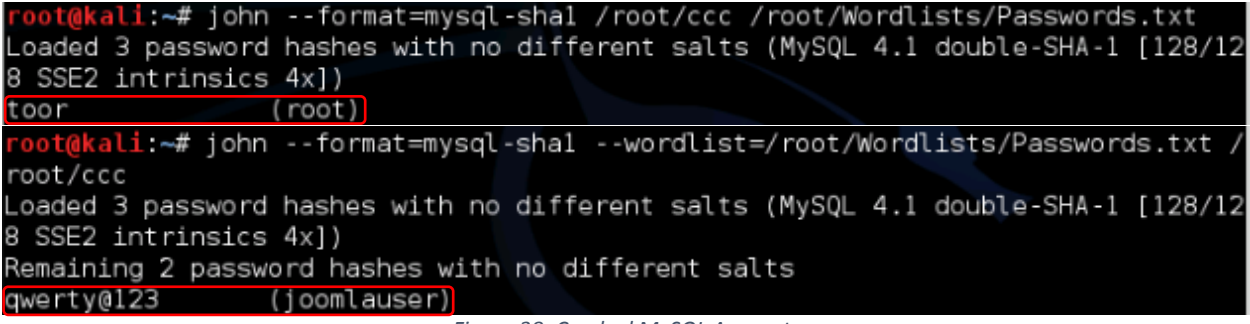

*Figure 38: Cracked MySQL Accounts*

The Joomla "w7z80\_users" table under "techsupport" database was also extracted but it was not possible to crack the "admin" username because the encryption format cannot be identified. Instead, with the aim to access the Joomla administration portal, the Security Consultant inserted a user account named "acrmaster" with MD5 hash for the password encryption.

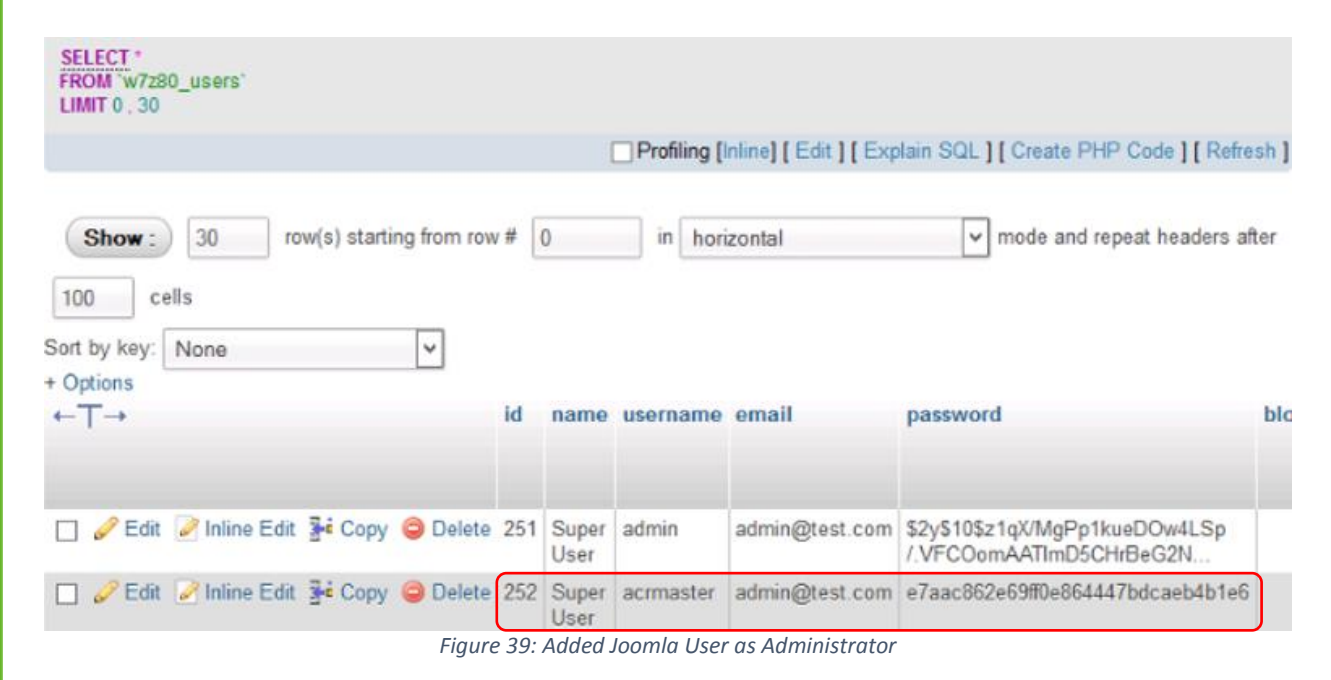

After inserting the "acrmaster" username in the "w7z80 users" table under "techsupport" database, the Security Consultant added the "acrmaster" username to Super Admin group which is 8 as the group ID.

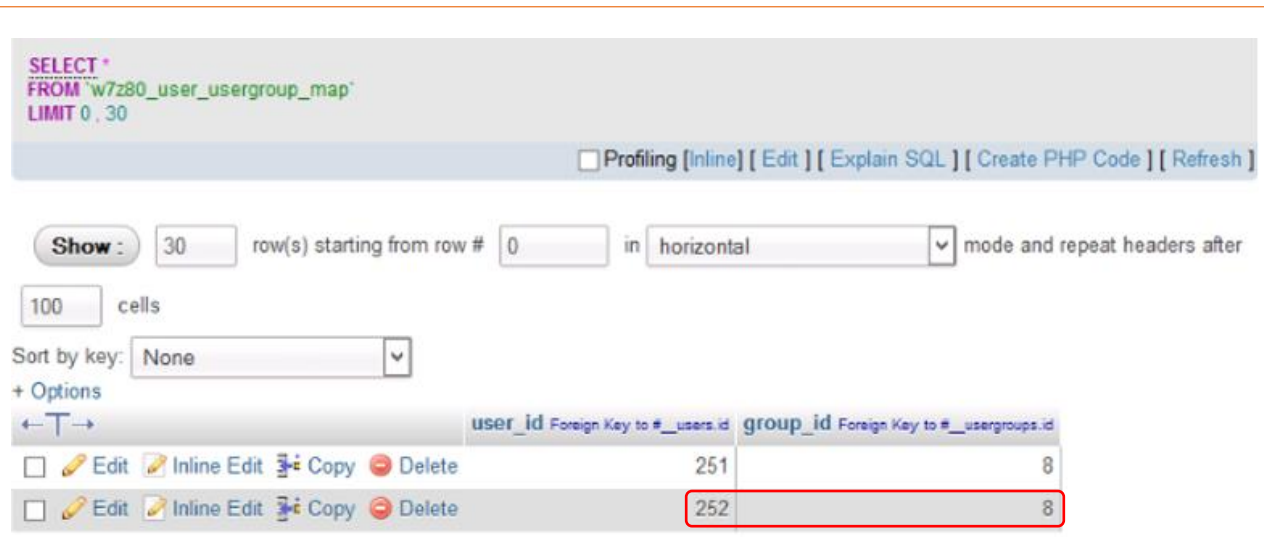

*Figure 40: Joomla Administrators Group ID*

The Security Consultant was successfully logged in to the Joomla administration portal as Super Admin using the newly inserted "acrmaster" account. System information is shown in *Figure 41* as proof.

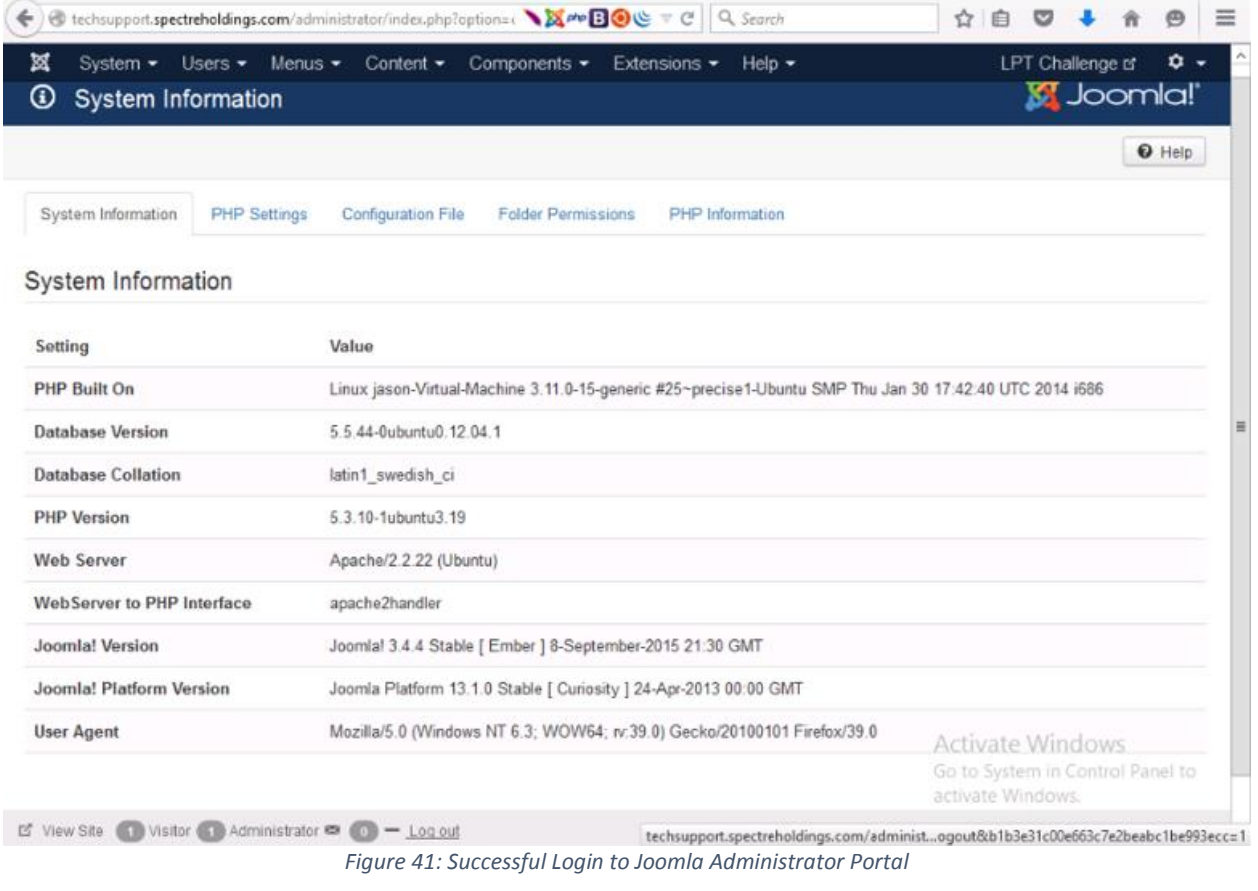

#### **Recommendations**

- To mitigate the risk of easily guessed passwords facilitating unauthorized access, introduce additional authentication controls (i.e. two-factor authentication).
- The simplest and cheapest of weak password is the implementation of a strong password policy that ensures password length, complexity, reuse and aging.
- Implement FIM to track unauthorized changes on the system.
- Use Hypertext Transfer Protocol Secure (HTTPS) to protect the integrity and confidentiality of data between the user's computer and the site.
- Adopt HTTPS in order to prevent the transmission of confidential data in clear text such as user credential/password and session/cookie details.

## 3.5. Challenge 5

#### **Vulnerability Information**

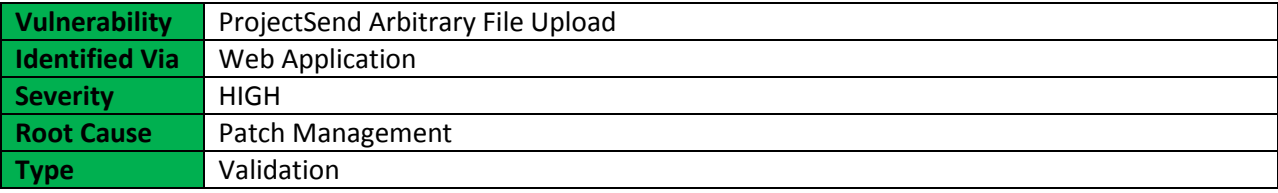

#### **Description**

The Arbitrary File Upload vulnerability is due to an input validation error while parsing an HTTP request. A remote attacker can exploit this to execute arbitrary code within the context of the application, via a crafted HTTP request.

#### **Impact**

A malicious attacker can gain control to the vulnerable systems. The 'process-upload.php' file allows unauthenticated users to upload PHP files resulting in remote code execution as the web server user.

#### **More Information**

<https://www.cvedetails.com/cve/CVE-2014-9567>

#### **Narrative**

The Security Consultant used Nikto web scanner to perform comprehensive test against the target web application (admin.spectreholdings.com). It checked the server configuration items such as the presence of multiple index files, HTTP server options, and attempted to identify installed web servers and software among others.

As a result of the web scan test, it appeared that phpMyAdmin is installed on the web server and also found an interesting folder called "install" which lead to more details to the success of compromising the system.

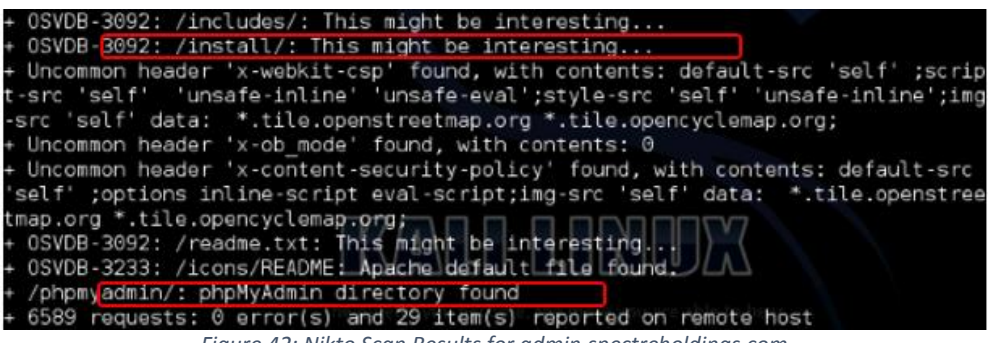

*Figure 42: Nikto Scan Results for admin.spectreholdings.com*

The interesting folder was navigated and found out that ProjectSend is currently installed on the web server. ProjectSend is a self-hosted application that allows a company to upload files and assign them to specific client.

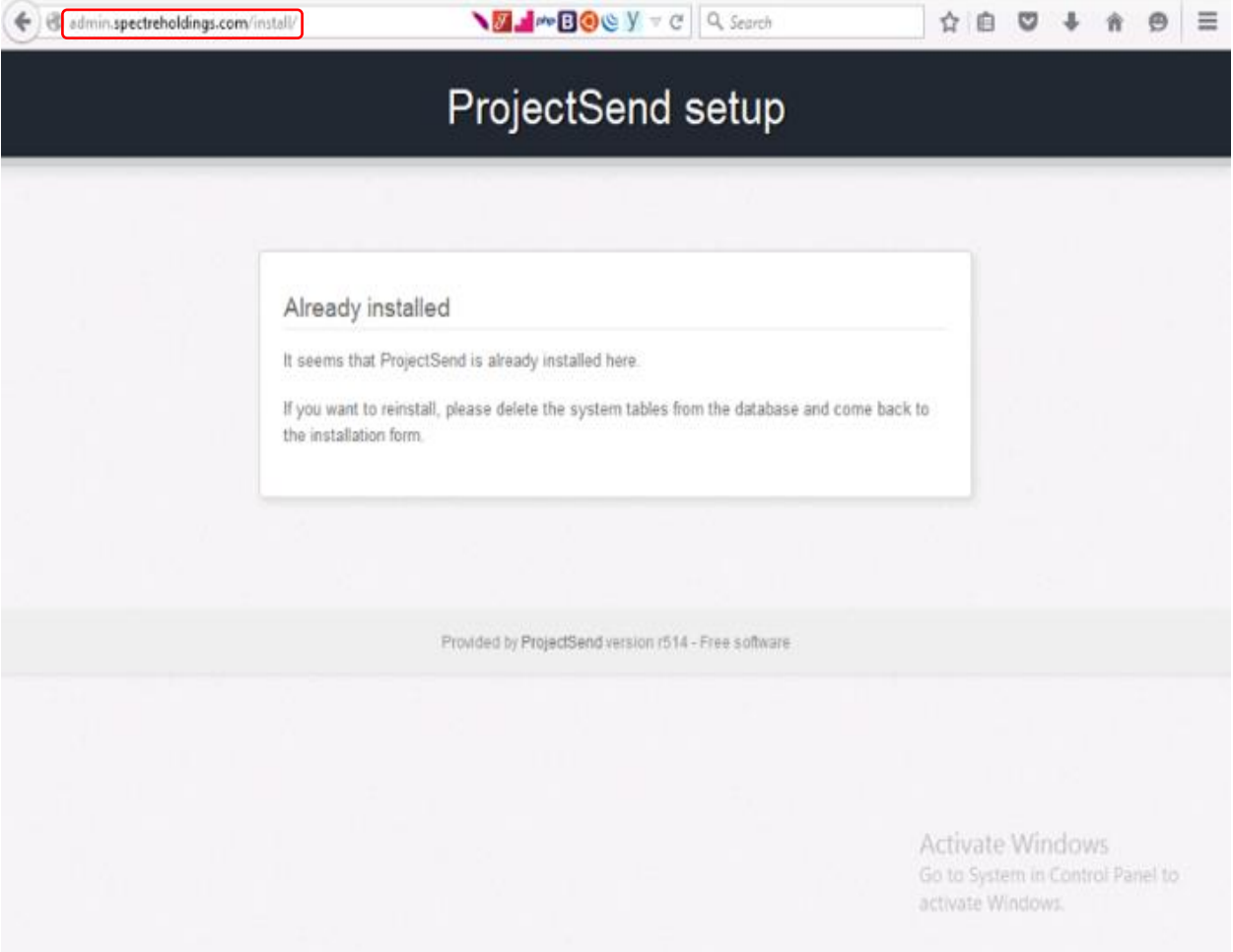

*Figure 43: ProjectSend Setup Page*

The Security Consultant successfully exploited the target host using ProjectSend Arbitrary File Upload (projectsend\_upload\_exec) which allows unauthenticated user to upload PHP files resulting in remote code execution. Below snapshots are evidences gathered as proof:

The Security Consultant used Metasploit Framework in exploiting the vulnerability and initiated a command shell to further the attack.

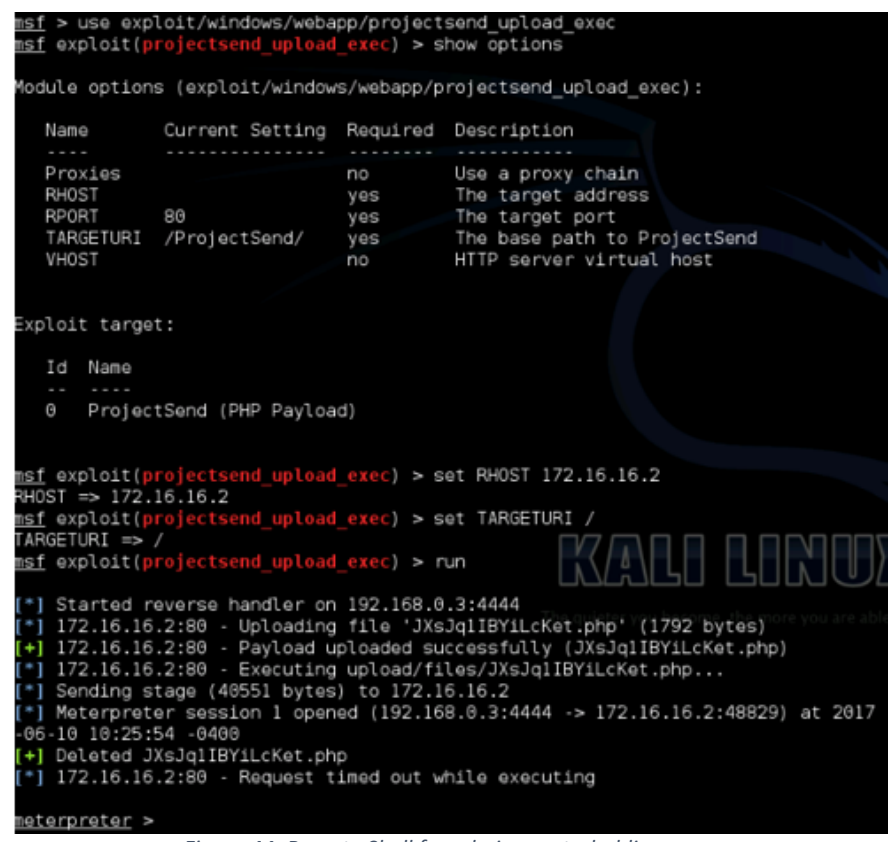

*Figure 44: Remote Shell for admin.spectreholdings.com*

The IP configuration of the exploited host shown below using IFCONFIG command. Using LOCATE command, the Security Consultant found an "admin\_files.txt" file which contained challenge key.

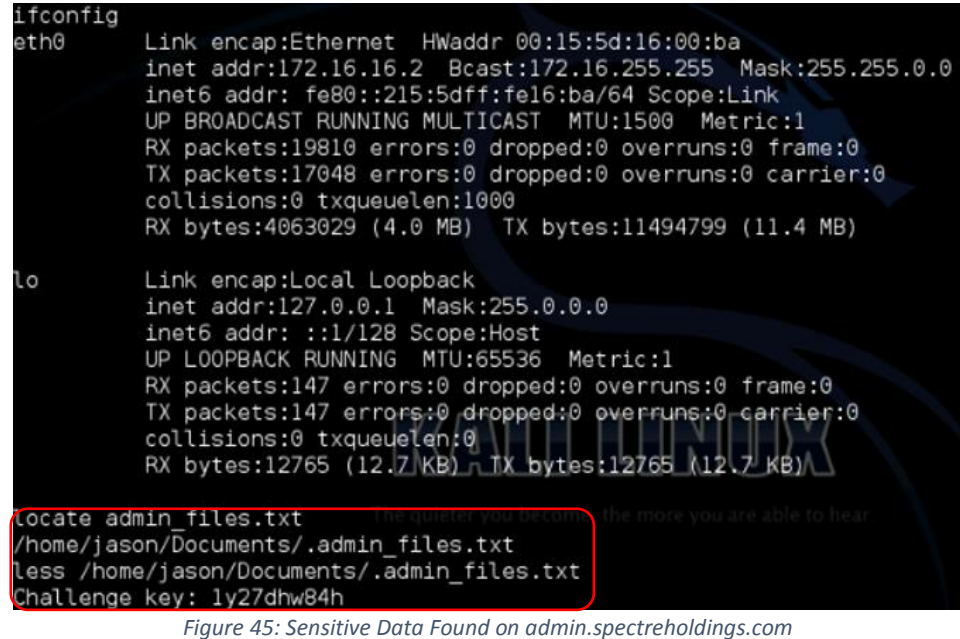

#### **Recommendations**

- Check with the vendor for patch for this issue.
- Report the bug to ProjectSend developer to fix the defect.
- Use Hypertext Transfer Protocol Secure (HTTPS) to protect the integrity and confidentiality of data between the user's computer and the site.
- Adopt HTTPS in order to prevent the transmission of confidential data in clear text such as user credential/password and session/cookie details.

## 3.6. Challenge 6

#### **Vulnerability Information**

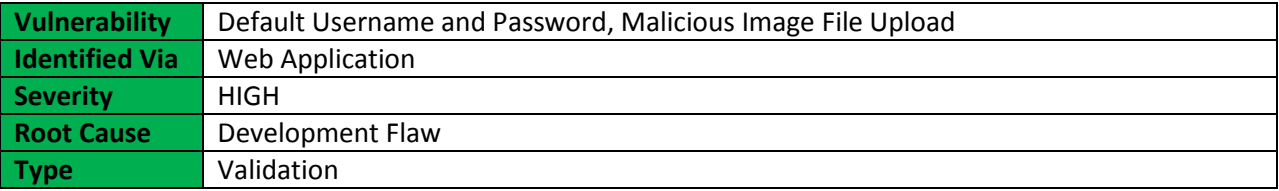

#### **Description**

Web applications often make use of popular open source or commercial software that can be installed on servers with minimal configuration or customization by the server administrator. Often these applications, once installed, are not properly configured and the default credentials provided for initial authentication and configuration are never changed. These default credentials are well known by penetration testers and, unfortunately, also by malicious attackers, who can use them to gain access to various types of applications. Furthermore, in many situations, when a new account is created, a default password (with some standard characteristics) is generated. If this password is predictable and the user does not change it on the first access, this can lead to an attacker gaining unauthorized access to the application.

#### **Impact**

A malicious attacker can gain unauthorized access to the web application.

### **More Information**

<https://www.us-cert.gov/ncas/alerts/TA13-175A> [https://www.owasp.org/index.php/Input\\_Validation\\_Cheat\\_Sheet](https://www.owasp.org/index.php/Input_Validation_Cheat_Sheet) <http://icehrm.blogspot.com/2013/03/ice-hrm-installation.html>

#### **Narrative**

The Security Consultant navigated to <http://hr.spectreholdings.com/app/login.php> and analyzed the login page source code, as shown in *Figure 47*. It appeared that the web application is IceHRM. IceHRM is a human resource management system (HRMS) for small and medium sized organizations. It covers all the basic HRM needs of a company such as leave management, time management and handling employee information.

This report is solely for the use of the client personnel. No part of it may be circulated, quoted, or reproduced for distribution outside the client organization without prior written approval from ARNEL C REYES.

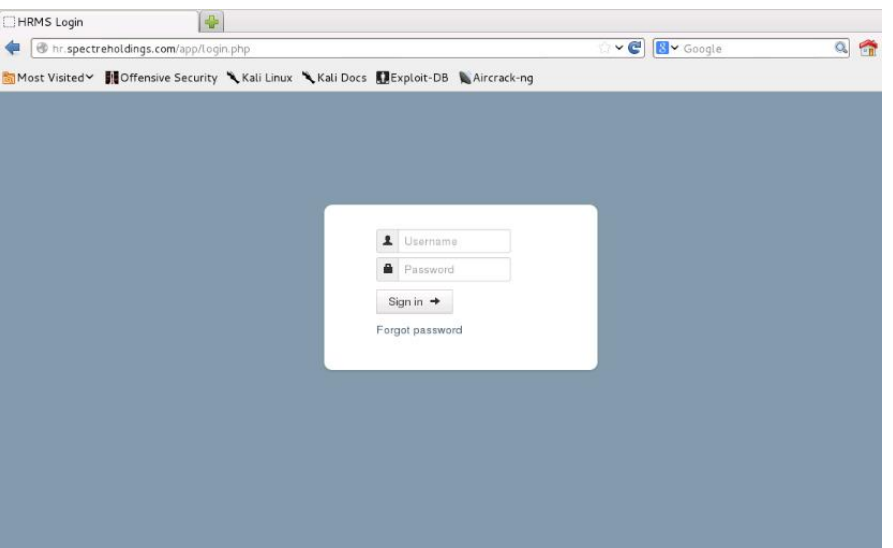

*Figure 46: ICE HRMS Login Page*

```
.login-form {<br>| nargin-left: 65px;
53
1545557533966626365666689777273
               \overline{\mathbf{r}}legend {
                   nargin-right: -50px;
                   font-weight: bold;
                  color: #404040;
               \overline{ }</style>
         </head>
         <body>
         \leq l - 1<script>
        sscript><br>(function(i, s, o, g, r, a, m){i['GoogleAnalyticsObject']=r;i[r]=i[r]||function(){<br>(i[r].q=i[r].q||[]).push(arguments)}.i[r].l=l*new Date();a=s.createElement(o),<br>m=s.getElementsByTagName(o)[0];a.async=l;a.src=g;m.
\frac{74}{75}ga('create', 'UA-48048570-2', <mark>[icehrm.com']</mark><br>ga('send', 'pageview');
76<br>77<br>78<br>79
        </script>
-15<script type="text/javascript"><br>var key = "";
        $(document).ready(function() {
               $(vindow).keydown(function(event){
8800if(event.keyCode == 13) {
                      event.preventDefault();<br>return false;
                   ł
\frac{90}{91}\});
\frac{92}{93}$("#password").keydown(function(event){
                         if(event.keyCode == 13) {
94
                             submitLogin();
95
                             return false;
96<br>97
                         J.
                      \rangle):
98
            \} ) ;
99
```

```
Figure 47: ICE HRMS HTML Source Code
```
The user credential that was found in NetworkTraffic.pcap which is the default username and password for IceHRM was used to logged in successfully to the web-based HRMS.

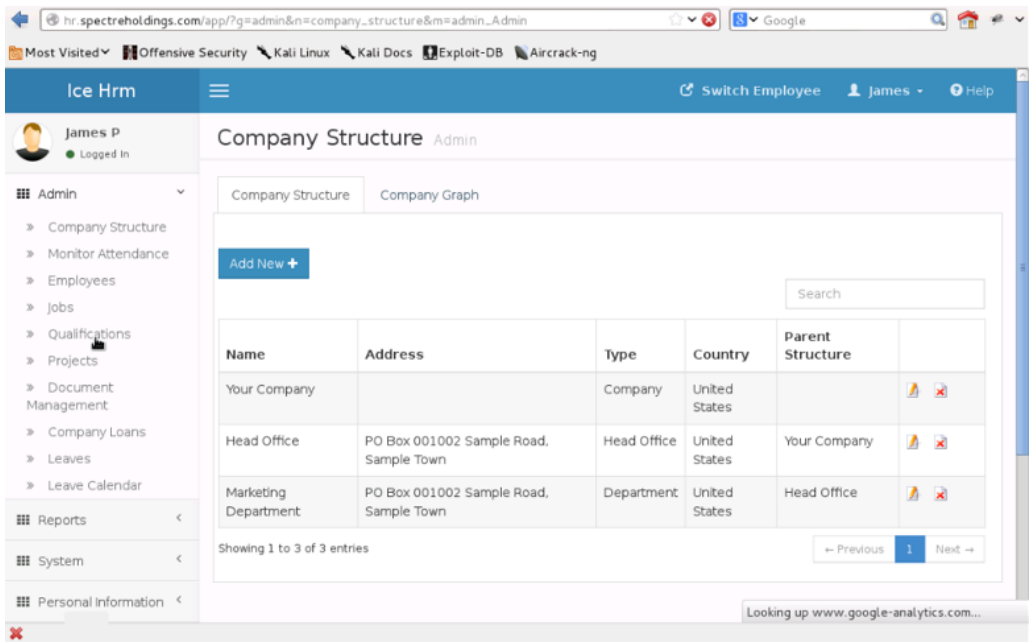

*Figure 48: Successful Login to ICE HRMS*

The Security Consultant attempted to upload the Web shell PHP script through "Upload Profile Image" under Profile Basic Information. The upload attempt was successful.

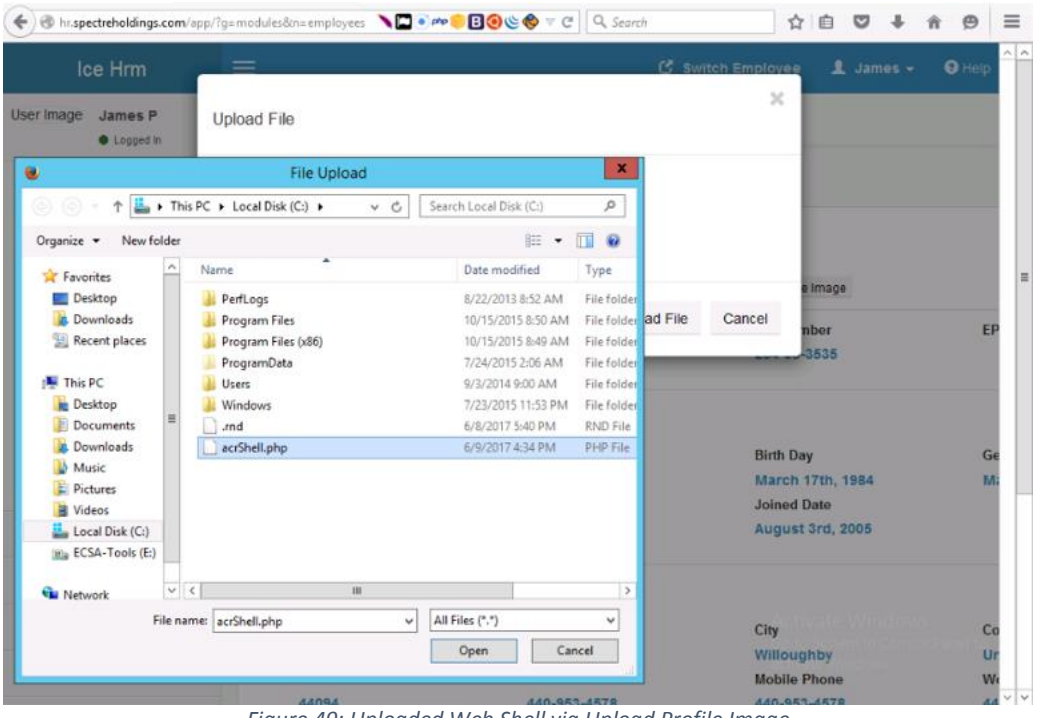

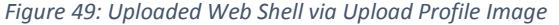

As shown in *Figure 50*, the default profile image was replaced with unknown image file.

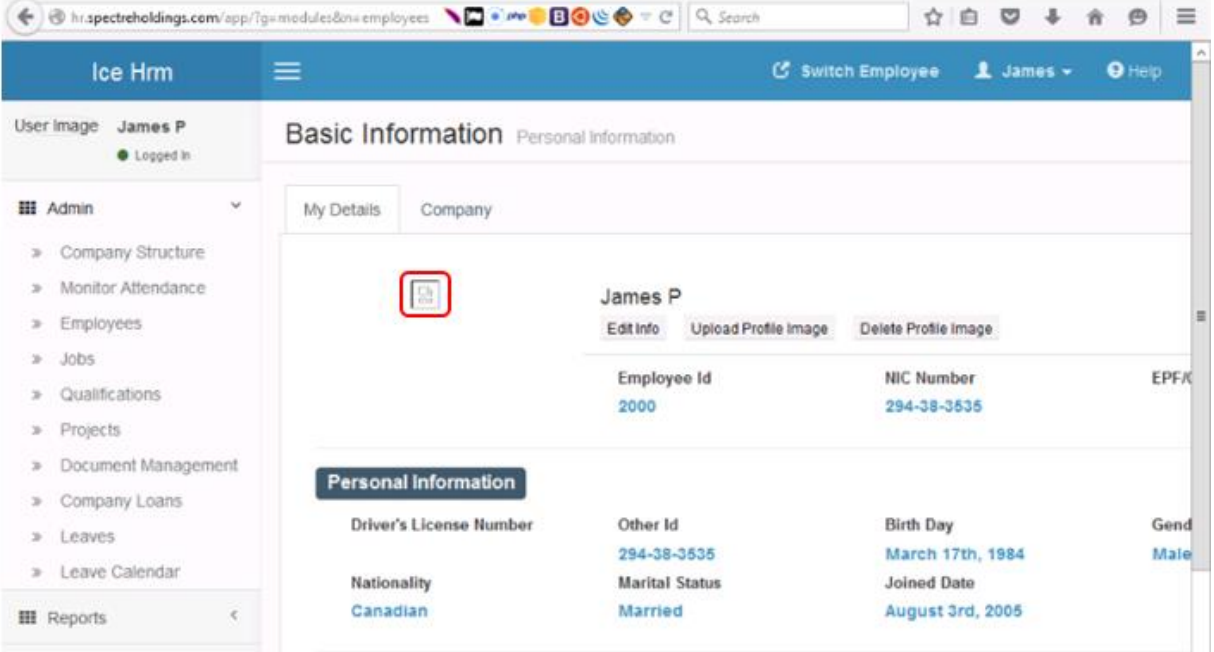

*Figure 50: ICE HRMS User's Profile Image File Replaced with Web Shell*

In order to get the URL of the Web shell, the Security Consultant right clicked on the "User Image" followed by clicking on "Copy Image Location" from the popup menu, as shown in Figure 51.

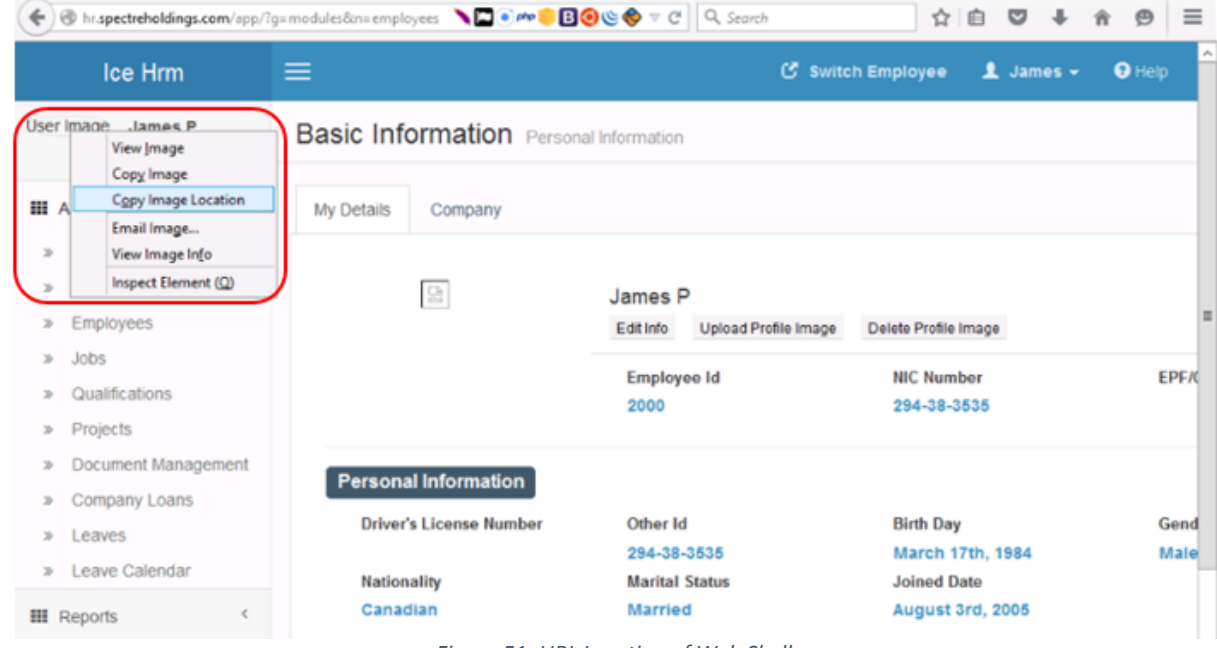

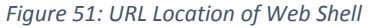

The copied image location was navigated and successfully accessed the Web shell. Using LOCATE command, the Security Consultant found a hr\_files.txt file which contained employee confidential data such as offered CTC, SSN, Salary and Employee ID.

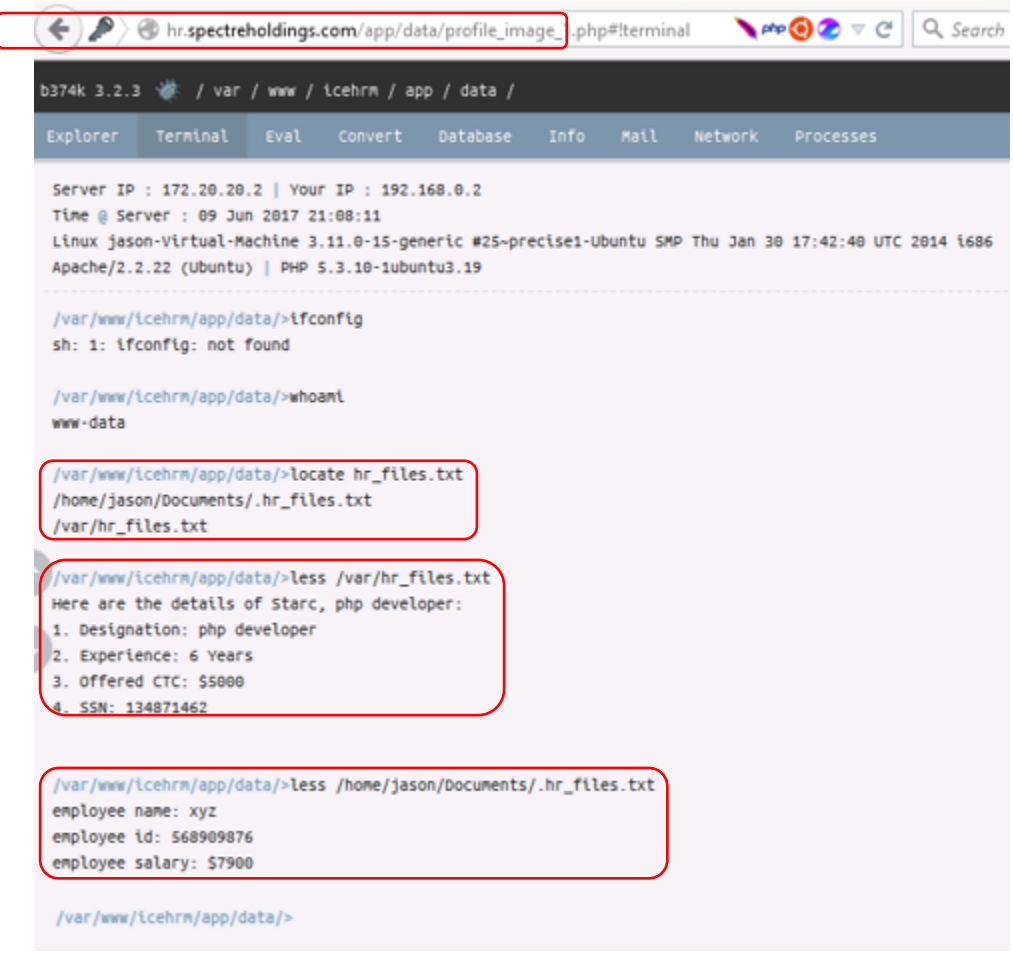

*Figure 52: Sensitive Data Found on hr.spectreholdings.com*

#### **Recommendations**

- Change default password.
- Use a strong password such as a combination of Alphanumeric and special characters.
- Change or rename default admin Username.
- For the Malicious Image File Upload, report the bug to developer to fix the defect such as providing input sanitation or validation on the image file upload.
- Use Hypertext Transfer Protocol Secure (HTTPS) to protect the integrity and confidentiality of data between the user's computer and the site.
- Adopt HTTPS in order to prevent the transmission of confidential data in clear text such as user credential/password and session/cookie details.

Version 1.2 | 06 July 2017 Version 1.2 | 06 July 2017

This report is solely for the use of the client personnel. No part of it may be circulated, quoted, or reproduced for distribution outside the client organization without prior written approval from ARNEL C REYES.

# 3.7. Challenge 7

#### **Vulnerability Information**

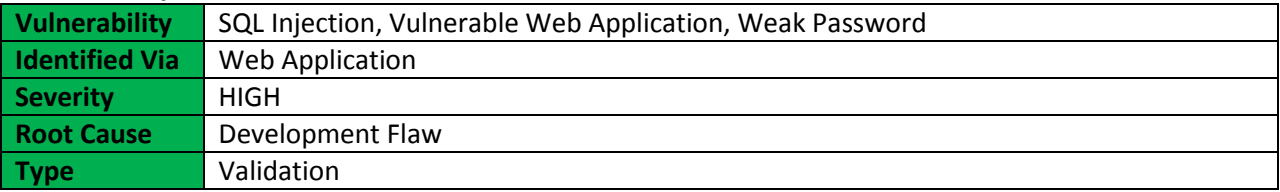

### **Description**

SQL Injection (SQLi) refers to an injection attack wherein an attacker can execute malicious SQL statements (also commonly referred to as a malicious payload) that control a web application's database server (also commonly referred to as a Relational Database Management System – RDBMS). Since an SQL Injection vulnerability can possibly affect any website or web application that makes use of an SQL-based database, the vulnerability is one of the oldest, most prevalent and most dangerous of web application vulnerabilities.

The like of eXploit.co.il which is a vulnerable Web app designed as a learning platform to test various SQL injection Techniques. This is a fully functional web site with a content management system based on fckeditor.

### **Impact**

By leveraging an SQL Injection vulnerability, given the right circumstances, an attacker can use it to bypass a web application authentication and authorization mechanisms and retrieve the contents of an entire database. SQL Injection can also be used to add, modify and delete records in a database, affecting data integrity. To such extent, SQL Injection can provide an attacker with unauthorized access to sensitive data including, customer data, personally identifiable information (PII), trade secrets, intellectual property and other sensitive information.

### **More Information**

[https://en.wikipedia.org/wiki/SQL\\_injection](https://en.wikipedia.org/wiki/SQL_injection) [https://www.owasp.org/index.php/SQL\\_Injection](https://www.owasp.org/index.php/SQL_Injection) [https://www.owasp.org/index.php/Top\\_10\\_2017-A1-Injection](https://www.owasp.org/index.php/Top_10_2017-A1-Injection)

### **Narrative**

The Security Consultant executed a telnet session to sales.spectreholdings.com on port 80. The result of the telnet session provided details about the Apache web server version and discovered marketing.spectreholdings.com subdomain running on port 80, as shown in *Figure 53*.

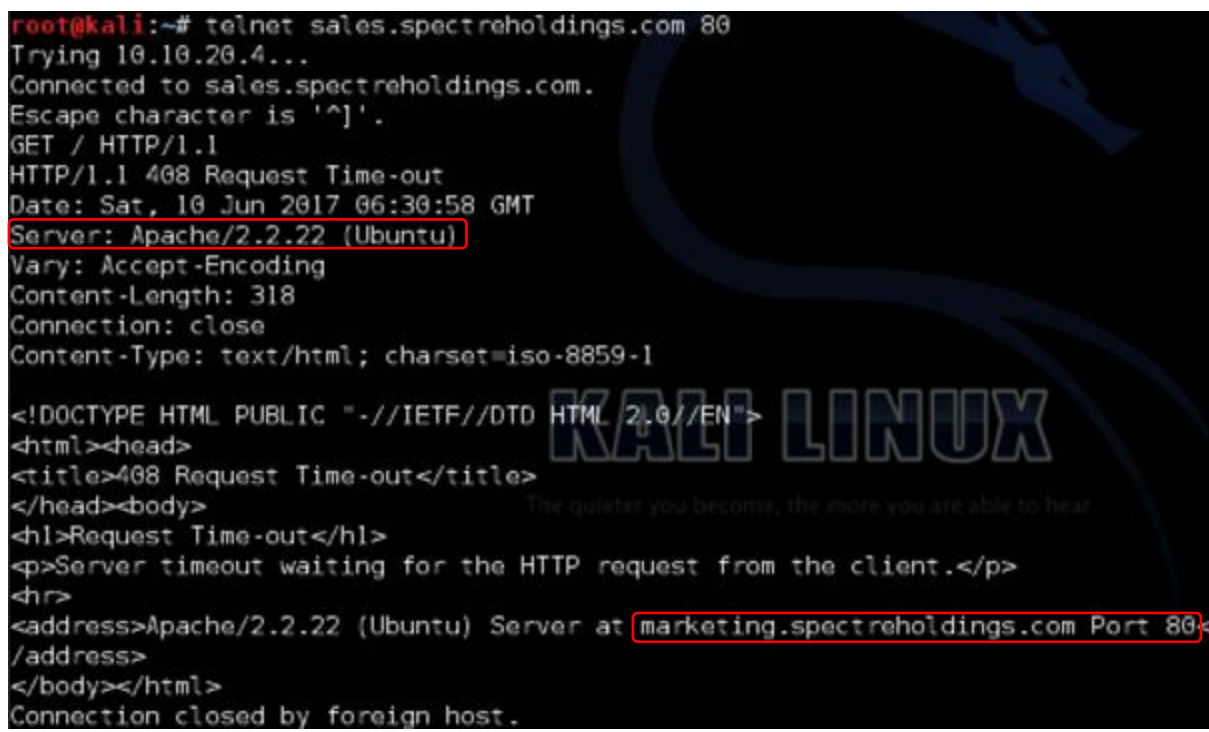

*Figure 53: Discovered marketing.spectreholdings.com Subdomain via Telnel Session*

The Security Consultant navigated to the discovered subdomain [\(http://marketing.spectreholdings.com\)](http://marketing.spectreholdings.com/) but provided no clue about the web application.

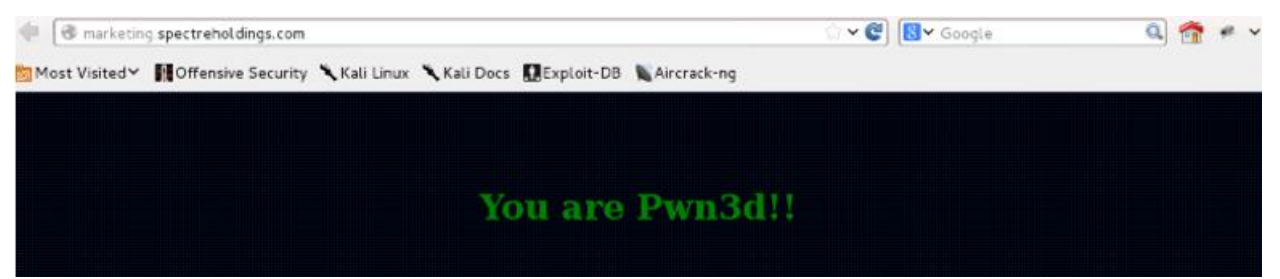

*Figure 54: marketing.spectreholdings.com Default Page*

The Security Consultant used Nikto web scanner to perform comprehensive test against the target web application (marketing.spectreholdings.com). It checked the server configuration items such as the presence of multiple index files, HTTP server options, and attempted to identify installed web servers and software among others.

As a result of the web scan test, interesting folder was found called "admin" which lead to more details to the success of compromising the system.

This report is solely for the use of the client personnel. No part of it may be circulated, quoted, or reproduced for distribution outside the client organization without prior written approval from ARNEL C REYES.

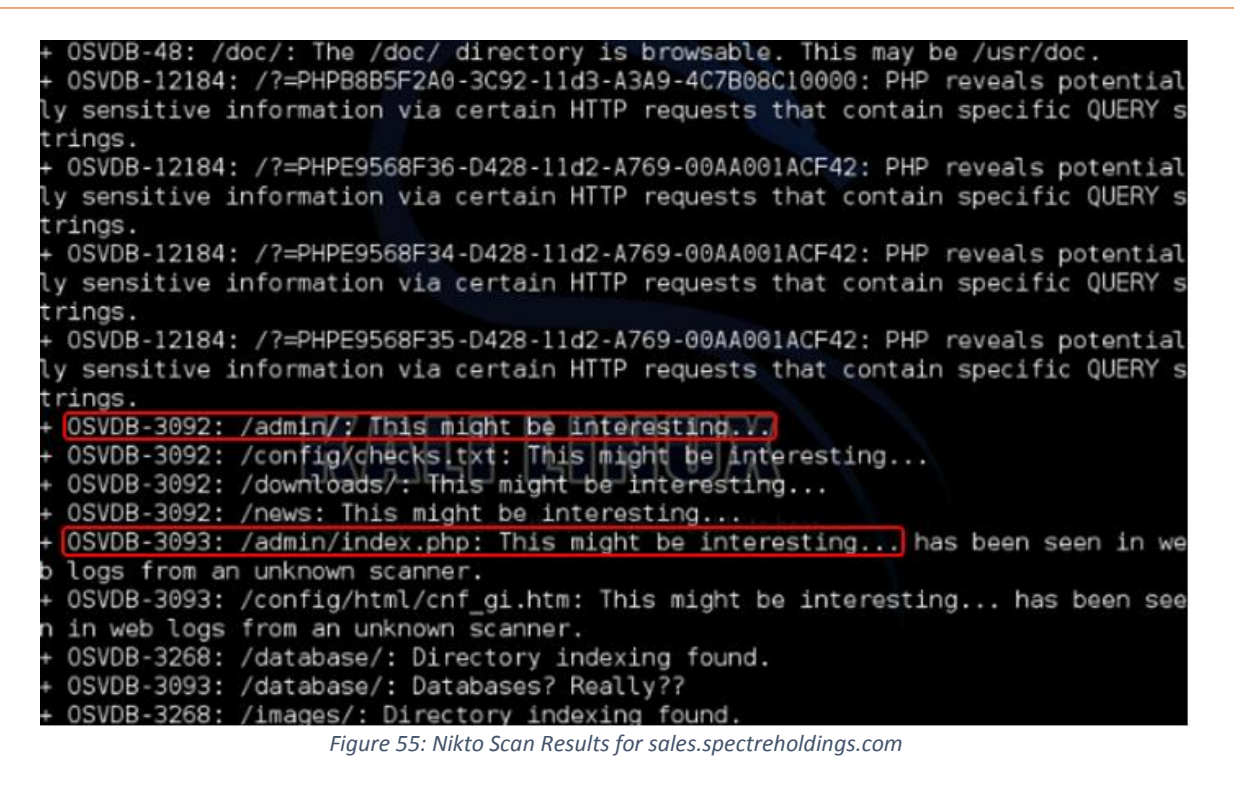

The Security Consultant navigated to<http://marketing.spectreholdings.com/admin> and analyzed the login page source code, as shown in *Figure 57*. It appeared on the title tag, the web application is eXploit.co.il. eXploit.co.il is a vulnerable Web application designed as a learning platform to test various SQL Injection techniques.

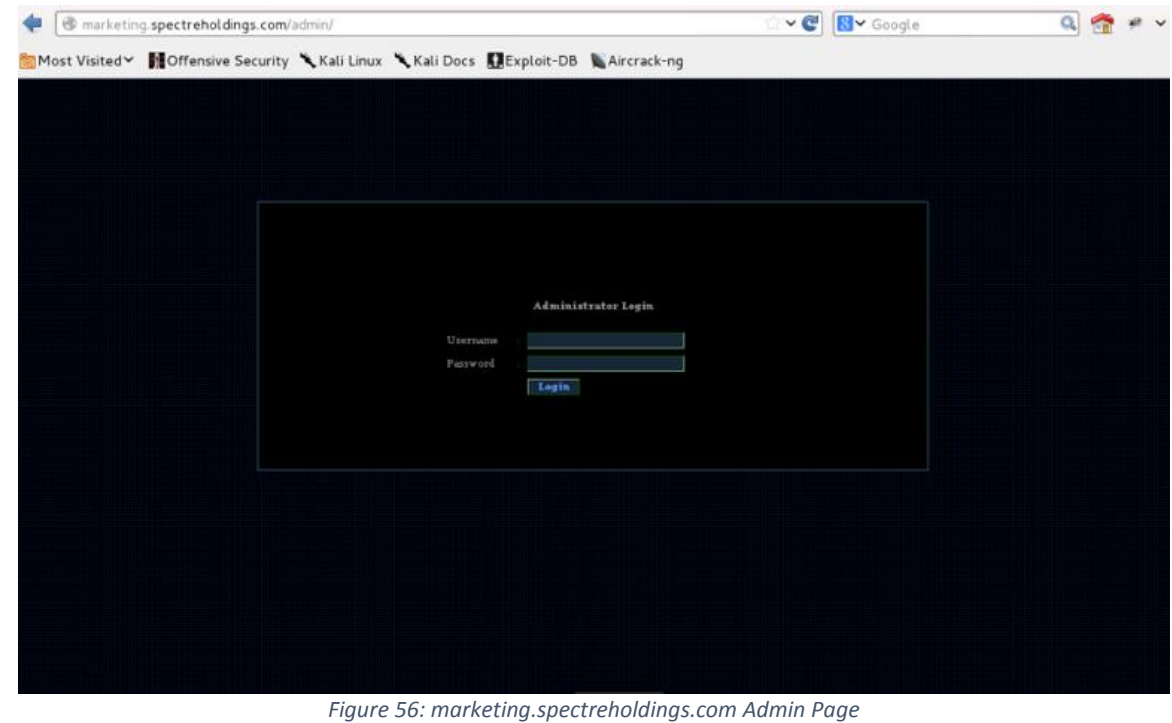

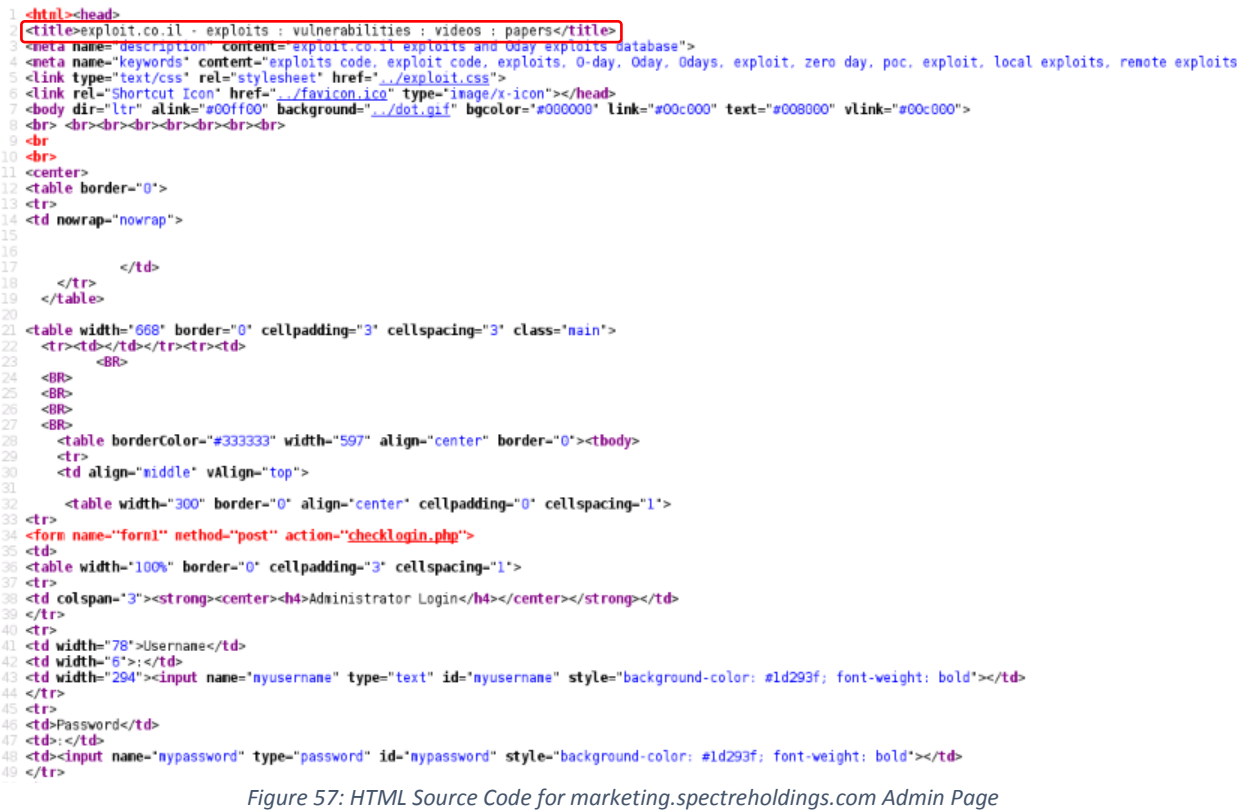

The vulnerable page is "artpage.php" with an "id" parameter which is the unique identifier of an article.

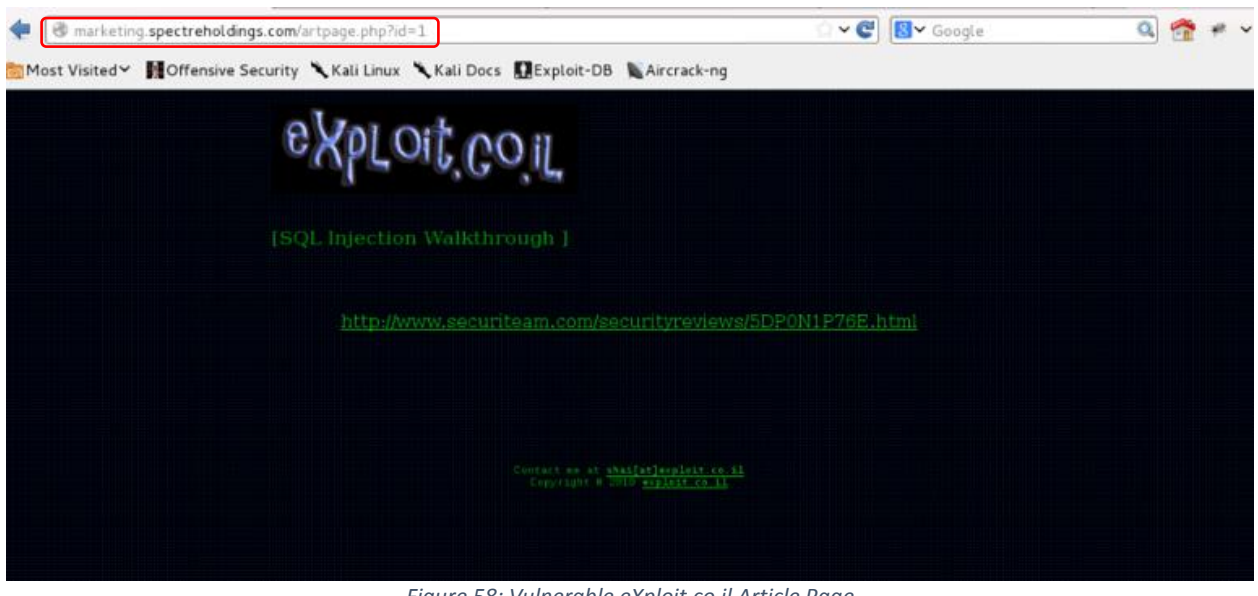

*Figure 58: Vulnerable eXploit.co.il Article Page*

Version 1.2 | 06 July 2017 Version 1.2 | 06 July 2017

The Security Consultant used SQLMap to exploit the web application.

The following command was used to list all databases available on mySQL server:

**#sqlmap -u http://marketing.spectreholdings.com/artpage.php?id=1 --dbs**

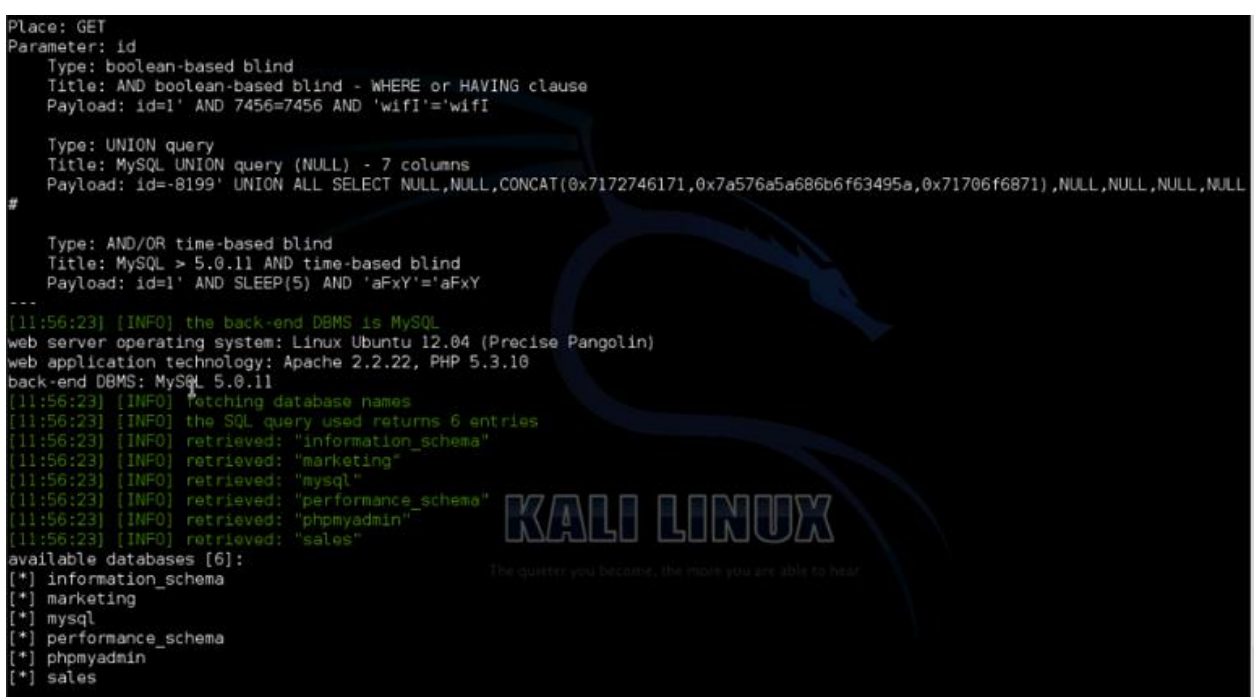

*Figure 59: SQLMap Result (List of Databases)*

The following command was used to list usernames and passwords of "mysql" database utilizing the SQLMap dictionary bruteforce attack:

**#sqlmap -u http://marketing.spectreholdings.com/artpage.php?id=1 -D mysql -T user -C Host,User,Password --dump**

As shown in *Figure 60*, hashed passwords were successfully cracked.

| Database: mysql<br>Table: user<br>[8 entries]                                                               |                                                                                      |                                                                                                    |
|----------------------------------------------------------------------------------------------------|--------------------------------------------------------------------------------------|----------------------------------------------------------------------------------------------------|
| Host                                                                                                    | User                                                                                 | Password                                                                                                    |
| localhost<br>iason-virtual-machine<br>127.0.0.1<br>33 L<br>localhost<br>localhost<br>localhost<br>localhost | root<br>root<br>root<br>root<br>debian-sys-maint<br>phpmyadmin<br>wolfuser<br>wpuser | *94A9E986FC79DD8654A8FE7CA686AADBE5569673<br>(toor)<br>*9CFBBC772F3F6C106020035386DA5BBBF1249A11<br>*9CFBBC772F3F6C106020035386DA5BBBF1249A11<br>(toor)<br>*9CFBBC772F3F6C106020035386DA5BBBF1249A11<br>(toor)<br>*47DB92BB7CB5BECC4CC3E90C3E51C812B2964A64<br>*9CFBBC772F3F6C106020035386DA5BBBF1249A11<br>(toor)<br>*425A54CAD84C0D0B94382617463EBEF7EF4A2916 (test@123)<br>*425A54CAD84C0D0B94382617463EBEF7EF4A2916<br>(test@123) |

*Figure 60: Cracked MySQL Accounts Password*

The Security Consultant successfully logged in to phpMyAdmin portal using the cracked password of "phpmyadmin" account.

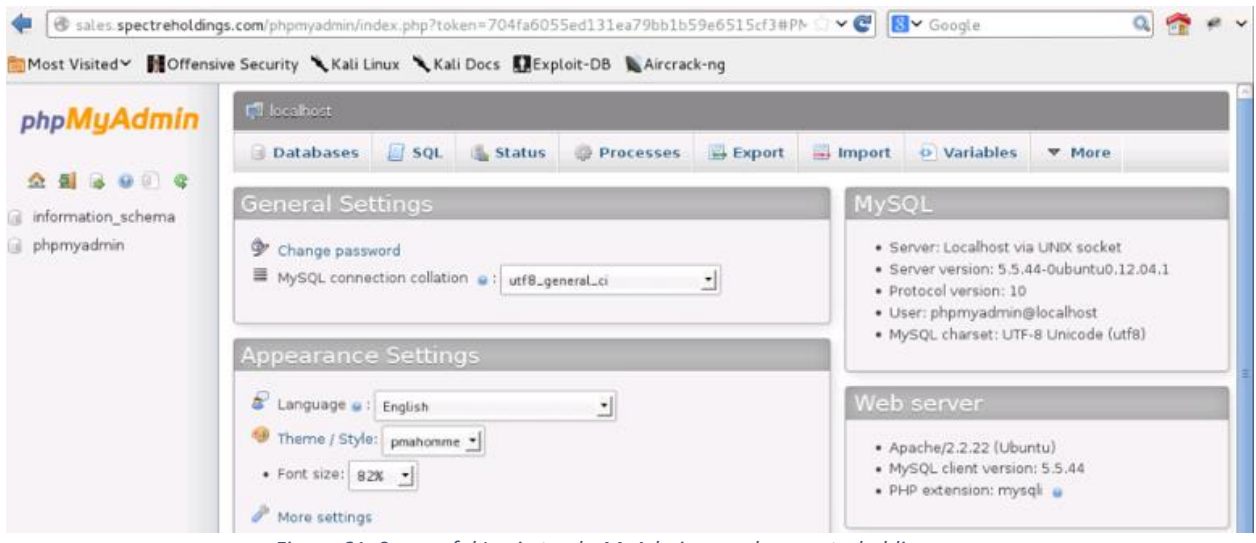

*Figure 61: Successful Login to phpMyAdmin on sales.spectreholdings.com*

The following command was used to list all tables of "marketing" database:

### **#sqlmap -u http://marketing.spectreholdings.com/artpage.php?id=1 -D marketing --tables**

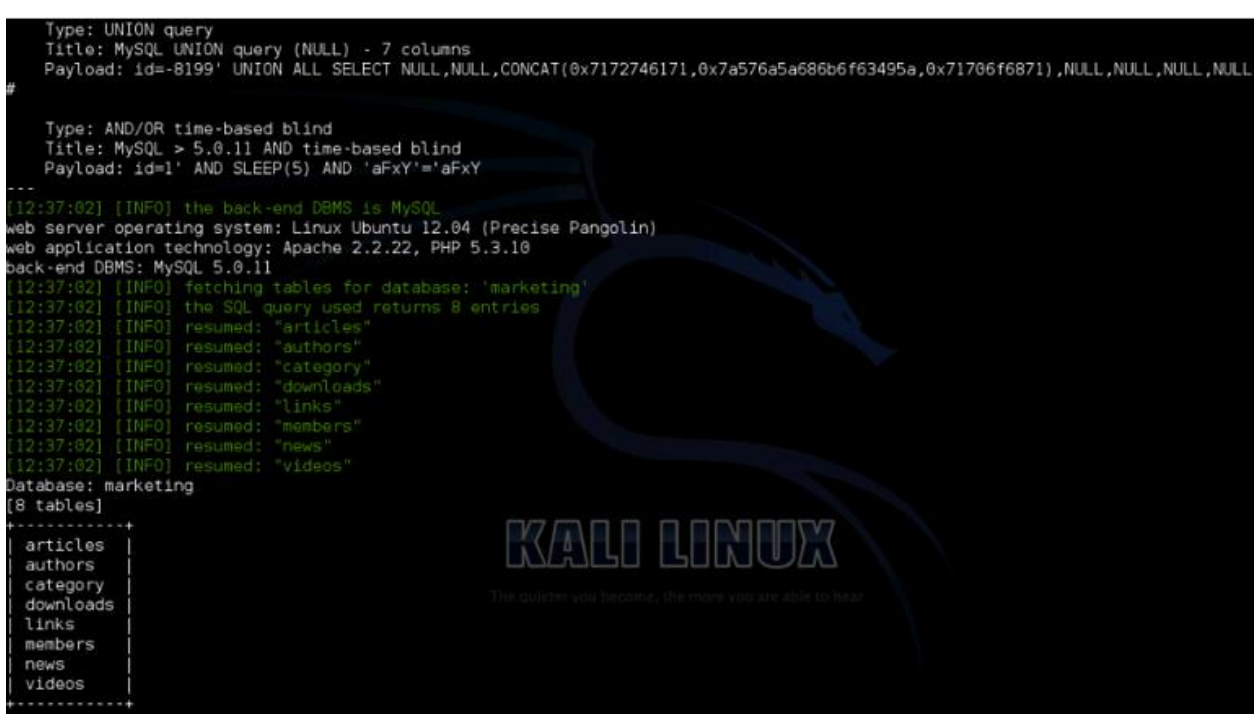

*Figure 62: SQLMap Result (List of Tables for marketing Database)*

The following command was used to list usernames and passwords of "marketing" database:

**#sqlmap -u http://marketing.spectreholdings.com/artpage.php?id=1 -D marketing -T members –C id,username,password**

The password field is not encrypted at all, as shown in *Figure 63*.

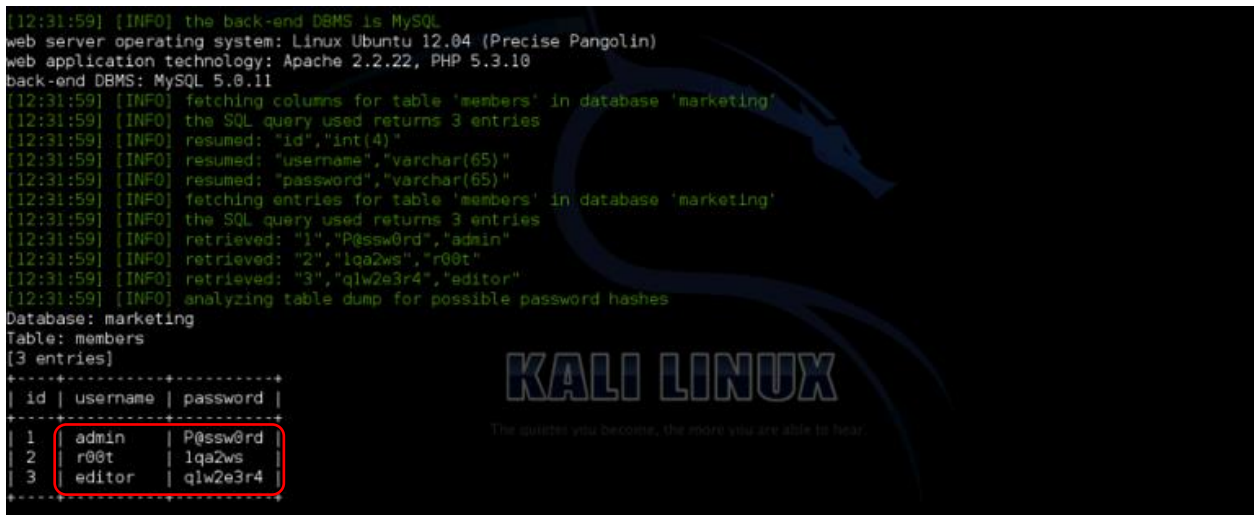

*Figure 63: Cracked Users Password from members Table of marketing Database*

The following command was used to list all tables of "sales" database:

### **#sqlmap -u http://marketing.spectreholdings.com/artpage.php?id=1 -D sales --tables**

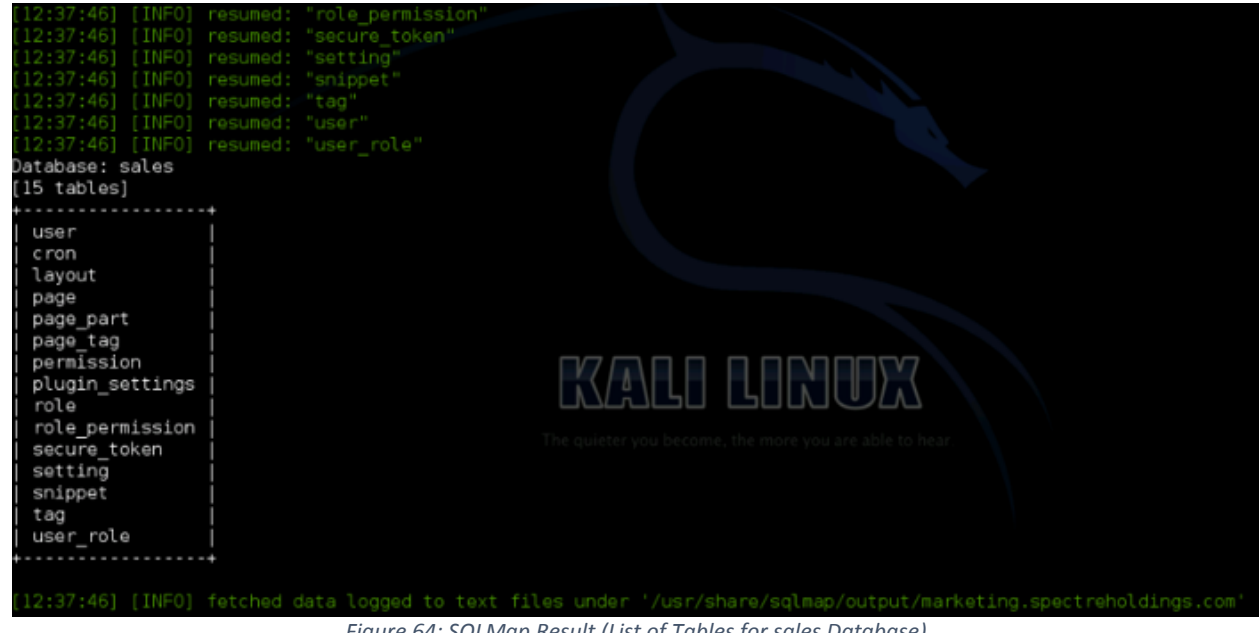

*Figure 64: SQLMap Result (List of Tables for sales Database)*

The following command was used to list usernames and passwords of "sales" database utilizing the SQLMap dictionary bruteforce attack:

### **#sqlmap -u http://marketing.spectreholdings.com/artpage.php?id=1 -D sales -T user -C salt,username,password --dump**

As shown in *Figure 65*, hashed password for "admin" account was successfully cracked.

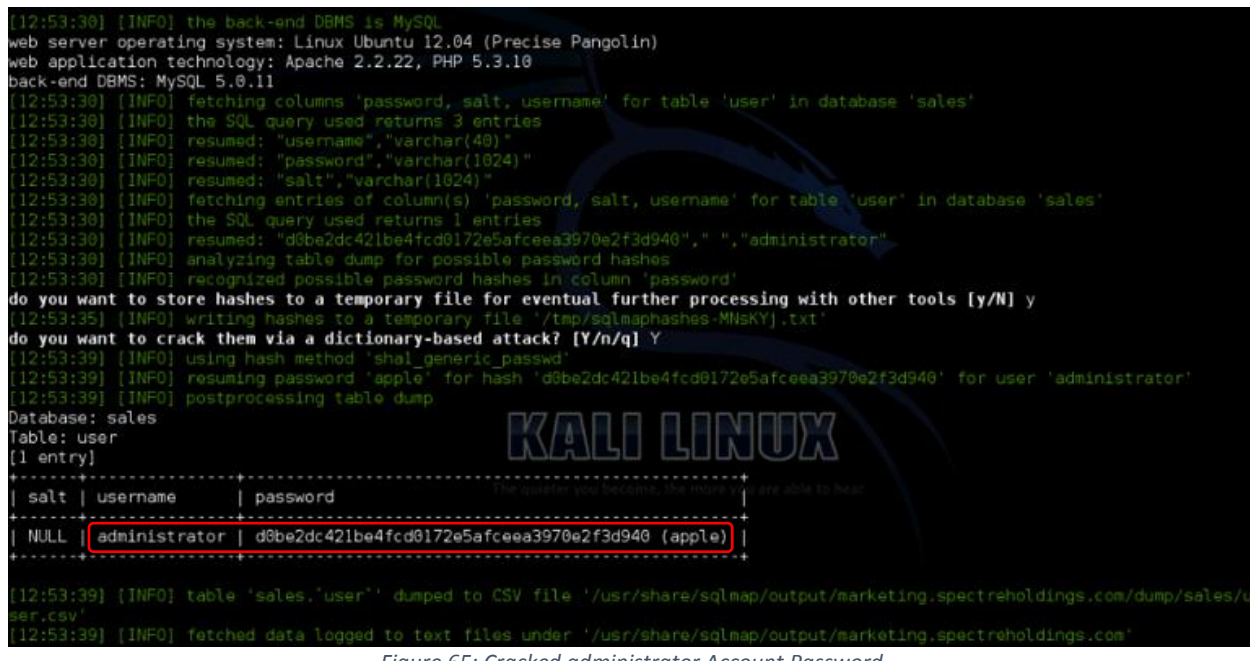

*Figure 65: Cracked administrator Account Password*

The Security Consultant successfully logged in to Wolf CMS using the cracked password of "administrator" account and uploaded the Web shell under "Files" tab.

|                              |                  |                     | Most Visited V III Offensive Security \ Kali Linux \ Kali Docs   Exploit-DB \ Aircrack-ng |        |                                                                   |
|------------------------------|------------------|---------------------|-------------------------------------------------------------------------------------------|--------|-------------------------------------------------------------------|
| <b>Wolf CMS</b>              |                  |                     |                                                                                           |        | You are currently logged in as Administrator   Log Out   View She |
| Pages Snippets Layouts Files |                  |                     |                                                                                           |        | <b>Users</b><br>Administration                                    |
| public/                      |                  |                     |                                                                                           |        | <b>Create new file</b>                                            |
| File                         | Size             | Permissions         | Modified                                                                                  | Modify | <b>Create new directory</b>                                       |
| images                       | 4 k              | drexrexrex (0777)   | Wed, 6 Apr, 2016                                                                          | o c    |                                                                   |
| themes                       | 4 k <sub>b</sub> | drexrexrex (0777)   | Wed, 16 Sep, 2015                                                                         | o e    | <b>Upload file</b>                                                |
| acrShell.php                 | 218.73 kb        | $-rw-r--r-- (0644)$ | Sun, 11 Jun, 2017                                                                         | o e    |                                                                   |
|                              | 0 <sub>b</sub>   | $-rw-r--r--(0644)$  | Wed, 6 Apr. 2016                                                                          | xο     |                                                                   |

*Figure 66: Successful Login to Wolf CMS and Uploaded Web Shell*

The uploaded Web shell was successfully accessed. Using LOCATE command, the Security Consultant found a secret.txt file which contained clients' account numbers.

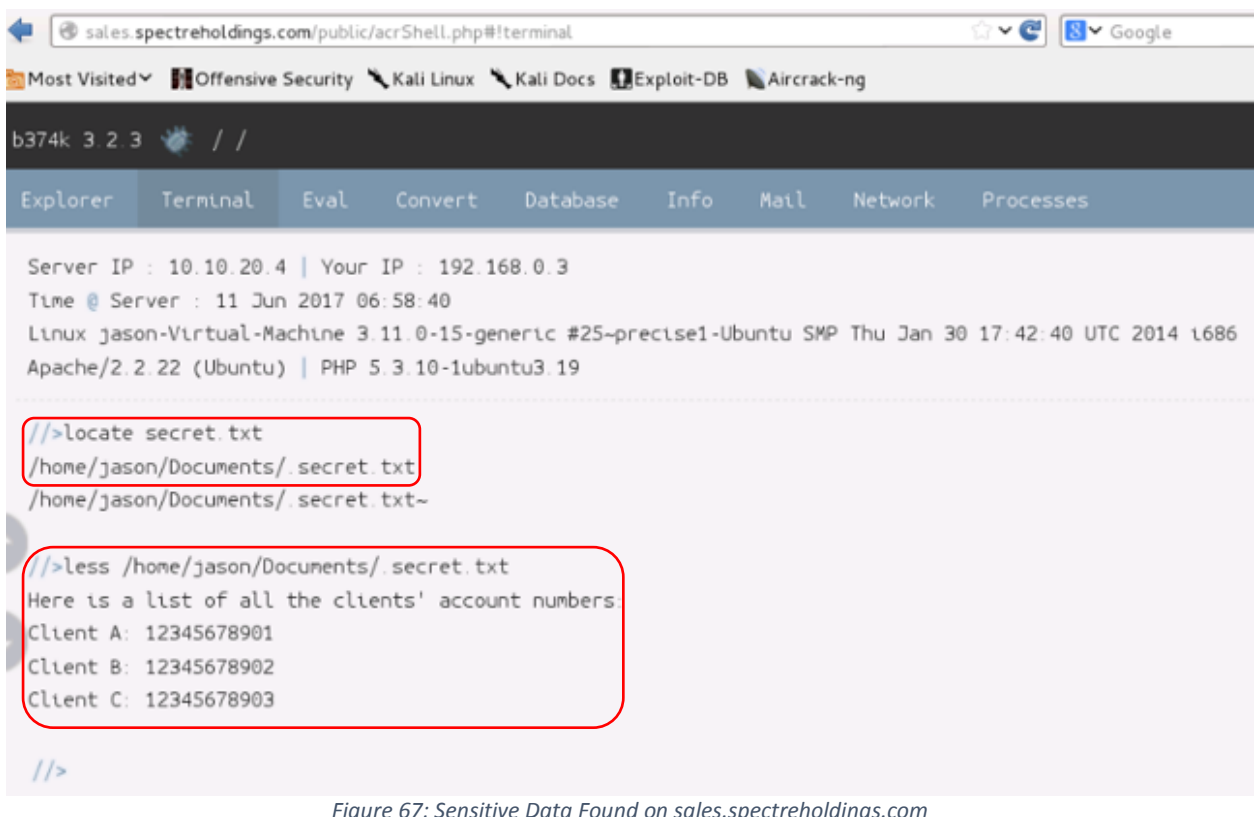

#### *Figure 67: Sensitive Data Found on sales.spectreholdings.com*

#### **Recommendations**

- Use a safe API which avoids the use of the interpreter entirely or provides a parameterized interface. However, be careful with APIs, such as stored procedures that are parameterized that can still introduce injection under the hood.
- Carefully escape special characters using the specific escape syntax for interpreter.
- Positive or "white list" input validation.
- Remove the eXploit.co.il web application on the production environment.
- Use a strong password such as a combination of Alphanumeric and special characters, do not use dictionary word.
- Consider a web application firewall (WAF) either software or appliance based to help filter out malicious data. A WAF can be particularly useful to provide some security protection against a particular new vulnerability before a patch is available.

# 3.8. Challenge 8

#### **Vulnerability Information**

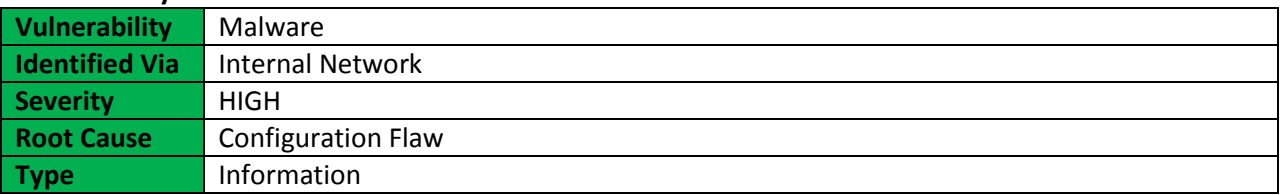

### **Description**

Malware is an abbreviated term meaning "malicious software." This is software that is specifically designed to gain access or damage a computer without the knowledge of the owner. There are various types of malware including Trojan, spyware, keyloggers, true viruses, worms, or any type of malicious code that infiltrates a computer.

Generally, software is considered malware based on the intent of the creator rather than its actual features. Malware creation is on the rise due to the sheer volume of new types created daily and the lure of money that can be made through organized Internet crime. Malware was originally created as experiments and pranks, but eventually led to vandalism and destruction of targeted machines. Today, much of malware is created for profit through forced advertising (adware), stealing sensitive information (spyware), spreading email spam or child pornography (zombie computers), or to extort money (ransomware).

The like of DarkComet remote access Trojan (RAT) is a malware program that includes a back door for administrative control over the target computer. RATs are usually downloaded invisibly with a userrequested program -- such as a game -- or sent as an email attachment. Once the host system is compromised, the intruder may use it to distribute RATs to other vulnerable computers and establish a botnet.

Because a RAT enables administrative control, it makes it possible for the intruder to do just about anything on the targeted computer, including:

- Monitoring user behavior through keyloggers or other spyware.
- Accessing confidential information, such as credit card and social security numbers.
- Activating a system's webcam and recording video.
- Taking screenshots.
- Distributing viruses and other malware.
- Formatting drives.
- Deleting, downloading or altering files and file systems.

RATs can be difficult to detect because they usually don't show up in lists of running programs or tasks. The actions they perform can be similar to those of legitimate programs. Furthermore, an intruder will

This report is solely for the use of the client personnel. No part of it may be circulated, quoted, or reproduced for distribution outside the client organization without prior written approval from ARNEL C REYES.

often manage the level of resource use so that a drop in performance doesn't alert the user that something's amiss.

#### **Impact**

Remote Access Trojans (RATs) can provide an attacker with unlimited access to infected endpoints. Using the victim's access privileges, they can access and steal sensitive business and personal data including intellectual property, personally identifiable information (PII).

### **More Information**

<https://en.wikipedia.org/wiki/Malware> [https://en.wikipedia.org/wiki/Remote\\_administration\\_tool](https://en.wikipedia.org/wiki/Remote_administration_tool)

### **Narrative**

The Security Consultant was able to discover three (3) candidates running Windows 7 operating system based on NMAP scan results. The IP addresses discovered are as follows:

172.19.20.5 (Compromised via DarkComet) 172.17.19.5 172.20.20.3

There are many Remote Access Trojans (RAT) tools available in the in the planet. The lists of common RATs are as follows:

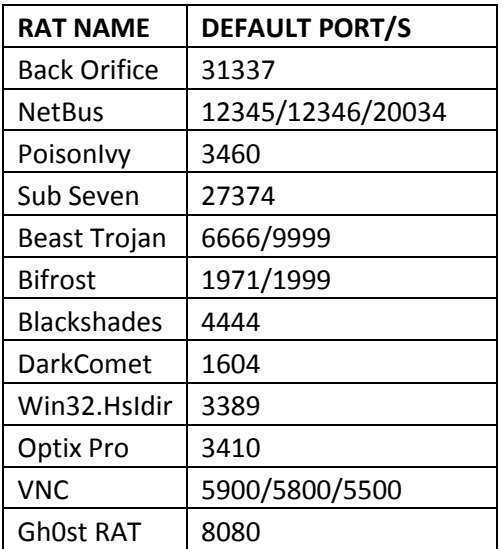

From the above mentioned RATs, DarkCommet was detected on 172.19.20.5 host which is connected on port 1604.

This report is solely for the use of the client personnel. No part of it may be circulated, quoted, or reproduced for distribution outside the client organization without prior written approval from ARNEL C REYES.

| Edit Server [Menu]<br>$+$ Listen<br>IP Wan/[Lan] : Port Computer Name/UserName<br>$\qquad \qquad$<br>hSock<br>Language/Country<br>RAM<br>TD.<br>O <sub>S</sub><br>956<br>Windows 7 Servic<br>Guest 16<br>172.19.20.5 / [1 FD-04 / Admin01<br>474.42 MB/2.00 GB [1.54  English (United Sta<br>$\mathbf{x}$<br><b>Microsoft Windows</b><br>Server ID: Guest16<br>IP / Port: 172.19.20.5 / [172.19.20.5]: 1604<br>Computer Name :FD-04 / Admin01<br>Operating System : Windows 7 Service Pack 1 [7601] 32 bit (C:<br>Admin privilege: x (Default)<br>Ping Rate: 0Ms<br>Computer Idle Time : 246366s | N |              | DarkComet-RAT v3.0.1 - [ Online Users : 1 ] |  | $\Box$<br>- | $\mathbf x$   |
|----------------------------------------------------------------------------------------------------|---|--------------|---------------------------------------------|--|-------------|---------------|
|                                                                                                    |   |              |                                             |  |             |               |
|                                                                                                    |   |              |                                             |  |             |               |
|                                                                                                    |   |              |                                             |  |             |               |
|                                                                                                    |   |              |                                             |  |             |               |
|                                                                                                    |   | $\mathbf{m}$ |                                             |  |             | $\rightarrow$ |

*Figure 68: DarkComet Command and Control Client*

|                                   | C:\Users\Administrator>netstat -n                                                     |                                                                       |                                                                                         |
|-----------------------------------|---------------------------------------------------------------------------------------|-----------------------------------------------------------------------|-----------------------------------------------------------------------------------------|
|                                   | Active Connections                                                                    |                                                                       |                                                                                         |
| Proto<br>TCP<br>TCP<br>TCP<br>TCP | Local Address<br>127.0.0.1:1032<br>127.0.0.1:1033<br>127.0.0.1:1036<br>197 G G 1-1027 | Foreign Address<br>127.0.0.1:1033<br>127.0.0.1:1032<br>127.0.0.1:1037 | State<br><b>ESTABLISHED</b><br><b>ESTABLISHED</b><br><b>ESTABLISHED</b><br>Fetari Jeufn |
| TCP                               | 192.168.0.2:1604                                                                      | 172.19.20.5:57090                                                     | <b>ESTABLISHED</b>                                                                      |

*Figure 69: DarkComet Connected to 172.19.20.5*

Using the DarkComet "File Manager" search functionality, the Security Consultant found a zip file named "Salary\_Register.zip" in C:\ drive under "FTP" folder.

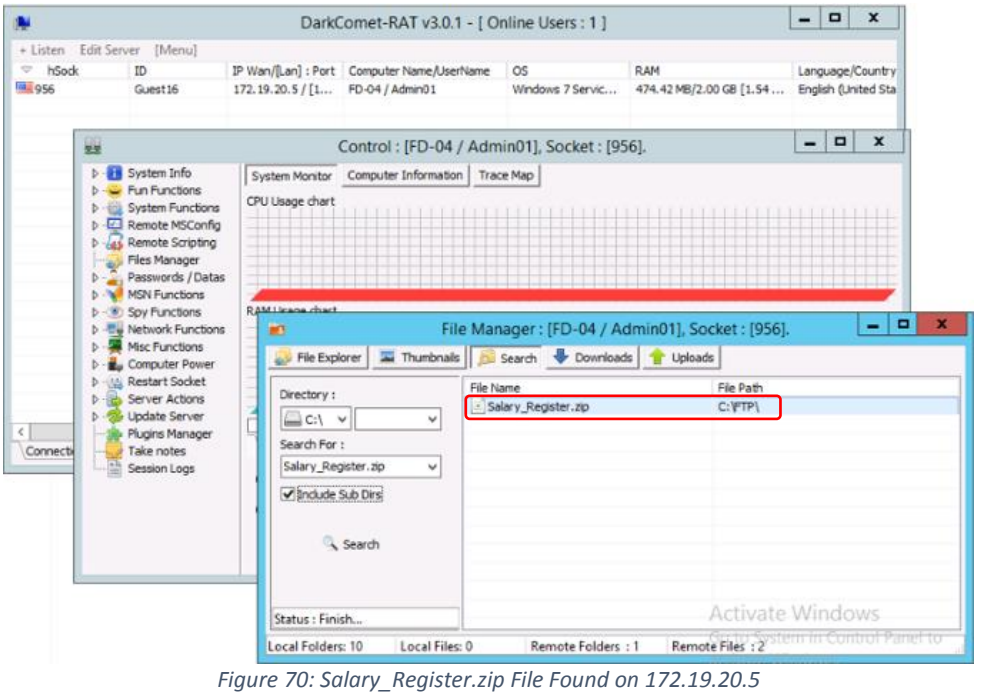

Using the DarkComet "File Manager" file explorer functionality, the Security Consultant navigated to C:\ drive under "FTP" folder to locate and download the "Salary\_Register.zip" file along with the hint.txt file.

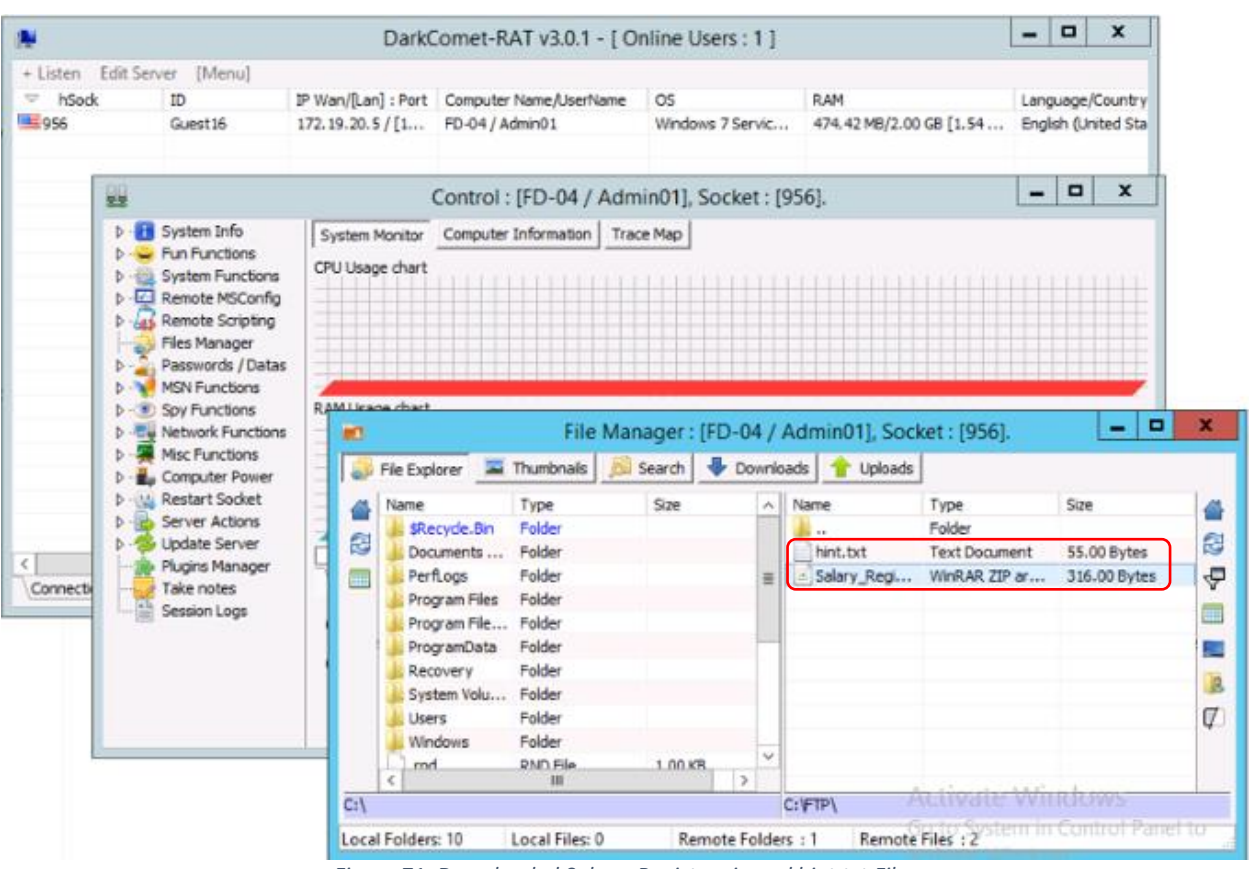

*Figure 71: Downloaded Salary\_Register.zip and hint.txt Files*

The Security Consultant attempted to unzip the "Salary Register.zip" but the file is password protected. However, the hint.txt file holds the answer to unzip the "Salary\_Register.zip" file. As shown in *Figure 72*, the hint.txt file contained password hash.

| Salary_Register.zip                                     | 6/13/2017 10:21 AM ZIP File      |                    | $1$ KB |                  |   |
|---------------------------------------------------------|----------------------------------|--------------------|--------|------------------|---|
| hint.txt                                                | 6/13/2017 10:31 AM Text Document |                    | $1$ KB |                  |   |
| Đ                                                       |                                  | hint.txt - Notepad |        | o<br>-           | × |
| Edit<br>Format View Help<br>File                        |                                  |                    |        |                  |   |
| Password hash: ef0ebbb77298e1fbd81f756a4efc35b977c93dae |                                  |                    |        |                  |   |
|                                                         |                                  |                    |        |                  |   |
|                                                         |                                  |                    |        |                  |   |
|                                                         |                                  |                    |        |                  |   |
|                                                         |                                  |                    |        |                  |   |
|                                                         |                                  |                    |        |                  |   |
|                                                         |                                  |                    |        |                  |   |
|                                                         |                                  |                    |        | Activate Windows |   |
|                                                         |                                  |                    |        |                  |   |

*Figure 72: Password Hash Found on hint.txt File*

Using dictionary bruteforce attack, the password hash was cracked, as shown in *Figure 73*.

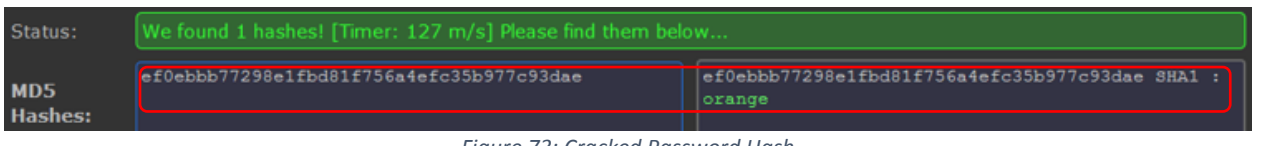

*Figure 73: Cracked Password Hash*

Using the cracked password hash, the "Salary\_Register.zip" was successfully unzipped. The "Salary\_Register.zip" contained "Employee Details.txt" file. The "Employee Details.txt" file contained confidential data such as Employee Salary, Date of Birth, and Employee address, as shown in *Figure 74*.

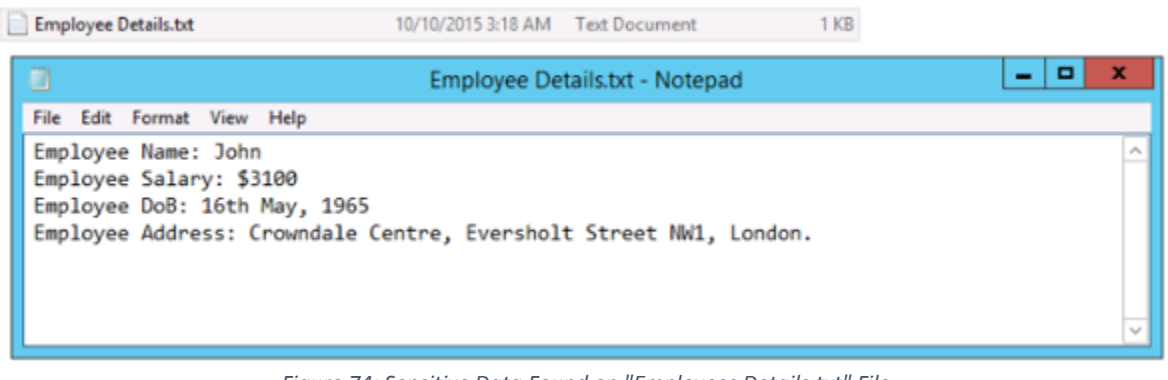

*Figure 74: Sensitive Data Found on "Employees Details.txt" File*

### **Recommendations**

The best protection from malware continues to be the usual advice: be careful on opening an email attachment coming from unknown or unfamiliar sources, be cautious when surfing and stay away from suspicious websites, and:

- Isolate and disconnect the infected computer from the Network and perform malware removal.
- Install and maintain an updated, quality antivirus program.
- Keep antivirus software up to date
- Refrain from downloading programs or opening attachments that aren't from a trusted source.
- At the administrative level, block unused ports, turn off unused services and monitor outgoing traffic.
- Implement firewall software to block unwanted incoming and outgoing port connections.
- Protect sensitive data using strong password such as a combination of Alphanumeric and special characters, do not use dictionary word.

# 3.9. Challenge 9

### **Vulnerability Information**

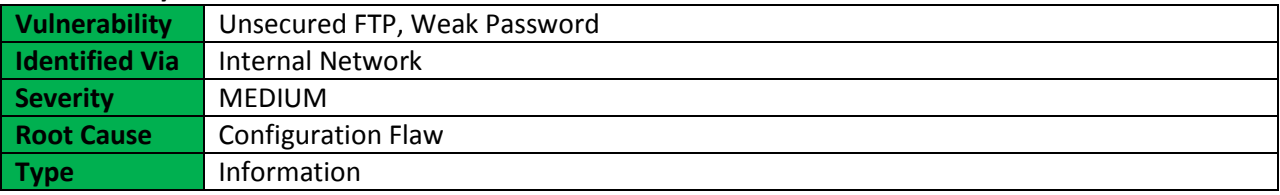

### **Description**

FTP can only handle usernames and passwords in plain text. This is one of the reasons why the root account cannot be used for FTP access on most servers. The same applies for telnet. FTP is not the only protocol that sends everything in the clear, POP, IMAP, and Jabber are some other equally guilty protocols. The difference however is that FTP is very commonly used to upload contents to various kinds of servers including webservers.

Usernames and passwords are not the only things that are sent over clear text. The files themselves are uploaded or downloaded without any encryption at all. FTP communication is vulnerable to packet sniffing and bruteforce attack.

### **Impact**

A malicious attacker can sniff FTP password or bruteforce using dictionary attack and deface a website or download files that will lead the company businesses at risk.

### **More Information**

[https://en.wikipedia.org/wiki/File\\_Transfer\\_Protocol](https://en.wikipedia.org/wiki/File_Transfer_Protocol) <https://en.wikipedia.org/wiki/FTPS>

### **Narrative**

The Security Consultant was able to discover four (4) candidates running FTP service based on NMAP scan results. The IP addresses discovered are as follows:

172.16.16.3 (Compromised) 172.17.19.5 172.19.20.5 172.20.20.3

The Security Consultant used Metasploit Framework to bruteforce the FTP account using FTP login dictionary attack. The cracked account shown in *Figure 75*.

|                                      |  | 172.16.16.3:21 - LOGIN FAILED: anthony:GsBl51qc (Incorrect: )          |
|--------------------------------------|--|------------------------------------------------------------------------|
|                                      |  | [*] 172.16.16.3:21 - LOGIN FAILED: anthony:GsCaR44374 (Incorrect: )    |
|                                      |  | [*] 172.16.16.3:21 - LOGIN FAILED: anthony:GsI16v (Incorrect: )        |
|                                      |  |                                                                        |
|                                      |  | 172.16.16.3:21 - LOGIN FAILED: anthony:GsNHVi8b (Incorrect: )          |
|                                      |  | [*] 172.16.16.3:21 - LOGIN FAILED: anthony:GsSKQPi379 (Incorrect: )    |
|                                      |  | [*] 172.16.16.3:21 - LOGIN FAILED: anthony:GsTIL18u (Incorrect: )      |
|                                      |  | [*] 172.16.16.3:21 - LOGIN FAILED: anthony:Gsbx5H36 (Incorrect: )      |
|                                      |  | [*] 172.16.16.3:21 - LOGIN FAILED: anthony:GscDk2kL (Incorrect: )      |
|                                      |  | [*] 172.16.16.3:21 - LOGIN FAILED: anthony:Gsj5eN (Incorrect: )        |
|                                      |  | [*] 172.16.16.3:21 - LOGIN FAILED: anthony:GsmCentral (Incorrect: )    |
|                                      |  | [*] 172.16.16.3:21 - LOGIN FAILED: anthony:Gso76C (Incorrect: )        |
|                                      |  | 172.16.16.3:21 - LOGIN FAILED: anthony:Gsofpe03 (Incorrect: )          |
|                                      |  | [*] 172.16.16.3:21 - LOGIN FAILED: anthony:Gsp2010! (Incorrect: )      |
|                                      |  | [*] 172.16.16.3:21 - LOGIN FAILED: anthony:GspBqP (Incorrect: )        |
|                                      |  | [*] 172.16.16.3:21 - LOGIN FAILED: anthony:GssudSZ317 (Incorrect: )    |
|                                      |  | [*] 172.16.16.3:21 - LOGIN FAILED: anthony:GsuZC7 (Incorrect: )        |
|                                      |  | [*] 172.16.16.3:21 - LOGIN FAILED: anthony:GswygEDa (Incorrect: )      |
|                                      |  | [*] 172.16.16.3:21 - LOGIN FAILED: anthony:guess@123 (Incorrect: )     |
|                                      |  | $[*]$ 172.16.16.3:21 - LOGIN FAILED: anthony:italy (Incorrect: )       |
|                                      |  | $[ * ] 172.16.16.3:21 - L0GHN-FAIEED:$ anthony magic refine or rect: ) |
|                                      |  | [+] 172.16.16.3:21 - LOGIN SUCCESSFUL: anthony:Pegasus                 |
|                                      |  | [*] Scanned 1 of 1 hosts (100% complete)□□□○□○□□                       |
| Auxiliary module execution completed |  |                                                                        |
| $msf$ auxiliary(ftp login) $>$       |  | u become. The more you are able to hear                                |

*Figure 75: Cracked anthony Account Password*

The Security Consultant successfully connected to FTP server using the cracked password of "anthony" account. An interesting bitmap image file was found on the FTP root directory and successfully downloaded the Steganography.bmp.

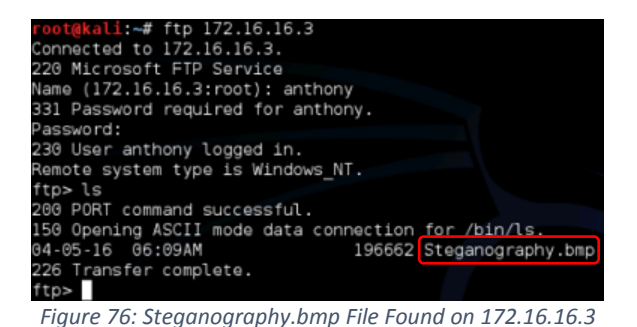

The details of the bitmap image is shown in *Figure 77*.

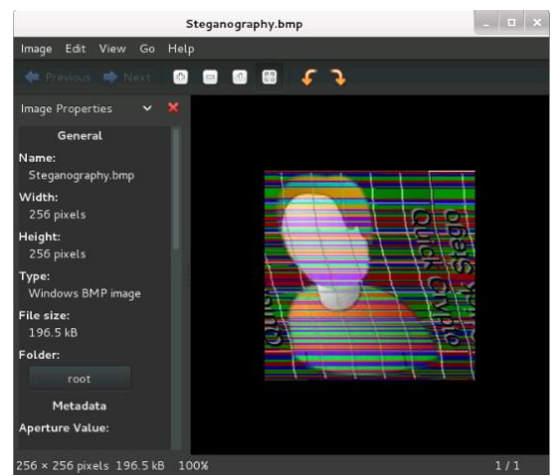

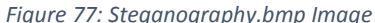

There are many Steganography tools available in the planet. The Security Consultant used QuickStego to extract the text contained in "Steganography.bmp" file.

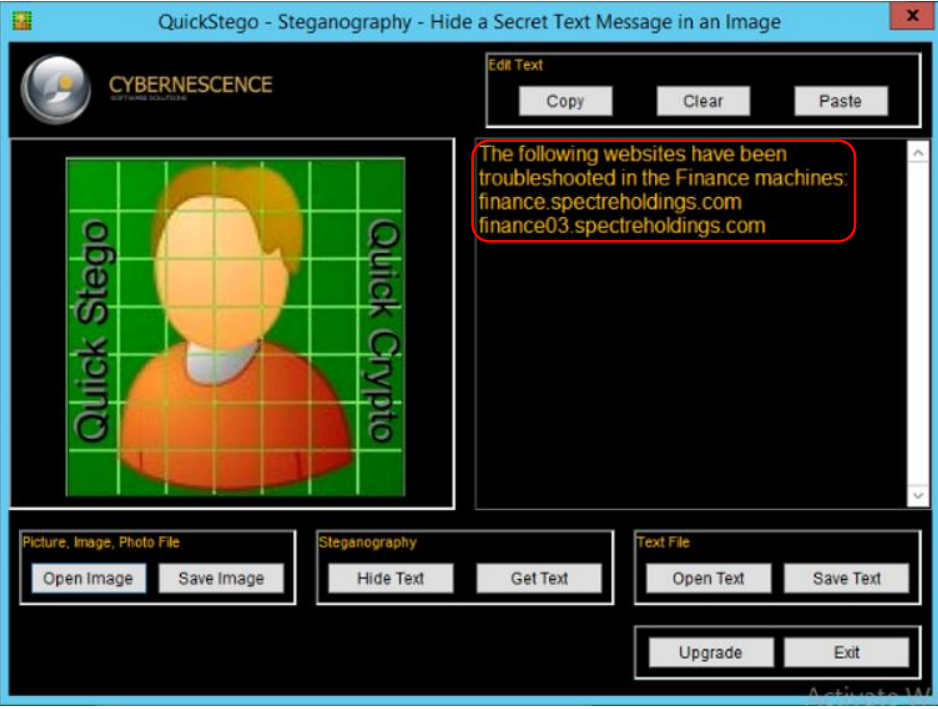

*Figure 78: Extracted Information from Steganography.bmp*

### **Recommendations**

- Use SFTP (which uses the SSH protocol) or FTP(S) which uses the FTP protocol with SSL for encryption.
- Consider using a solution like fail2ban to help block password guessing attempts.
- Automatic banning after too many invalid logins is possible.
- Change the port that it listens to avoid the noise in the logs of random attacks.
- Locking down access to specific source IP addresses and limit who can attempt to access the server.
- Allowing or denying access from given IPs, both per-user and globally for the server.
- Set strong password such as a combination of Alphanumeric and special characters, do not use dictionary word

# 3.10. Challenge 10

#### **Vulnerability Information**

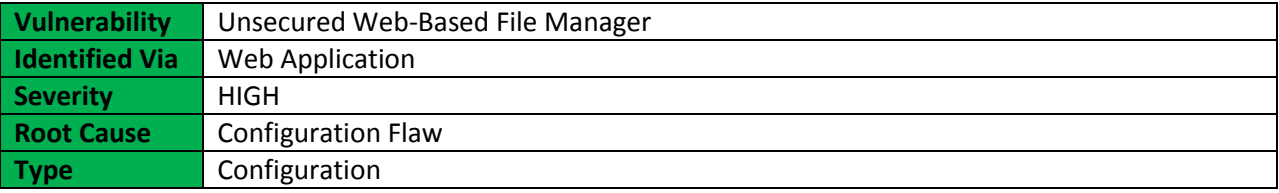

### **Description**

A web-based file manager is a file management tool that has the ability to create, rename and delete folders; create, upload, rename, download and delete files; edit text files; view image files; sort by name, size, mode and date modified; and more using a web browser.

#### **Impact**

An attacker can download sensitive files, upload virus or malware, delete files and make unauthorized changes on the system.

#### **More Information**

### [https://en.wikipedia.org/wiki/File\\_manager](https://en.wikipedia.org/wiki/File_manager)

#### **Narrative**

The Security Consultant found PHP File Manager wide open without any protection and successfully uploaded the Web shell to compromise the target host.

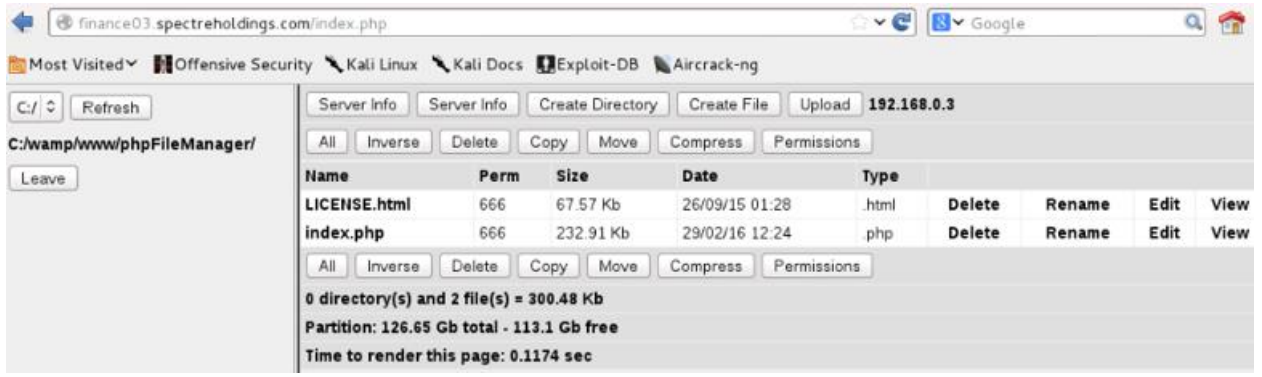

*Figure 79: PHP File Manager Default Page of finance03.spectreholdings.com*

The Security Consultant utilized the uploaded Web shell and navigated to "Terminal" section to activate shell access to the system. As shown in *Figure 80*, IPCONFIG command was executed to confirm the IP address of the target system. The Security Consultant found a Financiers.txt file which contained list of financers contributing to the organization.

|                   |                                                                                                    |         | finance03.spectreholdings.com/acrShell.php#!terminal                             |      |      |         |           |
|-------------------|----------------------------------------------------------------------------------------------------|---------|----------------------------------------------------------------------------------|------|------|---------|-----------|
|                   |                                                                                                    |         | Most Visited V Moffensive Security Kali Linux Kali Docs CExploit-DB Aircrack-ng  |      |      |         |           |
|                   | <b>b374k 3.2.3 ※[C]C: \\</b>                                                                                                    |         |                                                                                  |      |      |         |           |
|                   | Explorer Terminal Eval                                                                                                    | Convert | Database                                                                         | Info | Mail | Network | Processes |
|                   | 3CIVCI IP . 1/2.17.20.4   TUUI IP . 172.100.0.3<br>Time @ Server : 10 Jun 2017 02:52:45<br>Apache/2.4.2 (Win64) PHP/5.4.3   PHP 5.4.3 |         | Windows NT FD-03 6.2 build 9200 (Unknown Windows version Business Edition) AMD64 |      |      |         |           |
| C:\\>ipconfig     |                                                                                                    |         |                                                                                  |      |      |         |           |
|                   | Windows IP Configuration                                                                                                    |         |                                                                                  |      |      |         |           |
|                   | Ethernet adapter Ethernet:                                                                                                    |         |                                                                                  |      |      |         |           |
|                   | Connection-specific DNS Suffix . :                                                                                                    |         |                                                                                  |      |      |         |           |
|                   |                                                                                                    |         | Link-local IPv6 Address fe80::6c3a:bcb1:a7bc:e957%7                              |      |      |         |           |
|                   | IPv4 Address. : 172.19.20.4                                                                                                    |         |                                                                                  |      |      |         |           |
|                   | Subnet Mask 355.255.0.0<br>Default Gateway 172.19.20.1                                                                                |         |                                                                                  |      |      |         |           |
|                   |                                                                                                    |         | Tunnel adapter isatap. {30635568-3A7B-41D6-873F-062C4E5D464E}:                   |      |      |         |           |
|                   |                                                                                                    |         | Media State Media disconnected                                                   |      |      |         |           |
|                   | Connection-specific DNS Suffix . :                                                                                                    |         |                                                                                  |      |      |         |           |
|                   | C:\\>dir /b /s Financiers.txt                                                                                                    |         |                                                                                  |      |      |         |           |
|                   | C:\Users\Student\Documents\Financiers.txt                                                                                             |         |                                                                                  |      |      |         |           |
|                   | C:\\>type C:\Users\Student\Documents\Financiers.txt                                                                                   |         |                                                                                  |      |      |         |           |
|                   |                                                                                                    |         | These are the list of financiers contributing to our organization:               |      |      |         |           |
| Dill Inc.         |                                                                                                    |         |                                                                                  |      |      |         |           |
| abc financiers    |                                                                                                    |         |                                                                                  |      |      |         |           |
| fedfx corporation |                                                                                                    |         |                                                                                  |      |      |         |           |
| $C: \mathbb{R}$   |                                                                                                    |         |                                                                                  |      |      |         |           |

*Figure 80: Sensitive Data Found on finance03.spectreholdings.com*

### **Recommendations**

- Define the purpose of using PHP File Manager, else remove from the production server.
- PHP File Manager must be password protected.
- IP whitelisting the access to the PHP File Manager to ensure that only specific IPs can access it.
- Use a strong password such as a combination of Alphanumeric and special characters.
- Use Hypertext Transfer Protocol Secure (HTTPS) to protect the integrity and confidentiality of data between the user's computer and the site.
- Adopt HTTPS in order to prevent the transmission of confidential data in clear text such as user credential/password and session/cookie details.
- Implement a mechanism to automatically detect a malicious Web Shell scripts on the web server.
- To manage the file in a secured channel, use SFTP (which uses the SSH protocol) or FTP(S) which uses the FTP protocol with SSL for encryption.

# 4. Result Analysis

The Security Consultant uses the security limitation of IT Infrastructure (Network Devices and Servers) and web applications to compromise most of the targets. The Security Consultant discovered a number of High and Medium vulnerabilities that Spectre do not comprehend the severity of leaving the systems by not implementing full security consideration to protect the interest of the organization.

The Security Consultant performed port scan to 10.10.20.0/24, 10.10.30.0/24, 172.19.20.0/24, 172.17.19.0/24, 172.16.16.0/24, and 172.20.20.0/24 subnets to identify all nodes, workstations, servers, domain controller, web servers, Linux machines, Windows machines, web applications, firewalls, IDS, et cetera in the network and discover all running services (refer to *Appendix B*). This information is used as input to build a blueprint of the network infrastructure to identity attack paths and entry points. A malicious attacker can perform the same activity.

A machine running Microsoft Windows XP with IP Address of 10.10.20.2 was compromised due to poor patch management. The Security Consultant was successfully exploited the target host using MS08-067- NETAPI which is a service that could allow remote code execution. The Security Consultant used Metasploit Framework to exploit the vulnerability and initiated a command shell to further the attack.

Apart from the above findings, the Security Consultant has discovered SSH service enabled on 10.10.20.6 from the NMAP scan. The Nessus vulnerability analysis results suggest that the host having an IP Address of 10.10.20.6, the root account is set to default password and it was confirmed.

Most of the compromised hosts are running with vulnerable web applications. These web applications WordPress, Joomla, phpMyAdmin, ProjectSend, Ice HRMS, Wolf CMS, eXploit.co.il, and PHP File Manager, which are provided by third party developers.

The WordPress installed on finance.spectreholdings.com is vulnerable to username enumeration. Tools such as WPScan allows a malicious attacker to scan the blog for security holes and detects the version of WordPress, and version of all plugins and cross-checks with a vulnerability database to see if there are any security threats. WPScan provides multiple ways to discover the usernames of accounts on WordPress web application. The Security Consultant utilized WPScan to exploit vulnerability to enumerate user accounts and brute-forced the password using dictionary attack.

The ProjectSend installed on admin.spectreholdings.com is vulnerable to Arbitrary File Upload. The 'process-upload.php' file allows unauthenticated users to upload PHP files resulting in remote code execution as the web server user. A remote attacker can exploit this to execute arbitrary code within the context of the application, via a crafted HTTP request. The Security Consultant was successfully exploited the target host using ProjectSend Arbitrary File Upload (projectsend upload exec) in Metasploit which allows unauthenticated users to upload PHP files resulting in remote code execution as the web server user.

The ICE HRMS installed on hr.spectreholdings.com, the admin account default password remain unchanged. A malicious attacker can gain unauthorized access to the application very easily. In addition to that, the user credential was sniffed and revealed in clear text due to the fact that the web

This report is solely for the use of the client personnel. No part of it may be circulated, quoted, or reproduced for distribution outside the client organization without prior written approval from ARNEL C REYES.

application is not running on a secured channel. The Security Consultant logged in to the ICE HRMS web application using the default password for the admin account and discovered the "Upload Profile Image" has sanitation defect which allows uploading any type of files without input validation.

The eXploit.co.il, a vulnerable application which is as a learning platform to test various SQL injection Techniques was found on marketing.spectreholdings.com. The Security Consultant took advantage the vulnerability of eXploit.co.il web application to compromise the system. SQLMap was used to exploit the SQL Injection vulnerability to uncover details to further attack the system. The admin user credential of Wolf CMS was successfully cracked and was able to login to the administration portal.

A web-based PHP file manager installed on finance03.spectreholdings.com is wide open without protection. This file management tool that has the ability to create, rename and delete folders; create, upload, rename, download and delete files; edit text files; view image files; sort by name, size, mode and date modified; and more using a web browser, an attacker can download sensitive files, upload virus or malware, delete files and make unauthorized changes on the system.

The exploited web application vulnerabilities mentioned above, the Security Consultant was able to upload a Web Shell. Using the Web Shell, the Security Consultant had more control to the system, further the attack and able to search sensitive data.

The phpMyAdmin installed on techsupport.spectreholdings.com, the root account is set with a weak password. Weak passwords can make the company vulnerable to malicious attackers and may put the business at risk. Bruteforce attack was performed using PATATOR against the phpMyAdmin. The result of bruteforce attack for "root" account was successful. The Security Consultant successfully logged in as "root" to the phpMyAdmin portal and extracted all user accounts (username and password) available on the MySQL database. Using John the Ripper password cracker, hashed weak passwords have been cracked successfully.

The absence network-based or host-based intrusion detection/prevention (IDS/IPS) and antivirus definition is not updated regularly, the existence of Malware was not detected. DarkComet was detected on 172.19.20.5 and communicating to port 1604. The Security Consultant leveraged this remote administration tool (RAT) to compromise the system and able to search sensitive data.

An FTP server running on 172.16.16.3 was discovered with weak password. The Security Consultant successfully a user credential using Metasploit Framework to bruteforce FTP accounts using FTP login dictionary attack. In addition to that, FTP can only handle usernames and passwords in plain text. And Usernames and passwords are not the only things that are sent over clear text. The files themselves are uploaded or downloaded without any encryption at all. FTP communication is vulnerable to packet sniffing and bruteforce attack.

# 5. Recommendations

This section provides suggested solutions to remediate the vulnerabilities found during the penetration tests. The security assessment carried out at Network Infrastructure and web applications ranks as LOW to MEDIUM.

Black Box Penetration Testing approach was adopted in performing the tests, see *Comprehensive Technical Report* section for complete details.

Implementation of any of the recommendations is strictly voluntary on the part of Spectre and is at the discretion of the organization's management. The implementation of any recommendations contained herein does not guarantee the elimination of all risks.

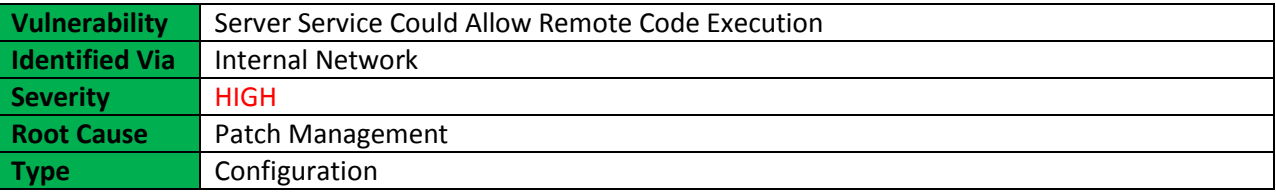

### **Description**

The Server service in Microsoft Windows 2000 SP4, XP SP2 and SP3, Server 2003 SP1 and SP2, Vista Gold and SP1, Server 2008, and 7 Pre-Beta allows remote attackers to execute arbitrary code via a crafted RPC request that triggers the overflow during path canonicalization.

### **Impact**

A malicious attacker can exploit the vulnerability by parsing the flaw in the path canonicalization code of NetAPI32.dll through the Server Service which allows a bad actor to perform remote code execution.

### **Recommendations**

- Apply security update and patch immediately.
- Always check for security updates and apply the latest service pack regularly.
- The Security Consultant was able to add Windows account on the target host, implement file integrity management (FIM) to keep track changes on the system such as unauthorized account changes and system modifications.

For the SSH weak password

- It is strongly recommended to change the root account password with complexity such as a combination of Alphanumeric and special characters. This should be done immediately to avoid potential damage if compromised by attacker with malicious intent.
- Implement strong password policy such as a combination of Alphanumeric and special characters.

This report is solely for the use of the client personnel. No part of it may be circulated, quoted, or reproduced for distribution outside the client organization without prior written approval from ARNEL C REYES.

#### **More Information**

<https://technet.microsoft.com/en-us/library/security/ms08-067.aspx> <https://www.cve.mitre.org/cgi-bin/cvename.cgi?name=cve-2008-4250>

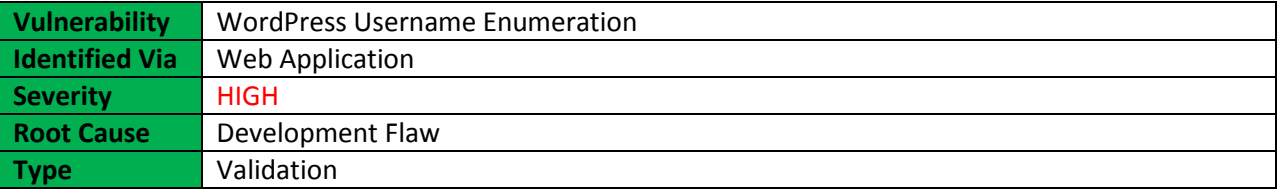

#### **Description**

The WordPress is vulnerable to username enumeration. Tools such as WPScan allows a malicious attacker to scan the blog for security holes and detects the version of WordPress, and version of all plugins and cross-checks with a vulnerability database to see if there are any security threats with those versions such as Responsive Thumbnail Slider plugin which is prone to an arbitrary file upload vulnerability that allows an attacker to upload shell as an image. WPScan provides multiple ways to discover the usernames of accounts on WordPress web application.

#### **Impact**

The attacker can utilized WPScan to exploit discovered vulnerabilities found in the vulnerability database to enumerate user accounts and bruteforce the password using dictionary attack.

#### **Recommendations**

- To stop user enumeration in WordPress, this can be done in one of two ways:
	- $\checkmark$  To block user-enumeration via functions.php, add the following code to the theme's functions file:

```
// Block WP Enum Scans
if (!is admin()) {
     // default URL format
     if (preg_match('/author=([0-9]*)/i',
$_SERVER['QUERY_STRING'])) die();
     add_filter('redirect_canonical',
'shapeSpace check enum', 10, 2);
}
function shapeSpace check enum($redirect, $request) {
     // permalink URL format
     if (preg match('/\?author=([0-9]*)(\/*)/i', $request))
die();
     else return $redirect;
}
```
 $\checkmark$  Block requests at the server level by adding the following code snippet to the site's root .htaccess file:

```
# Block User ID Phishing Requests
<IfModule mod_rewrite.c>
     RewriteCond \{(QUERT \ STRING\} \ \text{^}allbRewriteRule .* http://example.com/? [L,R=302]
</IfModule>
```
- Moving the wp-content directory will help protect WordPress against some automated attacks.
- Do not use the 'admin' username because it is a prime target for password brute force attacks.
- Move the wp-config.php file one directory up, outside of the web root directory. WordPress will look inside the web root directory for the wp-config.php file as well as within the directory above it. This will help in minimizing the file being exposed to the Internet.
- Use a login lockdown plugin. WordPress by default does not limit the number of unsuccessful login attempts which makes it susceptible to a password bruteforce attack. There are many plugins which introduce this functionality as well as other login security features.
- Keep WordPress and its plugins updated. WordPress and plugin authors are constantly fixing bugs and security issues within their code and releasing new versions. At the time of writing only 21.5% of WordPress blogs are running the latest version.
- Administration over SSL. The wp-login.php file is often accessed over un-encrypted channels such as HTTP. By ensuring the connection is encrypted when you submit your login credentials you reduce the risk of Man In The Middle (MITM) attacks. For further information see: [http://codex.wordpress.org/Administration\\_Over\\_SSL](http://codex.wordpress.org/Administration_Over_SSL)
- Use unprivileged database user for non-admin functionality (requires some WP code modification). By default WordPress uses the same database user for all users, anonymous users through to authenticated admins. With some code tweaks it is possible to use a lower privileged database user for anonymous users, reducing the risk of database compromise.
- Don't use the default 'wp\_' table prefix. By default WordPress uses the 'wp\_' database table prefix. This prefix makes it easy for attackers to guess table names. It is recommended that alternative prefixes be used.
- Add a layer of protection to the wp-admin directory and the wp-login.php file with HTTP Basic Authentication.
- IP whitelist the wp-login.php file. Most administrative users login to their blog via the same IP address. By whitelisting access to the wp-login.php file to ensure that only specific IPs can access it.
- Use a strong password such as a combination of Alphanumeric and special characters.
- Implement a mechanism to automatically detect a malicious Web Shell scripts on the web server.
- Use Hypertext Transfer Protocol Secure (HTTPS) to protect the integrity and confidentiality of data between the user's computer and the site.
- Adopt HTTPS in order to prevent the transmission of confidential data in clear text such as user credential/password and session/cookie details.

This report is solely for the use of the client personnel. No part of it may be circulated, quoted, or reproduced for distribution outside the client organization without prior written approval from ARNEL C REYES.

### **More Information**

<https://cve.mitre.org/cgi-bin/cvename.cgi?name=CVE-2017-5487> <https://nvd.nist.gov/vuln/detail/CVE-2017-5487> [https://cxsecurity.com/cveshow/CVE-2017-5487](https://cxsecurity.com/cveshow/CVE-2017-5487/) [https://www.cvedetails.com/vulnerability-list/vendor\\_id-2337/product\\_id-4096](https://www.cvedetails.com/vulnerability-list/vendor_id-2337/product_id-4096)

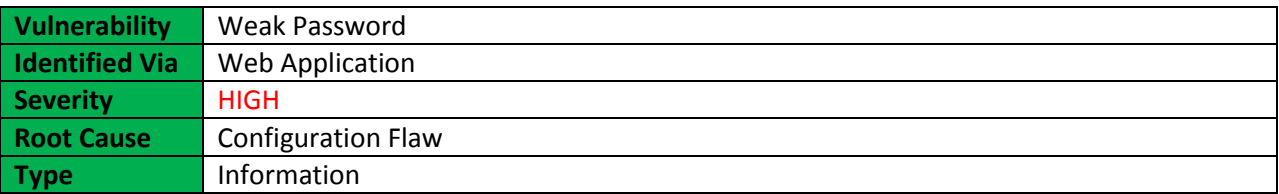

### **Description**

The most prevalent and most easily administered authentication mechanism is a static password. The password represents the keys to the kingdom, but is often subverted by users in the name of usability. A password that is easy to detect both by humans and by computer. People often use obvious passwords such as the names of their children, dictionary word or their house number in order not to forget them. However, the simpler the password, the easier to detect and susceptible to bruteforce attack.

### **Impact**

Weak passwords can make the company vulnerable to malicious attackers and may put the business at risk.

### **Recommendations**

- To mitigate the risk of easily guessed passwords facilitating unauthorized access, introduce additional authentication controls (i.e. two-factor authentication).
- The simplest and cheapest of weak password is the implementation of a strong password policy that ensures password length, complexity, reuse and aging.
- Implement FIM to track unauthorized changes on the system.
- Use Hypertext Transfer Protocol Secure (HTTPS) to protect the integrity and confidentiality of data between the user's computer and the site.
- Adopt HTTPS in order to prevent the transmission of confidential data in clear text such as user credential/password and session/cookie details.

### **More Information**

[http://itsecurity.telelink.com/weak-passwords](http://itsecurity.telelink.com/weak-passwords/) <https://cwe.mitre.org/data/definitions/521.html> [https://en.wikipedia.org/wiki/Password\\_strength](https://en.wikipedia.org/wiki/Password_strength)

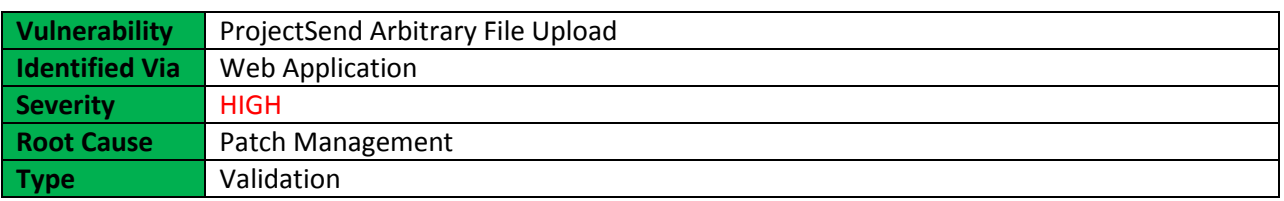

### **Description**

The Arbitrary File Upload vulnerability is due to an input validation error while parsing an HTTP request. A remote attacker can exploit this to execute arbitrary code within the context of the application, via a crafted HTTP request.

### **Impact**

A malicious attacker can gain control to the vulnerable systems. The 'process-upload.php' file allows unauthenticated users to upload PHP files resulting in remote code execution as the web server user.

### **Recommendations**

- Check with the vendor for patch for this issue.
- Report the bug to ProjectSend developer to fix the defect.
- Use Hypertext Transfer Protocol Secure (HTTPS) to protect the integrity and confidentiality of data between the user's computer and the site.
- Adopt HTTPS in order to prevent the transmission of confidential data in clear text such as user credential/password and session/cookie details.

### **More Information**

### <https://www.cvedetails.com/cve/CVE-2014-9567>

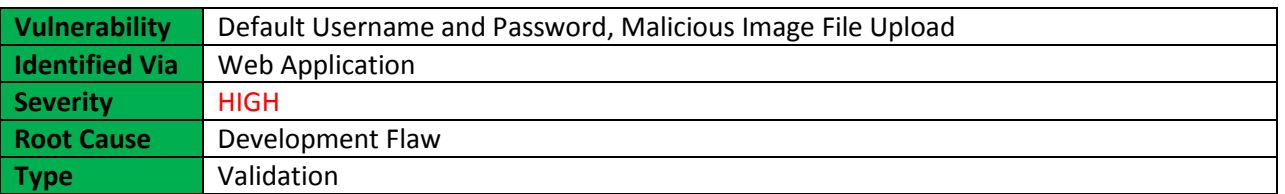

### **Description**

Web applications often make use of popular open source or commercial software that can be installed on servers with minimal configuration or customization by the server administrator. Often these applications, once installed, are not properly configured and the default credentials provided for initial authentication and configuration are never changed. These default credentials are well known by penetration testers and, unfortunately, also by malicious attackers, who can use them to gain access to various types of applications. Furthermore, in many situations, when a new account is created, a default

This report is solely for the use of the client personnel. No part of it may be circulated, quoted, or reproduced for distribution outside the client organization without prior written approval from ARNEL C REYES.

password (with some standard characteristics) is generated. If this password is predictable and the user does not change it on the first access, this can lead to an attacker gaining unauthorized access to the application.

### **Impact**

A malicious attacker can gain unauthorized access to the web application.

### **Recommendations**

- Change default password.
- Use a strong password such as a combination of Alphanumeric and special characters.
- Change or rename default admin Username.
- For the Malicious Image File Upload, report the bug to developer to fix the defect such as providing input sanitation or validation on the image file upload.
- Use Hypertext Transfer Protocol Secure (HTTPS) to protect the integrity and confidentiality of data between the user's computer and the site.
- Adopt HTTPS in order to prevent the transmission of confidential data in clear text such as user credential/password and session/cookie details.

### **More Information**

<https://www.us-cert.gov/ncas/alerts/TA13-175A> [https://www.owasp.org/index.php/Input\\_Validation\\_Cheat\\_Sheet](https://www.owasp.org/index.php/Input_Validation_Cheat_Sheet) <http://icehrm.blogspot.com/2013/03/ice-hrm-installation.html>

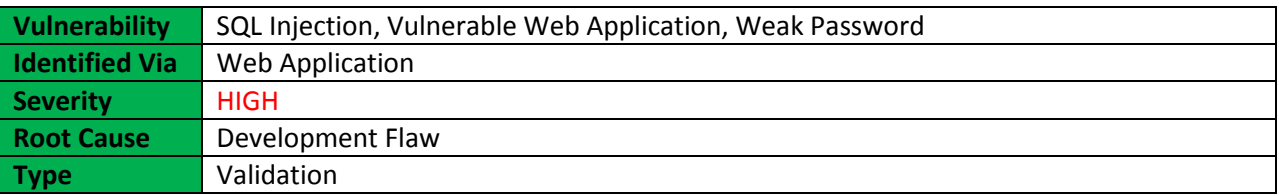

### **Description**

SQL Injection (SQLi) refers to an injection attack wherein an attacker can execute malicious SQL statements (also commonly referred to as a malicious payload) that control a web application's database server (also commonly referred to as a Relational Database Management System – RDBMS). Since an SQL Injection vulnerability can possibly affect any website or web application that makes use of an SQL-based database, the vulnerability is one of the oldest, most prevalent and most dangerous of web application vulnerabilities.

The like of eXploit.co.il which is a vulnerable Web app designed as a learning platform to test various SQL injection Techniques. This is a fully functional web site with a content management system based on fckeditor.

This report is solely for the use of the client personnel. No part of it may be circulated, quoted, or reproduced for distribution outside the client organization without prior written approval from ARNEL C REYES.

#### **Impact**

By leveraging an SQL Injection vulnerability, given the right circumstances, an attacker can use it to bypass a web application authentication and authorization mechanisms and retrieve the contents of an entire database. SQL Injection can also be used to add, modify and delete records in a database, affecting data integrity. To such extent, SQL Injection can provide an attacker with unauthorized access to sensitive data including, customer data, personally identifiable information (PII), trade secrets, intellectual property and other sensitive information.

### **Recommendations**

- Use a safe API which avoids the use of the interpreter entirely or provides a parameterized interface. However, be careful with APIs, such as stored procedures that are parameterized that can still introduce injection under the hood.
- Carefully escape special characters using the specific escape syntax for interpreter.
- Positive or "white list" input validation.
- Remove the eXploit.co.il web application on the production environment.
- Use a strong password such as a combination of Alphanumeric and special characters, do not use dictionary word.
- Consider a web application firewall (WAF) either software or appliance based to help filter out malicious data. A WAF can be particularly useful to provide some security protection against a particular new vulnerability before a patch is available.

### **More Information**

[https://en.wikipedia.org/wiki/SQL\\_injection](https://en.wikipedia.org/wiki/SQL_injection) [https://www.owasp.org/index.php/SQL\\_Injection](https://www.owasp.org/index.php/SQL_Injection) [https://www.owasp.org/index.php/Top\\_10\\_2017-A1-Injection](https://www.owasp.org/index.php/Top_10_2017-A1-Injection)

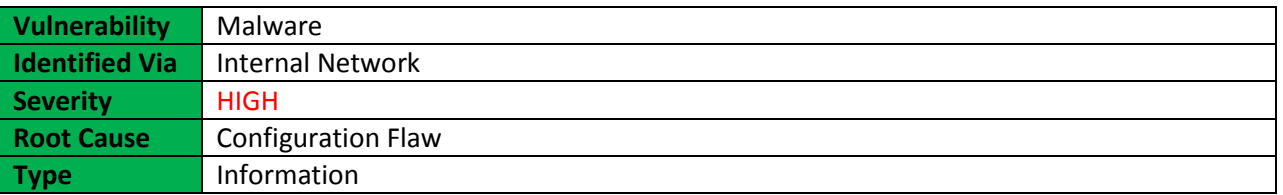

### **Description**

Malware is an abbreviated term meaning "malicious software." This is software that is specifically designed to gain access or damage a computer without the knowledge of the owner. There are various types of malware including Trojan, spyware, keyloggers, true viruses, worms, or any type of malicious code that infiltrates a computer.

Version 1.2 | 06 July 2017 Version 1.2 | 06 July 2017

This report is solely for the use of the client personnel. No part of it may be circulated, quoted, or reproduced for distribution outside the client organization without prior written approval from ARNEL C REYES.

Generally, software is considered malware based on the intent of the creator rather than its actual features. Malware creation is on the rise due to the sheer volume of new types created daily and the lure of money that can be made through organized Internet crime. Malware was originally created as experiments and pranks, but eventually led to vandalism and destruction of targeted machines. Today, much of malware is created for profit through forced advertising (adware), stealing sensitive information (spyware), spreading email spam or child pornography (zombie computers), or to extort money (ransomware).

The like of DarkComet remote access Trojan (RAT) is a malware program that includes a back door for administrative control over the target computer. RATs are usually downloaded invisibly with a userrequested program -- such as a game -- or sent as an email attachment. Once the host system is compromised, the intruder may use it to distribute RATs to other vulnerable computers and establish a botnet.

Because a RAT enables administrative control, it makes it possible for the intruder to do just about anything on the targeted computer, including:

- Monitoring user behavior through keyloggers or other spyware.
- Accessing confidential information, such as credit card and social security numbers.
- Activating a system's webcam and recording video.
- Taking screenshots.
- Distributing viruses and other malware.
- Formatting drives.
- Deleting, downloading or altering files and file systems.

RATs can be difficult to detect because they usually don't show up in lists of running programs or tasks. The actions they perform can be similar to those of legitimate programs. Furthermore, an intruder will often manage the level of resource use so that a drop in performance doesn't alert the user that something's amiss.

### **Impact**

Remote Access Trojans (RATs) can provide an attacker with unlimited access to infected endpoints. Using the victim's access privileges, they can access and steal sensitive business and personal data including intellectual property, personally identifiable information (PII).

### **Recommendations**

The best protection from malware continues to be the usual advice: be careful on opening an email attachment coming from unknown or unfamiliar sources, be cautious when surfing and stay away from suspicious websites, and:

- Isolate and disconnect the infected computer from the Network and perform malware removal.
- Install and maintain an updated, quality antivirus program.
- Keep antivirus software up to date

- Refrain from downloading programs or opening attachments that aren't from a trusted source.
- At the administrative level, block unused ports, turn off unused services and monitor outgoing traffic.
- Implement firewall software to block unwanted incoming and outgoing port connections.
- Protect sensitive data using strong password such as a combination of Alphanumeric and special characters, do not use dictionary word.

### **More Information**

<https://en.wikipedia.org/wiki/Malware> [https://en.wikipedia.org/wiki/Remote\\_administration\\_tool](https://en.wikipedia.org/wiki/Remote_administration_tool)

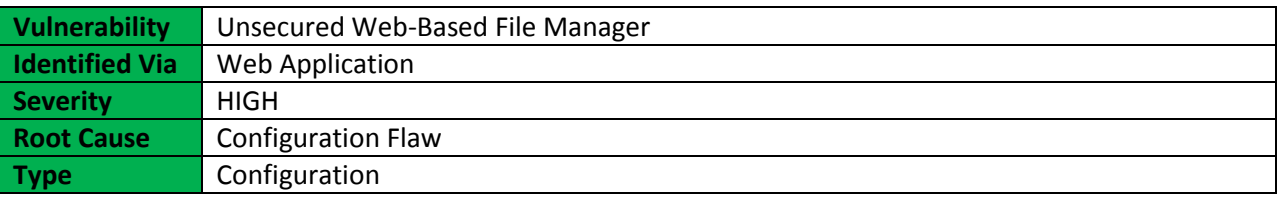

### **Description**

A web-based file manager is a file management tool that has the ability to create, rename and delete folders; create, upload, rename, download and delete files; edit text files; view image files; sort by name, size, mode and date modified; and more using a web browser.

### **Impact**

An attacker can download sensitive files, upload virus or malware, delete files and make unauthorized changes on the system.

### **Recommendations**

- Define the purpose of using PHP File Manager, else remove from the production server.
- PHP File Manager must be password protected.
- IP whitelisting the access to the PHP File Manager to ensure that only specific IPs can access it.
- Use a strong password such as a combination of Alphanumeric and special characters.
- Use Hypertext Transfer Protocol Secure (HTTPS) to protect the integrity and confidentiality of data between the user's computer and the site.
- Adopt HTTPS in order to prevent the transmission of confidential data in clear text such as user credential/password and session/cookie details.
- Implement a mechanism to automatically detect a malicious Web Shell scripts on the web server.
- To manage the file in a secured channel, use SFTP (which uses the SSH protocol) or FTP(S) which uses the FTP protocol with SSL for encryption.

This report is solely for the use of the client personnel. No part of it may be circulated, quoted, or reproduced for distribution outside the client organization without prior written approval from ARNEL C REYES.

### **More Information**

[https://en.wikipedia.org/wiki/File\\_manager](https://en.wikipedia.org/wiki/File_manager)

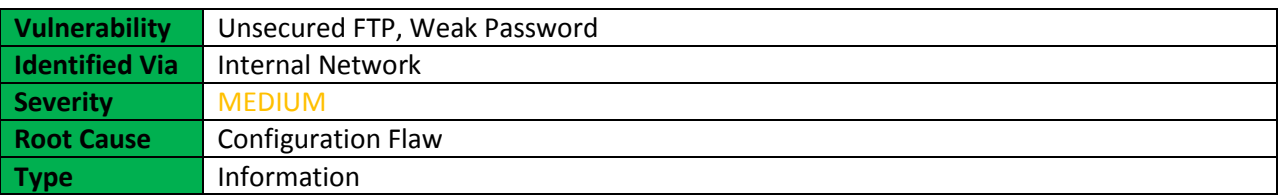

### **Description**

FTP can only handle usernames and passwords in plain text. This is one of the reasons why the root account cannot be used for FTP access on most servers. The same applies for telnet. FTP is not the only protocol that sends everything in the clear, POP, IMAP, and Jabber are some other equally guilty protocols. The difference however is that FTP is very commonly used to upload contents to various kinds of servers including webservers.

Usernames and passwords are not the only things that are sent over clear text. The files themselves are uploaded or downloaded without any encryption at all. FTP communication is vulnerable to packet sniffing and bruteforce attack.

### **Impact**

A malicious attacker can sniff FTP password or bruteforce using dictionary attack and deface a website or download files that will lead the company businesses at risk. **Recommendations**

- Use SFTP (which uses the SSH protocol) or FTP(S) which uses the FTP protocol with SSL for encryption.
- Consider using a solution like fail2ban to help block password guessing attempts.
- Automatic banning after too many invalid logins is possible.
- Change the port that it listens to avoid the noise in the logs of random attacks.
- Locking down access to specific source IP addresses and limit who can attempt to access the server.
- Allowing or denying access from given IPs, both per-user and globally for the server.
- Set strong password such as a combination of Alphanumeric and special characters, do not use dictionary word

### **More Information**

[https://en.wikipedia.org/wiki/File\\_Transfer\\_Protocol](https://en.wikipedia.org/wiki/File_Transfer_Protocol) <https://en.wikipedia.org/wiki/FTPS>

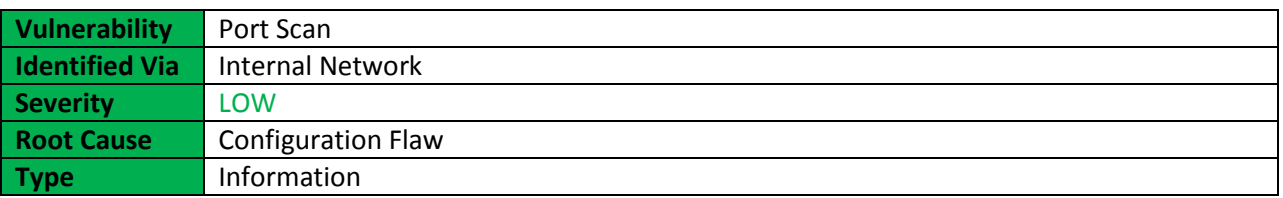

### **Description**

A port scan attack, therefore, occurs when an attacker sends packets to a machine, varying the destination port. The attacker can use this to find out what services that are running and to get a pretty good idea of the operating system.

### **Impact**

A malicious attacker can identify all nodes, workstations, servers, domain controllers, web servers, Linux machines, Windows machines, web applications, firewalls, IDS, et cetera in the network and discover all running services. This information is the input to build a blueprint of the network infrastructure to identity attack paths or entry points.

### **Recommendations**

- Implement firewall to strictly controls which ports are exposed and to whom they are visible, limiting the attack surface discoverable with a port scan.
- Implement intrusion prevention system (IPS) to detect port scans in progress and shut them down before they are able to gain a full map of the network.
- Disable ports and services that are not in used.

### **More Information**

### [https://en.wikipedia.org/wiki/Port\\_scanner](https://en.wikipedia.org/wiki/Port_scanner)

This report is solely for the use of the client personnel. No part of it may be circulated, quoted, or reproduced for distribution outside the client organization without prior written approval from ARNEL C REYES.

# 6. Appendixes

### Appendix A: Subnet Gateway Brief Information

GW Information for 10.10.20.0/24 Subnet<br>Nmap scan report for 10.10.20.1<br>Host is up (0.0019s latency).<br>Not shown: 995 closed ports<br>PORT STATE SERVICE 135/tcp open msrpc 139/tcp open netbios-ssn 445/tcp open microsoft-ds 1025/tcp open NFS-or-IIS 3389/tcp open ms-wbt-server Device type: general purpose Running: Microsoft Windows 2003 OS CPE: cpe:/o:microsoft:windows\_server\_2003::spl cpe:/o:microsoft:windows\_server\_2003::sp2 OS details: Microsoft Windows Server 2003 SP1 - SP2 Network Distance: 1 hop

GW Information for 10.10.30.0/24 Subnet<br>Nmap scan report for 10.10.30.1<br>Host is up (0.0019s latency).<br>Not shown: 995 closed ports<br>PORT STATE SERVICE<br>135/tcp open msrpc 139/tcp netbios-ssn open 445/tcp open microsoft-ds 1025/tcp open NFS-or-IIS 3389/tcp open ms-wbt-server Device type: general purpose Running: Microsoft Windows 2003 OS CPE: cpe:/o:microsoft:windows\_server\_2003::spl cpe:/o:microsoft:windows\_server\_2003::sp2 OS details: Microsoft Windows Server 2003 SP1 - SP2 Network Distance: 1 hop

GW Information for 172.16.16.0/24 Subnet<br>Nmap scan report for 172.16.16.1 Ninap Scan Teport<br>Host is up (0.0015s latency).<br>Not shown: 995 closed ports<br>PORT STATE SERVICE  $135/tcp$ open msrpc  $139/tcp$ netbios-ssn open

microsoft-ds 445/tcp open NFS-or-IIS 1025/tcp open 3389/tcp open ms-wbt-server Device type: general purpose Running: Microsoft Windows 2003 OS CPE: cpe:/o:microsoft:windows\_server\_2003::spl cpe:/o:microsoft:windows\_server\_2003::sp2 OS details: Microsoft Windows Server 2003 SP1 - SP2 Network Distance: 1 hop
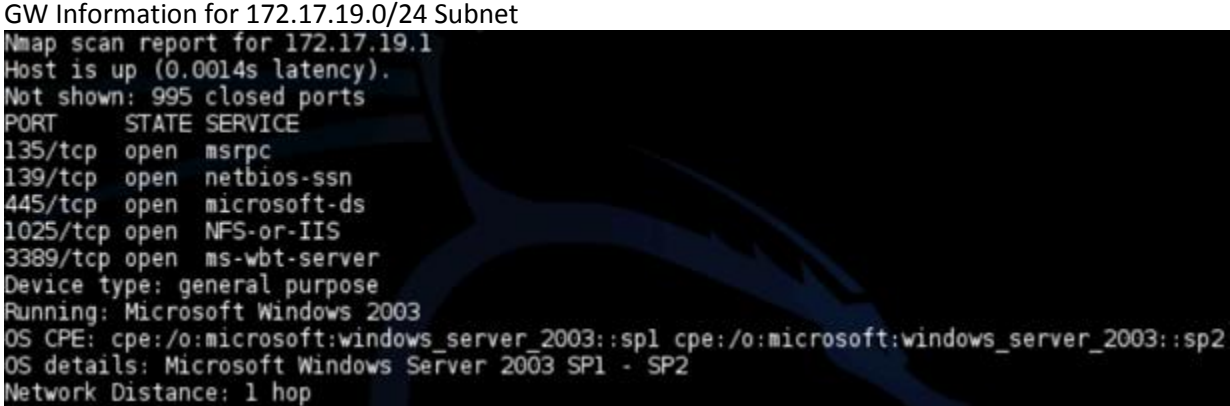

GW Information for 172.19.20.0/24 Subnet<br>Nmap scan report for 172.19.20.1<br>Host is up (0.00087s latency). Not shown: 995 closed ports STATE SERVICE PORT 135/tcp open msrpc  $139/tcp$ netbios-ssn open 445/tcp open microsoft-ds NFS-or-IIS 1025/tcp open 3389/tcp open ms-wbt-server Device type: general purpose Running: Microsoft Windows 2003 OS CPE: cpe:/o:microsoft:windows\_server\_2003::spl cpe:/o:microsoft:windows\_server\_2003::sp2 OS details: Microsoft Windows Server 2003 SP1 - SP2 Network Distance: 1 hop

GW Information for 172.20.20.0/24 Subnet<br>Mmap scan report for 172.20.20.1<br>Host is up (0.0019s latency). Not shown: 995 closed ports PORT STATE SERVICE 135/tcp open msrpc open netbios-ssn  $139/tcp$ 445/tcp open microsoft-ds 1025/tcp open NFS-or-IIS 3389/tcp open ms-wbt-server Device type: general purpose Running: Microsoft Windows 2003 OS CPE: cpe:/o:microsoft:windows\_server\_2003::spl cpe:/o:microsoft:windows\_server\_2003::sp2<br>OS details: Microsoft Windows Server 2003 SPl - SP2 Network Distance: 1 hop

### Appendix B: Hosts Services Information

The following table provides detailed service information available on the target systems such as name, port, protocol and description.

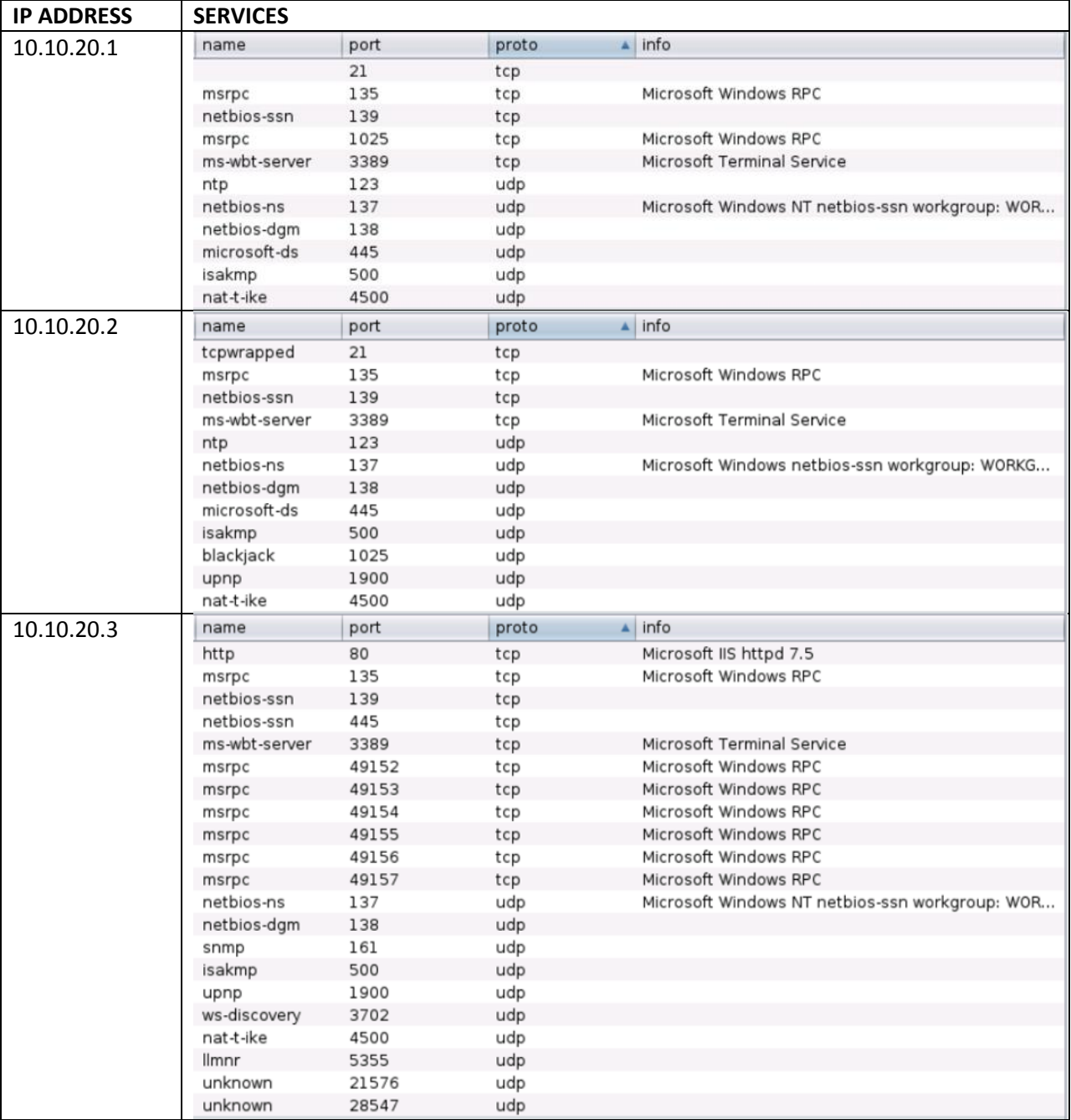

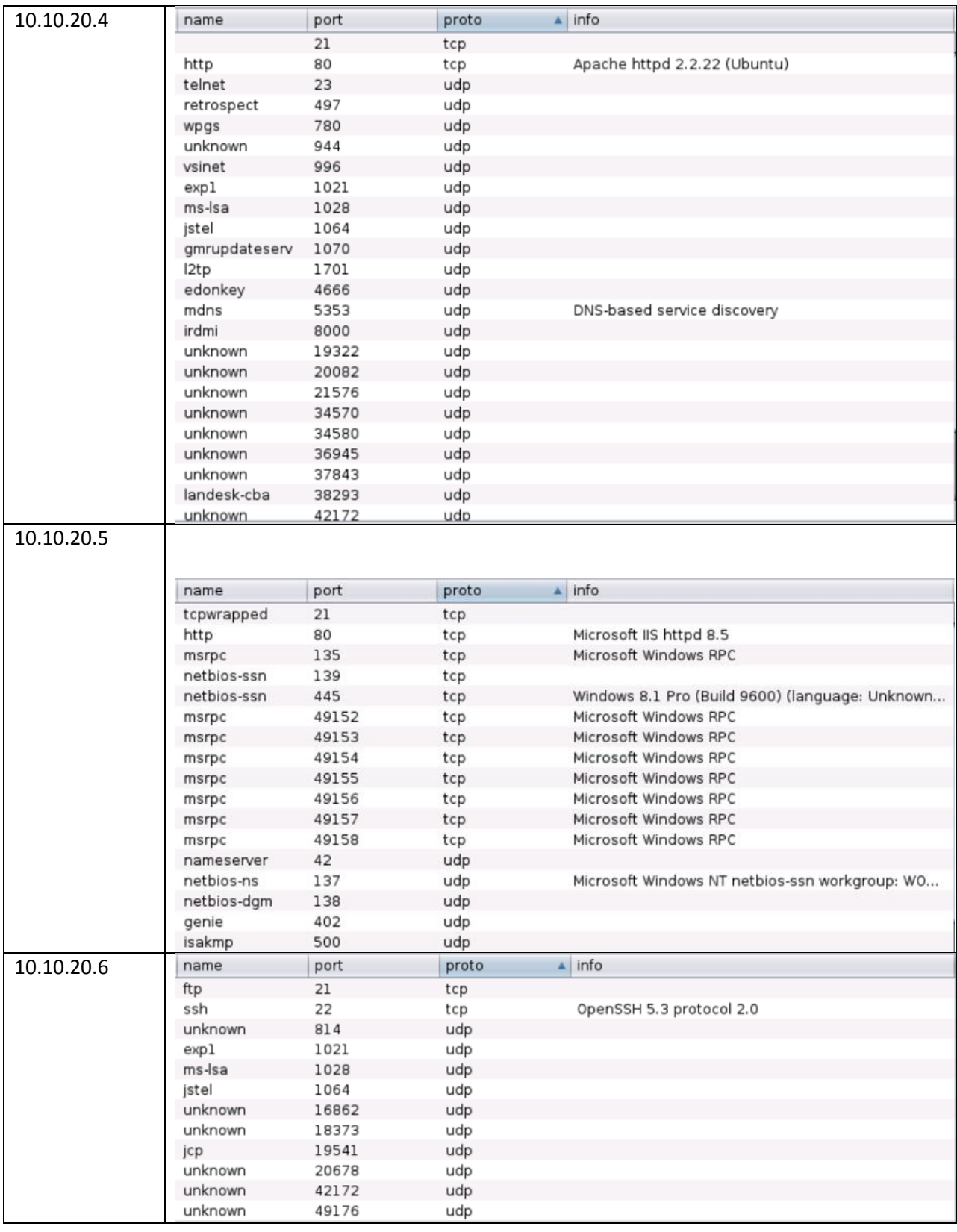

Version 1.2 | 06 July 2017

Version 1.2 | 06 July 2017

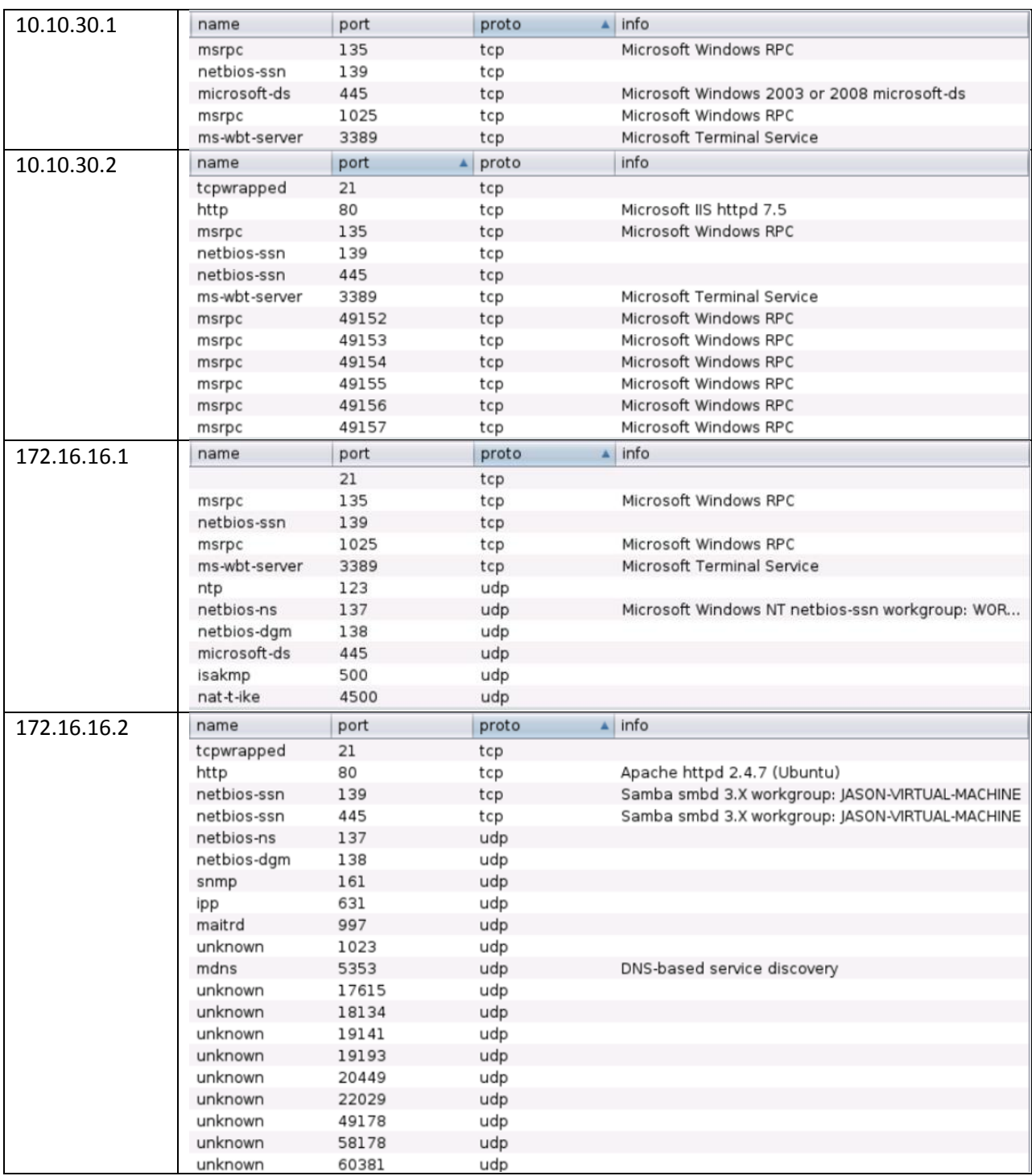

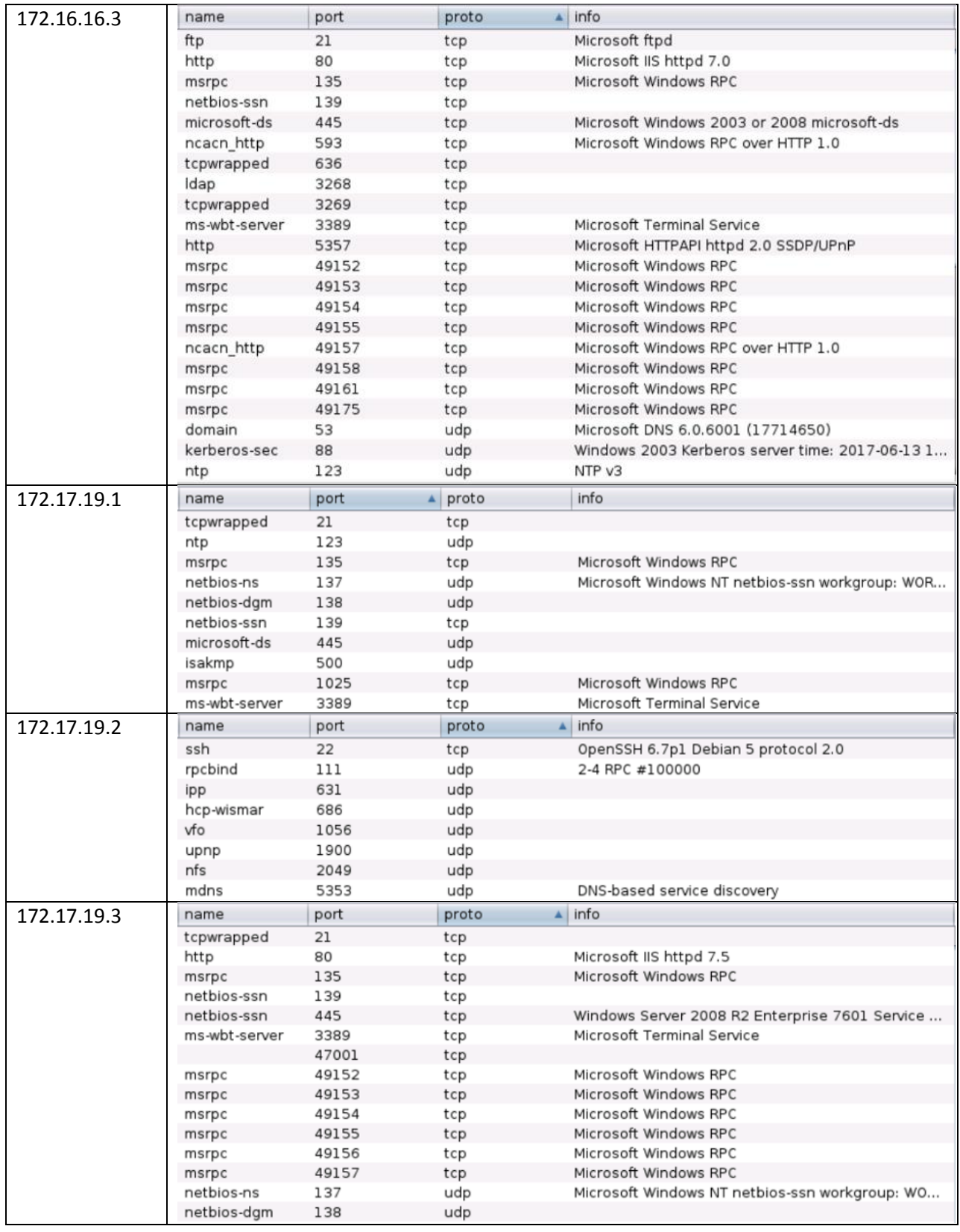

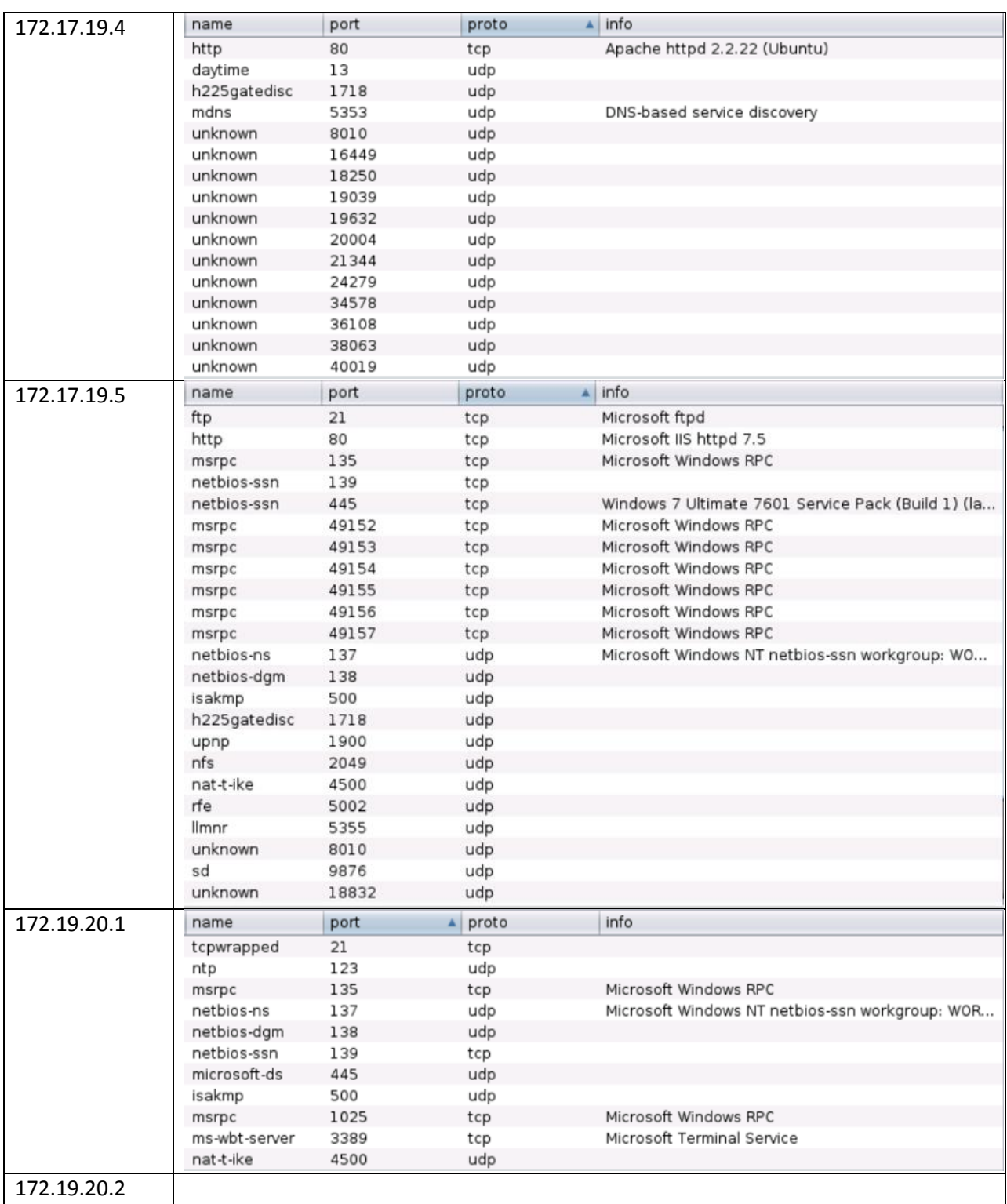

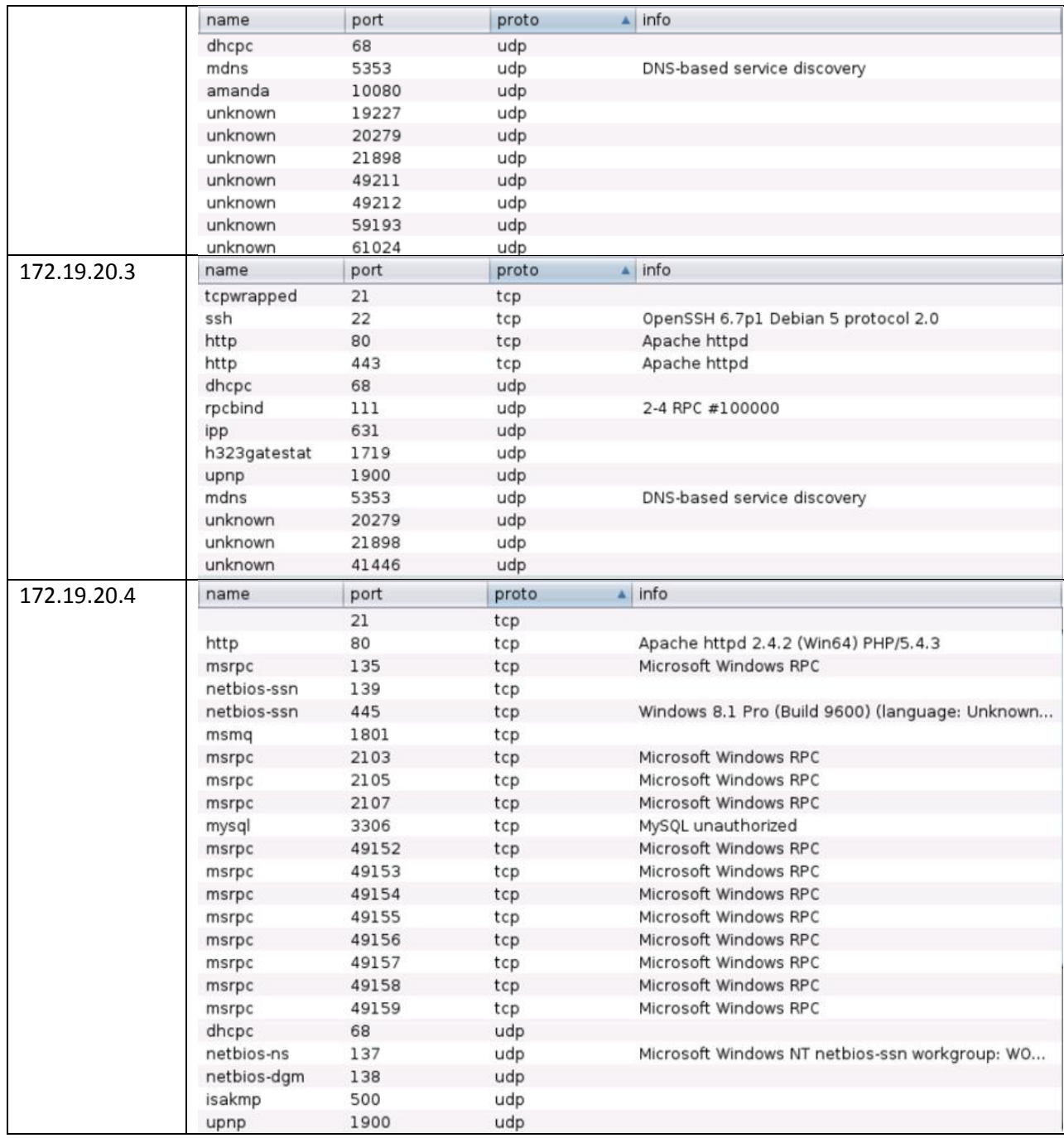

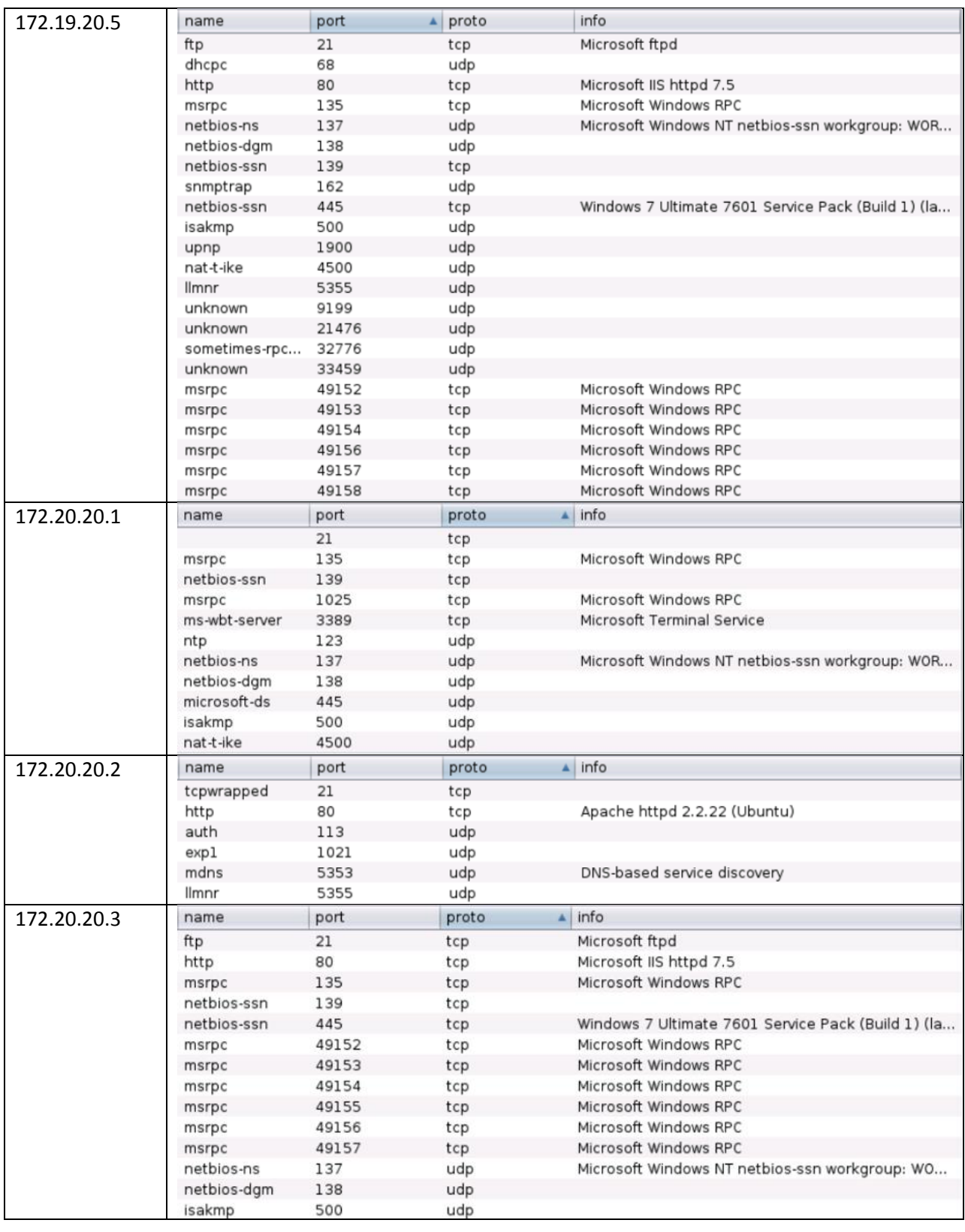

# Appendix C: List of Tools

Port Scanners

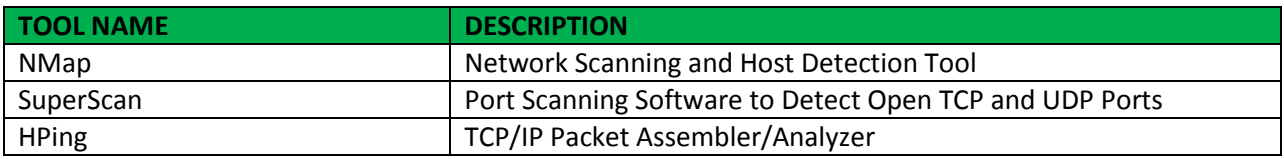

Service and OS fingerprinting Tools

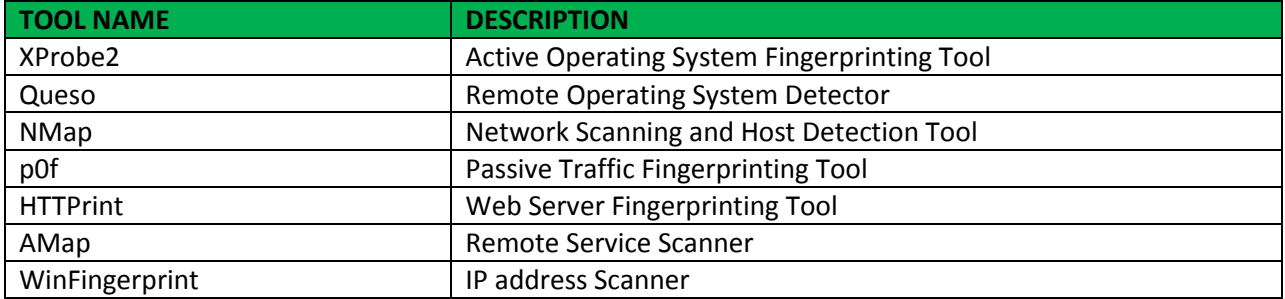

### Vulnerability Scanners and Analysis Tools

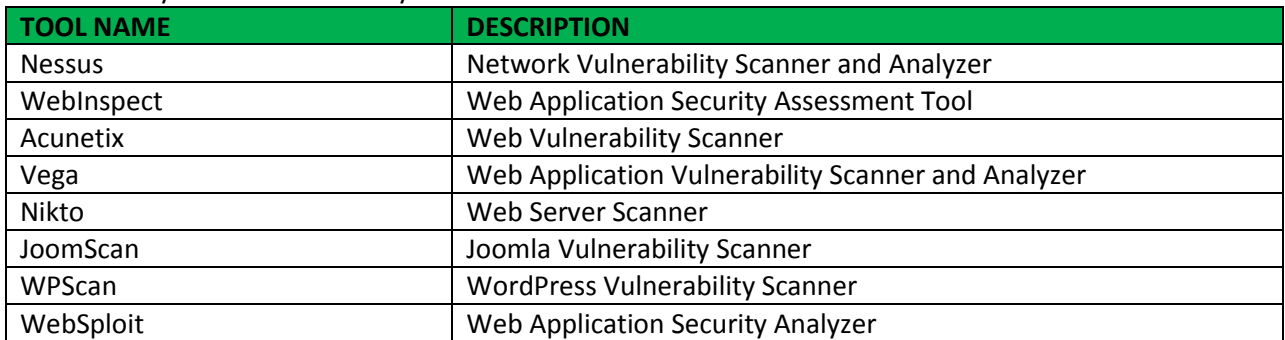

### Exploitation Frameworks

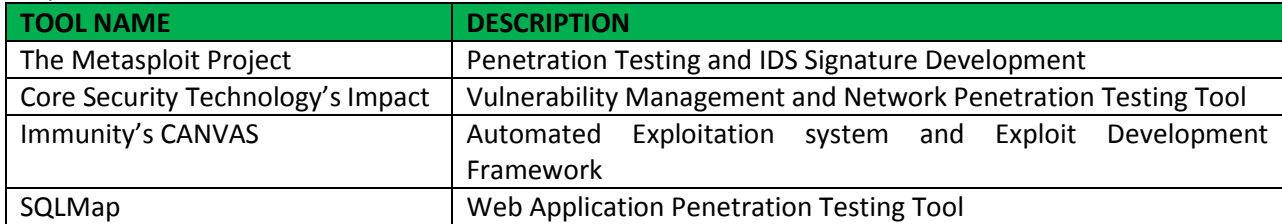

This report is solely for the use of the client personnel. No part of it may be circulated, quoted, or reproduced for distribution outside the client organization without prior written approval from ARNEL C REYES.

### Appendix D: ISSAF Penetration Testing Framework (PTF)

#### **Penetration Testing Methodology**

The ISSAF Penetration testing methodology is designed to evaluate your network, system and application controls. It consists three phases approach and nine steps assessment. The approach includes following three phases:

Phase – I: Planning and Preparation Phase – II: Assessment Phase – III: Reporting, Clean-up and Destroy Artefacts

#### **PHASE – I: PLANNING AND PREPARATION**

This phase comprises the steps to exchange initial information, plan and prepare for the test. Prior to testing a formal Assessment Agreement will be signed from both parties. It will provide basis for this assignment and mutual legal protection.It will also specify the specific engagement team, the exact dates, times of the test, escalation path and other arrangements. The following activities are envisaged in this phase:

- Identification of contact individuals from both side,
- Opening meting to confirm the scope, approach and methodology, and
- Agree to specific test cases and escalation paths

#### **PHASE – II: ASSESSMENT**

This is the phase where you actually carry out the Penetration test. In the assessment phase a layered approach shall be followed, as shown in *Figure 81*. Each peel represents a greater level of access to your information assets. The following layers are envisaged:

- 1. Information Gathering
- 2. Network Mapping
- 3. Vulnerability Identification
- 4. Penetration
- 5. Gaining Access & Privilege Escalation
- 6. Enumerating Further
- 7. Compromise Remote Users/Sites
- 8. Maintaining Access
- 9. Covering Tracks

Audit (optional – not a requirement of ISSAF penetration testing methodology)

The execution steps are cyclical and iterative hence represented by the circular arrows in the assessment phase in the figure below:

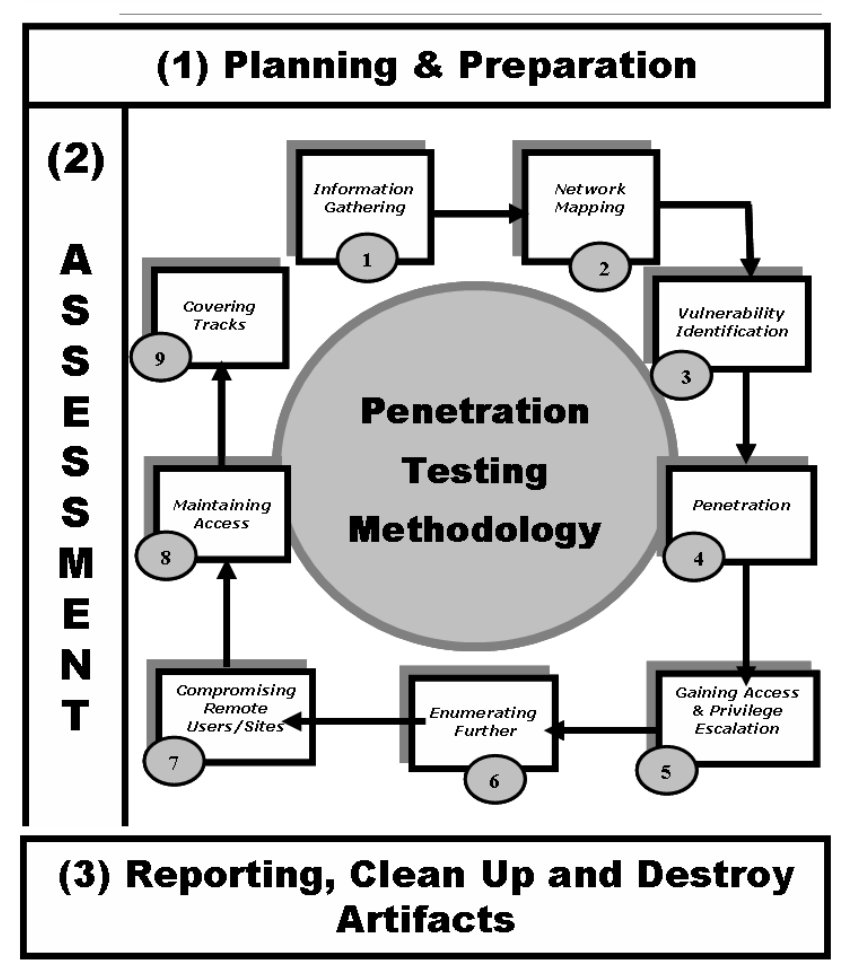

# **Approach & Methodology**

*Figure 81: Assessment Phase*

### **1. Information Gathering**

Information gathering is essentially using the Internet to find all the information you can about the target (company and/or person) using both technical (DNS/WHOIS) and non-technical (search engines, news groups, mailing lists etc) methods. This is the initial stage of any information security audit, which many people tend to overlook. When performing any kind of test on an information system, information gathering and data mining is essential and provides you with all possible information to continue with the test. Whilst conducting information gathering, it is important to be as imaginative as possible. Attempt to explore every possible avenue to gain more understanding of your target and its resources. Anything you can get hold of during this stage of testing is useful: company brochures, business cards, leaflets, newspaper adverts, internal paperwork, and so on.

This report is solely for the use of the client personnel. No part of it may be circulated, quoted, or reproduced for distribution outside the client organization without prior written approval from ARNEL C REYES.

Information gathering does not require that the assessor establishes contact with the target system. Information is collected (mainly) from public sources on the Internet and organizations that hold public information (e.g. tax agencies, libraries, etc.)

This section of the assessment is extremely important for the assessor. Assessments are generally limited in time and resources. Therefore, it is critical to identify points that will be most likely vulnerable, and to focus on them. Even the best tools are useless if not used appropriately and in the right place and time. That's why experienced assessors invest an important amount of time in information gathering.

### **2. Network Mapping**

Following the first section, when all possible information about the target has been acquired, a more technical approach is taken to 'footprint' the network and resources in question. Network specific information from the previous section is taken and expanded upon to produce a probable network topology for the target. Many tools and applications can be used in this stage to aid the discovery of technical information about the hosts and networks involved in the test.

- Find live hosts
- Port and service scanning
- Perimeter network mapping (router, firewalls)
- Identifying critical services
- Operating System fingerprinting
- Identifying routes using Management Information Base (MIB)
- Service fingerprinting

To be effective, network mapping should be performed according to a plan. This plan will include probable weak points and/or points that are most important to the assessed organization, and will take into consideration all information obtained on the previous section.

Network mapping will help the assessor to fine tune the information previously acquired and to confirm or dismiss some hypotheses regarding target systems (e.g. purpose, software/hardware brands, configuration, architecture, relationship with other resources and relationship with business process).

### **3. Vulnerability Identification**

Before starting this section, the assessor will have selected specific points to test and how to test them. During vulnerability identification, the assessor will perform several activities to detect exploitable weak points. These activities include:

- Identify vulnerable services using service banners
- Perform vulnerability scan to search for known vulnerabilities.Information regarding known vulnerabilities can be obtained from the vendors' security announcements, or from public databases such as SecurityFocus, CVE or CERT advisories.
- Perform false positive and false negative verification (e.g. by correlating vulnerabilities with each other and with previously acquired information)

- Enumerate discovered vulnerabilities
- Estimate probable impact (classify vulnerabilities found)
- Identify attack paths and scenarios for exploitation

#### **4. Penetration**

The assessor tries to gain unauthorized access by circumventing the security measures in place and tries to reach as wide a level of access as possible. This process can be divided in the following steps:

Find proof of concept code/tool

Find proof of concept code available in your own repository or from publicly available sources to test for vulnerabilities. If the code is from your own trusted repository and thoroughly tested, you can use it, otherwise test it in an isolated environment.

Develop tools/scripts

Under some circumstances it will be necessary (and cost effective) for assessors to create their own tools and scripts.

- Test proof of concept code/tool
	- Customize proof of concept code/tool
	- Test proof of concept code/tool in an isolated environment
- Use proof of concept code against target

The proof of concept code/tool is used against the target to gain as many points of unauthorized access as possible.

Verify or disprove the existence of vulnerabilities

Only by testing vulnerabilities will the assessors be able to confirm or disprove vulnerabilities definitively.

Document findings

This documentation will contain detail explanations of exploitation paths, assessed impact and proof of the existence of vulnerability.

### **5. Gaining Access and Privilege Escalation**

In any given situation a system can be enumerated further. Activities in this section will allow the assessors to confirm and document probable intrusion and/or automated attacks propagation. This allows for a better impact assessment for the target organization as a whole.

Version 1.2 | 06 July 2017 Version 1.2 | 06 July 2017

This report is solely for the use of the client personnel. No part of it may be circulated, quoted, or reproduced for distribution outside the client organization without prior written approval from ARNEL C REYES.

- Gaining Access
	- Gain Least Privilege

Gaining least privilege access is possible by obtaining access to unpriviledged accounts through several means, including:

- $\checkmark$  Discovery of username/password combinations (e.g. dictionary attacks, brute force attacks)
- $\checkmark$  Discovery of blank password or default passwords in system accounts
- $\checkmark$  Exploit vendor default settings (such as network configuration parameters, passwords and others)
- $\checkmark$  Discovery of public services that allow for certain operations within the system (e.g. writing/creating/reading files)
- Compromise

Reaching the target of the assessment (be it a specific system or a network) may require that intermediate systems are compromised as well, in order to bypass their security measures that may be potentially protecting access to the assessor's final target.These possible intermediate hops can be routers, firewalls, domain member servers or workstations, to name a few.

Final Compromise on Target

This step is the final compromise. The final target has been breached and is under complete control of the assessor. The final goal is to obtain administrative privileges over the system, in the form of administrative accounts such as Administrator, root, SYSTEM, etc.

Privilege Escalation

It is often the case that only low privileged access is obtained to a system. In that particular case the mapping of local vulnerabilities has to be performed (as opposed to network based vulnerabilities), proof of concept exploit obtained or developed, tested in an isolated environment, and applied on the compromised system.

At this stage the goal is again to obtain administrative privileges.

The main barriers to face are the level of patching and hardening of the system; and system integrity tools (including antivirus) that can detect and in some cases block the action of the proof of concept exploits required.

### **6. Enumerating Further**

- Obtain encrypted passwords for offline cracking (for example by dumping the SAM on Windows systems, or copying /etc/passwd and /etc/shadow from a Linux system)
- Obtain password (plaintext or encrypted) by using sniffing or other techniques

- Sniff traffic and analyze it
- Gather cookies and use them to exploit sessions and for password attacks
- E-mail address gathering
- Identifying routes and networks
- Mapping internal networks
- $\bullet$  Perform steps 1 to 6 again with this system as starting point

### **7. Compromise Remote Users/Sites**

A single hole is sufficient to expose an entire network, regardless of how secure the perimeter network may be.Any system is as strong (in this case, as secure) as the weakest of its parts.

Communications between remote users/sites and enterprise networks may be provided with authentication and encryption by using technologies such as VPN, to ensure that the data in transit over the network cannot be faked nor eavesdroppedHowever, this does not guarantee that the communication endpoints haven't been compromised.

In such scenarios the assessor should try to compromise remote users, telecommuter and/or remote sites of an enterprise. Those can give privileged access to internal network.

If you are successful in gaining access into remote sites, follow steps 1.1 to 1.7, otherwise move to the next step.

#### **8. Maintaining Access**

**Note:** the use of cover channels, back door installation and deployment of rootkits is often not performed as part of a penetration test, due to the risk involved if any of those remains open either during or after the testing, and are detected by an attacker.

Covert Channels

Covert channels can also be used to hide your presence on systems or on the network. Covert channels can be either protocol-tunnels (like icmp-tunnel, http-tunnel etc…) of can (ab)use VPN tunnels. Perform following steps to use covert channels:

- **If** Identify Covert Channel Which Can Be Used
- **Select the Best Available Tool for the Covert Channel**
- Methodology Setup the Covert Channel in the Target Network
- Test the Covertness of Channel Using Common Detection Technique
- Backdoors

Backdoors are meant to be able to always get back to a certain system, even if the account you used to hack the system is no longer available (for example, it has been terminated). Backdoors can be created in several ways. Either by using root-kits (see further), by opening a listening port

This report is solely for the use of the client personnel. No part of it may be circulated, quoted, or reproduced for distribution outside the client organization without prior written approval from ARNEL C REYES.

on the target system, by letting the target system connect to your server, by setting up a listener for a certain packet sequence which in turn will open up a port.

Root-kits

Root-kits will allow you to have even more power than the system administrator does of a system. You will be able to control the remote system completely.

Often rootkits also allow file, process and/or network socket concealment, while still allowing the individual in control of the rootkit to detect and use those resources.

#### **9. Cover the Tracks**

**Note:** it is normal practice during penetration tests to act as open as possible (except when requested by the customer) and to produce detailed information and logs of all activities, so the section below is mostly for reference purposes.

Hide Files

Hiding files is important if the security assessor needs to hide activities which have been done so far while and after compromising the system and to maintain back channel[s]. This is also important to hide tools so that these don't need to be uploaded to the target server each time.

Clear Logs

The importance of this stage is easily understood but usually understated. After an attacker has successfully compromised a system, he will like to keep it without alerting the administrator, for obvious reasons. The longer the attacker stays on a compromised system, the better the chances that he will be able to achieve his goals further in the network.

During the process of compromising the system, some suspicious and/or erroneous activities are logged. A skilled attacker knows that logs need to be doctored. He modifies them to cover his tracks and delude his presence.

**Note:** This is only effective if no remote Syslog servers are in use. If these are, these remote Syslog servers will have to get hacked & cleared as well.

Methodology

- Check History
- Edit Log files
- Defeat integrity checking

In cases where static integrity checking by systems such as Tripwire has been implemented, it is very difficult to make any changes to the system without those being detected and reported.

This report is solely for the use of the client personnel. No part of it may be circulated, quoted, or reproduced for distribution outside the client organization without prior written approval from ARNEL C REYES.

However, if the deployment of the system integrity tool was incorrectly done, for example by leaving the file with the signatures of valid files and programs in the same server, it will be possible to modify the system and regenerate the signatures.

Defeat Anti-virus

Nowadays, on most workstations and servers, there is Anti-Virus software protecting the system against well known malicious software (like exploits, viri, worms, etc); the focus of this step in penetration testing is to be able to disable or defeat AV software so that the assessor is able to perform activities unhindered, and the possibility to reactivate the AV later.

In most centrally managed AV solutions, the AV software is restarted after a certain amount of time when it is stopped by an assessor. The "grace period" allows the assessor to perform several tasks in order that the AV software remains disabled for longer periods of time.

Possible things that assessors can do (most of these require Administrator level access):

- **EXP** Create a batch file so that the AV services are stopped every 30 sec
- Disable the AV services
- Block the central management port
- Implement Root-kits

Root-kits, like POC exploits, should be customized to be able to completely cover the assessor's activities. In most cases if there is an AV patrolling, root-kits (usually on win32) will be detected before installation. So, modifying the root-kits is required in most situations. It's also important to notice that some root-kits won't work on different system setups. For example your root-kit may work on win2k-SP3 but it can't cover anything on SP4.

### **Audit (optional)**

System audits can tell even more about potential security vulnerabilities than a single penetration test. Therefore, system audits should be performed after completing a penetration test. The system audits should check for running services, open ports, established connections, file system permissions, logging and/or remote logging, auditing as per the detailed check list for a particular system.

### **PHASE – III: REPORTING, CLEAN UP & DESTROY ARTIFACTS**

#### **1. Reporting**

Minimal reporting should consists of followings:

• Verbal Reporting

This report is solely for the use of the client personnel. No part of it may be circulated, quoted, or reproduced for distribution outside the client organization without prior written approval from ARNEL C REYES.

In the course of penetration testing if a critical issue is identified, it should be reported immediately to ensure that organization is aware of it. At this point criticality of issue should be discussed and countermeasure to safeguard against this issue should be provided.

Final Reporting

After the completion of all test cases defined in scope of work, a written report describing the detailed results of the tests and reviews should be prepare with recommendations for improvement. The report should follow a well documented structure. Things that should be definitely in the report are the following sections:

- Management Summary
- Scope of the project (and Out of Scope parts)
- Tools that have been used (including exploits)
- Dates & times of the actual tests on the systems
- Every single output of tests performed (excluding vulnerability scan reports which can be included as attachments)
- A list of all identified vulnerabilities with included recommendations on how to solve the issues found.
- A list of Action points (what recommendation to perform first, what is the recommended solution)
- Clean Up and Destroy Artifacts

All information that is created and/or stored on the tested systems should be removed from these systems. If this is for some reason not possible from a remote system, all these files (with their location) should be mentioned in the technical report so that the client technical staff will be able to remove these after the report has been received.

# Appendix E: OWASP Top 10 Application Security Risks

| <b>VULNERABILITY</b>                       | <b>DESCRIPTION</b>                                                                                                    |  |  |
|--------------------------------------------|----------------------------------------------------------------------------------------------------|--|--|
| A1-Injection                               | Injection flaws, such as SQL, OS, and LDAP injection occur when                                                                           |  |  |
|                                            | untrusted data is sent to an interpreter as part of a command or                                                                          |  |  |
|                                            | query. The attacker's hostile data can trick the interpreter into                                                                         |  |  |
|                                            | executing unintended commands or accessing data without proper                                                                            |  |  |
|                                            | authorization.                                                                                                    |  |  |
| A2 - Broken Authentication and             | Application functions related to authentication and<br>session                                                                            |  |  |
| <b>Session Management</b>                  | management are often not implemented correctly, allowing                                                                                  |  |  |
|                                            | attackers to compromise passwords, keys, or session tokens, or to                                                                         |  |  |
|                                            | exploit other implementation flaws to assume other users'                                                                                 |  |  |
|                                            | identities.                                                                                                    |  |  |
| A3 - Cross-Site Scripting (XSS)            | XSS flaws occur whenever an application takes untrusted data and                                                                          |  |  |
|                                            | sends it to a web browser without proper validation or escaping.<br>XSS allows attackers to execute scripts in the victim's browser which |  |  |
|                                            | can hijack user sessions, deface web sites, or redirect the user to                                                                       |  |  |
|                                            | malicious sites.                                                                                                    |  |  |
| Direct Object<br>$AA -$<br><b>Insecure</b> | A direct object reference occurs when a developer exposes a                                                                               |  |  |
| <b>References</b>                          | reference to an internal implementation object, such as a file,                                                                           |  |  |
|                                            | directory, or database key. Without an access control check or                                                                            |  |  |
|                                            | other protection, attackers can manipulate these references to                                                                            |  |  |
|                                            | access unauthorized data.                                                                                                    |  |  |
| A5 - Security Misconfiguration             | Good security requires having a secure configuration defined and                                                                          |  |  |
|                                            | deployed for the application, frameworks, application server, web                                                                         |  |  |
|                                            | server, database server, and platform. Secure settings should be                                                                          |  |  |
|                                            | defined, implemented, and maintained, as defaults are often                                                                               |  |  |
|                                            | insecure. Additionally, software should be kept up to date.                                                                               |  |  |
| A6 - Sensitive Data Exposure               | Many web applications do not properly protect sensitive data, such                                                                        |  |  |
|                                            | as credit cards, tax IDs, and authentication credentials. Attackers<br>may steal or modify such weakly protected data to conduct credit   |  |  |
|                                            | card fraud, identity theft, or other crimes. Sensitive data deserves                                                                      |  |  |
|                                            | extra protection such as encryption at rest or in transit, as well as                                                                     |  |  |
|                                            | special precautions when exchanged with the browser.                                                                                      |  |  |
| <b>Missing Function Level</b><br>A7        | Most web applications verify function level access rights before                                                                          |  |  |
| <b>Access Control</b>                      | making that functionality visible in the UI. However, applications                                                                        |  |  |
|                                            | need to perform the same access control checks on the server when                                                                         |  |  |
|                                            | each function is accessed. If requests are not verified, attackers will                                                                   |  |  |
|                                            | be able to forge requests in order to access functionality without                                                                        |  |  |
|                                            | proper authorization.                                                                                                    |  |  |
| A8 - Cross-Site Request Forgery            | A CSRF attack forces a logged-on victim's browser to send a forged                                                                        |  |  |
| (CSRF)                                     | HTTP request, including the victim's session cookie and any other                                                                         |  |  |
|                                            | automatically included authentication information, to a vulnerable                                                                        |  |  |
|                                            | web application. This allows the attacker to force the victim's                                                                           |  |  |
|                                            | browser to generate requests the vulnerable application thinks are                                                                        |  |  |

This report is solely for the use of the client personnel. No part of it may be circulated, quoted, or reproduced for distribution outside the client organization without prior written approval from ARNEL C REYES.

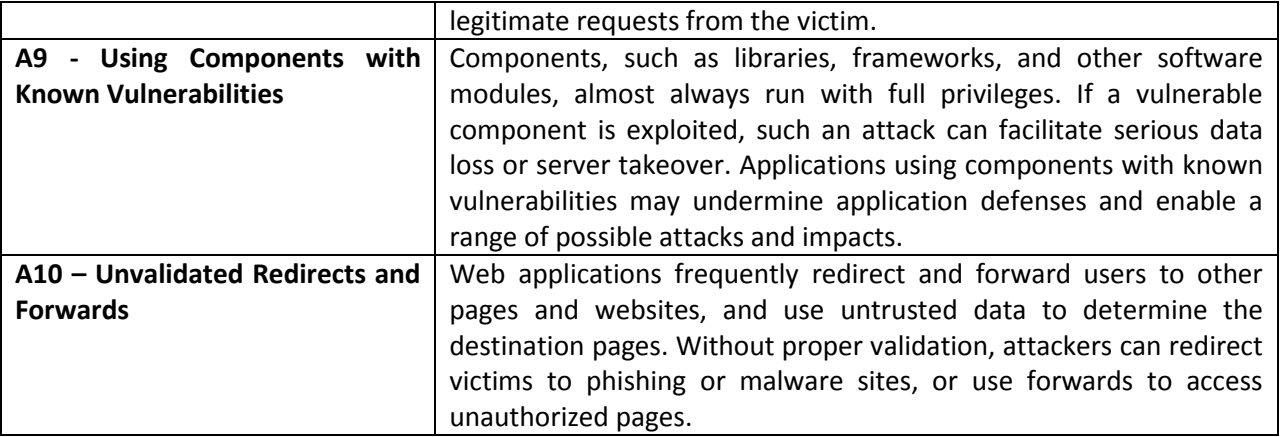

### **A1 – Injection**

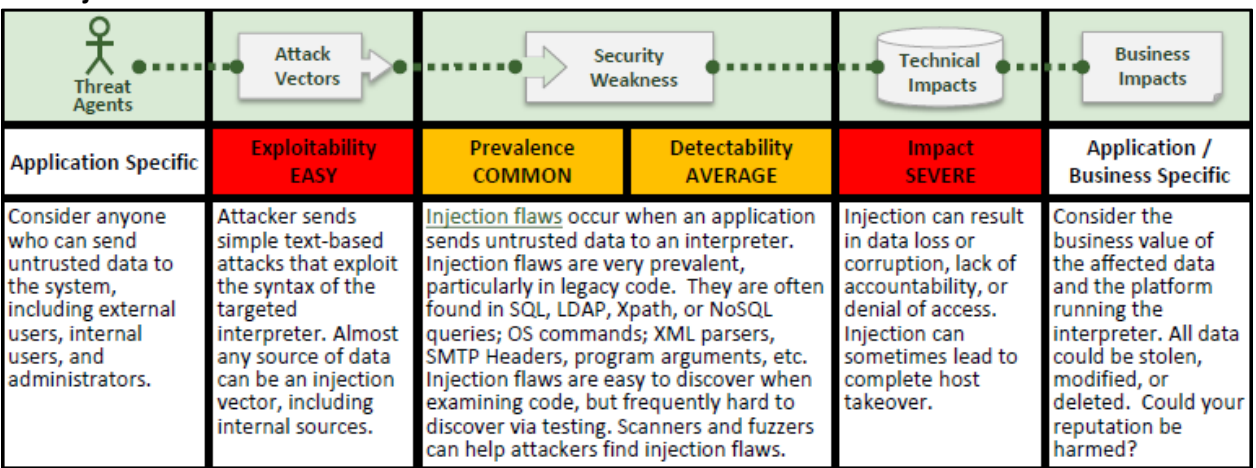

#### **A2 – Broken Authentication and Session Management**

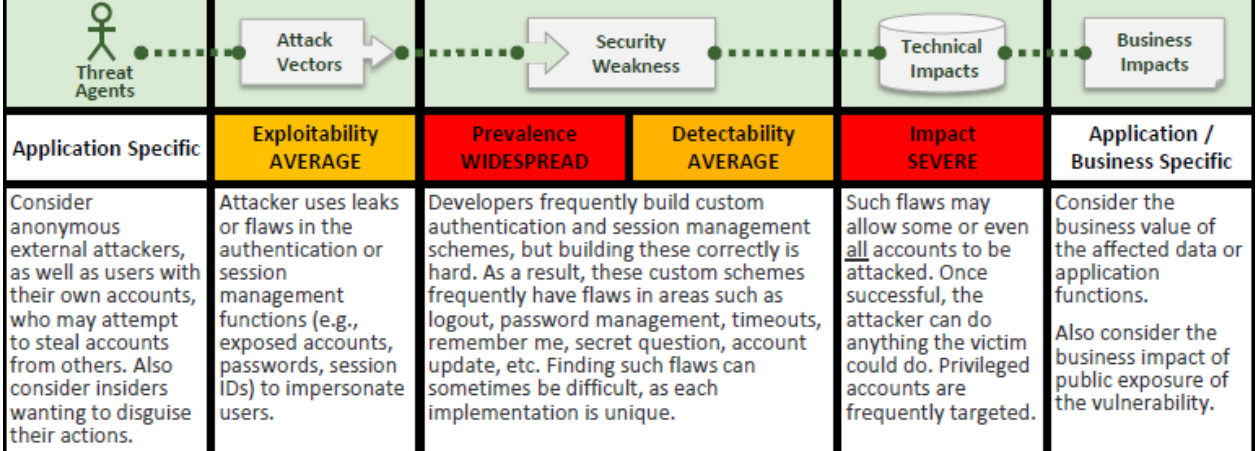

### **A3 – Cross-Site Scripting (XSS)**

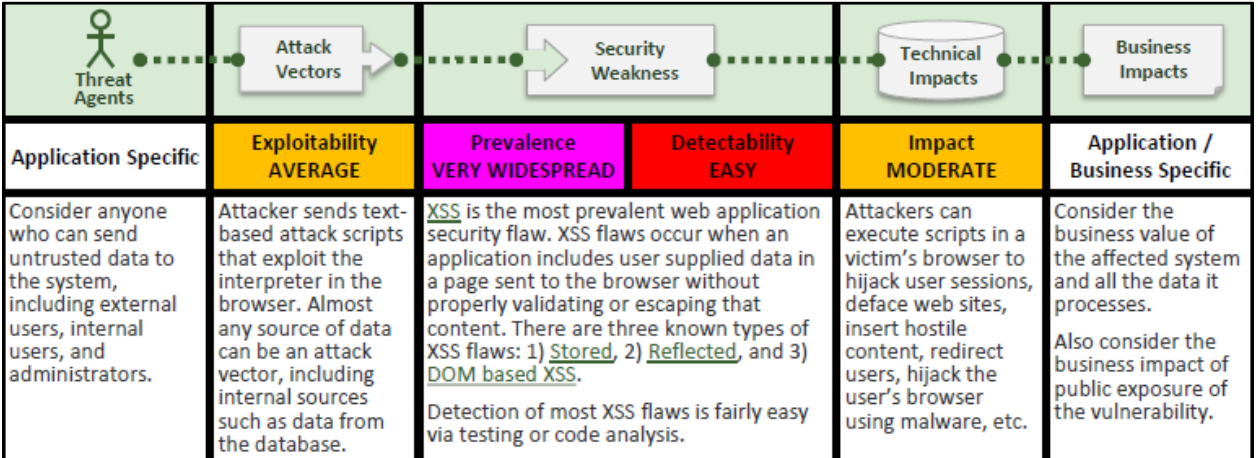

### **A4 – Insecure Direct Object References**

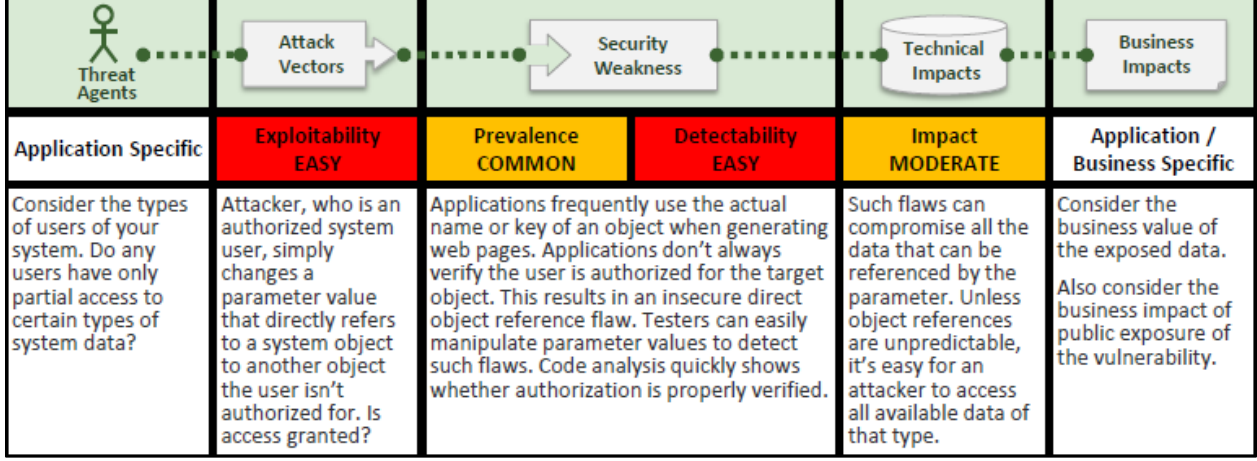

### **A5 – Security Misconfiguration**

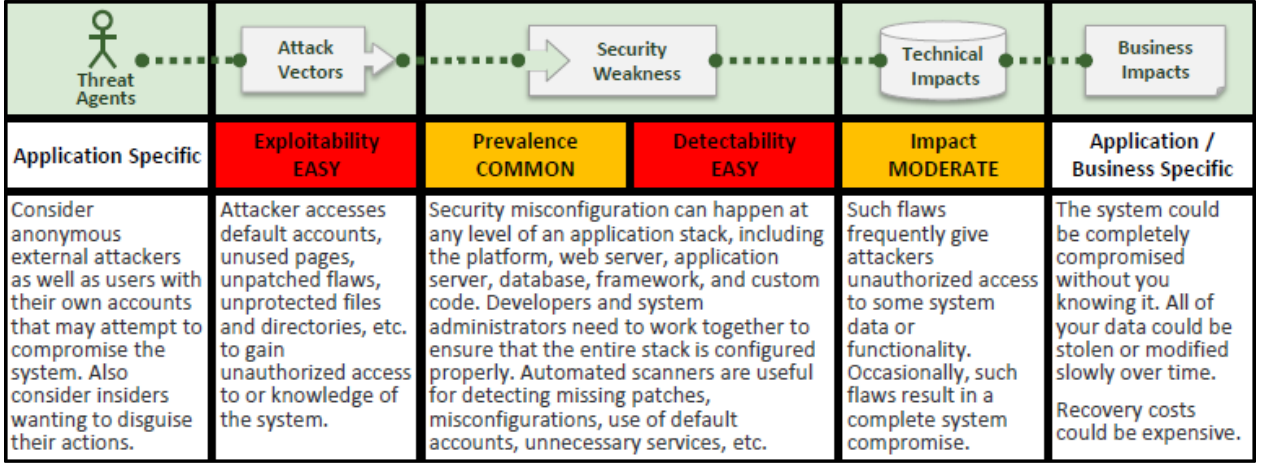

#### **A6 – Sensitive Data Exposure**

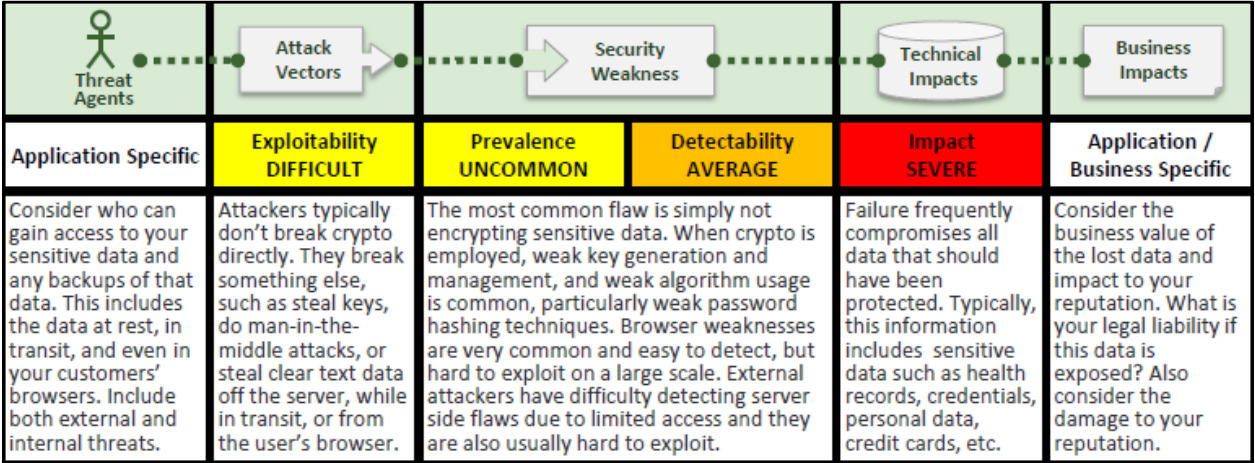

### **A7 – Missing Function Level Access Control**

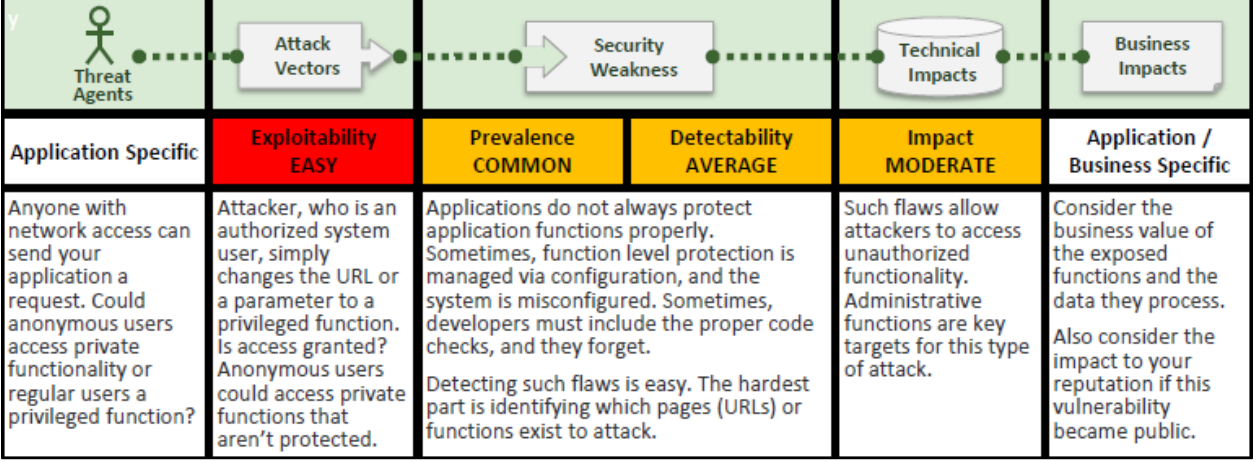

### **A8 - Cross-Site Request Forgery (CSRF)**

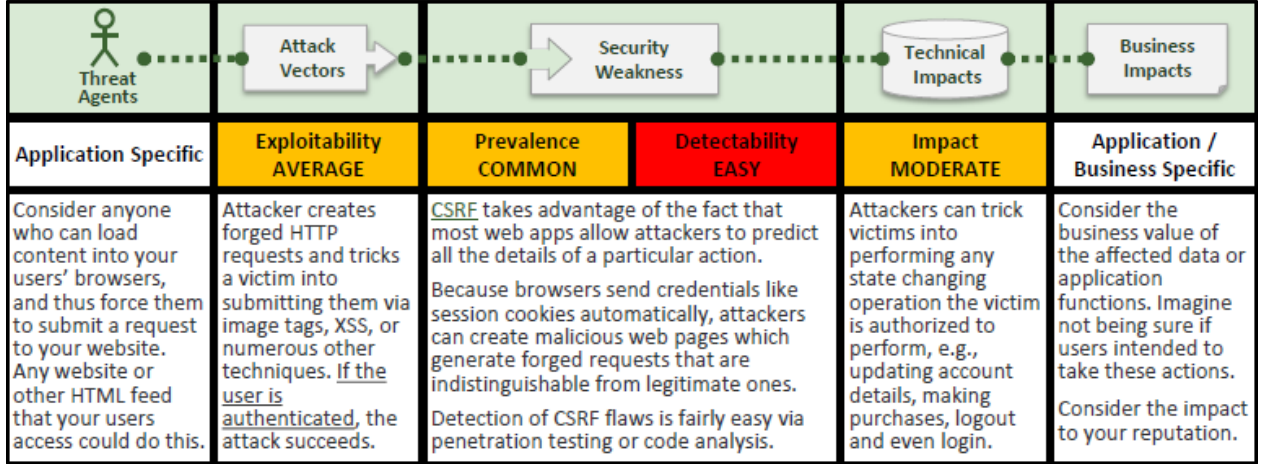

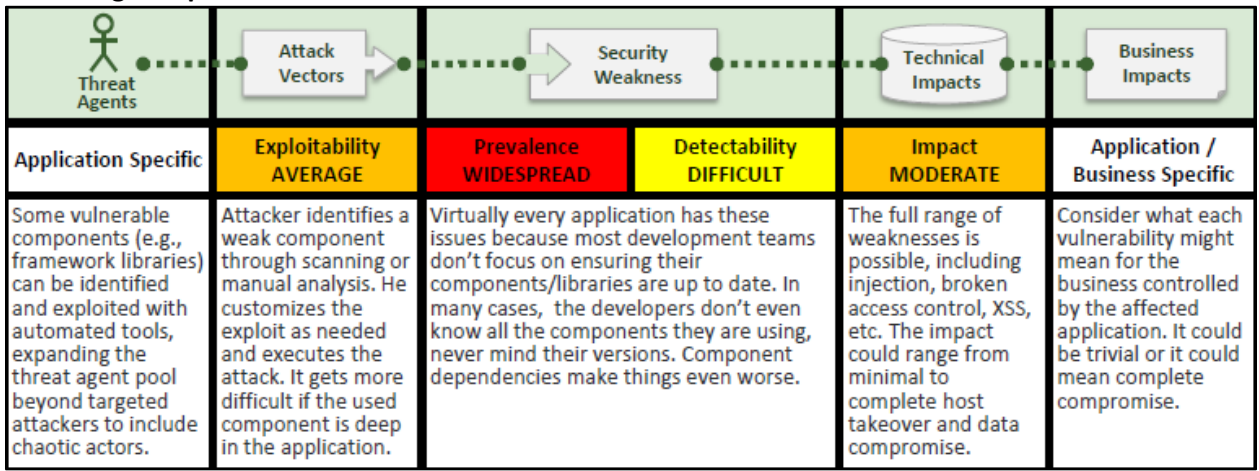

#### **A9 - Using Components with Known Vulnerabilities**

#### **A10 – Unvalidated Redirects and Forwards**

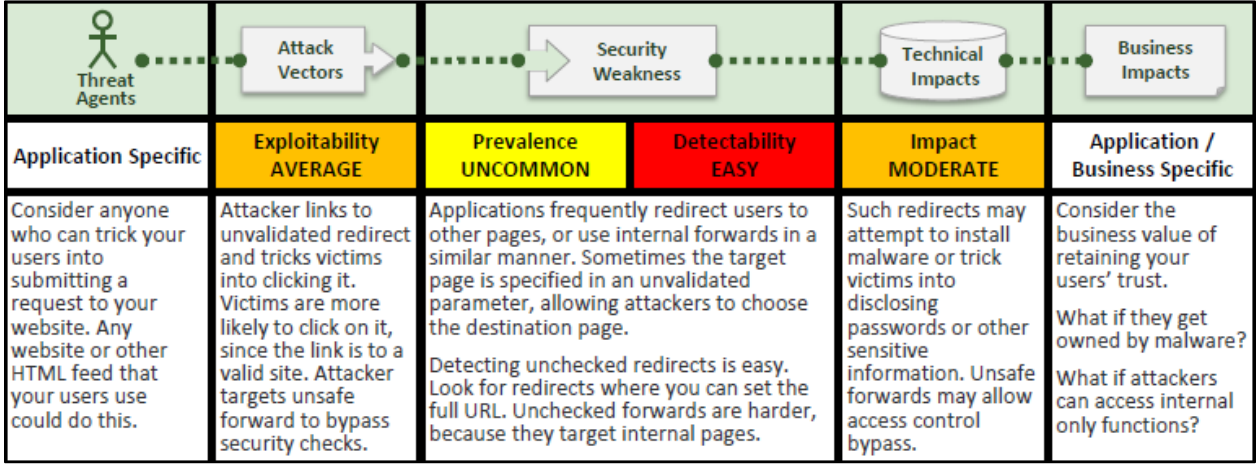

#### **Top 10 Risk Factor Summary**

The following table presents a summary of the 2013 Top 10 Application Security Risks, and the risk factors we have assigned to each risk. These factors were determined based on the available statistics and the experience of the OWASP Top 10 team. To understand these risks for a particular application or organization, you must consider your own specific threat agents and business impacts. Even egregious software weaknesses may not present a serious risk if there are no threat agents in a position to perform the necessary attack or the business impact is negligible for the assets involved.

This report is solely for the use of the client personnel. No part of it may be circulated, quoted, or reproduced for distribution outside the client organization without prior written approval from ARNEL C REYES.

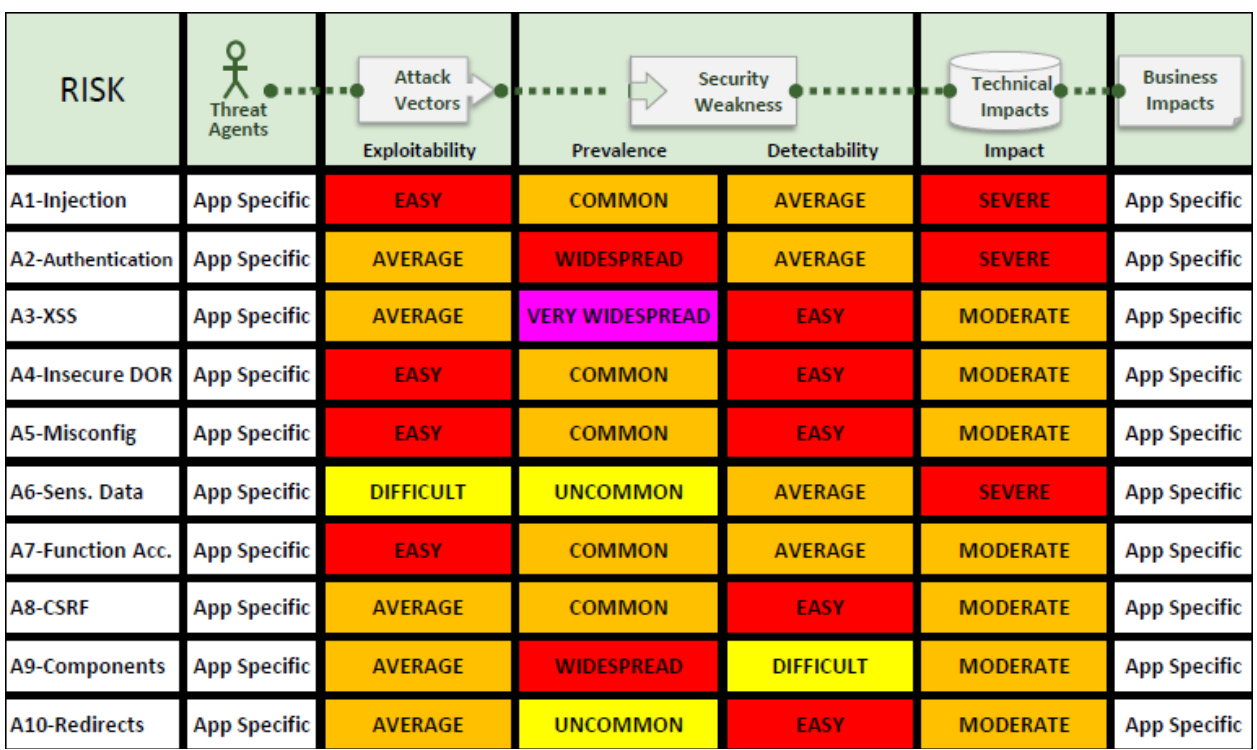

### Appendix F: OSSTMM Methodology

The methodology flows from the initial module to the completion of the final module. The methodology allows for a separation between data collection and verification testing of and on that collected data. The flow may also determine the precise points of when to extract and when to insert this data.

In defining the methodology of testing, it is important to not constrict the creativity of the tester by introducing standards so formal and unrelenting that the quality of the test suffers.

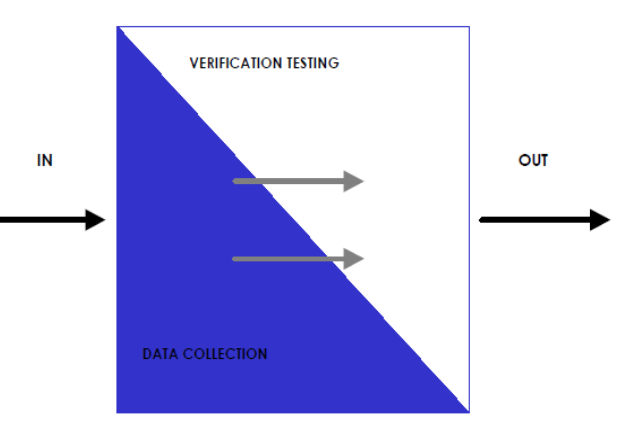

Additionally, it is important to leave tasks open to some interpretation where exact definition will cause the methodology to suffer when new technology is introduced.

Each module has a relationship to the one before it and the one after it. Each section has interrelational aspects to other modules and some inter-relate with all the other sections. Overall, security testing begins with an input that is ultimately the addresses of the systems to be tested. Security testing ends with the beginning of the analysis phase and the construction of the final report. This methodology does not affect the form, size, style, or content of the final report nor does it specify how the data is to be analyzed. That is left to the security tester or organization.

Sections are the whole security model divided into manageable, testable slices. Modules are the test variables in sections. The module requires an input to perform the tasks of the module and the modules of other sections. Tasks are the security tests to perform depending upon the input for the module. The results of the tasks may be immediately analyzed to act as a processed result or left raw. Either way, they are considered the output of the module. This output is often the input for a following module or in certain cases such as newly discovered hosts, may be the input for a previous module.

The whole security model can be broken up into manageable sections for testing. Each Section can in turn be viewed as a collection of test modules, with each module being broken up into sets of tasks.

The OSSTMM does not allow for a separation between what is considered active data collection and verification through agitation; because, in both cases, interaction is required. Nor does it differentiate between active and passive testing where active testing is the agitation to create an interaction with the target and passive testing is the recording, aggregation, and analysis of emanations from the target. This methodology requires both active and passive tests. Furthermore, the Analyst may not be able to differentiate between data collected passively from emanations of the operations and that which is the delayed or misdirected response to agitation. The introduction of any outside event, including the passive kind, has the potential to change the nature of the target's operations and lower the quality of an uninfluenced test on operational security. However, this does not represent a failure of the Analyst or the audit process, but simply an unavoidable evil of testing a system in a stochastic environment over a linear time frame. Simply put, the Analyst often cannot "take back" the agitation once it has been set

This report is solely for the use of the client personnel. No part of it may be circulated, quoted, or reproduced for distribution outside the client organization without prior written approval from ARNEL C REYES.

in motion and any corrections will cause additional and varied results that do not match the aim of the original task. This is important because it will make it difficult to later compare results. It will also mean that prior tests will influence later tests due to the "memory" of the impact of the test. This is very noticeable in testing over the PHYSSEC channel.

It is important to note that when harmonizing the OSSTMM with other testing standards, it is important not to constrict the flow of this methodology by introducing standards so formal and unrelenting that the quality of the test suffers.

#### **The Test Modules**

To choose the appropriate test type, it is best to first understand how the modules are designed to work. Depending on the thoroughness, business, time allotment, and requirements of the audit, the Analyst may want to schedule the details of the audit by phase.

There are four phases in the execution of this methodology:

- A. Induction Phase
- B. Interaction Phase
- C. Inquest Phase
- D. Intervention Phase

Each phase lends a different depth to the audit, but no single phase is less important than another in terms of Actual Security.

#### **A. Induction Phase**

Every trip begins with a direction. In the induction phase, the Analyst begins the audit with an understanding of the audit requirements, the scope, and the constraints to the auditing of this scope. Often, the test type is best determined after this phase.

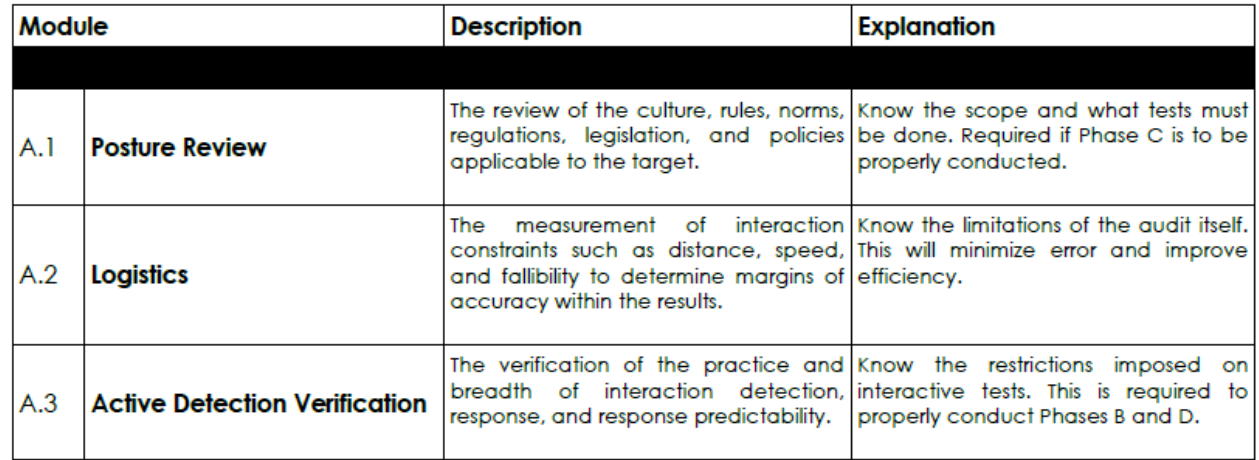

#### **B. Interaction Phase**

The core of the basic security test requires knowing the scope in relation to interactions with the targets conveyed to interactions with assets. This phase will define the scope.

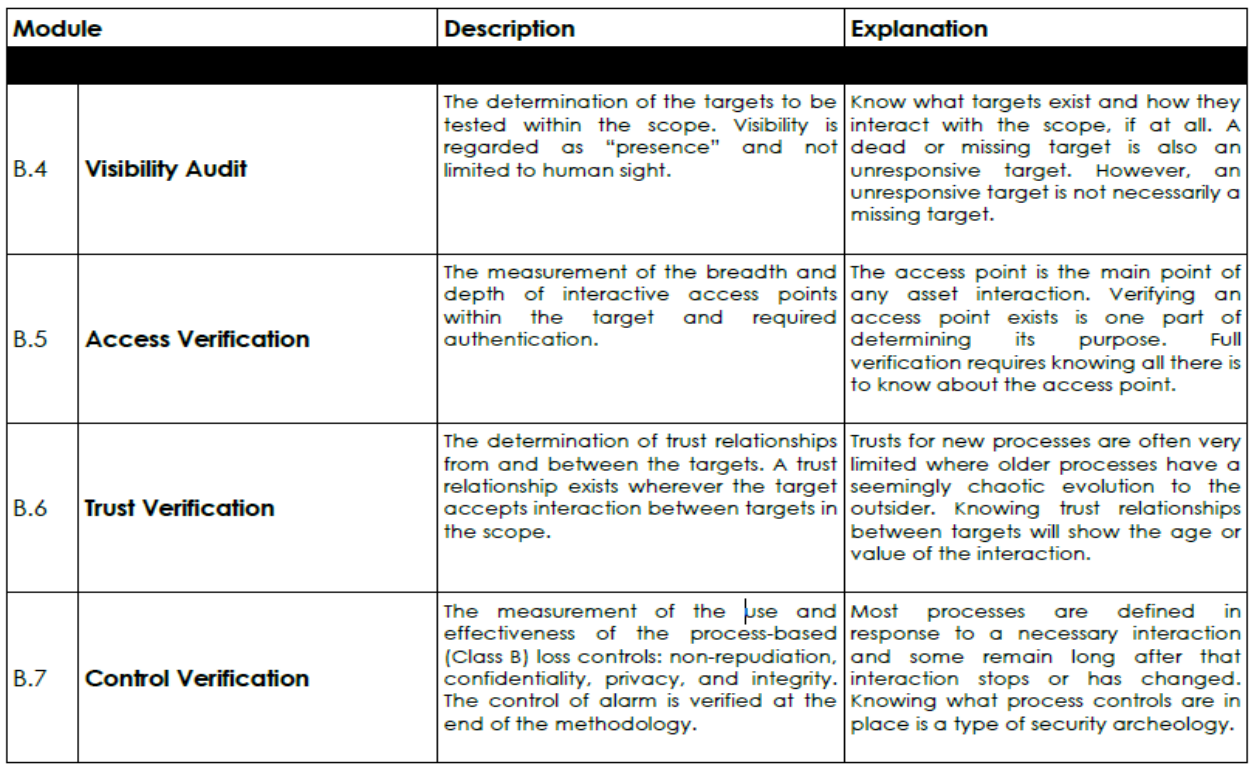

### **C. Inquest Phase**

Much of security auditing is about the information that the Analyst uncovers. In this phase, the various types of value or the detriment from misplaced and mismanaged information as an asset are brought to light.

| Module |                                                                     | <b>Description</b>                                                                                                    | <b>Explanation</b>                                                                                                    |
|--------|---------------------------------------------------------------------|----------------------------------------------------------------------------------------------------|----------------------------------------------------------------------------------------------------|
|        |                                                                     |                                                                                                    |                                                                                                    |
| C.8    | <b>Process Verification</b>                                         | security levels or diligence defined by actual operations reflect<br>posture review<br>the<br>indemnification controls. | The determination of the existence Know the controllers and their routines<br>and effectiveness of the record and for the controls. Most processes will<br>maintenance of existing actual have a defined set of rules, however<br>any<br>and efficiency, laziness, or paranoia which<br>may redefine the rules. So it's not just<br>that the process is there but also how it<br>works.                                                                                                    |
| C.9    | <b>Configuration Verification /</b><br><b>Training Verification</b> | application of security stress tests.                                                                                   | The research of the steady state This module explores the default<br>(normal operation) of the targets as conditions under which the targets<br>they have been designed to operate operate regularly to understand the<br>under normal conditions to determine intent, business justification, and<br>underlying problems outside of the reasoning for the targets. Additionally,<br>many regulations require information<br>regarding how something is planned<br>to work and this is not always evident<br>in the execution of that work. |

This report is solely for the use of the client personnel. No part of it may be circulated, quoted, or reproduced for distribution outside the client organization without prior written approval from ARNEL C REYES.

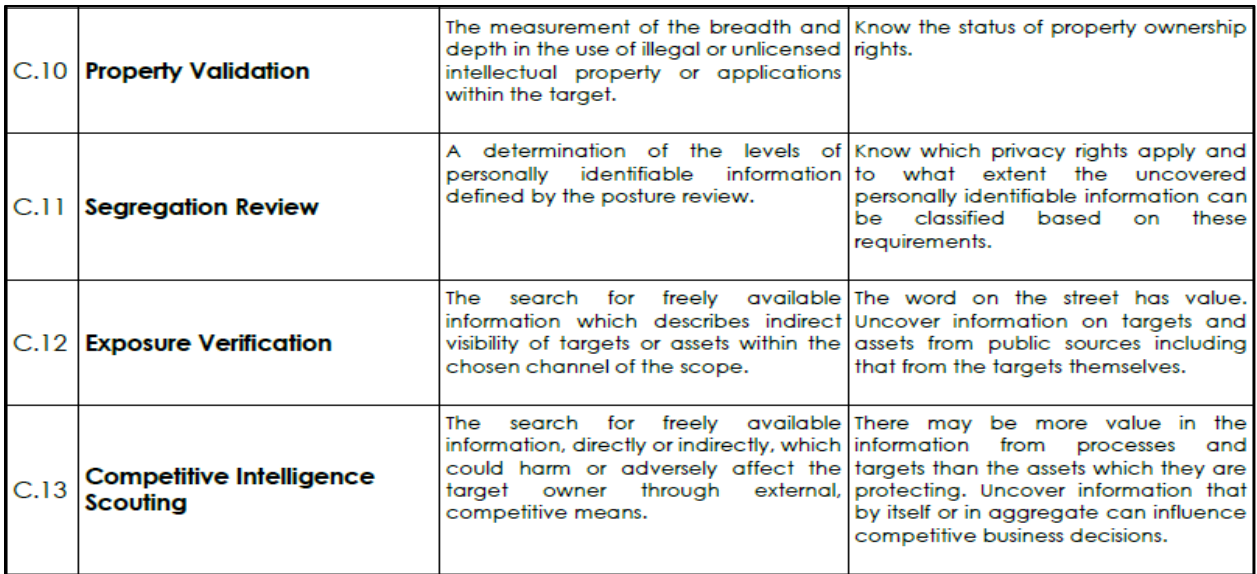

#### **D. Intervention Phase**

These tests are focused on the resources the targets require in the scope. Those resources can be switched, changed, overloaded, or starved to cause penetration or disruption. This is often the final phase of a security test to assure disruptions do not affect responses of less invasive tests and because the information for making these tests may not be known until other phases have been carried out. The final module, D.17, of Alert and Log Review, is required to verify prior tests which provided no interactivity back to the Analyst. Most security tests that do not include this phase may still need to run an end review from the perspective of the targets and assets to clarify any anomalies.

| <b>Module</b> |                                                                | <b>Description</b>                                                                                                    | <b>Explanation</b>                                                                                                    |
|---------------|----------------------------------------------------------------|----------------------------------------------------------------------------------------------------|----------------------------------------------------------------------------------------------------|
|               |                                                                |                                                                                                    |                                                                                                    |
|               | D.14 Quarantine Verification                                   | The determination and measurement Determine the effectiveness<br>of effective use of quarantine for all authentication<br>access to and within the target.                                               | of<br>and<br>subjugation<br>controls in terms of black and white list<br>quarantines.                                                                   |
| D.15          | <b>Privileges Audit</b>                                        | The mapping and measurement of the Determine the effectiveness<br>impact of misuse of subjugation authorization on<br>the unauthorized escalation of controls in terms of depth and roles.<br>privilege. | of<br>authentication.<br>controls, credentials, and privileges or indemnification, and subjugation                                                      |
| D.16          | <b>Survivability Validation /</b><br><b>Service Continuity</b> | The determination and measurement Determine the effectiveness<br>continuity and resilience controls service and denial of interactivity.<br>would be impacted.                                           | of<br>of the resilience of the target to continuity and resilience controls<br>excessive or adverse changes where through the verification of denial of |
| D.17          | Alert and Log Review /<br><b>End Survey</b>                    | with the true depth of those activities usable and reliable trail.<br>as recorded by the target or from a<br>third-party as in the control of alarm.                                                     | A review of audit activities performed Know what parts of the audit left a                                                                              |

This report is solely for the use of the client personnel. No part of it may be circulated, quoted, or reproduced for distribution outside the client organization without prior written approval from ARNEL C REYES.

### **One Methodology**

Putting all the modules together provides one methodology to know and work with. This is one methodology which is applicable to any and all types of security tests. Whether the target be a particular system, a location, a person, a process, or thousands of them, this one methodology will assure the most thorough and efficient test possible.

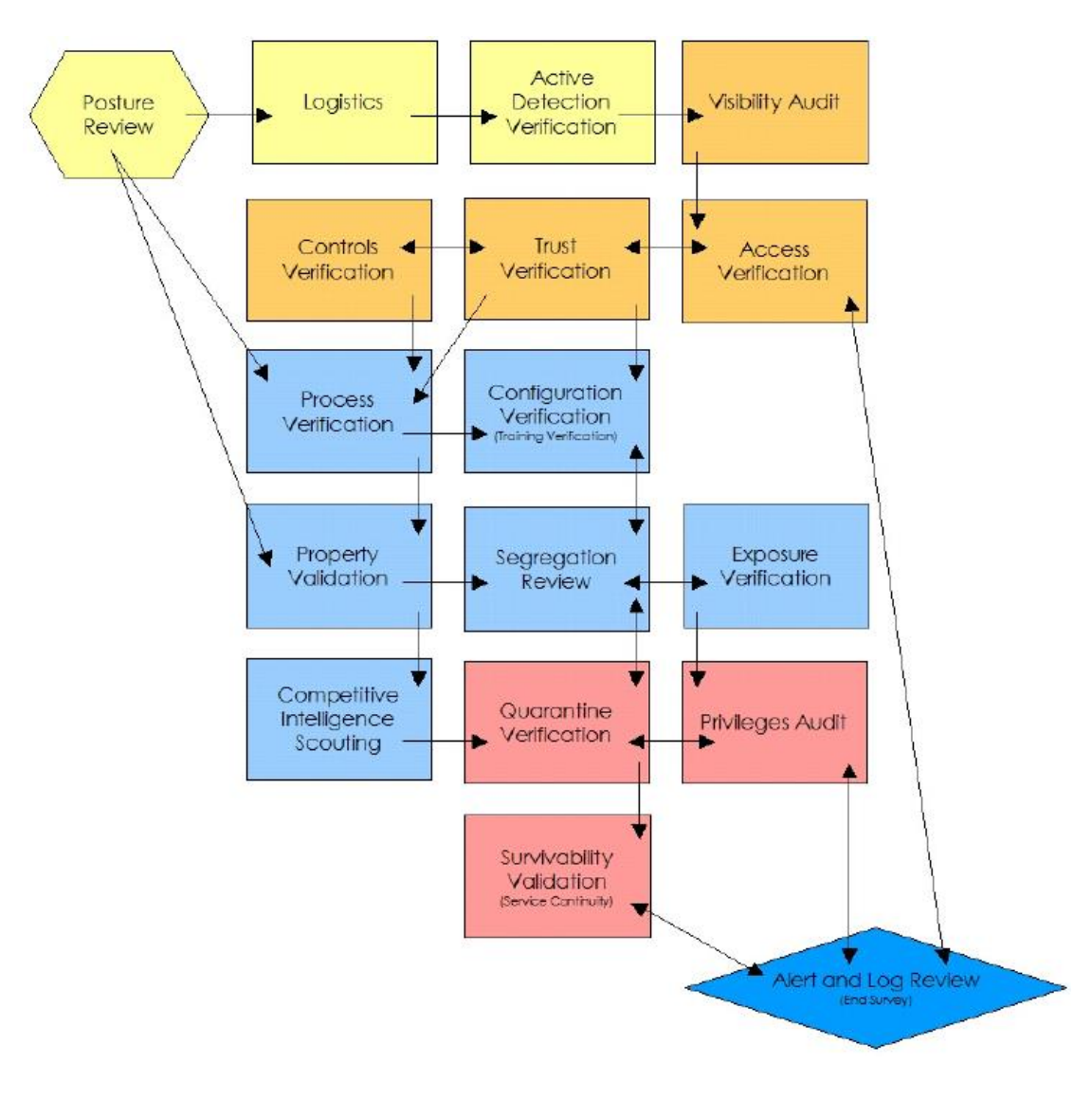

# Appendix G: Security Consultant Profile

| <b>Arnel Reyes</b>                                | <b>Experience Summary</b>                                                                                                    |  |
|---------------------------------------------------|----------------------------------------------------------------------------------------------------|--|
|                                                   | Arnel Carrido Reyes, or ACR, is a recognized security specialist with more                                                                                                    |  |
| <b>Security Consultant</b>                        | than 15 years of industry experience. ACR leads an army of Ethical Hackers                                                                                                    |  |
| <b>Application &amp; Network</b>                  | and IT Security Consultants.                                                                                                    |  |
| Security / Security<br><b>Solutions Architect</b> | ACR has held various management positions. To date, he has served as<br>٠<br>Penetration Testing Director, Chief Technology Officer (CTO), IT Security                                                    |  |
|                                                   | Director and Enterprise Security Solutions Architect specializing in<br>network and systems security. ACR is a leading systems and Security<br>Consultant for many international companies and government |  |
|                                                   | organizations.                                                                                                    |  |
|                                                   | ACR spearheaded various security assessment, security control testing,<br>$\bullet$<br>vulnerability assessment and penetration testing engagements                                                       |  |
|                                                   | worldwide for banks, high-end hospitals, multinational corporations,<br>government organizations including military agencies and departments                                                              |  |
|                                                   | in the Middle East, Asia and America.                                                                                                    |  |
|                                                   | ACR holds multiple certifications: Certified Ethical Hacker (CEH), Cisco<br>$\bullet$                                                                                                    |  |
|                                                   | Certified Network Associate (CCNA), Computer Hacking Forensic                                                                                                    |  |
|                                                   | Investigator (CHFI), Microsoft Certified Technology Specialist (MCTS),                                                                                                    |  |
|                                                   | Microsoft Certified Information Technology Professional (MCITP) for                                                                                                    |  |
|                                                   | Server Administrator (MCITPJSA) & Enterprise Administrator (MCITPJEA)                                                                                                    |  |
|                                                   | & Database Administrator (MCITPJDBA), EC-Council Certified Security                                                                                                    |  |
|                                                   | Analyst (ECSA), Licensed Penetration Tester (LPT), Information                                                                                                    |  |
|                                                   | Technology Infrastructure Library (ITIL), Cisco Certified Network                                                                                                    |  |
|                                                   | Professional (CCNP), Cisco Certified Network Associate Security (CCNA                                                                                                    |  |
|                                                   | Security), Cisco Intrusion Prevention System Specialist (CIPSS), Cisco                                                                                                    |  |
|                                                   | Internetwork Operating System Security Specialist (CIOSSS), Cisco                                                                                                    |  |
|                                                   | Firewall Security Specialist (CFWSS), Cisco Adaptive Security Appliances                                                                                                    |  |
|                                                   | Specialist (CASAS), Cisco Virtual Private Network Security Specialist                                                                                                    |  |
|                                                   | (CVPNSS), Cisco Certified Network Professional Security (CCNP Security),                                                                                                    |  |
|                                                   | Tripwire Certified Partner Sales Professional (TWCPSP) QualysGuard                                                                                                    |  |
|                                                   | Certified Specialist (QGCS), FireEye Certified Systems Engineer (FSE),                                                                                                    |  |
|                                                   | Master in Security Analytics etc.                                                                                                    |  |
|                                                   | ACR has also developed various security systems, computer compliance<br>٠                                                                                                    |  |
|                                                   | auditor/surveillance system, web-based applications, and accounting                                                                                                    |  |
|                                                   | software.                                                                                                    |  |
|                                                   | ACR is a prolific writer, having authored policies and procedures for the<br>٠                                                                                                    |  |
|                                                   | companies that he has worked with which continue to be implemented                                                                                                    |  |
|                                                   | until now. He continues to create policies and procedures that help                                                                                                    |  |
|                                                   | efficient management and operations in the company he is presently                                                                                                    |  |

This report is solely for the use of the client personnel. No part of it may be circulated, quoted, or reproduced for distribution outside the client organization without prior written approval from ARNEL C REYES.

with.

- ACR's consulting and training undertakings cover specializing in Cyber Crime Investigations & Forensics, ISO 27001 & 27002, BS 25999 (BCP), PCI Compliance, Information Security (ISMS), Data Protection & Loss Prevention, Vulnerability Assessment, Systems/Network Penetration Testing, Risk/Threat Analysis (BIA), Compliance Testing, Security Information Event Management (SIEM), Security Expert Advisor and secure infrastructure design. His expertise include FIM, GRC, DMZ firewalls, Secure VPNs, EAP/TLS, PEAP, SSL, PKI, Smart Cards, Biometrics, IPSEC, IDS & IPS, Vulnerability Scanners, AV, Honeypots, Audits, filtering policies, multi-layer encrypted file systems, patch management and deployments. Moreover, ACR develops customized and blended security strategies.
- ACR's wide range of all product experience has helped develop his overall systems security knowledge. ACR has a passion for tracing malicious hackers in pursuit of which he has had to grapple with issues, which are inextricably entwined in meeting the everyday challenges of information systems security.
- ACR is a BS Computer Science degree holder. His diploma was not enough to quench his thirst for knowledge, particularly on various technologies, so he took trainings, seminars and workshops on Unix/Linux, Microsoft, Cisco and Information Security. ACR is a firm believer of, "Human knowledge belongs to the world.

This report is solely for the use of the client personnel. No part of it may be circulated, quoted, or reproduced for distribution outside the client organization without prior written approval from ARNEL C REYES.

Appendix H: Final Acceptance Certificate (FAC)

# **ACCEPTANCE CERTIFICATE**

This certifies that ARNEL C. REYES, has completed the Vulnerability Assessment and Penetration Testing with Service PO # LPTJUN082017 for SPECTRE HOLDINGS, LTD.

Issued on this 06th day of July, 2017

**Arnel C. Reyes Penetration Tester IT Security Consultant** 

**Jeff Spectre Chief Executive Officer Spectre Holdings, Ltd.** 

Version 1.2 | 06 July 2017 Version 1.2 | 06 July 2017

# 6.1. Required Work Efforts

The Security Consultant performed blackbox penetration testing of which very limited information is available about the target systems. The complexity of this approach leads to the development of certain challenges related to penetration testing. Therefore, various issues and challenges related to the security testing faced by the Security Consultant are as follows:

1. Port scanning tool was not able to identify open ports service names correctly and results were not reliable.

**>** Various port scanning tools with its different options were used, sorted out results, compared the data and filtered details to get the right information.

2. Network vulnerability analyzer was not able to discover malware and Microsoft Windows vulnerabilities.

**>** A vulnerability analyzer is good tool to assist the Security Consultant in detecting a lead to potential weakness but limitations could not provide information about the existence of potential vulnerability to the target systems. Extensive researched for vulnerability for each identified operating system and manual trial/error effort have done to compromise the target system for possible exploitable vulnerability.

- 3. Web applications vulnerability scanner was not able to detect input validation defects.
- **>** Vulnerability scanners provide great help on uncovering application vulnerabilities. However, these tools only depend on vulnerability database such as SQL Injection, Cross Site Scripting (XSS), Cross Frame Scripting (XFS), and Cross Site Request Forgery (CSRF) among others. Due to this limitation, the Security Consultant manually checked section by section each and every components functionality for possible defect such as lack of input validation for "image file upload" and data sanitation to detect malicious code, i.e. Web Shell script. In addition, intensive researched work on the Internet for vulnerabilities of particular third web application such as ProjectSend, WordPress, phpMyAdmin and Joomla. After gathering sufficient information about candidate vulnerability for a specific web application, the Security Consultant tried all possibilities to compromise the target system.
- 4. Vulnerability assessment tools discovered vulnerabilities with many false positives.

**>** It's expected that assessment tools could provide false positive assessment of which the Security Consultant required to manually validate these discovered potential vulnerabilities if really exploitable or not.

5. Test data for web applications were not provided for blackbox security testing engagement.

**>** All web applications of Spectre do not provide user registration option. Since this is a blackbox engagement, test data was not available and not provided by client as agreed. The Security Consultant thought out of the box to gain access to the web applications in order to test thoroughly all the web applications' components functionality. By performing a time consuming bruteforce attack, the Security Consultant gained an access to the administration portal and furthered the security testing to unearth application weaknesses.

6. Attack payload was controlled to prevent bringing down the system service down. **>** As stated in the scope of work, Denial of Service or anything that will bring the system down is not

part of the penetration testing activity. With due diligence and professional care, the Security Consultant carefully selected attack payload to be used against the target system in order not to bring down a service and to prevent disruption of normal operation during the security assessment.

This report is solely for the use of the client personnel. No part of it may be circulated, quoted, or reproduced for distribution outside the client organization without prior written approval from ARNEL C REYES.

# 6.2. Research

Due to the increasing complexity of information technology, network infrastructure and web systems security testing have become indispensable and critical activity of software/application development life cycle. Penetration testing aims to maintain the confidentiality of the data, to check against any information leakage and to maintain the functionality as intended. It checks whether the security requirements are fulfilled by the applications when they are subjected to malicious input data. Due to the rising explosion in the security vulnerabilities, there occurs a need to understand its unique challenges and issues, which will eventually serve as a useful input for the security testing tools.

The success of this security assessment relied on the skills and applied security experiences of the Security Consultant. However, extensive research work and intensive investigation made to fully understand the network infrastructure and the target systems. These efforts are as follows:

- 1. Gathered as much information as possible about the targeted network, systems and its running application using tools such as port scanning, fingerprinting, and vulnerability scanner/analyzer. Dedicated research work made about the identified ports, services and web applications for possible vulnerabilities. Manual investigation performed to validate the correctness of all acquired information for a particular port, service and web application.
- 2. Most of the web applications installed on each subdomain are provided by different  $3^{rd}$  party developers. Steadfast research about the potential vulnerability of each application was crucial and highly important step to get leads where to start the attack.
- 3. Each application's candidate vulnerabilities gathered from different sources on the Internet, exploitation of these vulnerabilities was the next challenge at play. The search for exploits was the big game, which was the key to successfully compromised most of the target systems.
- 4. Great number of various exploits were found for specific vulnerability for a particular application but with due care testing of the attack payload and the search for optimal usage prior to officially utilize them was utmost consideration in order not cause issues on the target system and to prevent disruption of service.

# 6.3. References

Alycia Mitchell, Finding WordPress Vulnerabilities <https://blog.sucuri.net/2015/12/using-wpscan-finding-wordpress-vulnerabilities.html>

OCCUPYTHEWEB, How to Find Vulnerabilities for Any Website Using Nikto [https://null-byte.wonderhowto.com/how-to/hack-like-pro-find-vulnerabilities-for-any-website-using](https://null-byte.wonderhowto.com/how-to/hack-like-pro-find-vulnerabilities-for-any-website-using-nikto-0151729)[nikto-0151729](https://null-byte.wonderhowto.com/how-to/hack-like-pro-find-vulnerabilities-for-any-website-using-nikto-0151729)

OCCUPYTHEWEB, How to Crack Online Web Form Passwords with THC-Hydra & Burp Suite [https://null-byte.wonderhowto.com/how-to/hack-like-pro-crack-online-web-form-passwords-with-thc](https://null-byte.wonderhowto.com/how-to/hack-like-pro-crack-online-web-form-passwords-with-thc-hydra-burp-suite-0160643)[hydra-burp-suite-0160643](https://null-byte.wonderhowto.com/how-to/hack-like-pro-crack-online-web-form-passwords-with-thc-hydra-burp-suite-0160643)

blackMORE Ops, Use SQLMAP SQL Injection to hack a website and database in Kali Linux <https://www.darkmoreops.com/2014/08/28/use-sqlmap-sql-injection-hack-website-database>

blackMORE Ops, Cracking MD5, phpBB, MySQL and SHA1 Passwords with Hashcat on Kali Linux [https://www.darkmoreops.com/2014/08/14/cracking-md5-phpbb-mysql-and-sha1-passwords-with](https://www.darkmoreops.com/2014/08/14/cracking-md5-phpbb-mysql-and-sha1-passwords-with-hashcat)[hashcat](https://www.darkmoreops.com/2014/08/14/cracking-md5-phpbb-mysql-and-sha1-passwords-with-hashcat)

Silver Moon, Hack Windows XP with Metasploit [http://www.binarytides.com/hack-windows-xp-metasploit](http://www.binarytides.com/hack-windows-xp-metasploit/)

Anonymous, Attacking the FTP Service [https://pentestlab.blog/2012/03/01/attacking-the-ftp-service](https://pentestlab.blog/2012/03/01/attacking-the-ftp-service/)

Anonymous, Scan Website for Vulnerabilities in Kali Linux using Uniscan [https://www.blackmoreops.com/2015/10/27/scan-website-for-vulnerabilities-in-kali-linux-using](https://www.blackmoreops.com/2015/10/27/scan-website-for-vulnerabilities-in-kali-linux-using-uniscan)[uniscan](https://www.blackmoreops.com/2015/10/27/scan-website-for-vulnerabilities-in-kali-linux-using-uniscan)

Coding Security, Scan Website for Vulnerabilities Using Grabber Kali-Linux <https://codingsec.net/2016/04/scan-website-vulnerabilities-using-grabber>

InfoSec Institute, Steganalysis: Your X-Ray Vision through Hidden Data <http://resources.infosecinstitute.com/steganalysis-x-ray-vision-hidden-data>

Offensive Security, Using Metasploit Framework <https://www.offensive-security.com/metasploit-unleashed/msfconsole>

Offensive Security, List of Kali Linux Tools <https://tools.kali.org/tools-listing>

Offensive Security, Using JoomScan <https://tools.kali.org/web-applications/joomscan>

Offensive Security, Using Patator <https://tools.kali.org/password-attacks/patator>

OISSG, ISSAF Penetration Testing Framework (PTF) <https://ht.transparencytoolkit.org/FileServer/FileServer/whitepapers/issaf/issaf0.2.1A.pdf>

OWASP Project Team, OWASP Top Ten Project [https://www.owasp.org/index.php/Category:OWASP\\_Top\\_Ten\\_Project](https://www.owasp.org/index.php/Category:OWASP_Top_Ten_Project)

ISECOM, Project Team, The Open Source Security Testing Methodology Manual <http://www.isecom.org/mirror/OSSTMM.3.pdf>

NIST, Special Publication 800-42: Guideline on Network Security Testing <http://www.iwar.org.uk/comsec/resources/netsec-testing/sp800-42.pdf>

NIST, Special Publication 800-115: Technical Guide to Information Security Testing and Assessment <http://nvlpubs.nist.gov/nistpubs/Legacy/SP/nistspecialpublication800-115.pdf>
# 6.4. Glossary

### **A**

**access** A subject's ability to view, modify, or communicate with an object. Access enables the flow of information between the subject and the object.

**access control** Mechanisms, controls, and methods of limiting access to resources to authorized subjects only.

**access control list (ACL)** A list of subjects that are authorized to access a particular object. Typically, the types of access are read, write, execute, append, modify, delete, and create.

**access control mechanism** Administrative, physical, or technical control that is designed to detect and prevent unauthorized access to a resource or environment.

**accountability** A security principle indicating that individuals must be identifiable and must be held responsible for their actions.

**add-on security** Security protection mechanisms that are hardware or software retrofitted to a system to increase that system's protection level.

**assurance** A measurement of confidence in the level of protection that a specific security control delivers and the degree to which it enforces the security policy.

**attack** An attempt to bypass security controls in a system with the mission of using that system or compromising it. An attack is usually accomplished by exploiting a current vulnerability.

**authenticate** To verify the identity of a subject requesting the use of a system and/or access to network resources. The steps to giving a subject access to an object should be identification, authentication, and authorization.

**authorization** Granting access to an object after the subject has been properly identified and authenticated.

## **B**

**backdoor** An undocumented way of gaining access to a computer system. After a system is compromised, an attacker may load a program that listens on a port (backdoor) so that the attacker can enter the system at any time. A backdoor is also referred to as a trapdoor.

**blackbox testing** The testers are given very little or no information prior to the penetration test. It is also referred to as "blind testing" because the tester has to find an open route to access the network.

This report is solely for the use of the client personnel. No part of it may be circulated, quoted, or reproduced for distribution outside the client organization without prior written approval from ARNEL C REYES.

**browsing** Searching through storage media looking for specific information without necessarily knowing what format the information is in. A browsing attack is one in which the attacker looks around a computer system either to see what looks interesting or to find specific information.

**brute force attack** An attack that continually tries different inputs to achieve a predefined goal, which can be used to obtain credentials for unauthorized access.

**C**

**ciphertext** Data that has been encrypted and is unreadable until it has been converted into plaintext.

**cleartext** In data communications, cleartext is the form of a message or data which is transferred or stored without cryptographic protection.

**command line interface (CLI)** A text-based interface that is used to operate software and operating systems while allowing the user to respond to visual prompts by typing single commands into the interface and receiving a reply in the same way.

**communications security** Controls in place to protect information as it is being transmitted, especially by telecommunications mechanisms.

**compromise** A violation of the security policy of a system or an organization such that unauthorized disclosure or modification of sensitive information occurs.

**confidentiality** A security principle that works to ensure that information is not disclosed to unauthorized subjects.

**configuration management** The identification, control, accounting, and documentation of all changes that take place to system hardware, software, firmware, supporting documentation, and test results throughout the lifespan of the system.

**content management system (CMS)** A software application or set of related programs that are used to create and manage digital content.

**countermeasure** A control, method, technique, or procedure that is put into place to prevent a threat agent from exploiting a vulnerability. A countermeasure is put into place to mitigate risk. Also called a safeguard or control.

**covert channel** A communications path that enables a process to transmit information in a way that violates the system's security policy.

**cryptanalysis** The practice of breaking cryptosystems and algorithms used in encryption and decryption processes.

This report is solely for the use of the client personnel. No part of it may be circulated, quoted, or reproduced for distribution outside the client organization without prior written approval from ARNEL C REYES.

**cryptography** The science of secret writing that enables storage and transmission of data in a form that is available only to the intended individuals.

**cryptology** The study of cryptography and cryptanalysis.

**cryptosystem** The hardware or software implementation of cryptography.

**D**

**denial of service (DoS)** Any action, or series of actions, that prevents a system, or its resources, from functioning in accordance with its intended purpose.

**dictionary attack** A form of attack in which an attacker uses a large set of likely combinations to guess a secret, usually a password.

**due care** Steps taken to show that a company has taken responsibility for the activities that occur within the corporation and has taken the necessary steps to help protect the company, its resources, and employees.

**due diligence** The process of systematically evaluating information to identify vulnerabilities, threats, and issues relating to an organization's overall risk.

**E**

**encryption** The transformation of plaintext into unreadable ciphertext.

**exploit.co.il** A vulnerable Web application designed as a learning platform to test various SQL injection Techniques. This is a fully functional web site with a content management system based on fckeditor.

**exposure** An instance of being exposed to losses from a threat. A weakness or vulnerability can cause an organization to be exposed to possible damages.

**exposure factor** The percentage of loss a realized threat could have on a certain asset.

**F**

**Fail2Ban** An intrusion prevention software framework that protects computer servers from brute-force attacks. Written in the Python programming language, it is able to run on POSIX systems that have an interface to a packet-control system or firewall installed locally, for example, iptables or TCP Wrapper.

**false positive** An error in some evaluation process in which a condition tested for is mistakenly found to have been detected. A false positive, commonly called a "false alarm", is a result that indicates a given condition has been fulfilled, when it has not.

This report is solely for the use of the client personnel. No part of it may be circulated, quoted, or reproduced for distribution outside the client organization without prior written approval from ARNEL C REYES.

**firewall** A network security device that monitors incoming and outgoing network traffic and decides whether to allow or block specific traffic based on a defined set of security rules.

**FCKeditor (or CKEditor)** An open source WYSIWYG text editor designed to bring common word processor features directly to web pages, simplifying their content creation. Its core code is written in JavaScript.

file transfer protocol (FTP) A standard network protocol used for the transfer of computer files between a client and server on a computer network. FTP is built on a client-server model architecture and uses separate control and data connections between the client and the server.

#### **G**

**gateway** A system or device that connects two unlike environments or systems. The gateway is usually required to translate between different types of applications or protocols.

**graphical user interface (GUI)** A type of user interface that allows users to interact with electronic devices through graphical icons and visual indicators such as secondary notation, instead of text-based user interfaces, typed command labels or text navigation.

### **H**

**hash value** A numeric value of a fixed length that uniquely identifies data. Hash values represent large amounts of data as much smaller numeric values, so they are used with digital signatures.

**hypertext transfer protocol (HTTP)** An application protocol for distributed, collaborative, and hypermedia information systems. HTTP is the foundation of data communication for the World Wide Web. Hypertext is structured text that uses logical links (hyperlinks) between nodes containing text.

**hypertext transfer protocol secure (HTTPS)** The secure version of HTTP, the protocol over which data is sent between your browser and the website that you are connected to. The 'S' at the end of HTTPS stands for 'Secure'. It means all communications between your browser and the website are encrypted.

### **I**

**IceHrm** A human resource management system for small and medium sized organizations. It covers all the basic HRM needs of a company such as leave management, time management and handling employee information.

**identification** A subject provides some type of data to an authentication service. Identification is the first step in the authentication process.

**information owner** The person who has final corporate responsibility of data protection and would be the one held liable for any negligence when it comes to protecting the company's information assets. The person who holds this role—usually a senior executive within the management group of the

This report is solely for the use of the client personnel. No part of it may be circulated, quoted, or reproduced for distribution outside the client organization without prior written approval from ARNEL C REYES.

company—is responsible for assigning a classification to the information and dictating how the information should be protected.

**integrity** A security principle that makes sure that information and systems are not modified maliciously or accidentally.

**Institute for Security and Open Methodologies (ISECOM)** Released the OSSTMM, the Open Source Security Testing Methodology Manual. Aims to improve how security was tested and implemented.

**intrusion detection system (IDS)** Software employed to monitor and detect possible attacks and behaviors that vary from the normal and expected activity. The IDS can be network based, which monitors network traffic, or host based, which monitors activities of a specific system and protects system files and control mechanisms.

**intrusion prevention system (IPS)** A network security/threat prevention technology that examines network traffic flows to detect and prevent vulnerability exploits.

**iptables** A user-space application program that allows a system administrator to configure the tables provided by the Linux kernel firewall (implemented as different Netfilter modules) and the chains and rules it stores.

**isolation** The containment of processes in a system in such a way that they are separated from one another to ensure integrity and confidentiality.

**Information System Security Assessment Framework (ISSAF)** A structured framework that categorizes information system security assessment into various domains and details specific evaluation or testing criteria for each of these domains. It aims to provide field inputs on security assessment that reflect real life scenarios.

### **J**

**John the Ripper** A free password cracking software tool.

**Joomla** A free and open-source content management system (CMS) for publishing web content. It is built on a model–view–controller web application framework that can be used independently of the CMS.

#### **K**

**keystroke monitoring** A type of auditing that can review or record keystrokes entered by a user during an active session.

#### **M**

**malware** Malicious software. Code written to perform activities that circumvent the security policy of a system. Examples are viruses, malicious applets, Trojan horses, logical bombs, and worms.

This report is solely for the use of the client personnel. No part of it may be circulated, quoted, or reproduced for distribution outside the client organization without prior written approval from ARNEL C REYES.

**MD5** A algorithm widely used hash function producing a 128-bit hash value. MD5 was initially designed to be used as a cryptographic hash function, it has been found to suffer from extensive vulnerabilities.

**Metasploit** A computer security project that provides information about security vulnerabilities and aids in penetration testing and IDS signature development.

**Metasploit Framework** A tool for developing and executing exploit code against a remote target machine.

**MySQL** An open-source relational database management system (RDBMS).

#### **N**

**netapi** A dynamic library (DLL) module that contains the Windows NET API used by applications to access a Microsoft network. netapi.dll is a system process that is needed for your PC to work properly.

**Nikto** A Web server scanner that tests Web servers for dangerous files/CGIs, outdated server software and other problems. It performs generic and server type specific checks. It also captures and prints any cookies received.

**node** A system that is connected to a network.

### **O**

**Open Information Systems Security Group (OISSG)** An independent and non profit organization with vision to spread information security awareness by hosting an environment where security enthusiasts from all over the globe share and build knowledge.

**Open Source Security Testing Methodology Manual (OSSTMM)** It is a peer-reviewed manual of security testing and analysis which result in verified facts. These facts provide actionable information that can measurably improve your operational security.

**Open Web Application Security Project (OWASP)** An organization that provides unbiased and practical, cost-effective information about computer and Internet applications.

### **P**

**password** A sequence of characters used to prove one's identity. It is used during a logon process and should be highly protected.

**Patator** A multi-purpose brute-forcer, with a modular design and a flexible usage.

**penetration** A successful attempt at circumventing security controls and gaining access to a system.

This report is solely for the use of the client personnel. No part of it may be circulated, quoted, or reproduced for distribution outside the client organization without prior written approval from ARNEL C REYES.

**penetration testing** Penetration testing is a method of evaluating the security of a computer system or network by simulating an attack that a malicious hacker would carry out. This is done so that vulnerabilities and weaknesses can be uncovered.

**Penetration Testing Framework (PTF)** A security testing and assessment methodology.

**permissions** The type of authorized interactions that a subject can have with an object. Examples include read, write, execute, add, modify, and delete.

**php (Hypertext Preprocessor)** A widely-used open source general-purpose scripting language that is especially suited for web development and can be embedded into HTML.

**phpMyAdmin** A free software tool written in PHP, intended to handle the administration of MySQL over the Web.

**plaintext** In cryptography, the original readable text before it is encrypted.

**port scanner** An application designed to probe a server or host for open ports. This is often used by administrators to verify security policies of their networks and by attackers to identify network services running on a host and exploit vulnerabilities.

**port scanning** A technique used to identify open ports and services available on a network host.

**portable operating system interface (POSIX)** A family of standards specified by the IEEE Computer Society for maintaining compatibility between operating systems.

**procedure** Detailed step-by-step instructions to achieve a certain task, which are used by users, IT staff, operations staff, security members, and others.

**ProjectSend** A self-hosted application (can be installed it easily on VPS or shared web hosting account) that lets user upload files and assign them to specific clients.

**protocol** A set of rules and formats that enables the standardized exchange of information between different systems.

### **R**

**remote administration tool (RAT)** A piece of software or programming that allows a remote "operator" to control a system as if they have physical access to that system. While desktop sharing and remote administration have many legal uses, "RAT" software is usually associated with criminal or malicious activity.

**relational database management system (RDBMS)** A program that lets you create, update, and administer a relational database.

This report is solely for the use of the client personnel. No part of it may be circulated, quoted, or reproduced for distribution outside the client organization without prior written approval from ARNEL C REYES.

**risk** The likelihood of a threat agent taking advantage of a vulnerability and the resulting business impact. A risk is the loss potential, or probability, that a threat will exploit a vulnerability.

**risk analysis** A method of identifying risks and assessing the possible damage that could be caused in order to justify security safeguards.

**risk factor** A variable associated with an increased risk of disease or infection. Sometimes, determinant is also used, being a variable associated with either increased or decreased risk.

**risk management** The process of identifying, assessing, and reducing the risk to an acceptable level and implementing the right mechanisms to maintain that level of risk.

**rules of engagement (RoE)** Are rules or directives to security testing that define the circumstances, conditions, degree, and manner in which the use of attack, or actions which might be construed as provocative, may be applied. RoE deals with the manner in which the penetration test is to be conducted. Some of the directives that should be clearly mentioned in the rules of engagement before the kick start of the penetration test.

#### **S**

**secure shell (SSH)** A cryptographic network protocol for operating network services securely over an unsecured network. Secure Shell (SSH) is a UNIX-based command interface and protocol for securely getting access to a remote computer.

**secure file transfer protocol (SFTP)** A terminal program that encrypts the files that you send and receive to a remote system. SFTP is similar to FTP with the exception that all traffic, including passwords, commands and data, are encrypted to prevent eavesdropping during transmission. SFTP servers leverage SSH also known as Secure Socket Shell or Secure Shell, a network protocol and set of utilities that provide secure access to a remote computer. An SSH client is need to communicate with an SFTP server.

**security policy** Documentation that describes senior management's directives toward the role that security plays within the organization. It provides a framework within which an organization establishes needed levels of information security to achieve the desired confidentiality, availability, and integrity goals. A policy is a statement of information values, protection responsibilities, and organization commitment managing risks.

**security testing** Testing all security mechanisms and features within a system to determine the level of protection they provide. Security testing can include penetration testing, formal design and implementation verification, and functional testing.

**sensitive information** Information that would cause a negative effect on the company if it were lost or compromised.

This report is solely for the use of the client personnel. No part of it may be circulated, quoted, or reproduced for distribution outside the client organization without prior written approval from ARNEL C REYES.

**SHA-1 (Secure Hash Algorithm 1)** A cryptographic hash function designed by the United States National Security Agency and is a U.S. Federal Information Processing Standard published by the United States NIST. SHA-1 produces a 160-bit (20-byte) hash value known as a message digest.

**shell** A user interface for access to an operating system's services. In general, operating system shells use either a command-line interface (CLI) or graphical user interface (GUI), depending on a computer's role and particular operation.

**social engineering** The act of tricking another person into providing confidential information by posing as an individual who is authorized to receive that information.

**sqlmap** An open source penetration testing tool that automates the process of detecting and exploiting SQL injection flaws and taking over of database servers. ... Support to enumerate users, password hashes, privileges, roles, databases, tables and columns.

**steganography** A practice of concealing a file, message, image, or video within another file, message, image, or video. The word steganography combines the Greek words steganos (στεγανός), meaning "covered, concealed, or protected", and graphein (γράφειν) meaning "writing".

**structured query language (SQL)** Used to communicate with a database. It is the standard language for relational database management systems.

**standards** Rules indicating how hardware and software should be implemented, used, and maintained. Standards provide a means to ensure that specific technologies, applications, parameters, and procedures are carried out in a uniform way across the organization. They are compulsory.

**subject** An active entity, generally in the form of a person, process, or device, that causes information to flow among objects or that changes the system state.

### **T**

**tactical goals** Midterm goals to accomplish. These may be milestones to accomplish within a project or specific projects to accomplish in a year. Strategic, tactical, and operational goals make up a planning horizon.

**TCP Wrapper** A host-based networking ACL system, used to filter network access to Internet Protocol servers on (Unix-like) operating systems such as Linux or BSD. It allows host or subnetwork IP addresses, names and/or ident query replies, to be used as tokens on which to filter for access control purposes.

**threat** Any potential danger that a vulnerability will be exploited by a threat agent.

**topology** The physical construction of how nodes are connected to form a network.

**total risk** When a safeguard is not implemented, an organization is faced with the total risk of that particular vulnerability.

This report is solely for the use of the client personnel. No part of it may be circulated, quoted, or reproduced for distribution outside the client organization without prior written approval from ARNEL C REYES.

**Trojan horse** A computer program that has an apparently or actually useful function, but that also contains additional hidden malicious capabilities to exploit a vulnerability and/or provide unauthorized access into a system.

**U**

**user** A person or process that is accessing a computer system.

**user ID** A unique set of characters or code that is used to identify a specific user to a system.

**V**

**validation** The act of performing tests and evaluations to test a system's security level to see if it complies with security specifications and requirements.

**virus** A small application, or string of code, that infects applications. The main function of a virus is to reproduce, and it requires a host application to do this. It can damage data directly or degrade system performance.

**vulnerability** The absence or weakness of a safeguard that could be exploited.

**W**

**web-based file manager** A file management tool that has the ability to create, rename and delete folders; create, upload, rename, download and delete files; edit text files; view image files; sort by name, size, mode and date modified; and more using a web browser.

**web shell** A script that can be uploaded to a web server to enable remote administration of the machine. Infected web servers can be either Internet-facing or internal to the network, where the web shell is used to pivot further to internal hosts.

**Wireshark** A free and open source packet analyzer. It is used for network troubleshooting, analysis, software and communications protocol development, and education. Originally named Ethereal, the project was renamed Wireshark in May 2006 due to trademark issues.

**WordPress** A free and open-source content management system (CMS) based on PHP and MySQL.

**WPScan** A black box WordPress vulnerability scanner.

This report is solely for the use of the client personnel. No part of it may be circulated, quoted, or reproduced for distribution outside the client organization without prior written approval from ARNEL C REYES.

# 7.0. Conclusions

The Security Consultant encourages Spectre to priorities, High and Medium vulnerabilities immediately. The tactical recommendations are short term fixes to help elevate the immediate security concerns. Spectre technical team can learn from the mistakes of other organizations. Spectre executives should start thinking about how to manage the risk of IT Infrastructure in the enterprise.

In the long term, the Security Consultant encourages Spectre to create a strategic security program that is compatible with Spectre's culture and technology. These programs come in all shapes and sizes, and Spectre should avoid attempting to do everything prescribed by some process model. Instead, leverage Spectre's existing strengths to do and measure what works.

One of the greatest threats to information security could actually come from within Spectre. Inside 'attacks' have been noted to be some of the most dangerous since these people are already quite familiar with the organization. It is not always disgruntled workers and corporate spies who are a threat. Often, it is the non-malicious, uninformed employee.

The focus will be on uninformed users who can do harm to Spectre. People are susceptible and vulnerable social engineering attack. Social engineering, in the context of information security, refers to psychological manipulation of people into performing actions or divulging confidential information. It is a type of confidence trick for the purpose of information gathering, fraud, or system access.

One of the best ways to make sure Spectre employees will not make costly errors in regard to information security is to institute company-wide security-awareness training initiatives that include, but are not limited to classroom style training sessions, security awareness website(s), helpful hints via email, or even posters. These methods can help ensure employees have a solid understanding of company security policy, procedure and best practices.

Some of the more important items to cover in Spectre security awareness training are organization's security policy, data classification and handling, workspace and desktop security, wireless networks, web application security, password security, phishing, hoaxes, malware, file sharing and copyright.

"Security awareness is a security first line of defense."

Implementation of any of the Security Consultant's recommendations is strictly voluntary on the part of Spectre and is at the discretion of the organization's management. The implementation of any recommendations contained herein does not guarantee the elimination of all risks.

The *Risk Factor Rating* is based on international standard scoring. The business impact of an identified vulnerability shall be determined by the asset owner and management.

All solutions documented above are derive from collected evidences by using tools and skills of the Security Consultant.

**Note:** The recommendations above are not limited to Spectre employees, clients and third party users who utilizes Spectre IT Infrastructure shall also be informed.

This report is solely for the use of the client personnel. No part of it may be circulated, quoted, or reproduced for distribution outside the client organization without prior written approval from ARNEL C REYES.